Nr. 4/86 April DM 6.50, str 6.50, 85 50, Lit 5900, hfl 7.50

**Binäres Rechnen Multiplikation und Division** 

**Harddisk Controller Aufbau und Arbeitsweise** 

**Sonderzeichen** auf dem Imagewriter

i-Pascal<br>Assembler und Assembler

IT

Zweistimmige Melodien auf dem Apple \

 $\mathbf{r}$ 

برابرا لروائعي والتوريخ

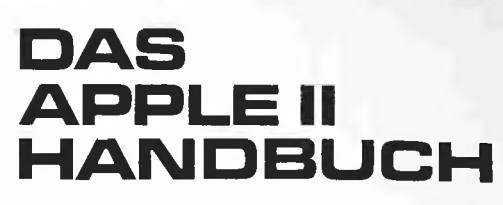

# Die rasche Orientierung für APPLE Iiplus, Ne, Ic

Schnelle Antwort auf Alltagsfragen am APPLE II leicht nachzuschlagen, praxisbezogen, für Ilplus, Ile, IIc in nur 1 Buch!

Unterschiede Ilplus/lle, DOS 3.3/ProDOS, E/A-Inter facekarten/Ports, 40/80 Zeichendarstellung, US/DTS- Tastatur, 48K/128K Systeme etc.

Grafik/Soundmöglichkeiten, eine der APPLE-Stärken, in stark erweiterter Beschreibung.

Lon Poole, Martin McNiff & Steven Cook Kurzführer "Steckkartenerweiterungen" mit Fotos; KENING BEVERLOOM SOFOT DE SOfortbetrieb von Disketten/Cassettengeräten"; "Druckerbetrieb"; "Direktbefehle"; "Iastaturbedienung" etc.

Backgroundwissen: BASIC für Beginner/Professionelle; MC/BASIC-Kombination; MC-Entwicklung mit MONITOR/MINIASSEMBLER; APPLE-PASCAL-BS; Disketten/Plattenspeicherung; Dateiformate etc. Diskelten/Flattenspeicherung, Datenomiate etc.<br>**Ausführlicher Anhang** zu Editor, Speicherbelegung, Codes des APPLESOFT-Interpreters etc.<br>**DAS APPLE II HANDBUCH für** APPLESOFT-Interpreters etc.

DAS APPLE II HANDBUCH für<br>IIplus, Ile, Ilc, 472 Seiten, These Prosel-Wes l Theo-Prosel-Wes l Theo-Prosel-Wes l Theo-Prosel-Wes l Theo-Prosel-Wes l Theo-Prosel-Wes l Theo-Prosel-Wes l Theo-Prosel-Wes l Theo-Prosel-Wes l The Softcover, DM 66,-

**SIR ARY** 

# Weiterführende Literatur...

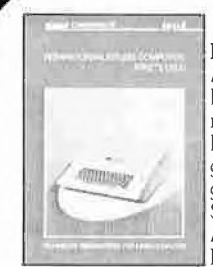

Lon Po

## Reparaturanleitung Computer:  $\overset{\prime \mathsf{V}\mathsf{E}}{\mathbb{U}}$

Reparaturantertung Computer:<br>
Enzigartige Serviceunterlage für Reparature de La Maria de La Maria de La Maria de La Maria de La Maria de La Maria de La Maria de La Maria de La Maria de La Maria de La Maria de La Maria de L Einzigartige Serviceunterlage für Reparatu-<br>The Hart (Daniel Watt) (Daniel Watt)<br>Enthält Schaltpläne, Bauteile- und Ver- (Buch des Jahres in den USA. Für die Enthält Schaltpläne, Bauteile- und Vergleichstypenliste; Prüfpunkte mit Oszillo- and Stand and Stand Bis 520 ST, T1-99 und Schneider grammen der Signalformen, Logiktabellen, Grammen der Signalformen, Logiktabellen, Grammen der Signalformen, Logiktabellen, Gram grammen der Signaltormen, Logiktabellen, Pf für Servicetests; Recordination of the Servicetests; Pf für zu Hause und im Lehrbereich.<br>Anleitung zur systematischen Fehlersuche. Pf für zu Hause und im Lehrbereich. Anleitung zur systematischen Fehlersuche. **Ein aussenden Einer der Einer Stadt der Stadt in Lehrbereich.**<br>In A4-Mappe, DM 29,80 Mi Band aussenden 1984 Seiten, A4, DM 59,-

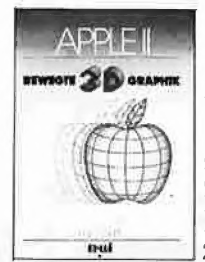

## $N_{E_U}$

# **APPLEWORKS APPLEWORKS**

Im 4439

Elektronischer Schreibtischmanager | PASCAL | APPLE II PASCAL Dieses Programmsystem vereinigt die || Betriebssystem, 272 S., DM 49,- Ü Funktion Texterstellung, Datenarchivie-<br>
Elektronischer Schreibschmanager<br>
Elektronischer Schreibsmusstem vereinigt die Betriebssystem, 272 S., DM 39,-<br>
ung, Formblattkalkulation, Datenfern-<br>
übertragung. Das System mit de übertragung. Das System mit den höch-<br>sten Verkaufsziffern. Sämtliche System/ Grundlagenbuch, Bestseller<br>Anwendungsfragen in 2 Bänden. Bei- Grundlagenbuch, Bestseller Anwendungsfragen in 2 Bänden. Bei-Spiele aus der Wirtschaft u.v.m. **Eine praktische Anleitung**, je 264 Seiten, je DM 49,- $\overline{u}$  and  $\overline{u}$  544 S, DM 59,-

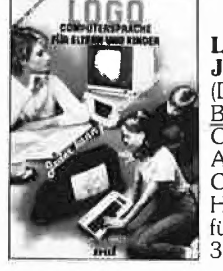

APPLE

# SPRACHINEN<br>APPLE II – Bewegte 3D-Graphik SPRACHE Apple Maschinensprache

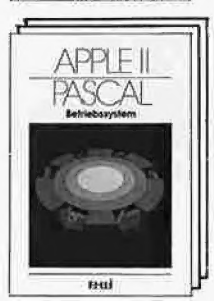

(Phil Cohen) \ Für BASIC-Programmierer der einfachste Selbstentworfene Graphiken und Dia- Zugang zur Muttersprache des Apple. Wesent-<br>Gramme – animiert oder als Standhilder – gramme – animiert oder als Standbilder – animiert oder als Standbilder – animiert eben oder räumlich: alle erforderlichen gr. 12 der andet Manipulation des Mikroprozessors 6502 im eben oder räumlich: alle erforderlichen<br>BASIC-Programme mit Erklärung finden<br>Sie in diesem Buch, Buch aus der BASIC-Befehle, POKE, Buch aus der BASIC-Befehle, POKE, Buch aus der BASIC-Befehle, POKE, 200 Seiten, Softcover,

Erstes deutsches Referenzwerk sämt-NEU<br>
APPLE II, IIe, IIc = |<br>
Elektronischer Schreibtischmanager || ASCAL || Apple II, IIplus, IIe<br>
APPLE II || APPLE II, IIplus, IIe<br>
APPLE II, IIplus, IIe<br>
APPLE II, IIplus, IIe<br>
APPLE II, IIplus, IIe<br>
APPLE II, IIplus, I

Noch im Programm:<br>6502 – Programmieren in Assembler DM 59,-**Macinier – Macintosh Programmier-Handbuch**<br>VisiCalc, 50 Programme auf Diskette, DM 79,-**Macinier – Macintosh Programmier-Handbuch** 6502 - Programmieren in Assembler DM 59,- Macintosh Programmier-Handbuch VisiCalc, 50 Programme auf Diskette, DM 79,-<br>VisiCalc, 50 Programme auf Diskette, DM 79,-<br>Diskette, DM 79,-Computer für Kinder, APPLE II, DM 29,80

# **Editorial**

### Die Revolution entläßt ihre Kinder

Nachdem Anfang dieses Jahres die Firma Osborne, die uns den ersten tragbaren Mikrocomputer beschert hatte, in den USA endgültig Konkurs anmelden mußte, brauen sich nunmehr auch über der Firma Commodore düstere Wolken zusammen, Wie in den einschlägigen Wirtschaftsblättern (z. B. ausführlich im "Manager-Magazin", 3/85) nachzulesen war, steht Commodore von einem Schuldenberg in Höhe von rund 192 Millionen Dollar oder umgerechnet fast einer halben Milliarde Mark. Wenn der Reinerlös (= Umsatz minus Selbstkosten) eines einzelnen Mikrocomputers im Durchschnitt aller Gerätetypen vom C64 bis zur Amiga etwa 400 Mark pro Gerät betragen würde, so müßten beispielsweise alle Einwohner Münchens, vom Baby bis zum Greis, je einen Commodore-Mikro erwerben, um den Schuldenberg abtragen zu helfen. Eine erschreckende Perspektive angesichts der allgemeinen Marktflaute in der PC-Branche, von der "durch die Bank" (Äquivokation beabsichtigt!) seit Anfang 1985 fast alle Firmen ergriffen worden sind. Nicht ohne Grund hat beispielsweise IBM jüngst die Preise für ihre PCs in den USA drastisch reduziert, um die Flut der Kombatiblen zu bremsen. Und was die Firma Äpple anbelangt, so büßte sie in ihrem Wendejahr 1985 ca. 50 % ihres Marktanteils ein, der aufgrund unabhängiger Marktuntersuchungen in Deutschland von 16-18 % auf ca. 8-9 % geschrumpft sein soll. Dank der ungewöhnlich hohen Barreserven konnte Apple jedoch ohne Hilfe der Banken Umstrukturierungsmaßnahmen durchführen, während für Commodore der finanzielle Spielraum für derartige Reorganisationen gegenwärtig stark eingeschränkt ist. Wenn man bedenkt, daß die Pioniere Apple und Commodore einst den Markt beherrschten, so kann man sich nicht des Eindrucks erwehren, daß die Mikro-Revolution allmählich ihre Kinder entläßt.

I EN HE u © CE \$

### Fast-Writer

Unser ehemaliger Mitarbeiter Harald Grumser hat leider das Lager gewechselt und wird zukünftig Programme für den Großen Bruder HAL (vgl. "2001") entwickeln. Mit seinen superschnellen Programmen, etwa "Garbage Collection" (Heft 1/85) oder "Quicksort" (Heft 1/86), hatte er sich als "Fast-Program-Writer" profiliert, und so ist es mir ein besonderes Bedürfnis, als sein "Abschiedsgeschenk" für den Hüthig Software Service den "Fast-Writer" ankündigen zu können, der nach dem Druck des Manuals in etwa acht Wochen erscheinen wird. Es handelt sich dabei um ein professionelles Textverarbeitungsprogramm für den Apple Ile und Ilc (in 40 Z/Z auch für den II+), dessen Verarbeitungsgeschwindigkeit im umgekehrten Verhältnis zu seinem Preis (DM 98,-) steht. Nach all meinen bisherigen Vergleichen ist der Fast-Writer mit Abstand das schnellste Textverarbeitungsprogramm, das jemals für den Apple II entwickelt worden ist. Das Wichtigste an einem Schreibprogramm ist, daß man schnell schreiben kann. Diese Forderung klingt zwar banal, doch wurde sie bislang von keinem Apple-Textprogramm erfüllt. Der Wordstar war bei etwa 100, der Applewriter bei etwa 200 Zeichen/ Minute überfordert. Der Fast-Writer scrollt stufenlos, der Applewriter hüpfend und der Wordstar wortweise. Aber nicht nur das Scrollen ist beim Fast-Writer überragend schnell. Wenn man beispielsweise beim Fast-Writer (FW) und beim 64K-Applewriter (AW) den Speicher mit dem Muster

"xxx xxx xxx ..." (27K) füllt, ergeben sich für das Ersetzen ("xxx" durch "yyy" usw.) folgende Sekundenwerte:

 $xxx \rightarrow yy$ : AW: 89s, FW: 5s (Faktor 17)  $xxx \rightarrow xx$ : AW: 110s, FW: 5s (Faktor 22)  $xx \rightarrow yy$ : AW: 118s, FW: 5s (Faktor 23) Bei diesen Zahlen erübrigt sich jeder weitere Kommentar,

Ann kun

Ulrich Stiehi

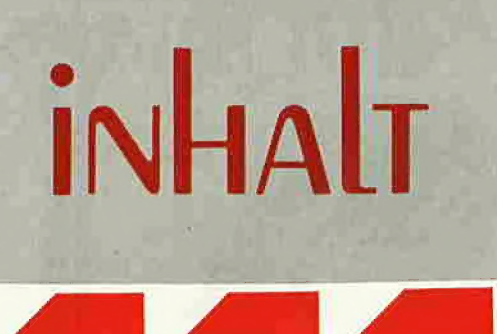

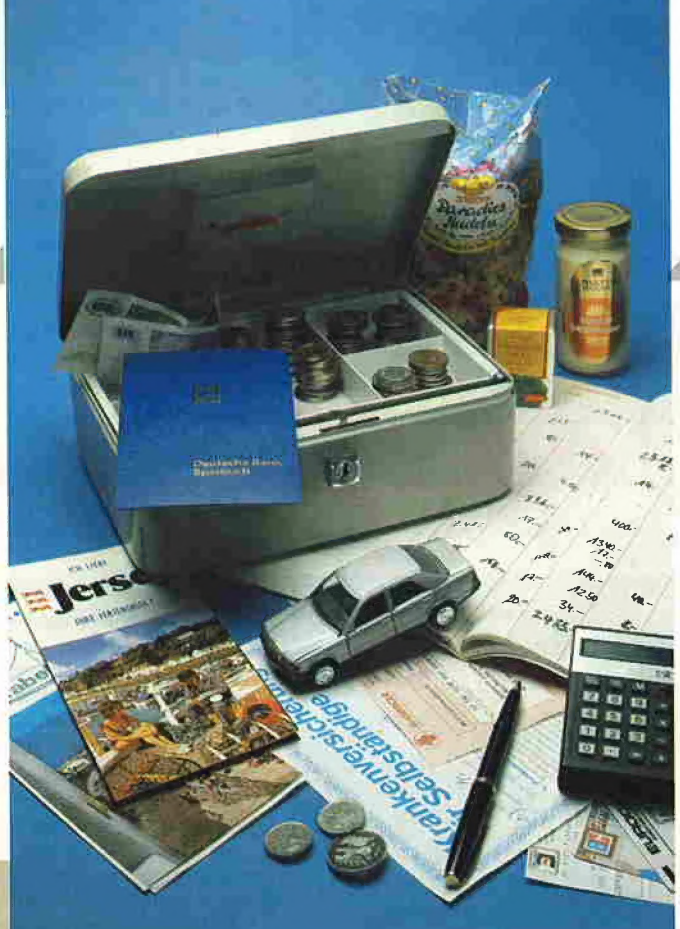

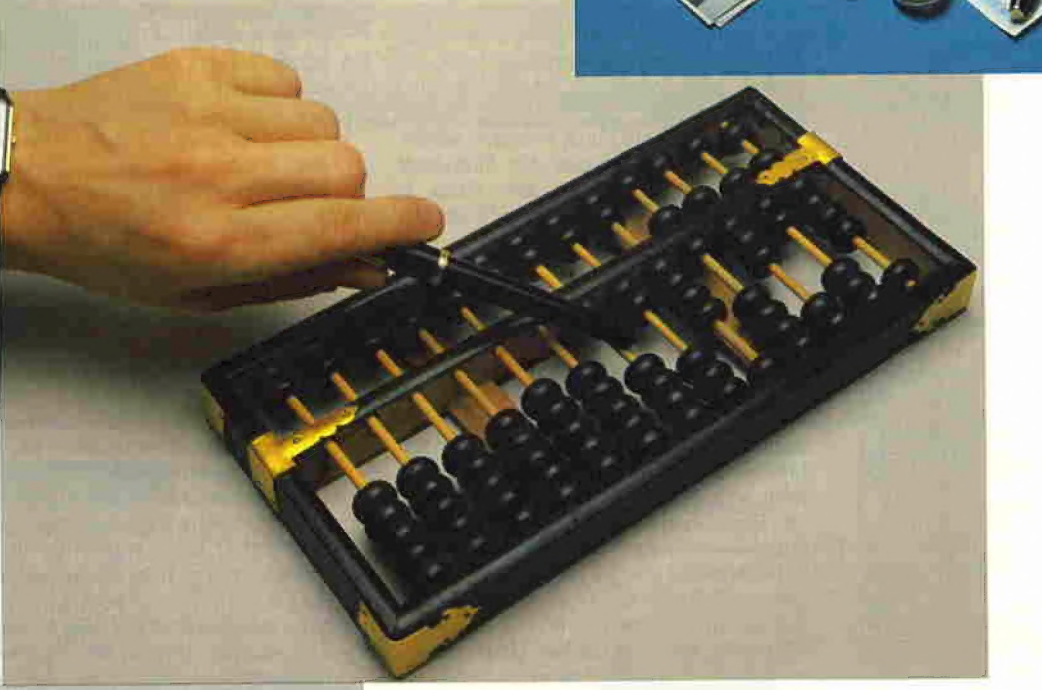

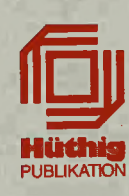

### Impressum

Peeker 3. Jahrgang 1986 ISSN 0176-9200 © für den gesamten Inhalt einschließlich der Programme Dr. Alfred Hüthig Verlag, Heidelberg 1986 Verleger und Herausgeber' Dipl.-Kfm. Holger Hüthig Geschäftsführung Zeitschriften: Heinz Melcher Chefredakteur: Ulrich Stiehl {us}

### Telefonnummern:

Zentrale: 062 21/4 89-1 Redaktion: 062 21/4 89-352 Anzeigen: 062 21/4 89-206 Abonnement: 062 21/4 89-283 Software: 062 21/489-231 Bücher: 062 21/489-353 (Bestellungen bitte nur schriftlich)

### Abonnement:

Der Abonnent kann seine Bestellung innerhalb von 7 Tagen<br>schriftlich durch Mitteilung an den Dr. Alfred Hüthig Verla<mark>g</mark><br>GmbH, Postfach 102869, 6900 Heidelberg 1, widerrufen. Zur Fristwahrung genügt die rechtzeitige Absendung des Wider-<br>rufs (Datum des Poststempels). Das Abonnement verlängert<br>sich zu den jeweils gültigen Bedingungen um ein Jahr, wenn es nicht zwei Monate vor Jahresende schriftlich gekündigt<br>wird. Die Abonnementsgelder werden jährlich im voraus in<br>Rechnung gestellt, wobei bei Teilnahme am Lastschriftabbuchungsverfahren über die Postscheckämter und Bankinstitute<br>eine vierteliährliche Abbuchung möglich ist

Nichterscheinen infolge höherer Gewalt berechtigt nicht zu<br>Ansprüchen gegen den Verlag.

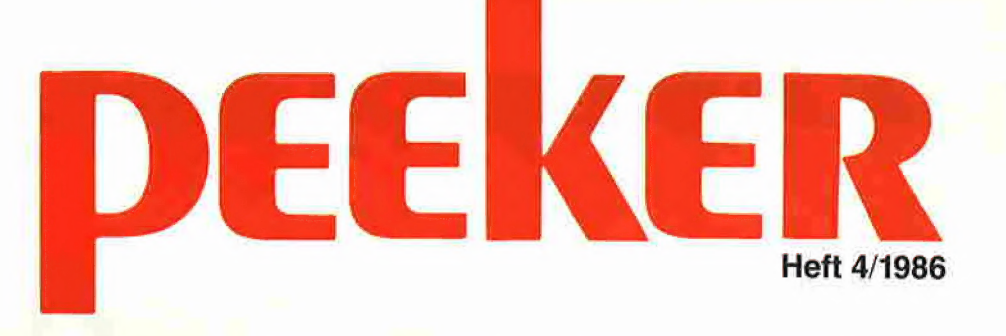

### Grundlagen

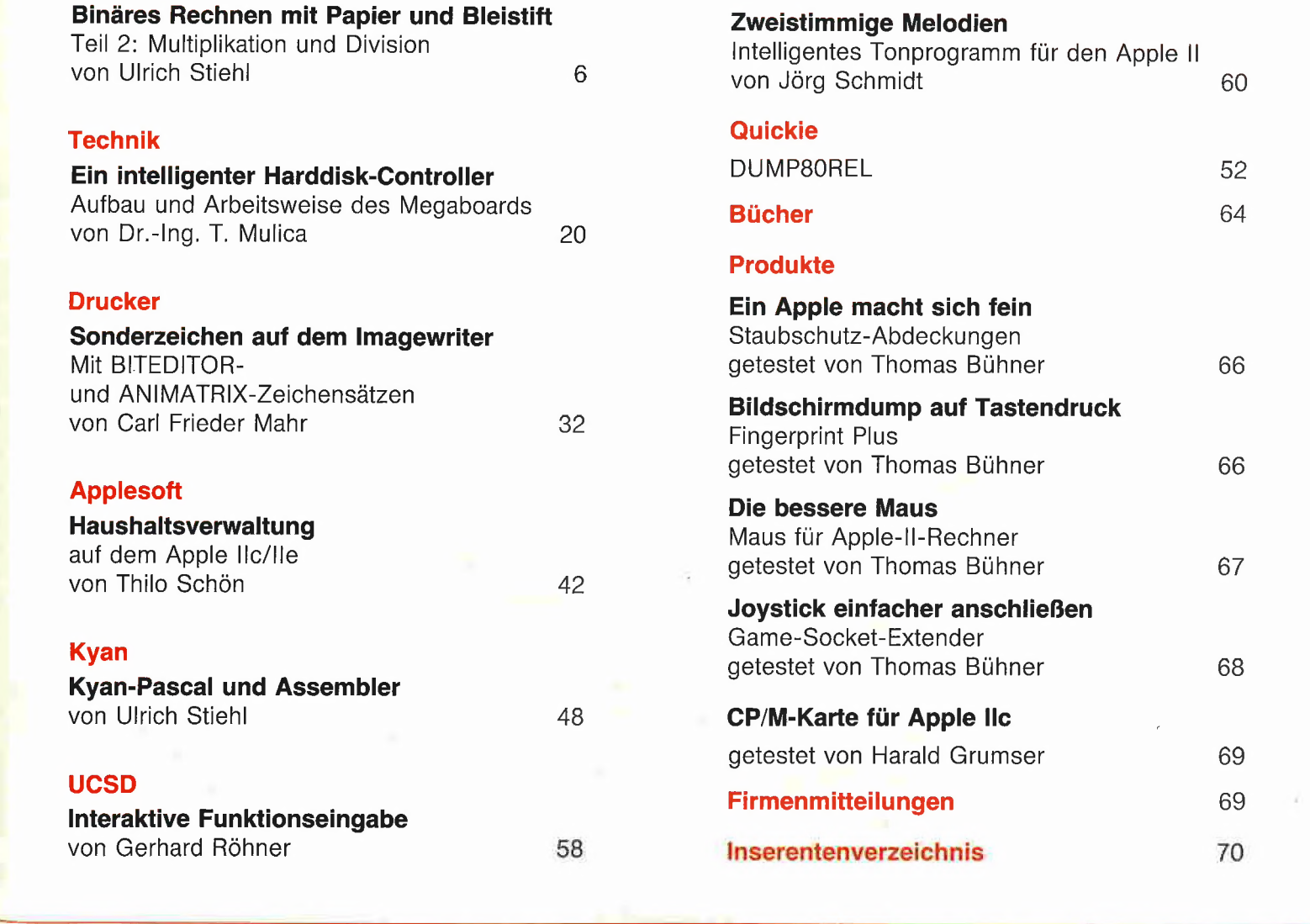

**Vertrieb:**<br>Erscheinungsweise: 12 Hefte jährlich,<br>Erscheinungstag jeweils 1 Woche vor Monatsbeginn. Jahresabonnement Inland DM 72,- einschl. MwSt<br>und Versandkosten, Jahresabonnement Ausland DM 72,- plus DM 18-

MZV — Moderner Zeitschriften Vertrieb GmbH Breslauer Str. 5, Postfach 1123,

Versandkosten. Einzelheft DM 6,50 Vertrieb Handel:

8057 Eching b. München, Tel. 089/319 1067, Telex 0522 656 Veririebsleitung: Walter Menzel, Tel. (06221) 489280

### **Hobby**

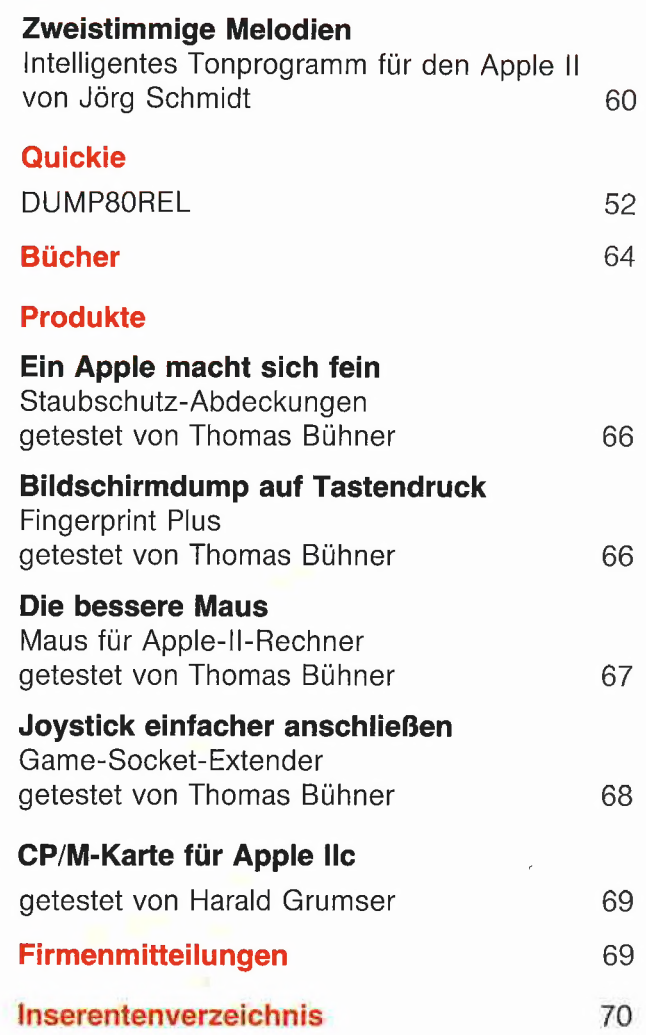

### Anschrift:

Dr, Alfred Hüthig Verlag GmbH Im Weiher 10, Postfach 102869 6900 Heidelberg Telefon (06221) 489-1 Telex 4-6 17 27 hued d, Telefax (0 62 21) 489 279<br>BTX \* 51851 #

### Bankverbindungen:

Zahlungen: an den Dr. Alfred Hüthig Verlag GmbH, D-6900 Heidelberg 1: Postgiro-konten: BRD: Karlsruhe 485 45-758; Österreich: Wien 7555888; Schweiz: Basel 40-24417; Niederlande: Den Haag 145728; Italien: Mailand 47718; Belgien: Brüssel 723026; Dänemark: Kopenhagen 34969; Norwegen: Oslo 994 24; Schweden: Stockholm 5477 76-5 Bankkonten: Landeszentralbank Heldel-berg 67 207341; BLZ 67200000; Deutsche Bank Heidelberg 02165041; BLZ 67270003; Bezirkssparkasse Heidelberg 20451, BLZ 672500 20

**Herstellung:**<br>Produktionsleitung: Gunter Sokollek Gestaltung: Rainer Schmitt Titelbild: Werner Hable Satz und Druck: Heidelberger Verlagsanstalt Printed in Germany

# **Binäres Rech** mit Papier ur

# Teil 2: Multiplikation und Division

von Ulrich Stiehl

Gliederung

- Multiplikation
- Dezimale Multiplikation
- Zerlegungsverfahren<br>Links- und Rechtsverfahren<br>Normalverfahren
- 
- o, wormanverfahren<br>4. Tausendeinsverfahren
- $5.2.$ Binäre Multiplikation
- 5.2.1. Zerlegungsverfahren
- 5.2.2. Links- und Rechtsverfahren
- 5.2.3. Normalverfahren
- 4. Tausendeinsverfahren
- $5.3.$ 6502-Multiplikation
- $6.$ Division  $6.1.$ Dezimale Division
- $6.2.$ Binäre Division
- 958 Dinarc Division<br>6.3 6502-Division

### Dieser zweite Teil setzt voraus, daß Sie den Stoff aus dem ersten Teil (Peeker 2/ 86) bereits kennen.

### 5. Multiplikation

### 5.1. Dezimale Multiplikation

Multiplizieren heißt malnehmen oder vervielfachen. Der Ausdruck

 $7 * 5 = 35$ 

im Sinne von "siebenmal die Fünf" (und nicht "die Sieben fünfmal") läßt sich in die **Addition** im Sinne von "siebenmal die Für<br>*nicht* "die Sieben fünfmal") läßt sie<br>Addition<br>5 + 5 + 5 + 5 + 5 + 5 + 5 = 35

 $\blacktriangleright$ 

überführen, wobei 7 als Multiplikator MR (Malzahl), 5 als Multiplikand MD (malgenommene Zahl) und 35 als Produkt P (Ergebnis) bezeichnet werden. Bei der mündlichen Multiplikation wird zuerst der

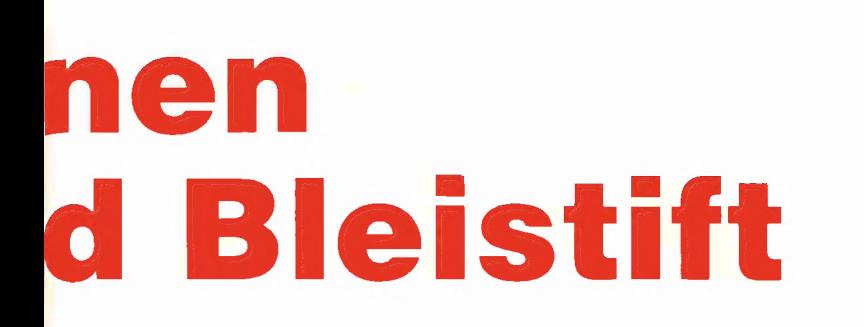

Multiplikator, bei der schriftlichen Multiplikation zuerst der Multiplikand genannt, also

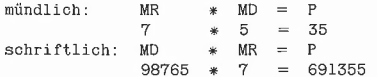

Dies steht im Widerspruch zu mir bekannten Schulbüchern und beruht offenbar auf einem tradierten Mißverständnis, über das in der Zwischenzeit keiner mehr nachgedacht hat. Rechnen Sie einmal "98765 \* 7" schriftlich aus und murmeln Sie das, was Sie dabei denken, vor sich hin. Sie sagen  $, 7 * 5, 7 * 6, 7 * 7$ " usw. und nicht "98765 \* 7", denn sonst wären Sie Adam Ries!

Obwohl wir natürlich mit der schriftlichen Multiplikation vertraut sind, ist es nicht einfach, den sich dahinter verbergenden Algorithmus ins Bewußtsein zu heben. Gerade dies müssen wir jedoch tun, wenn wir die binäre Multiplikation im allgemeinen und die 6502-Multiplikation im besonderen verstehen wollen. Hierzu ist es erforderlich, die Phasen oder Komponenten der Multiplikation isoliert zu betrachten, wobei auch Dinge beachtet werden müssen, die man bei der konventionellen Papier- und Bleistiftmethode außer acht lassen würde.

Beispiel: Wenn Sie auf einem weißen Blatt nur eine einzige schriftliche Multiplikation durchzuführen hätten, stünde Ihnen genug "freier Raum" zur Verfügung. Wenn die Aufgabe jedoch lauten würde, auf einem karierten Papier bestimmter Größe möglichst viele 7-mal-5-stellige Multiplikationen unterzubringen, müßten Sie sich schon Gedanken über die Feldlängen der Teil- und Endprodukte machen, denn Sie würden z.B. links und rechts nicht genügend Platz haben, um die Teilprodukte "beliebig" zu verschieben.

### 5.1.1. Zerlegungsverfahren

Die schriftliche Multiplikation setzt das (auswendig gelernte) kleine Einmaleins voraus. Die Aufgabe

 $98765 * 7$ 

ließe sich nicht lösen, wenn wir nicht bereits die Produkte von  $7 * 5$ ,  $7 * 6$ ,  $7 * 7$ usw. wüßten. Man kann diese Multiplikation aber auch in eine reine Addition umwandeln:

98765 1mal 98765 2mal 98765 3mal 98765 4mal 98765 5mal + 98765 6mal + 98765 7mal

 $691355$  Summe = Produkt

Im Falle eines einstelligen Multiplikators wäre dieses Verfahren gerade noch angängig. Für die Aufgabe

77777 \* 98765 würde man jedoch bereits einen Karton Papier benötigen. Also müssen wir uns bei mehrstelligen Zahlen Stelle für Stelle vorarbeiten, was als Zerlegung (in Einer, Zehner, Hunderter, Tausender usw.) bezeichnet wird. Beispiel:

HZE  $77 * 321$ 19 MR MD MR MD<br>
77 = 1 \* 77 oder 1 \* 77<br>
154x = 20 \* 77 oder 2 \* 770<br>
231xx = 300 \* 77 oder 3 \* 7700 24717

Wie ersichtlich, gibt es zwei Interpretationen. So kann etwa die Multiplikation des Multiplikator-Zehners 2 mit dem Multiplikanden 77 als

 $2(0)$   $*$  77 oder als

 $2 * 77(0)$ 

4 GRUNdLAGEN

aufgefaßt werden. Für die Zehnerstelle können wir aber auch  $(2 * 77) * 10$ schreiben, d.h. allgemein formuliert:

(MR-Stellenwert  $*$  MD)  $*$  10  $\uparrow$  MR-Stelle.

Bei der Papier-und-Bleistift-Multiplikation geht man nun noch einen Schritt weiter und zerlegt nicht nur den Multiplikator, sondern auch den Multiplikanden, denn man rechnet nicht  $2 * 77$ , sondern  $2 * 7 = 4$ ; Übertrag 1

 $2 * 7 = 14$ ;  $14 + 1 = 15$ .

Anstelle der Zehnerstelle-Multiplikation 2(0) \* 77 können wir auch die 154 als Teilprodukt von 2  $*$  77 nach links schieben (154x), was durch das "x" in dem obigen Beispiel angedeutet wird. Jede Verschiebung um eine Stelle nach links entspricht einer Multiplikation mit 10 (oder allgemein einer Multiplikation mit der Basis des jeweiligen Zahlensystems):

```
\begin{array}{rl} 7\!\!\!&=& 7\!\!\!&=& 7\!\!\!&\ast\!\!\!&(10\;\uparrow\!\!\!&0) \\ 7x\!\!\!&=& 70\!\!\!&=& 7\!\!\!&\ast\!\!\!&(10\;\uparrow\!\!\!&1) \\ 7xx\!\!\!&=& 700\!\!\!&=& 7\!\!\!&\ast\!\!\!&(10\;\uparrow\!\!\!&2) \end{array}
```
Wir merken uns:

1. Entweder schieben wir den Multiplikanden nach links und multiplizieren danach mit der Multiplikatorstelle  $($  = Multiplikandenverschiebung),

2. oder wir multiplizieren den Multiplikanden mit der Multiplikatorstelle und schieben danach das Teilprodukt nach links (= Teilproduktverschiebung).

### 5.1.2. Links- und Rechtsverfahren

Man kann beim Multiplikator mit der links stehenden, höchsten Stelle (z.B. hier mit der Tausenderstelle) beginnen. Dies nennen wir Linksverfahren oder genauer Von-links-nach-rechts-Verfahren. Mit jeder weiteren Multiplikatorstelle, die wir von links wegnehmen, müssen wir das entsprechende Teilprodukt um eine Stelle nach rechts einrücken. Die Teilprodukte sind damit treppenförmig von links nach rechts eingerückt.

Bei der Assemblerprogrammierung kann man das Wegnehmen einer Multiplikatorstelle durch Verschiebebefenle realisieren. Wenn man eine Linksverschiebung (ASL oder ROL) vornimmt, wird das jeweils höchste Bit, also die höchste Multiplikatorstelle "weggenommen" (= in das Carry-Flag übertragen).

Linksverfahren-Beispiel

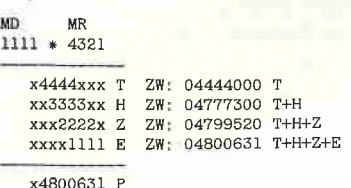

Umgekehrt kann man beim Multiplikator mit der rechts stehenden, niedrigsten Stelle (regelmäßig mit der Einerstelle) beginnen. Dies nennen wir Rechtsverfahren oder genauer Von-rechts-nach-links-Verfahren. Mit jeder weiteren Multiplikatorstelle, die wir von rechts wegnehmen, müssen wir das entsprechende Teilprodukt um eine Stelle nach links einrücken. Die Teilprodukte sind damit treppenförmig von rechts nach links eingerückt.

Bei der Assemblerprogrammierung kann man das Wegnehmen einer Multiplikatorstelle durch Verschiebebefehle realisieren. Wenn man eine Rechtsverschiebung (LSR oder ROR) vornimmt, wird das jeweils niedrigste Bit, also die niedrigste Multiplikatorstelle "weggenommen"  $(=$  in das Carry-Flag übertragen).

Rechtsverfahren-Beispiel

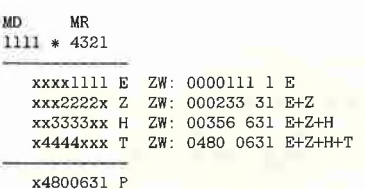

Unter Teilprodukt versteht man das Produkt einer Multiplikatorstelle mit dem Multiplikanden (unter Berücksichtigung der Stellenverschiebung!). Unter Zwischensumme versteht man die Summe der bislang errechneten Teilprodukte. Unter Endprodukt oder kurz Produkt (P) versteht man die Summe aller Teilprodukte oder die letzte Zwischensumme. Wir haben hier im Vorgriff auf den nächsten Abschnitt zusätzlich die Zwischensummen (ZW) ausgewiesen.

Bei dem Rechtsverfahren bemerken wir übrigens, daß jede weitere Zwischensumme eine weitere gültige Endziffer aufweist.

Um zu einem Algorithmus zu gelangen, muß man sich Gedanken über die Stellenanzahl oder Zahlenfeldlänge machen. Betrachten wir hierzu die Multiplikation:

A321 4321 87654321 Stellen 9999 \* 9999 = 99980001 Zahlen

Wir ersehen, daß die 4-mal-4-stellige Multiplikation höchstens zu einem 8stelligen Produkt führt. Allgemein gilt, daß bei einer x-mal-x-stelligen Multiplikation ein x-plusx-stelliges Produktfeld immer ausreicht. Wenn wir die Teilprodukte der E-, Z-, Hund T-Multiplikationen in einem 8stelligen Feld ausrichten und dabei das Verschieben der Teilprodukte analysieren, so können wir zwei Phänomene erkennen:

1 Bei dem Rechtsverfahren wird das erste Teilprodukt (für die E-Multiplikation) zunächst ganz rechtsbündig ausgerichtet; danach wird mit jeder weiteren Multiplikatorstelle jedes weitere Teilprodukt um eine Stelle nach links gerückt. Demgegenüber wird bei dem Linksverfahren das erste Teilprodukt (hier für die T-Multiplikation) nicht ganz linksbündig, d.h. um eine Stelle von der linken Kante entfernt, ausgerichtet; danach wird mit jeder weiteren Multiplikatorstelle jedes weitere Teilprodukt um eine Stelle nach rechts gerückt.

2 Bei einem 4stelligen oder allgemein xstelligen Multiplikator muß das Teilprodukt 3mal oder allgemein (x-1)-mal nach links oder rechts geschoben werden.

### 5.1.3. Normalverfahren

Bei dem obigen Beispiel (5.1.2) wurden die E-, Z-, H- und T-Teilprodukte direkt untereinandergeschrieben. Allgemein führt ein x-stelliger Multiplikator zu x Teilprodukten. Bei der computermäßigen Multiplikation muß man hingegen zusätzlich Zwischensummen bilden, weil sonst zuviel Speicherplatz verschwendet wird - eine 24-mal-24-Bit-Multiplikation benötigt 72 Bytes für die Teilprodukte —, zumal das Ablegen der Teilprodukte im Speicher (fast) solange dauert wie das Aufaddieren zur Zwischensumme.

Bei dem Rechtsverfahren würde man folgende Zwischensummen ZW bilden:

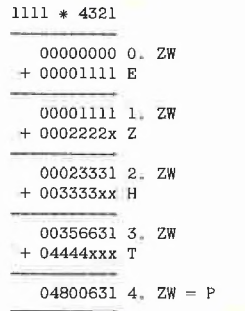

Für das Rechtsverfahren gilt:

 $0. ZW = 0$ 1.  $ZW = E-P$  (Einerprodukt) 2.  $ZW = E-P + Z-P$ 

3.  $ZW = E-P + Z-P + H-P$ 

 $4. ZW = E-P + Z-P + H-P + T-P$ 

Die letzte Zwischensumme ist gleichzeitig das Gesamtprodukt der Multiplikation.

Für das Linksverfahren gilt:  $0. ZW = 0$ 1.  $ZW = T-P$  (Tausenderprodukt) 2.  $ZW = T-P + H-P$  $3. ZW = T - P + H - P + Z - P$ 4.  $ZW = T-P + H-P + Z-P + E-P$ 

Das soeben skizzierte Verfahren bezeichnen wir als Normalverfahren oder genauer als normales Zwischensummenverfahren. Das besondere Merkmal dieser Methode ist, daß die Position der Zwischensummen unverändert bleibt und nur das jeweilige Teilprodukt nach rechts (= normales Rechts[zwischensummen]verfahren) oder nach links (normales Links[zwischensummen]verfahren) verschoben wird. Die Teilproduktverschiebung kann auch als Multiplikandenverschiebung gedeutet werden (s. 5.1.1.). Wir merken uns deshalb:

Beim Normalverfahren wird das Teilprodukt oder der Multiplikand, aber niemals die Zwischensumme selbst verschoben.

### 5.1.4. Tausendeinsverfahren

Diesen Abschnitt sollten Sie ggf. überspringen, da jetzt eine Methode vorgestellt wird, die mit "Papier und Bleistift" nichts zu tun hat.

Wie bereits eingangs bemerkt, sind die bekannten 6502-Einführungen bezüglich der Binärmathematik völlig undidaktisch aufgebaut. Dies wird an den dort präsentierten Beispielen für die 8-mal-3-Bit-Multiplikation besonders deutlich. In dem Buch "Kehrel: Apple Assembler lernen" findet sich der weiter unten als Tausendeins-Linksverfahren bezeichnete Algorithmus, der in identischer Form in "Inman: Apple Machine Language", in "Leventhal: 6502 Assembly Language Programming" und ähnlichen Einführungen auftaucht. In all diesen Lehrbüchern wird dieser exotische Algorithmus kommentarlos in den Raum gestellt — wahrlich eine didaktische Zumutung, zumal es sich nicht einmal um den schnellsten Algorithmus handelt! Was hat es nun mit dem Tausendeinsverfahren auf sich? Betrachten wir zu diesem Zweck den Anfang der folgenden Multiplikation nach dem "anomalen" Links[zwi-

0001 \* 1000 00000000 0. ZW  $+ 00000001 1000 * 1!$ 00000001 ???

eins-Linksverfahren):

Ist 1000  $*1 = 1$ ? Dies kann doch wohl nicht stimmen! Was ist geschehen? Während wir beim normalen Links[zwischensummen]verfahren den Multiplikanden oder das Teilprodukt verschieben, wird

schensummen]verfahren (= Tausend-

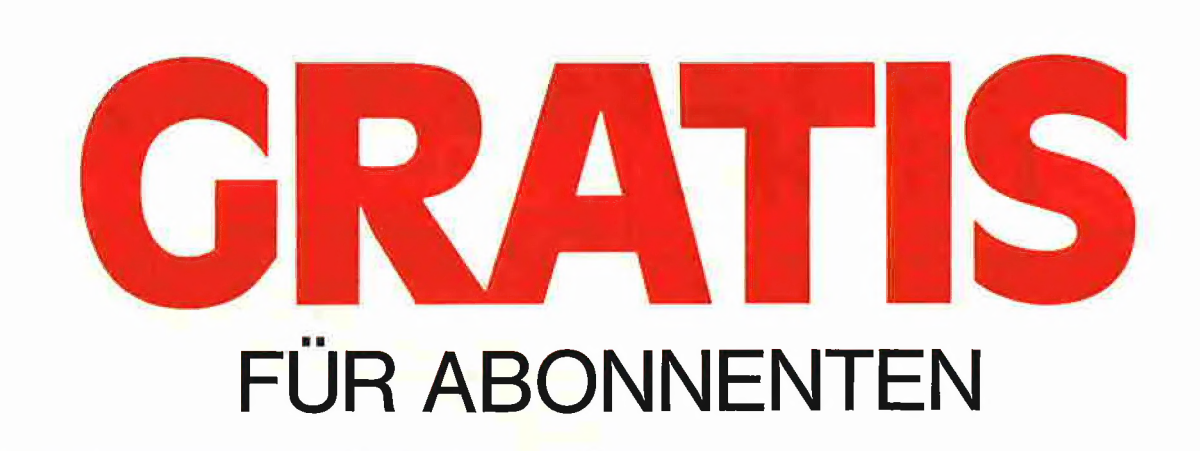

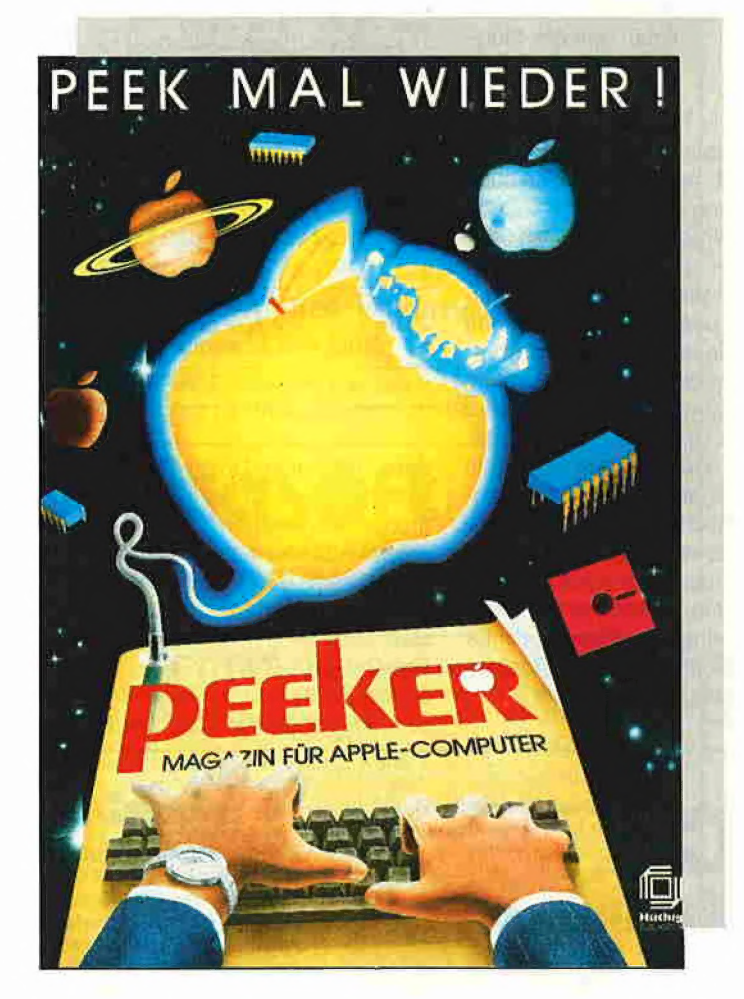

Dieses 4-farbige Poster im Format 420 mm  $\times$  580 mm erhalten »peeker«-Abonnenten kostenlos. Es liegt der Ausgabe 5/86 bei.

Wenn Sie kein »peeker«-Abonnement haben, das Poster mit 4 nützlichen Tabellen auf der Rückseite (Applesoft, DOS und ProDOS, Pascal-Befehle 6502/65C02) trotzdem haben möchten, bestellen Sie bitte mit Coupon und DM 5, in Briefmarken.

Wenn Sie kein »peeker«-Abonnent sind, den »peeker« aber schon immer abonnieren wollten, tun Sie's jetzt. Denn dann bekommen auch Sie Ihr »peeker«-Poster gratis! Einfach den Bestellschein ausfüllen und ab zur Post.

- . ' P Straße, Postfach [1] Ja, schicken Sie mir das **Ja**, schicken Sie mir das<br>»**peeker**«-Poster, DM 5,-<br>in Briefmarken anbei.
- das Poster gratis.

Ich bin der neue Abonnent. Bitte liefern Sie mir bis auf Widerruf, zumindest aber für 1 Jahr, »peeker« Bestellcoupon and Wider neue Abonnent. Bitte liefern Sire (Breffer 1 Jahr, <sup>Pr</sup>ider)<br> **Bestellcoupon plus DM 18,- Porto) an folgende Anschrift:** 

### Name, Vorname

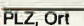

In Briefmarken anbei.<br> **Ja, ich abonniere jetzt** Gewünsche Zahlungsweise<br> **Cahlung Den Schlung Den Rechnung Den Schlung Den Parkeinzug ALLENTINI THE LEADER** Konto-Nr. Bankleitzahl

Geldinstitut

Diese Bestellung kann ich innerhalb einer Woche<br>bei Dr. Alfred Hüthig Verlag GmbH, Im Weiher 10.<br>6900 Heidelberg 1 widerrufen. Zur Wahrung der **Bitte 10.** Desember 1990 PUBLIKATION<br>stätige die Kenntnisnahme mit meiner Unte 2. Unterschrift

»peeker«

Im Weiher 10

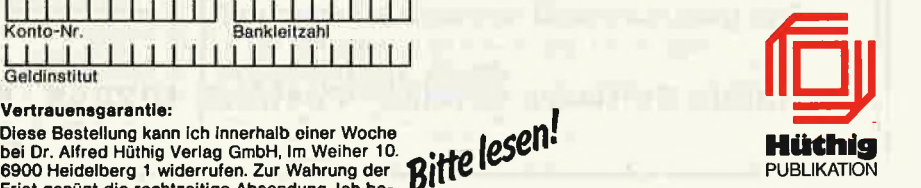

peeker 4/86

Coupon ausschneiden oder kopieren und einsenden an:

Abonnementservice

6900 Heidelberg 1

beim anomalen Tausendeins-Linksverfahren die Zwischensumme selbst verschoben. Deshalb ist jede Zwischensumme bis auf die letzte falsch. Um dies begreifbar zu machen, stellen wir Tausendeins- und Normalverfahren einander gegenüber. Zur Verdeutlichung fügen wir eine zusätzliche Verschiebungszeile ein ("Shift"), die beim 1001-Verfahren die Verschiebung der Zwischensumme und beim Normalverfahren die Verschiebung des Multiplikanden anzeigt. Beim 1001-Verfanren muß man deshalb jeweils die 2. und 3. und beim Normalverfahren die 1. und 3. Zeile addieren:

### Rechtsverfahren

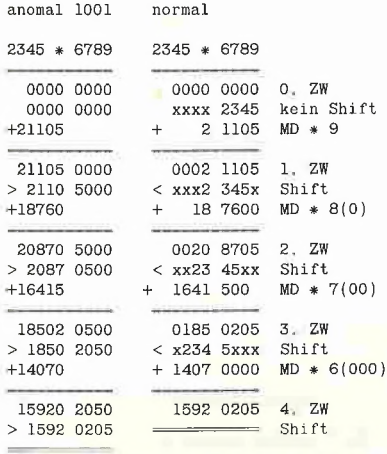

Zur Verdeutlichung haben wir 2 Vierergruppen gebildet, die linke und die rechte Vierergruppe.

Beim normalen Rechtsverfahren wird der Multiplikand zunächst in der rechten Vierergruppe eingesetzt. Nach jeder Addition — mit Ausnahme der letzten — wird der Multiplikand um 1 Stelle nach links verschoben [<-]. Es finden damit 4 Additionen und 3 Linksverschiebungen des Multiplikanden statt:

### A-L-A-L-A-L-A

Da der Multiplikand infolge der sukzessiven Linksverschiebung die beiden Vierergruppen überlappt, muß die Addition stets beide Vierergruppen erfassen.

Beim anomalen Rechtsverfahren (1001- Methode) wird der unverschobene Multiplikand mit der jeweiligen Multiplikatorstelle malgenommen und das sich ergebende Teilprodukt stets in der linken Vierergruppe eingetragen. Da die 4 Stellen der linken Vierergruppe meist nicht ausreichen, wird eine zusätzliche Übertrag-Stelle eingerichtet. Die linke Vierergruppe ist mithin eigentlich eine "Fünfergruppe". Nach jeder Addition - einschließlich der letzten wird die sich ergebende Zwischensumme um 1 Stelle nach rechts verschoben [->], womit der Übertrag wieder in die linke Vierergruppe hineingeschoben wird. Es finden damit 4 Additionen und 4 Rechtsverschiebungen statt: A-R-A-R-A-R-A-R

Da der Multiplikand nicht verschoben wird, muß die Addition nur die beiden linken Vierergruppen erfassen, wobei jedoch meist ein Übertrag zu berücksichtigen ist.

### Linksverfahren

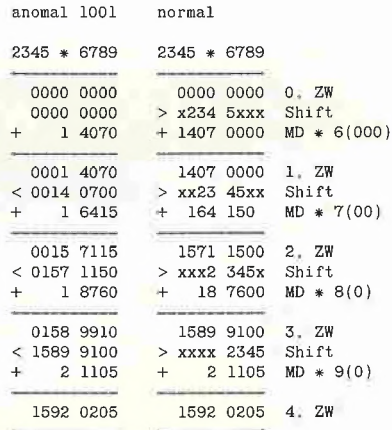

Beim normalen Linksverfahren wird der Multiplikand zunächst in der linken Vierergruppe eingetragen und bereits vor der ersten Addition um 1 Stelle nach rechts verschoben [->]. Es finden damit 4 Rechtsverschiebungen und 4 Additionen statt:

### R-A-R-A-R-A-R-A

Da der Multiplikand infolge der sukzessiven Rechtsverschiebung die beiden Vie-

# SUPERQUICK

## Ein superschnelles Disketten-Kopierprogramm

von Arne Schäpers, 1985, Programmadiskette mit Anleitung, DM 48,—

Mit SUPERQUICK ist es möglich, Disketten jeden Formats (DOS 3.3, ProDOS, UCSD-Pascal und CP/M) in einer unglaublich kurzen Zeit von nur 29 Sekunden (mit Formatierung) zu kopieren. Bei entsprechender Speichererweiterung kann der gesamte Disketteninhalt eingelesen werden, um mehrere Kopien anzufertigen. Die Zeit für eine Einzelkopie reduziert sich dann auf sage und schreibe 19 Sekunden.

SUPERQUICK erkennt die 64K-Karte (in Slot 3) des Apple Ile und Ilc sowie eine 16K-Language-Card in Slot O und bezieht diese selbständig als Datenpuffer ein. Darüber hinaus werden die IBS-Karten AP17 in den Ausbaustufen 64K bis 256K automatisch unterstützt und gegebenenfalls als weitere Puffer eingesetzt.

Jetzt mit Spezialprogramm für 160-Spur-Erphi-Laufweite!

Hüthig Software Service - Postfach 102869 - 6900 Heidelberg 1

### Speichererweiterungskarten Ekyan für Apple IIe und IIc von 256k bis 1 MB Multiram von Checkmate Technology PASGAL « 16bit CPU Port e 65816 Coprozessor lieferbar ° für Ile bis 1 MB erweiterbar « für IIc bis 512k erweiterbar Pascal Compiler für Apple II (+,e,c) • incl. Appleworks Memory Eexpander « Ramdisk Software für Pascal 1.1/ 1.2 DOS ProDos und CP/M + erzeugt 6502 Assembler-Code « kommt in Auxiliary Slot (3) e schneller als Turbo Pascal ° ersetzt erweiterte 80 Zeichen Karte e benötigt keine Z-80 Karte « läuft unter Prodos Ramworks von Applied Engineering • integrierter Assembler • incl. Appleworks Expander e inclusive Editor (full screen) » Ramdisk Software für DOS/Prodos incl. e mehrfach in Peeker getestet » Treibersoftware für Pascal 1.1/1.2 optional » Treibersoftware für CP/M 2.x optional sofort ab Lager lieferbar (Vers.1.2) Z-Ram von Applied Engineering Einführungspreis : DM 139,90 » wie Ramworks aber für IIlc • Z80-Karte integriert « Jäuft mit CP/M 2.23 oder 4.0 von AE Update auf Vers. 2.0 : DM 48,- Panday®ft Dr.-Ing. Eden Uhlandstraße 195 - 1000 Berlin 12 - Mo-Fr 10-18 Uhr, Sa 10-13 Uhr Uhlandstraße 195 - 1000 Berlin 12 - Mo-Fr 10-18 Uhr, Sa 10-13 Uhr Telefon: 0 30/31 04 23 - Telex: 185 859 Telefon: 0 30/3104 23 - Telex: 185 859  $\overline{O}$   $\overline{K}$   $\cap$   $\overline{C}$  Druckerinterfaces für Apple II+/e/ Sie haben einen Apple... c/III Interfaces auf dem neuesten Stand der Technik. Kompatibel mit allen gängigen Druckern wie: APPLE, EPSON, STAR, NEC, OKIDATA usw. Passende Treiberwir haben die software wird über Dip-Switch ausgewählt.  $SoftW<sub>i</sub>$ Hardware... Software... Grappler + Grafikfähiges Druckerinterface<br>Über 2 Dutzend Kommandos ermöglichen die volle Kontrolle über alle Möglichkeiten Ihres Druckers. Jetzt auch mit lle Features: Double Hires<br>Grafics und 80 Zeichen Dump<br>mittels Druckerpuffer nachrüstbar **MICHESS** über Bufferboard. **MICRO-CAP** Grappler  $\div$  Besitzt alle Vorzüge des Grappler +, hat aber zusätzlich einen integrierten 16 K Druckpuffer, der auf 32 oder 64 K aufrüstbar ist. iaben die Zeitschriften Serielles Druckerinterface **Gräppler** speziel speziell für den Apple Image-**Company of P.R.L.E.**<br>Liverpool Seriell-nach-Parallel-Wandler für Mlorımk den IIc im Kabel integriert. **P.P.L.**

wie Hotlink, Jedoch zusätzlich Imagewriter Emulation und Grafik

Dr.-Ing. Eden

Software-Diskette,

Uhlandstraße 195 - 1000 Berlin 12 : Mo-Fr 10-18 Uhr, Sa 10-13 Uhr Telefon: 0 30/31 04 23 · Telex: 1 85 859

**Fordern Sie unseren Gratiskatalog an!**<br>ALLES FÜR DEN APPLE II+, IIe, IIe UND MACINTOSH<br>**DCINCISTOR** UHLANDSTA, 195 : D-10000 BERLIN I2 TEL.:(030) 310 423 · TELEX: 185859

MORDSONT District in

**CRAPPLER C** 

Dr.-Ing. Eden

und die

und die

rergruppen überlappt, muß die Addition stets beide Vierergruppen erfassen. Beim anomalen Linksverfahren wird der

unverschobene Multiplikand mit der jeweiligen Multiplikatorstelle malgenommen und stets in der rechten Vierergruppe eingetragen. Da die 4 Stellen der rechten Vierergruppe meist nicht ausreichen, erfolgt ein Übertrag in die erste Stelle der linken Vierergruppe. Dies ist normal, denn anders als beim anomalen Rechtsverfahren braucht keine zusätzliche Übertrag-Stelle eingerichtet zu werden. Nach jeder Addition — mit Ausnahme der letzten erfolgt eine Linksverschiebung [<-]. Es finden damit 4 Additionen und 3 Linksverschiebungen statt:

### A-L-A-L-A-L-A

Da der Multiplikand nicht verschoben wird, muß die Addition nur die beiden rechten Vierergruppen erfassen, wobei jedoch meist ein Übertrag zu berücksichtigen ist.

### 5.2. Binäre Multiplikation

Für die binäre Multiplikation gelten folgende Grundregeln:

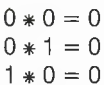

 $1 * 1 = 1$ 

### 5.2.1. Zerlegungsverfahren

Während bei der dezimalen Multiplikation das kleine Einmaleins beherrscht werden muß, reduziert sich das binäre Zerlegungsverfahren auf die Frage, ob der Multiplikand mit 1 oder mit O multipliziert werden soll, oder anders formuliert, ob der unveränderte, wenngleich stellenverschobene Multiplikand oder Null als Teilprodukt notiert werden soll. Fazit: Die Multiplikation des Multiplikanden mit einem Einserbit des Multiplikators läuft auf das stellenverschobene Abschreiben des Multiplikanden hinaus. Beispiele:

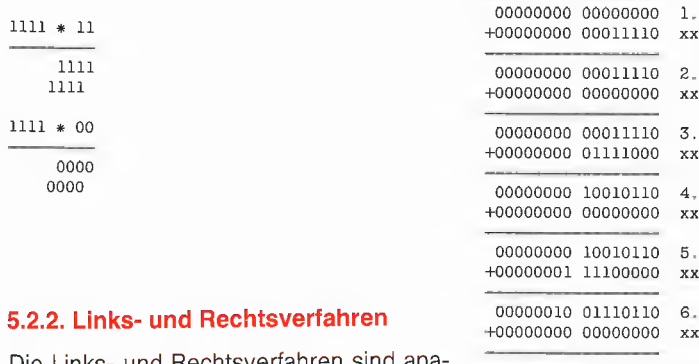

Die Links- und Rechtsverfahren sind analog anwendbar. Bei den nachfolgenden Beispielen sind wieder die Überträge als Additionshilfen vermerkt:

### Linksverfahren-Beispiel

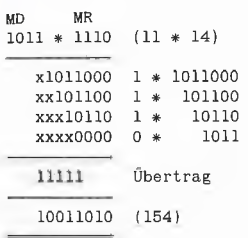

### Rechtsverfahren-Beispiel

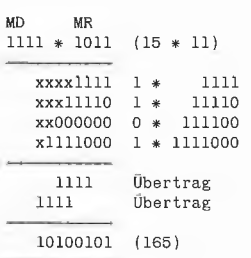

Wie ersichtlich, führt eine 4-mal-4-Bit-Multiplikation höchstens zu einem 8stelligen Produkt. Allgemein gilt, daß eine xplus-x-stellige Zahlenfeldlänge für ein xmal-x-Bit-Produkt stets ausreichend ist.

### 5.2.3. Normalverfahren

Auch das normale Zwischensummenverfahren ist analog anwendbar. Bei dem nachfolgenden Beispiel für eine 8-mal-8- Bit-Multiplikation im Rechtsverfahren stehen jeweils Zwischensumme (ZW) und Teilprodukt als 16-Bit-Zahlen untereinander, wobei neben dem Teilprodukt der 8- Bit-Multiplikator (MR) mit der rechts herausgeschobenen Multiplikatorstelle notiert wird.

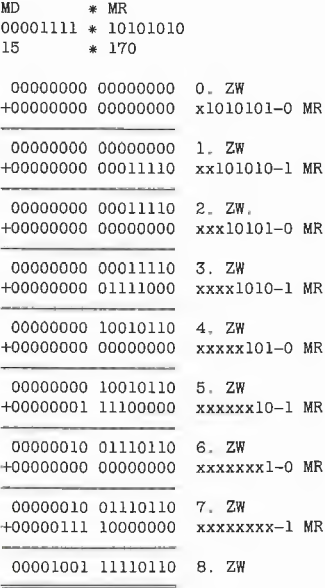

### 5.2.4. Tausendeinsverfahren

Das Tausendeinsverfahren ist aus programmiertechnischer Sicht — nicht aus der Papier-und-Bleistift-Sicht! — effizienter als das Normalverfahren. Der Abschnitt über das dezimale Tausendeinsverfahren (5.1.4) wird hier vorausgesetzt. Zunächst ein Beispiel:

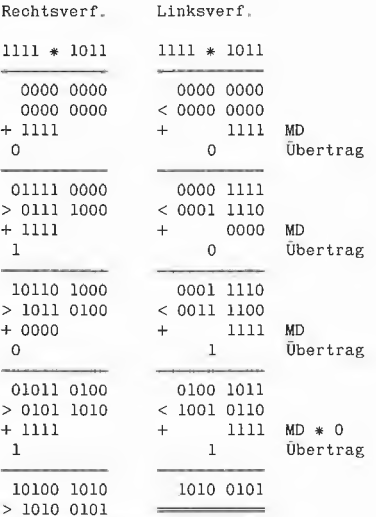

In Abweichung zum dezimalen Tausendeinsverfahren können wir folgendes konstatieren:

1. Beim binären Rechis/Linksverfahren paßt das Teilprodukt exakt in die linke/ rechte Vierergruppe, während beim dezimalen Rechts/Linksverfahren eine "Fünfergruppe", d.h. ein 5stelliges Feld vorgesehen werden muß.

2. Erst wenn die Zwischensumme gebildet wird, ist beim binären Tausendeinsverfahren ein Übertrag zu erwarten. Beim Rechtsverfahren geht der Übertrag in die 9. Stelle (externer Übertrag) und beim Linksverfahren in die 5. Stelle (interner Übertrag).

3. Beim Rechtsverfahren kann sich die Addition auf die linke Vierergruppe beschränken. Ein ggf. enistehender externer Übertrag wird durch die anschließende Rechtsverschiebung wieder in die linke Vierergruppe hineingeschoben.

4. Beim Linksverfahren kann sich die Addition auf die rechte Vierergruppe beschränken. Ein ggf. entstehender interner Übertrag führt bei der linken Vierergruppe höchstens zu einer Addition von 1 (wozu programmtechnisch ein Inkrement-Befehl ausreicht).

Wenn wir das Beispiel generalisieren und anstelle der Vierergruppen von "Achtergruppen" (= Bytes) sprechen, haben wir den Schlüssel zur binären Multiplikation nach dem Tausendeinsverfahren gefunden.

## Treue wird belohnt!

# Applesoft-Editor

Mit der Sammeldiskette #16, die zum Heft 4/1986 verschickt wird, werden die Fortsetzungsbezieher der Peeker-Sammeldisketten zusätzlich einen vollständigen Applesoft-Editor kostenlos erhalten.

Mit dieser Zusatzleistung belohnen wir unsere treuen Stammkunden. Der Applesoft-Editor wird nur an diejenigen verschickt, die bereits vor dem 1. April 1986 Fortsetzungsbezieher der Sammeldisketten gewesen sind. Wer also bis zum 31. März 1986 noch einen Forsetzungsauftrag für mindestens 6 Sammeldisketten erteilt, ist mit dabei!

Bei dem Applesoft-Editor handelt es sich um einen von U. Stiehl entwickelten Makroeditor, der unter der Bezeichnung MUM (Macro Utilities Master) von der Firma Heyden Datasystems in Großbritannien und den USA vertrieben wird. Wie heißt es doch so schön in der englischen Anleitung: "You have chosen the right MUM and like every other mum this one will look after your special needs for a lifetime."

# Kurzanleitung

Der Applesoft-Editor setzt einen Apple II+/e/c (40 Z/Z) mit einem Laufwerk voraus und ist für 48K-DOS-3.3 (oder Diversi-DOS usw.), nicht jedoch für ProDOS gedacht. (Hierfür gibt es den analogen PRODOS.EDITOR über den Hüthig Software Service) Nach dem Booten von DOS 3.3 oder Diversi-DOS legen Sie die Sammeldiskette #16 ein und starten Sie den Editor mit

### BRUN MACROEDITOR

Eine spezielle Schnell-Lade-Routine stellt selbst unter dem alten DOS 3.3 sicher, daß der Editor in maximal 2-3 Sekunden im Speicher installiert ist. Der Editor belegt den Bereich \$7D00-\$95FF (\$7D00 = dezimal 32000) und kann auch gestartet werden, wenn sich ein Applesoft-Programm bereits im Speicher befindet. Und nun die Befehle im einzelnen:

### &U

Damit läßt sich der Editor vorübergehend deaktivieren, um z.B. ein Applesoft-Programm mit RUN auszutesten, das jedoch nicht HIMEM höher als 32000 oder MAX-FILES auf einen anderen Wert als 3 setzen sollte, weil sonst der Editor überschrieben werden würde. Das gleiche gilt für FP; dagegen ist NEW natürlich erlaubt.

### &

Damit oder auch mit CALL 32000 wird der Editor wieder aktiviert. Nunmehr kann man alle nachfolgenden Befehle eingeben.

### Z

Es erscheint das Wort "LINE", und man muß jetzt die Nummer der zu ändernden Programmzeile eingeben, die dann auf den letzten 6 Zeilen des Bildschirms angezeigt wird. Als spezielle Korrigierbefehle sind implementiert:

## Ctri-B

Sprung zum Beginn der Zeile. Cirl-E

Sprung zum Ende der Zeile.

## Cirl-Z

Eine Zeile tiefer.

Ctri-T

Tabulieren, d.h. 10 Zeichen vorwärts.

## Linkspfeil

Ein Zeichen nach links.

**Rechtspfeil** 

Ein Zeichen nach rechts.

## Ctri-D

Delete bzw. Löschen des Zeichens, auf dem der Cursor gerade ruht.

### Ctrl-I

Insert bzw. Einschalten des Einfüge-Modus ab der momentanen Cursor-Position. Jedes nunmehr eingegebene Zeichen schiebt die Applesoft-Zeile entsprechend auseinander. Außerdem können im Einfüge-Modus die meisten Ctrl-Zeichen eingegeben werden außer

Rechtspfeil, Linkspfeil, Return,

mit denen man den Einfüge-Modus wieder aufhebt.

### **Return**

Übernahme der Applesoft-Zeile, so wie man sie am Bildschirm sieht, in den Programmspeicher.

### Ctirl-P

Abhacken der Applesoft-Zeile ab der momentanen Cursor-Position und Übernahme des Zeilenanfangs in den Programmspeicher.

### ESC

Verlassen des Editier-Modus, ohne daß die (veränderte) Zeile in den Programmspeicher übernommen wird. Ctrl-X und Ctrl-C bewirken das gleiche.

### K

Wie Z, doch wird die Applesoft-Zeile in gepackter Form, d.h. ohne überflüssige Leertasten, angezeigt. Nützlich bei überlangen Programmzeilen.

### Ctri-K

Ausgabe des Makros "CATALOG". Ctrl-L

Ausgabe des Makros "LIST". Diese beiden Makros sind vordefiniert. Ctri-D

### Es erscheint das Wort "Macro", und man kann nunmehr ein eigenes Tastatur-Makro definierten. Dazu tippt man zunächst Otrl-

Q oder Ctrl-W oder Ctri-E oder Ctrl-R oder Otrl-T oder Ctrl-P (alle in der dritten Reihe der Tastatur) und daraufhin das Makro (z.B. HOME: LIST usw.). Ein Makro kann 100 Zeichen lang sein. Das definierte Makro kann dann mit Ctrl-Q usw. aufgerufen werden. Wenn man bestimmte Makros permanent benötigt, so speichere man den ganzen Editor mit BSAVE EDITOR.NEU, A32000, L6399

M + Monitorbefehl

führt einen Monitorbefehl von BASIC aus | durch, z.B. M300L entspricht CALL -151, 300L, Otrl-C.

### &D + Dezimalzahl

verwandelt eine Dezimalzahl in eine Hexzahl, z.B. &D16 ergibt \$0010.

### &H + Hexzahl

verwandelt eine Hexzahl in eine Dezimalzahl, z.B. &H10 ergibt 16.

### &L

zeigt die Länge des Applesoft-Programms in Bytes an.

### &F

zeigt die Anzahl der freien Sektoren auf der Diskette an, auf die man zuvor mit Ctrl-K o.ä. zugreifen sollte; funktioniert nicht korrekt bei bestimmten, für 40 oder 80 Spuren modifizierten DOS-Varianten.

### &V

listet alle Variablen des Applesoft-Programms in alphabetischer Reihenfolge. Mit POKE 38395, A (z.B. POKE 38395, 5) kann man die Anzahl der Verweise pro Zeile für den Ausdruck festlegen.

### &R z,i

"renumbert" das gesamte Applesoft-Programm ab Zeile z im Intervall i, z.B. &R100,5

### &K

entfernt bzw. "kruncht" alle REMs; vorher kommentiertes Programm abspeichern!

### &S

Dieser Befehl dient in der Form &S:Token, z.B. &S:GOTO zum Suchen von Tokens und in der Form &S"String, z.B. &S"HALLO zum Suchen von Strings. Bei gemischten Ausdrücken muß man im Zweifelsfall beide Varianten durchprobieren.

### & + Nummer

zeigt eine Applesoft-Zeile in der internen Form als ASCII-Hexdump an, z.B. &100

# Hüthig Software Service : 6900 Heidelberg - Postfach 102869

### 5.3. 6502-Multiplikation

Während die meisten 16-Bit-Prozessoren über mehr oder weniger komfortable Multiplikationsbefehle verfügen, muß bei 8- Bit-Prozessoren die Multiplikation auf Additions- und Schiebebefehle reduziert werden. Dies kostet natürlich Prozessortakte. Beispielsweise benötigt beim 68000 eine 16-mal-16-Bit-Multiplikation unter Verwendung des MULU-Befehis ca. 100 Takte, aber ohne Verwendung des MULU-Befehls, d.h. konventionell mit ADD-Befehlen usw., ca. 550 Takte. Ebenfalls ca. 550 Takte werden bei der 6502-16-mal-16-Bit-Multiplikation im optimierten Tausendeinsverfahren benötigt. Eine präzise Bestimmung der Takte ist indes nicht möglich, weil die Multiplikationsdauer u.a. von der Anzahl der Einserbits des Multiplikators abhängt.

Es gibt prinzipiell vier Multiplikationsalgorithmen:

1. MRLN = Von-rechts-nach-links-Normalverfahren.

2. MLRN = Von-links-nach-rechts-Normalverfahren

3, MRLT = Von-rechts-nach-links-Tausendeinsverfahren

4. MLRT = Von-links-nach-rechts-Tausendeinsverfahren

Nachfolgend stellen wir alle vier Varianten für die 8-mal-8-Bit-Multiplikation vor. Die Programme setzen die Beherrschung der 6502-Befehle ASL, LSR, ROL und ROR voraus, die aus Platzgründen an dieser Stelle nicht erläutert werden können. Es lassen sich folgende Schritte unter-Scheiden:

Schritt 1: Zunächst muß das spätere Produkt auf 0 gesetzt werden. Falls Multiplikator und Multiplikand erhalten bleiben sollen, müssen Shift-Multiplikator (und beim Normalverfahren Shift-Multiplikand) Initialisiert werden. Man beachte, daß beim normalen Linksverfahren MDL in SMDH eingetragen wird (s. Listing).

Schritt 2: Als nächstes muß der Bit-Zähler für die (hier 8) Multiplikator-Bits gesetzt werden.

Schritt 3: Bei den Rechtsverfahren wird jetzt der Multiplikator rechtsverschoben. Bei den Linksverfahren wird jetzt entweder der Multiplikand rechtsverschoben (Normalverfahren) oder das Produkt (= momentane Zwischensumme und späteres Endprodukt) linksverschoben (Tausendeinsverfahren).

Schritt 4: Bei den Rechtsverfahren wird jetzt im Falle eines gesetzten Carry-Flags die Addition durchgeführt; man beachte die unterschiedlichen Additionen! Bei den Linksverfahren wird jetzt der Multiplikator linksverschoben.

Schritt 5: Bei den Rechtsverfahren wird jetzt der Multiplikand linksverschoben (Normalverfahren) oder das Produkt rechtsverschoben (Tausendeinsverfahren). Bei den Linksverfahren wird jetzt im Falle eines gesetzten Carry-Flags die Addition durchgeführt; man beachte die unterschiedlichen Additionen!

Schritt 6: Jetzt wird geprüft, ob alle (hier alle 8) Bits des Multiplikators erledigt sind. Wenn nein, dann zurück zu Schritt 3. Wenn ja, dann Ende.

### Bemerkungen zu M8RLN/M8LRN

Wenn Sie M8RLN genau untersuchen, werden Sie feststellen, daß die letzte (hier 8.) Linksverschiebung des Shift-Multiplikanden (SMD) in Zeile 44 unnötig ist. Derartige "Leerverschiebungen" am Anfang oder Ende der Schleife nimmt man wegen der Kürze des Programms oft in Kauf. Wie ersichtlich, muß hier bei MSRLN und MSLRN die Addition Low- und High-Bytes gleichermaßen einbeziehen. Deshalb dauert das Normalverfahren länger als das Tausendeinsverfahren.

### Bemerkungen zu M8RLT/M8LRT

Wenn Sie M8LRT genau untersuchen, werden Sie feststellen, daß die erste Linksverschiebung des Produkts in Zeile 29 unnötig ist ("Leerverschiebung").

Bei M8LRT tritt in Zeile 37 der BCC-INC-Befehl auf, der bei M3RLT fehlt. Deshalb ist MSRLT nicht nur der kürzeste, sondern auch der schnellste Algorithmus.

### Erkennungsmerkmale

Rechtsverfahren erkennen Sie daran, daß der Multiplikator mit LSR oder ROR nach rechts verschoben wird. Sinngemäß erkennen Sie Linksverfahren daran, daß der Multiplikator mit ASL oder ROL nach links verschoben wird.

Normalverfahren erkennen Sie daran, daß die Rechtsverschiebung des Multiplikators mit der Linksverschiebung des Multiplikanden gekoppelt ist und umgekehrt. Sinngemäß erkennen Sie Tausendeinsverfahren daran, daß die Rechtsverschiebung des Multiplikators mit der Rechtsverschiebung des Produkts gekoppelt ist und umgekehrt.

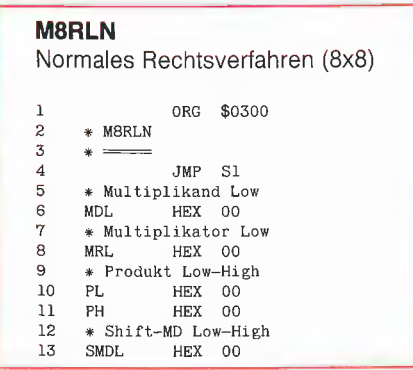

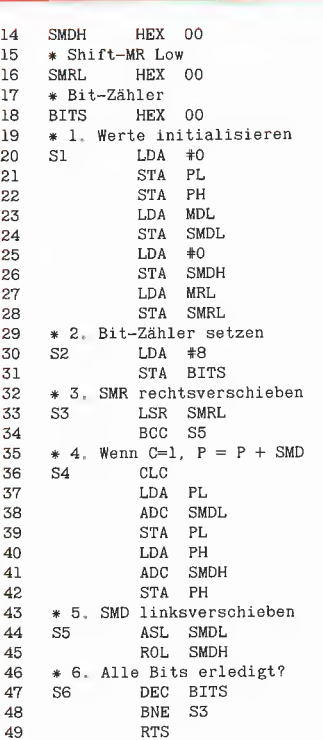

### M8LRN

Normales Linksverfahren (8x8)

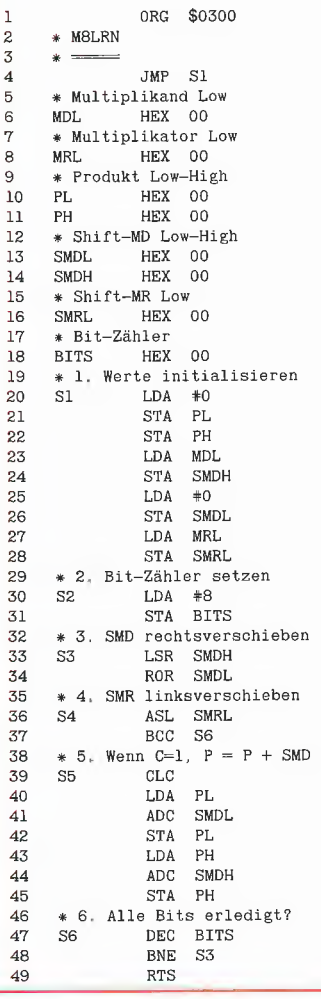

# GRUNdLAGEN

### M8RLT

Anomales Rechtsverfahren (8x8)

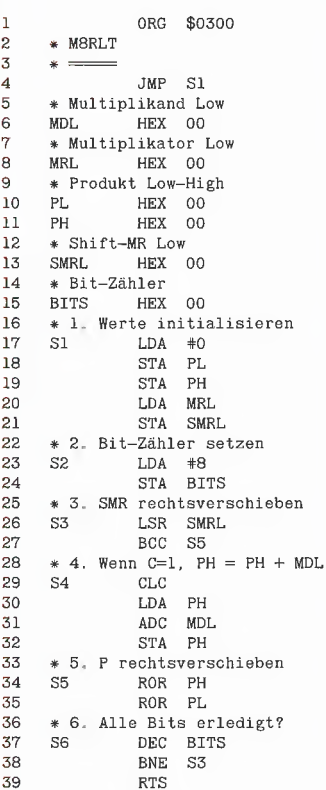

### M8LRT

Anomales Linksverfahren (8x8)

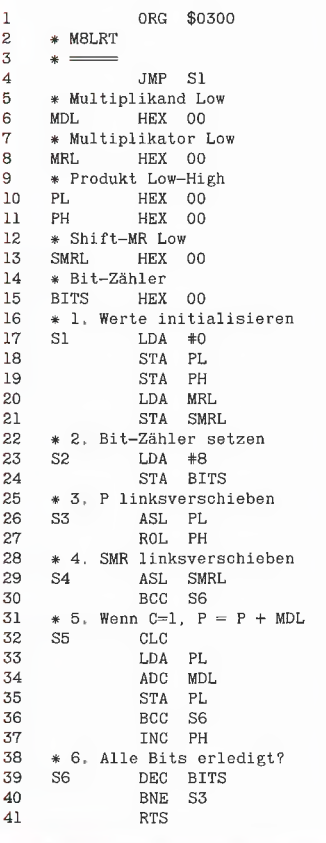

Nachfolgend bringen wir noch für die 16 mal-16-Bit-Multiplikation Algorithmen für das normale und das anomale Rechtsverfahren. Die entsprechenden Linksverfahren befinden sich auf der Peeker-Sammeldisk.

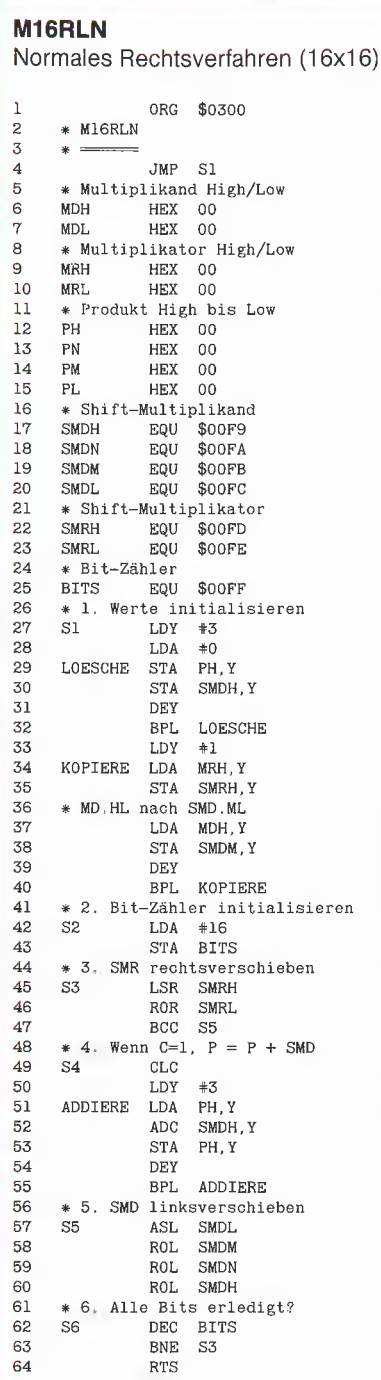

### Mi6RLT

|

 $\frac{2}{3}$ 

Anomales Rechtsverfahren (16x16)

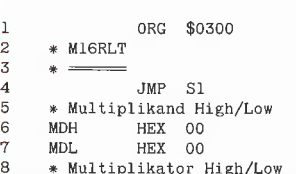

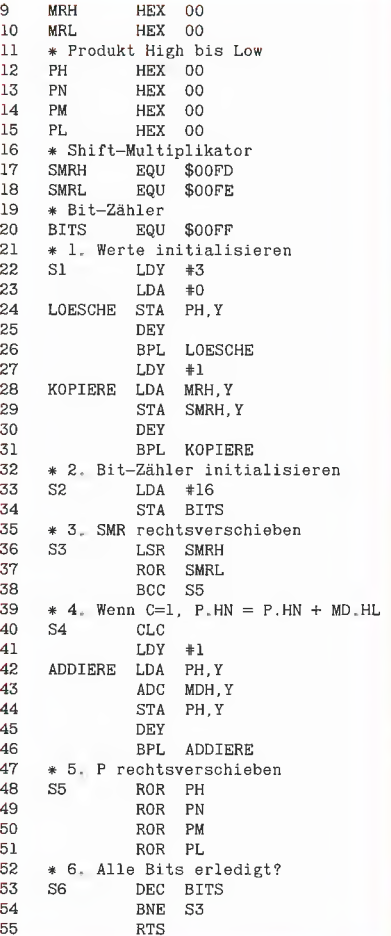

Geschwindigkeitsoptimierte 8-mal-8-, 16 mal-8- und 16-mal-16-Bit-Multiplikationsroutinen — allesamt Tausendeins-Rechtsverfahren — finden Sie in dem Aufsatz "Fast 6502 Multiplication" in "Call A.P-'P.L.E.", Heft 6/1983. Eine Variante der schnellen 16-mal-16-Bit-Multiplikation ist außerdem in meinem "Apple Assembler", S. 65, abgedruckt.

Die Peeker-Sammeldisk enthält zudem die Programme MULTSRLN.DEMO und MULT16RLN.DEMO, die den Multiplikationsvorgang Schritt für Schritt in Form von Binärzahlen anzeigen und sich deshalb besonders zum Üben eignen.

### 6. Division

Die Division ist leichter verständlich als die Multiplikation, da exotische Algorithmen in der Art des Tausendeinsverfahrens nicht möglich sind.

### 6.1. Dezimale Division

Dividieren heißt teilen. Bei dem Ausdruck  $22:7 = 3$  Rest 1

ist die 21 der Dividend DD (= die zu teilende Zahl), die 7 der Divisor DR (= Teiler), die 3 der Quotient Q (= das ganzzahlige Ergebnis) und die 1 der Rest R, der bei natürlichen Zahlen dann entsteht, wenn die Division nicht "aufgeht".

Da die Division als Umkehroperation zur Multiplikation verstanden wird, kann man sich von der Richtigkeit einer Division überzeugen, indem man den errechneten Quotienten mit dem Divisor multipliziert und den eventuellen Rest hinzuzählt, also  $(7*3)+1=22.$ 

Wie bei der Subtraktion können auch bei der Division die Operanden nicht vertauscht werden, denn beispielsweise führt 7..2

zu einem anderen Ergebnis als

 $2:7$ . Ferner wird in der traditionellen Mathematik die Division durch O ausgeschlossen. Es gelten dann - im Hinblick auf die binäre Division — folgende Divisionsregeln:

DD : DR=G Rest R  $1 : 1 = 1$  Rest 0  $(Q = DD)$ <br>0 : 1 = 0 Rest 0  $(R = DD)$  $0 =$  verboten 0 :0 = verboten

Die Division kann man in eine reine Subtraktion überführen, z.B.  $369: 123 = 3$  Rest 0:

369  $-123$  lmal  $-123$  2mal -123 3ma<mark>l</mark><br>----

000

Wenn Dividend und Divisor die gleiche Anzahl der Stellen haben, ist dieses Verfahren empfehlenswert. Für die Aufgabe 98765432 : 2

würde man jedoch bereits einen Karton Papier benötigen.

### Intuitives "Herunterholen"

Bei der schriftlichen Division wendet man üblicherweise das "Herunterhol"-Verfahrenan:

\n
$$
\begin{align*}\n 3150 : 25 &= 126 \\
 -25 \cdot \phantom{0} \\
 -60 \\
 \hline\n 150 \cdot \phantom{0} \\
 -150 \\
 \hline\n 0\n \end{align*}
$$
\n

Typisch für dieses Verfahren ist,

a) daß der Divisor zunächst linksbündig unter den Dividenden gesetzt wird und b) daß im Falle einer nicht erfolgreichen Subtraktion die nächste Stelle oder auch mehrere gleichzeitig "heruntergeholt" werden. Dies setzt jedoch voraus, daß man entweder ein guter Kopfrechner ist oder gut "raten" kann.

Wenn man als schlechter Kopfrechner die 24-durch-8-stellige Division

997869686785696868697845: 12367578 nach diesem intuitiven Verfahren zu lösen versucht, begreift man die Unzulänglichkeit des Algorithmus.

### Partialdivisionsverfahren

Das "Herunterholen" läßt sich durch die Stellen- oder Partialdivision beweisen. Das Verfahren ist jedoch derart umständlich, daß es als maschinensprachlicher Algorithmus ausscheidet:

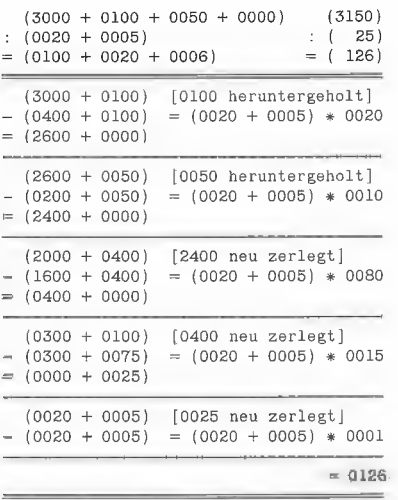

### Genormtes "Herunterholen"

Wenn Dividend und Divisor beide x-stellig sind, genügen jeweils x-stellige Zahlenfelder für den Quotienten und den Rest. Beispiele:

999 : 001 ergibt  $Q = 999$ , R = 000. 998 : 999 ergibt  $Q = 000$ , R = 998. Wenn der Dividend  $(2 * x)$ -stellig und der Divisor x-stellig sind, genügen ein  $(2 * x)$ stelliges Feld für den Quotienten und ein x-stelliges Feld für den Rest. Beispiele: 9999 : 01 ergibt  $Q = 9999$ , R = 00.  $0098 : 99$  ergibt  $Q = 0000$ , R = 98. Im folgenden beschränken wir uns auf Rechenbeispiele mit 4stelligem Dividenden und Divisor und somit 4stelligem Quotienten und Rest. Bei unserem Einführungsbeispiel müssen wir mithin mit Nullen auffüllen: 3150..0025:

Wenn wir vom Kopfrechnen überhaupt keine Ahnung hätten, würden wir den "Herunterhol"-Algorithmus unter Berücksichtigung genormter Zahlenfelder etwa so implementieren:

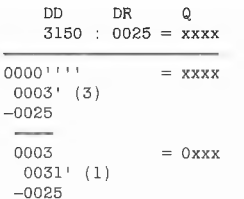

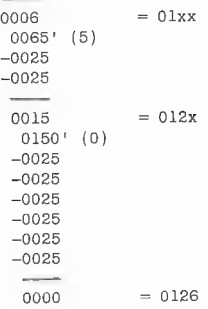

Bei diesem Algorithmus gibt es zwei Besonderheiten:

a) Der Dividend hat eine feste Position, und der Divisor wurde von links nach rechts unter dem Dividenden verschoben. Alternative: Der Divisor erhält eine feste Position, und der Dividend wird von rechts nach links über dem Divisor verschoben, was auf dasselbe hinausläuft. Der Dividend fungiert dann programmtechnisch als "Shift-Dividend" (Linksverschiebung). b) Das Einfügen des jeweils errechneten Stellenergebnisses im Quotientenfeld ist algoritnmisch\* ungeschickt. Alternative: Die Stellenergebnisse werden von rechts nach links in das Quotientenfeld hineingeschoben, was auf dasselbe hinausläuft. Der Quotient fungiert dann programmtechnisch als "Shift-Quotient" (Linksverschiebung).

### Genormtes Schiebeverfahren

Unter Berücksichtigung der obigen Modifikationen gelangen wir nunmehr zu einem genormten Schiebeverfahren:

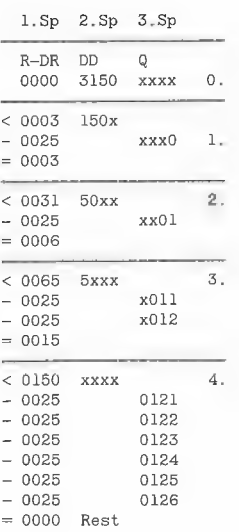

Spalte 1 enthält den jeweiligen Rest (R) und den Divisor (DR), Spalte 2. den Shift-

Algorithmisch ungeschickt in bezug auf die 6502-Schiebebefehle, die keine Bit-Einfügung zulassen Wenn wir mit ROL das Carry-Flag in den Quotienten hineinschieben, führen wir quasi durch die Hintertür das 1001-Verfahren bei der Division ein.

# INTUS-Lern- und Anwenderprogramme für Apple II - Computer

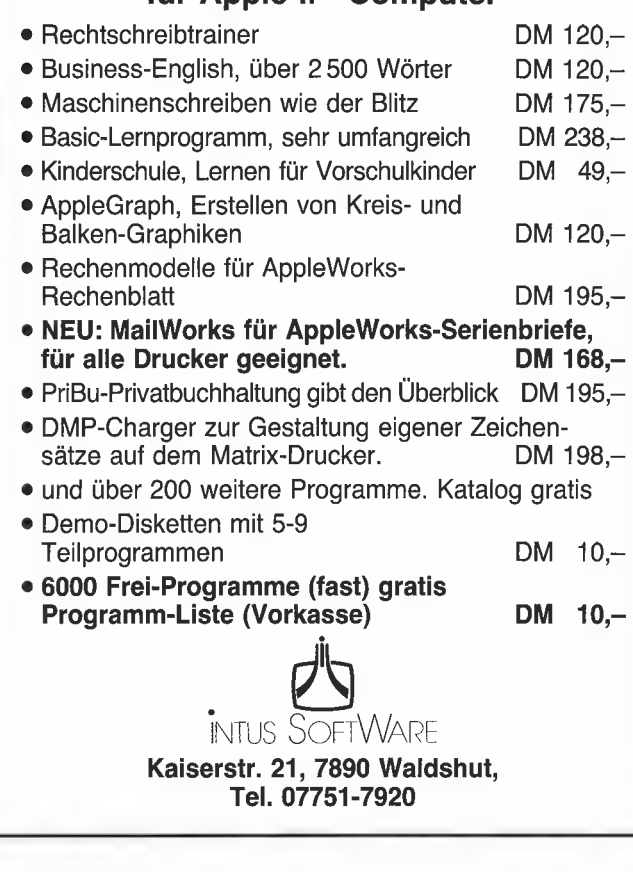

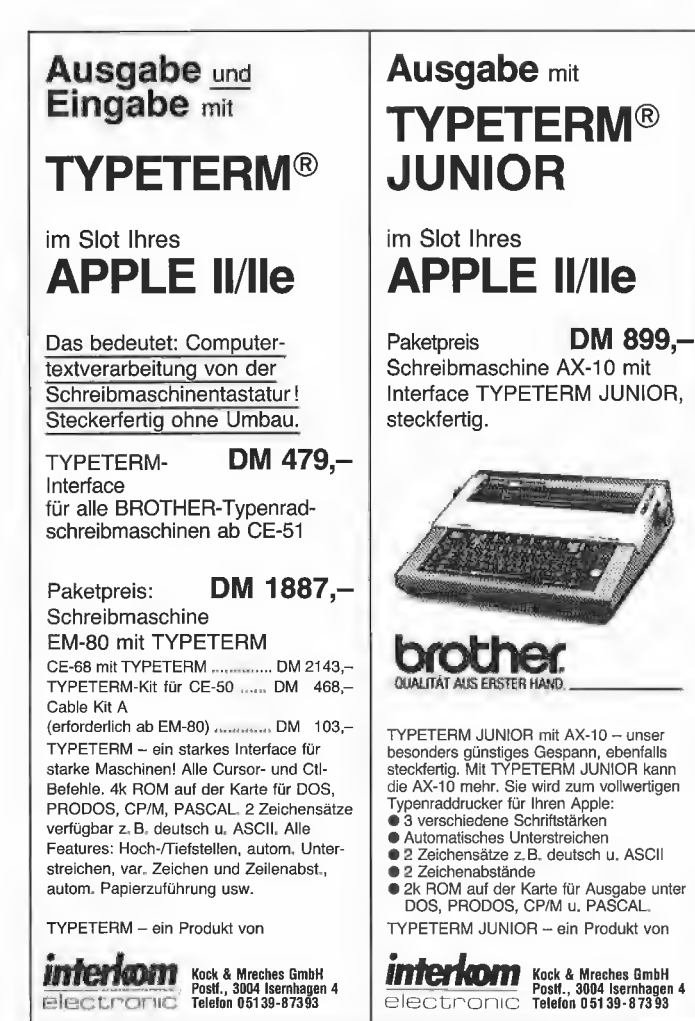

# Preh Commander Keyboards<br>
schlußkabel, Zehner-Tastenfeld, dt. Zeichensatz, Sondertasten für 220 ZUSATZ-KARTEN: V-24-Schnittstelle ...... Z-BO-Karte .. 2.2.22 2 uerenenn M,- 80-Zeichen-Karte m.Softswitch % - 16K-Language-Karte ......... 98,- JoyStickDeluxe ............ 59,- Accelerator3,6 MHz ......... 950,- **Soly Stick De Luxe and Soly Stick De Luxe and Soly Stick De Luxe and Soly Stick De Luxe and Soly Stick De Luxe and Soly Stick De Luxe and Soly Stick De Luxe and Soly Stick De Luxe and Soly Stick De Luxe and Soly Report o** Super-Eprommer<br>belegt keinen Slot, incl. Software für 2716-27128 Floppy-Controller FDC 4 für alle Laufwerke ....... 169,- Bausatz wie links ...<br>Leerplatine wie oben incl, Prom u. Eprom ................. Erphi-Controller ..................... 298,- Disketten DAB ne eerel0st 29, Disketten :o 4%»: .....................0...... 105.36,- Cirl-Godes und Rechenfunktionen x... 2... 2.2: 20H ech 339,- Preh Commander Keyboard, frei programmierbar bis zu 10 Ebenen, pro Taste bis zu 250 Zeichen . . . . . . . . . . . . . . . nur **599,-**<br>bis zu 10 Ebenen, pro Taste bis zu 250 Zeichen . . . . . . . . . . . . . . . nur **599,-**<br>für Apple lie . . . . . . . . . . . . . . . Be Ba Be a ara a u u = a an a a a = Be ea Ba en an en en aan A . E. R. <sup>nn</sup> E. R. <u>F. E. Dreiberg der der Frank</u> i<br>Lihat  $TEAC 3½''$  Laufwerk FD 35  $F_{498}$ "= **TEAC FD 55 AV 1 x 40 Track .... 395,- TEAC FD 55 BV 2 x 40 Track .... 460,-** TEAC FD 55 EV 1 x 80 Track .... 445,- TEAC FD 55 FV 2 x 80 Track .... 398,-Apple®- kompatibles Laufwerk incl. Gehäuse + Kabel 320 KB Laufwerk für IIC ................. 948,- 640 KB Laufwerk fürllic................ 1088,- Panasonic Drucker: 1090 .......... nur 849, 1091 BIRNES BIRNES PORT AND THE NUR 1095, - 1092 Die Microfloppy mit Zukunft: Speicherkapazität: 2 x 1 MByte formatiert: 2 x 640 kByte. Anschlußfertig mit PROM-residenter<br>Patchsoftware für CP/M 2.2, Apple DOS 3.3, Di-<br>versiDOS 2-C, 4-C (DD MOVER), Apple Pascal<br>1.1, Pascal 1.2, Pro-DOS 1.0.1, 1.1, 1. **10 MB Winchester**<br>
int Software für DOS 3.3, CP/M 2.20, Pascal, Pro-DOS, 3980, mit Software für DOS 3.3, CP/M 2.20, Pascal, Pro-DOS, incl. Controler und Gehäuse Sonderangebot<br>Distar Laufwerk  $_{\text{für II + He}}$  10. 149.-Gesamt-Preisliste anfordern! Händlerpreisliste bitte schriftlich anfordern! **UEDING electronics** Holtewiese 2<br>5750 Menden 1 Preise inclusive gesetzlicher Mehrwertsteuer. DFÜ 02373/66877<br>Tel. 02373/63159

Dividenden (DD) und Spalte 3. den Shift-Quotienten (Q).

0. Block: Wir initialisieren R auf 0000, tragen DD ein und löschen Q. Damit die Schiebetechnik besser auffällt, schreiben wir x statt 0.

1. Block: Wir schieben DD um eine Stelle nach links in R hinein [<-]. Damit kommt die 3 als höchste Stelle von 3150 in die niedrigste Stelle von R. Nunmehr subtrahieren wir

 $0003 - 0025 = 0 R 0003$ 

schieben das Stellenergebnis O (daher nur O und nicht 0000) von rechts in Q hinein und übernehmen 0003 als R in die nächste Zeile.

Block 2: Wir schieben wieder DD um eine Stelle nach links in R hinein. Nunmehr subtrahieren wir

 $0031 - 0025 = 1$  R 0006,

schieben das Stellenergebnis 1 von rechts in Q hinein und übernehmen 0006 als R in die nächste Zeile.

Block 3: Wir schieben wieder DD um eine Stelle nach links in R hinein. Nunmehr subtrahieren wir

 $0065 - 0025 - 0025 = 2 \text{ R } 0015.$ 

Wie ersichtlich, muß die 0025 hier zweimal subtrahiert werden. Bei Dezimalzahlen muß O-9mal, bei Binärzahlen nur O-1mal subtrahiert werden. Auch wenn wir mehrfach subtrahieren müssen, ist das Ergebnis trotzdem stets einstellig. Deshalb schieben wir auch hier das Stellenergebnis 2 von rechts in Q hinein und übernehmen 0015 als R in die nächste Zelle.

Block 4: Auch hier ist die Prozedur wieder dieselbe, wobei allerdings nunmehr das Stellenergebnis 6 beträgt. R ist nachher 0000, und damit geht die Division insgesamt ohne Rest auf.

Selbst wenn wir, z.B. bei der Aufgabe  $3151 : 0025 = 0126 \text{ R } 0001,$ 

einen Rest vorgefunden hätten, wäre die Division jetzt beendet, weil der Dividend bereits 4mal nach links geschoben worden ist.

### Algorithmus in Kurzform

Schritt 1: Rest und Quotienten auf 0 setzen.

Schritt 2: Dividenden von rechts nach links um eine Stelle in den Rest hineinschieben. Schritt 3: Subtraktion von Rest minus Divisor durchführen. Stellenergebnis der Subtraktion von rechts nach links in den Quotienten hineinschieben sowie neuen Rest eintragen.

Schritt 4: Prüfen, ob bereits sooft linksverschoben worden ist, wie der Dividend Stellen hat. Wenn nein, dann zurück zu Schritt 2. Wenn ja, dann Ende.

### 6.2. Binäre Division

Die binäre Division läßt sich haargenau wie die genormte dezimale Division durchführen. Es gibt nur eine kleine und zugleich erfreuliche Besonderheit: Das Stellenergebnis ist höchstens 1, und deshalb muß der Divisor vom jeweiligen Rest auch höchstens ein einziges Mal subtrahiert werden. Eine x-durch-x-Bit-Division besteht damit aus exakt

x Linksverschiebungen von DD und R

x Subtraktionen von R und DR

x Linksverschiebungen von Q, wobei gleichzeitig entweder O oder 1 als Stellenergebnis von rechts in Q hineinge-

schoben wird.

Könnte das Stellenergebnis nicht doch einmal größer als 1 sein? Betrachten wir hierzu die nachstehende Division:

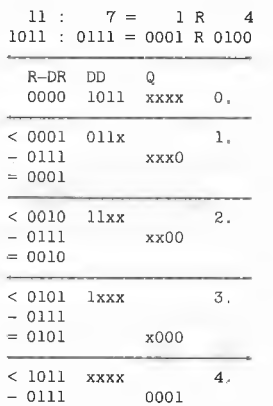

 $= 0100$  Rest

Wir haben also 4mal schieben müssen, bevor eine Subtraktion, nämlich die letzte, "aufging". Wenn Sie ähnliche Beispiele ausprobieren, werden Sie feststellen:

Die höchste Einserbit-Stelle des momentanen Rests kann die höchste Einserbit-Stelle des Divisors höchstens um eine einzige Stelle überragen, weil die Division durch O verboten ist und somit der Divisor stets größer als 1 ist. Wenn dann der Divisor vom momentanen Rest abgezogen werden kann, wird die besagte Einserbit-Stelle beim neuen Rest eliminiert. Wenn umgekehrt der Divisor nicht vom momentanen Rest abgezogen werden kann, dann muß es sich um den Rest nach der letzten Linksverschiebung handeln. Damit ist jedoch gleichzeitig die Division beendet.

Nachfolgend bringen wir ein komplizierteres Beispiel

dezimal  $65535 : 17 = 3855$  Rest 0 für eine Binärdivision, wobei wir die Zahlenkolonnen nach der 6502-Division in Abschnitt 6.3 anordnen. Es bedeuten  $R =$ Rest

S = Shift-Dividend

### $D = Divisor$

 $Q = Quotient$ 

 $t =$  Es wurde 1 mal subtrahiert.

Wenn der Rest kleiner als der Divisor ist, wird die (versuchte) Subtraktion nicht angezeigt und der Rest sofort weiterverschoben.

R 00000000 00000000 S 11111111 11111111

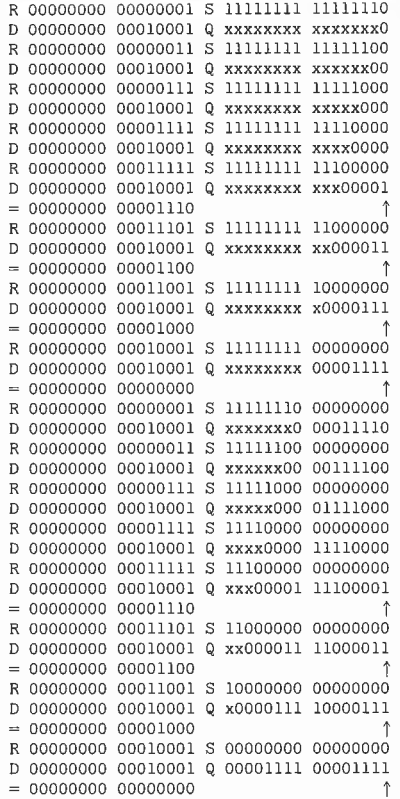

### 6.3. 6502-Division

Bei der nachfolgenden Version 1 einer 16 durch-16-Bit-Division (D16V1) lassen sich folgende Schritte hervorheben:

Schritt 1: Quotient und Rest werden auf 0 gesetzt und der Dividend wird in einen Shift-Dividenden dupliziert, damit der ursprünglich Dividend erhalten bleibt.

Schritt 2: Vorab wird geprüft, ob der Divisor 0 ist. Wenn ja, wird die Routine sofort verlassen.

Schritt 3: Da der Dividend 16 Bits umfaßt, wird der Bit-Zähler auf 16 gesetzt. Der Bit-Zähler richtet sich nach dem Dividenden und wäre deshalb bei einer 16-durch-8- Bit-Division ebenfalls 16.

Schritt 4: Der Shift-Dividend wird von rechts nach links in den Rest hineingeschoben.

Schritt 5: Dann wird geprüft, ob die Subtraktion von Rest minus Divisor ohne Überlauf möglich ist. Im Falle eines Überlaufs ist  $C = 0$ , sonst  $C = 1$ .

Schritt 6: Wenn ja, wird die Differenz von Rest und Divisor als neuer Rest gespeichert.

Schritt 7: Das Ergebnis der erfolgreichen  $(C = 1)$  oder erfolglosen  $(C = 0)$  Subtraktion wird von rechts in den Quotienten hineingeschoben.

Schritt 8: Der Bit-Zähler wird dekrementiert und auf O überprüft. Wenn noch nicht alle 16 Bits abgearbeitet worden sind, kehrt die Programmschleife zu Schritt 4 zurück.

D16 Vi  $ORG$  \$0300  $rac{2}{3}$ 3 \* D16 Version 1  $4 \quad * \quad =$ 5 JMP Sl 6 \* Dividend % DDL HEX FF 8 DDH HEX FF 9 \* Divisor 10 DRL HEX OF 11 DRH HEX 00 12 \* Quotient 13 QL HEX 00 14 OH HEX 00 15 \* Rest HEX 00 17 RH HEX 00<br>18 \* Shift-Dividend 18 \* Shift-Dividend<br>19 SDDL HEX 00 SDDL HEX 00 20 SDDH HEX 00<br>21 \* Bit-Zähler 2] \* Bit-Zähler 22 BITS HEX 00<br>
23  $*$  1, Q = 0, R = 0<br>
24 S1 LDX  $*$ 1  $*1. Q = 0, R = 0, SDD = DD$ <br>S1  $LDX *1$ 24 S1 LDX #1<br>25 S1A LDA #0 23 S1lA LDA #0 STA OL, X er stake a single stake a single single state a single state and single state state state state state state state state state state state state state state state state state state state state state state state state state LDA DDL, X 29 STA SDDL, X<br>30 DEX 30 DEX  $31$  BPL S1A<br> $32$   $*$  2. DR = 0?<br> $33$  S2 LDA DRL  $* 2. DR = 0?$ 33 S2 LDA DRL 54 ORA DRH  $35$  BEQ S9<br> $36 \div 3$ . Bit-Zähler a 36 \* 3. Bit-Zähler auf 16 S3 LDA #16 38 STA BITS 39 \* 4, <-- SDDH-SDDL-O links 40 S4 ASL SDDL ROL SDDH 42 \* AA. <— RH-RL-C links 43 S4A ROL RL<br>44 ROL RH 44 ROL RH  $45$   $*$  5, R - DR >= 0?<br>46 S5 SEC 46 S5 SEC<br>47 LDA 47 LDA RL 48 SBC DRL 49 TAX 50 LDA RH<br>51 SBC DRI<br>52 BCC S'7 SBC DRH BCC S7 ; C=0! 53  $* 6$ , Wenn ja,  $R = R - DR$  $54$  S6 STX RL  $; C=1$ 

55 STA RH 56 \* 7, und <— OH-QL-C links 57 37 ROL QL 58 ROL QH<br>59 \* 8. Bit-Zähler:  $* 8.$  Bit-Zähler = 0? 60 38 DEC BITS 6l BNE S4 62 \* 9. Ende (auch bei DR=0)}

| 63 5a RTS

Die analoge Version 2 (D16V2) überträgt den Dividenden nicht in einen gesonderten Shift-Dividenden, sondern in den Quotienten. Dies ist möglich, weil mit jeder Linksverschiebung des "Quotienten"  $=$ Shift-Dividenden das rechte, nullte Bit frei wird und somit das Carry-Flag der erfolgreichen/erfolglosen Subtraktion aufnehmen kann. Wegen des INC-Befehls in Zeile 53 ist Version 2 geringfügig langsamer. Die Peeker-Sammeldisk enthält außerdem die "getunten" Versionen 3 (D16V3) und 4 (D16V4), von denen Version 4 ca. 25% schneller ist. Das zusätzliche Programm D24V2 ist eine 24-durch-24-Bit-Division nach dem Algorithmus von Version 2. Ferner sind auf die Sammeldisk die Demos DIV16.DEMO und DIV24.DEMO aufgenommen worden, die den internen Rechenprozeß Schritt für Schritt in Form von Binärzahlen anzeigen und sich deshalb besonders für die Schule eignen.

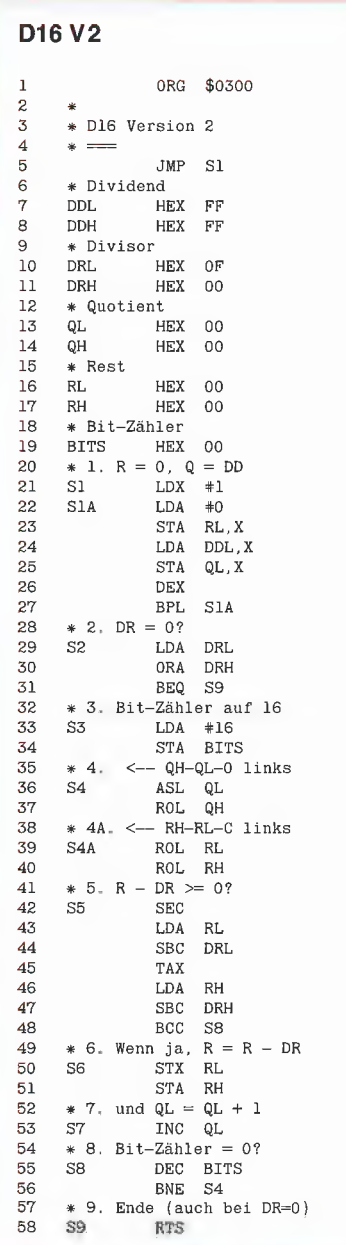

### Peeker-Sammeldisk

Auf der Sammeldisk #14 befinden sich diverse Assemblerprogramme (mit Big-Mac-Quelltexten) und Demos zu diesem

Beitrag, wobei die mit RUN gekennzeichneten Applesoft-Demos die jeweils nachfolgenden Maschinenprogramme starten:

GRUNDLAGEN

Multiplikationsprogramme M3TEST (RUN) T.M8RLN und M8RLN T.M8LRN und M3LRN T.M38RLT und M3RLT T.M8LRT und M3LRT M16TEST (RUN) T.MI6RLN und MI6RLN T.M16LRN und M16LRN T.M16RLT und MI6RLT T.M16LRT und MI6LRT MULTSRLN.DEMO (RUN) T.MULT8RLN und MULT8RLN MULT16RLN.DEMO (RUN) T.MULT16RLN und MULTI6RLN Divisionsprogramme DI6TEST (RUN) T.D16V1 und D16V1 T.D16V2 und D16V2 T.D16V3 und D16V3 T.D16V4 und D16V4 D24TEST (RUN) T.D24V2 und D24V2 DIV16.DEMO (RUN) T.DIV16 und DIV16 DIV24.DEMO (RUN) T.DIV24 und DIV24

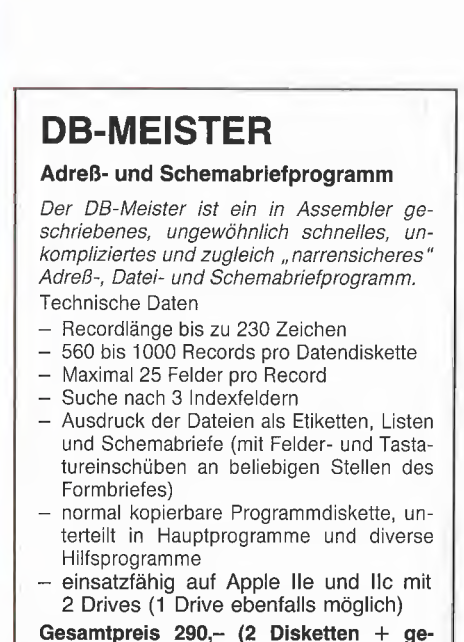

drucktes Manual)

U. Stiehl

c/o Dr. A. Hüthig Verlag

Postfach 10 28 69 - 6900 Heidelberg

é.

### 1. Einführung

Die optimale Ausnutzung der Möglichkeiten eines Mikrocomputers ist im wesentlichen von den angeschlossenen peripheren Geräten abhängig. Die externen Speichermedien des Rechners spielen dabei eine wichtige Rolle. Es ist unschwer einzu-

# Ein intelligenter Harddisk-Controller

## Aufbau und Arbeitsweise des Megaboards

von Dr.-Ing. T. Mulica

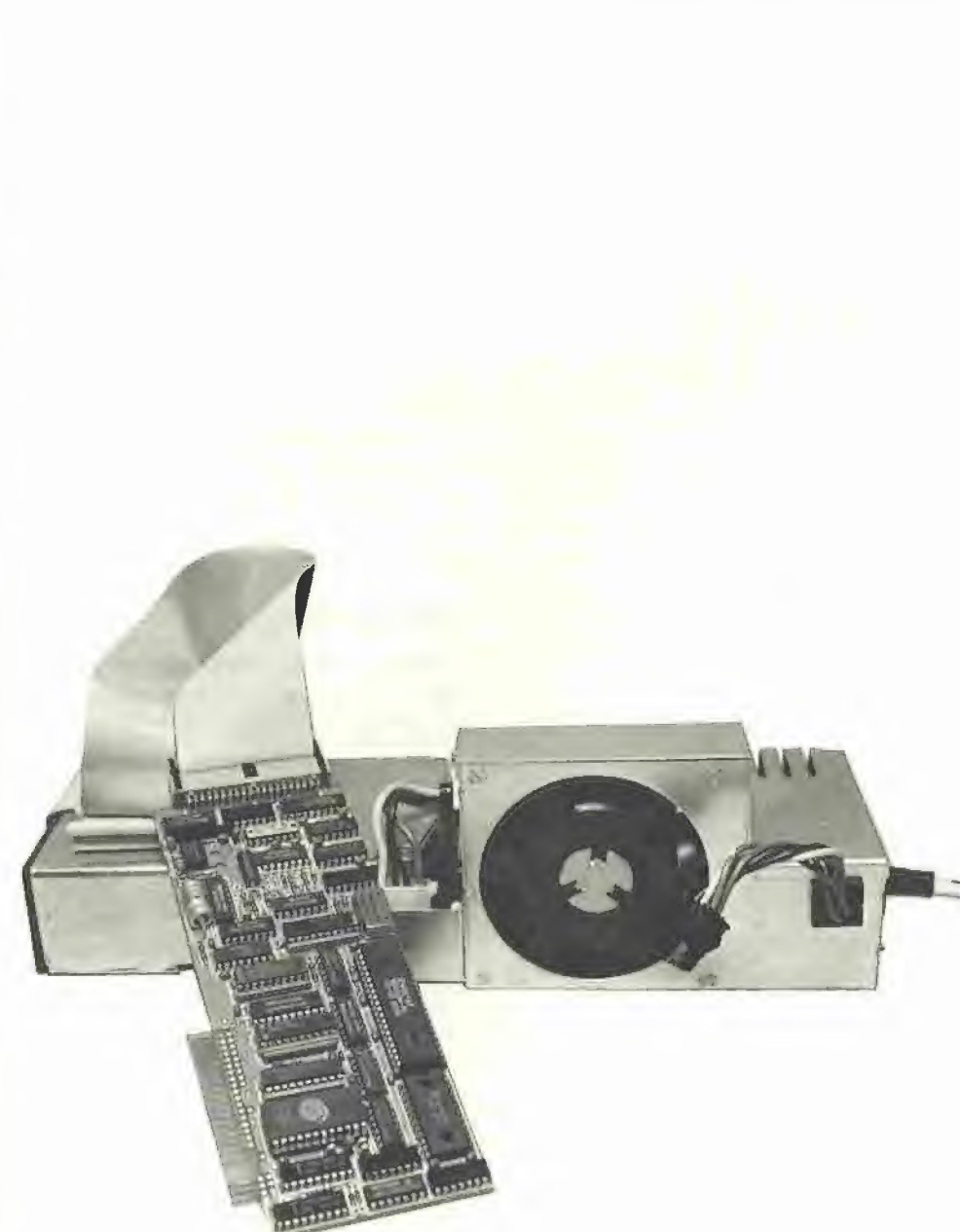

sehen, daß die Verwendung eines Floppy-Disk-Laufwerkes anstelle eines Kassettenrecorders für die kleinen Rechner ganz neue Anwendungsgebiete eröffnet hat. Mit dem Einzug der Mikrocomputer-Software in immer speicherintensivere Anwendungsgebiete, z.B. Textverarbeitung, Datenbanksysteme oder Grafik, sind die Anforderungen an die Speicherkapazität und die Zugriffsgeschwindigkeit der externen Speichermedien ständig gestiegen. Um diesen gewachsenen Bedürfnissen Rechnung zu tragen, wurde für die Mikrocomputer in den letzten Jahren eine neue Generation von Massenspeichern entwikkelt. Es handelt sich dabei um die Festplattenlaufwerke (Winchester-Laufwerke, Harddisk-Laufwerke), die dem Benutzer einen sicheren, komfortablen und vor allem schnellen Zugriff zu den abgespeicherten Datenmengen gewährleisten.

Bei vielen in den letzten Jahren entwickelten Mikrocomputern gehört die Festplatte bereits zur Standardausrüstung. Aber auch die "älteren" Rechner lassen sich mit der Festplatte nachrüsten. Diese Nachrüstung eröffnet dem Benutzer einen besseren und komfortablen Einsatz der am Markt eingeführten Standard-Software oder eigener Programme.

Besonders schwierig war die Lage der Apple-Besitzer mit den weitverbreiteten Geräten Apple Il, II+, Ile und Kompatiblen. Der apple-eigene Standard für den Anschluß von Floppy-Disk-Laufwerken und das eigene Datenaufzeichnungsformat erschwerte selbst den einfachen Anschluß von Laufwerken mit einer größeren Speicherkapazität. Es gibt zwar zur Zeit die Möglichkeit, durch den Kauf eines speziellen Controllers (z.B. von den Firmen Erphi oder Ehring) Nicht-Apple-Standard-Laufwerke anzuschließen, jedoch bringt diese Lösung keine Verbesserung der Zugriffzeiten.

Um Apple-Benutzern auch den Anschluß eines Winchester-Laufwerkes an ihren Rechner zu ermöglichen, wurde auf dem

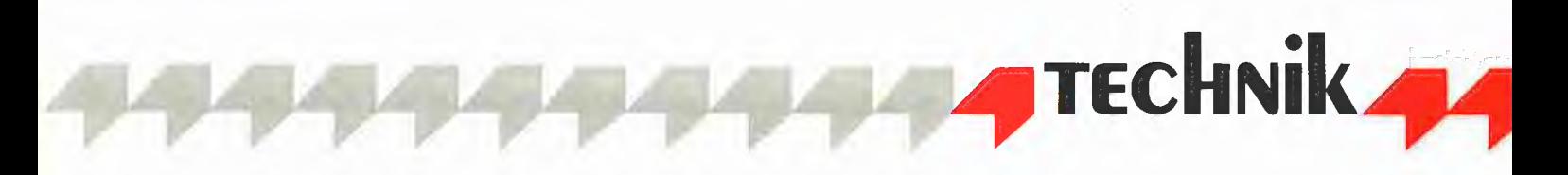

deutschen Markt von der Firma "Frank & Britting" der intelligente Apple-Harddisk-Controller "Megaboard" entwickelt. Dieser Controller kann direkt an den Apple-Bus angeschlossen werden und erlaubt dem Anwender, den Speicherplatz des an den Controller angeschlossenen Laufwerks zwischen den vier gängigsten Apple-Betriebssystemen DOS 3.3, CP/M 2.2, UCSD-Pascal 1.1 und ProDOS zu teilen. Die Firmware des Controllers enthält alle Treiberroutinen, die für die Anpassung der o.g. Betriebssysteme an das Harddisk-System nötig sind. Das "Einbinden" dieser Routinen in das Originalbe-

### 2. Wichtigste Anforderungen

An die Entwicklung des Harddisk-Controllers wurden folgende Anforderungen gestellt:

1. Der Benutzer kann nach eigenem Wunsch den zur Verfügung stehenden Speicherplatz der Harddisk auf die vier Betriebssysteme (DOS 3.3, CP/M 2.2, UCSD-Pascal 1.1, ProDOS) verteilen.

2. An den Controller können Laufwerke mit verschiedenen Speicherkapazitäten angeschlossen werden.

Die Entwicklung eines solchen Controllers erfordert die Realisierung der dazu benötigten Funktionen durch Hard- und Software-Komponenten.

### 3. Hardware-Aufbau

Die komplette Hardware des Controllers wurde auf einer Platine untergebracht, die einen Apple-Slot belegt. Den prinzipiellen Aufbau des Controllers zeigt Abb. 1.

Der Anschluß an den Rechner erfolgt über einen 5Opoligen direkten Stecker (1). Der — Controller belegt den für Slot 7 reservier-

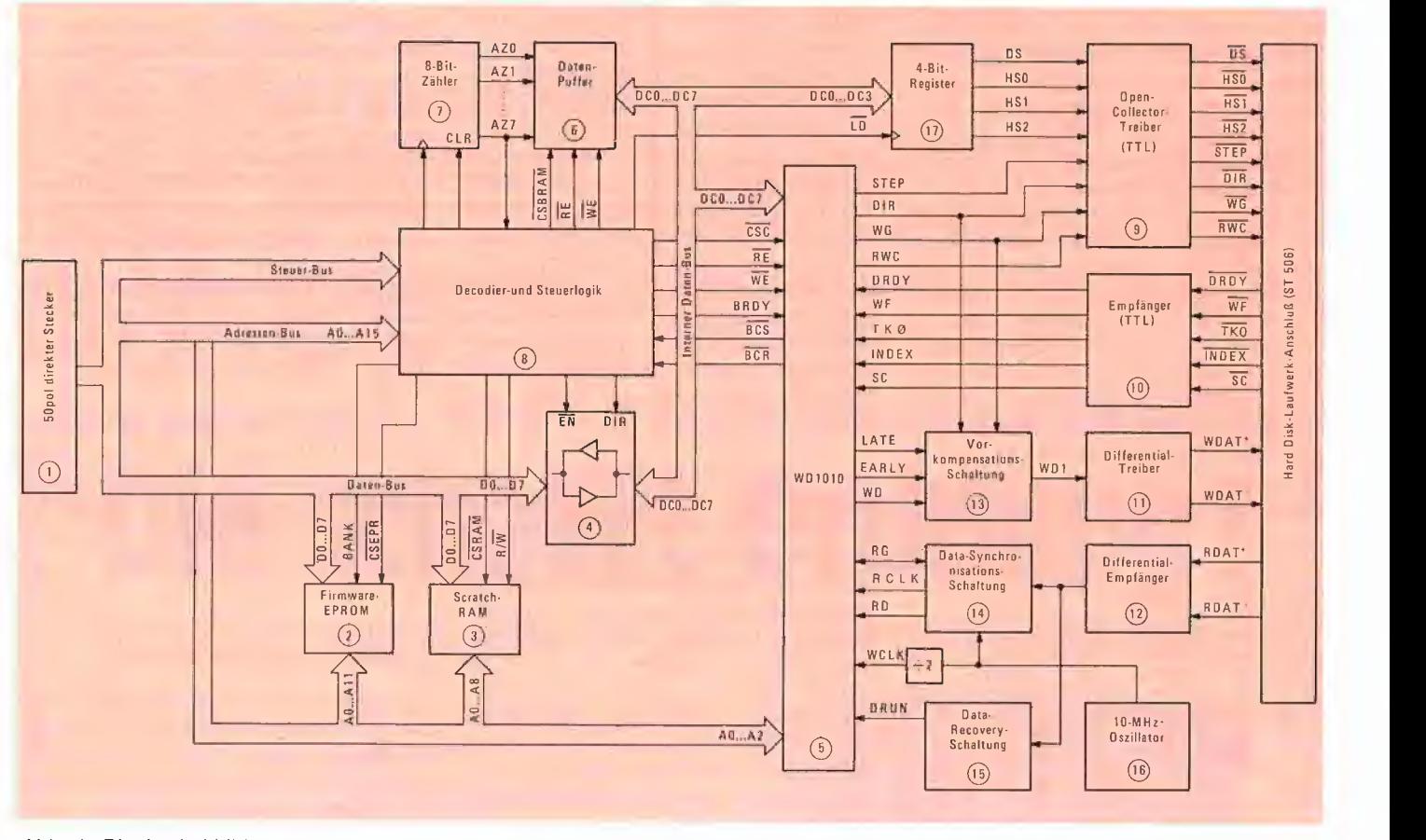

Abb. 1: Blockschaltbild des Apple-Harddisk-Controllers (die durch Kreise bezeichneten Ziffern sind im Text durch runde Klammern gekennzeichnet)

triebssystem erfolgt automatisch während des Boot-Vorgangs. Dieser Boot-Vorgang von der Harddisk wird durch ein spezielles Firmware-Programm gesteuert, das auch gleichzeitig die notwendigen Modifikationen ("Patches") des betroffenen Betriebssystems durchführt. An das Megaboard können verschiedene Harddisk-Laufwerke angeschlossen werden, die über eine Standard-ST-506-Schnittstelle sowie bis maximal 8 Köpfe und bis maximal 1024 Zylinder verfügen.

Die interessantesten Aspekte, die bei der Hardware- und Software-Entwicklung des Apple-Harddisk-Controllers auftraten, sind das Hauptthema dieses Beitrags.

3. Die Umschaltung zwischen den verschiedenen Betriebssystemen erfolgt auf Software-Basis,

4. Die Anpassung des jeweiligen Betriebssystems an die neue Umgebung (Harddisk-System) erfolgt automatisch beim Boot-Vorgang, so daß das Boot-Volume immer eine Originalversion des Betriebssystems enthält.

5. Die Betriebssystem-Änderungen und -Erweiterungen sollen keinen Einfluß auf die Größe des Arbeitsspeichers des Rechners haben.

6. Bei jedem Betriebsssystem ist es möglich, einen Mischbetrieb Floppy-Disk/ Harddisk durchzuführen.

ten Adreßbereich \$COFO-\$COFF und \$0700-\$C7FF sowie zusätzlich den sog. "I/O-Expansion-Adreßbereich" \$C800-\$SCFFF. Die entsprechende Hardware-Schaltung zum Ein- und Ausblenden dieses eventuell auch von anderen Peripheriekarten verwendeten Zusatzbereiches ist vorhanden. Der Adreßbereich \$C700- \$CFFF wurde zwischen Firmware-EPROM (2) und Scratch-RAM (3) wie folgt aufgeteilt:

 $$C700-$C7FF-EPROM$ 

 $$C800-SC9FF - RAM$ 

\$CA00-\$CFFF- EPROM

Um den nötigen Speicherplatz für die Controller-Firmware zur Verfügung zu

stellen, wird der Speicherbereich \$CAOO- \$CFFF in zwei Bänke aufgeteilt. Die Auswahl der entsprechenden Bänke erfolgt durch das Lesen von zwei Adressen \$COF2 (Bank 0) und \$COF3 (Bank 1).

Die Hauptaufgabe der Controller-Firmware ist es, eine Software-Schnittstelle zu schaffen, die den Zugriff der Apple-Betriebssysteme auf der Harddisk ermöglicht. Die von der Firmware benötigten Daten werden im Controller-RAM (3) abgespeichert.

Wegen der hohen Datenübertragungsgeschwindigkeit zwischen der Harddisk und dem Controller (5 MBits/s) müssen fast alle Funktionen, die diesen Übertragungsprozeß steuern, durch die Hardware übernommen werden. Um trotzdem eine kompakte Lösung des Controllers zu erreichen, wurde der hochintegrierte Harddisk-Controller-Chip WD1010 (5) von Western Digital eingesetzt. Dieser Baustein übernimmt die meisten Funktionen, die für die Harddisk-Ansteuerung sowie die Datensicherung auf der Platte notwendig sind. Das Interface zwischen dem Host-Prozessor und dem WD1010 besteht aus dem 8 Bit breiten Datenbus, über den die Daten, Parameter und Status-Informationen übertragen werden. Die Kommunikation zwischen dem Rechner und dem Harddisk-Controller erfolgt über 8 Register, die 8 Adressen (\$COF8-\$COFF) im Speicherraum des Prozessors belegen. Diese Register sind wie folgt definiert: m m

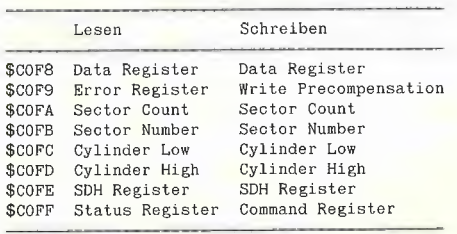

Die genaue Beschreibung dieser Register sowie die Programmierungserläuterungen findet der Leser in <1>.

Die Programmierung des Controllers wird durch die leistungsfähigen Befehle des WD1010 vereinfacht. Soll der Controller z.B. einen Datensektor (256 Bytes) auf die Platte schreiben, so muß man zuerst die entsprechenden Sektor-, Zylinder- und Kopfnummern spezifizieren und diese Informationen durch die Beschreibung des Sektor-, Zylinder- und SDH-Registers an den Controller übergeben. Das Command Register muß mit dem Schreibbefehl geladen werden (Code \$30). Der Rechner kann jetzt durch das Lesen des Status-Registers feststellen (DRQ Bit im Status-Register gesetzt), daß der Controller auf die Datenübertragung zwischen dem Betriebssystem-Datenpuffer und dem internen Controller-Datenpuffer wartet. Der Controller-Datenpuffer besteht aus einem statischen RAM (6), dessen Adressen durch einen Zähler (7) erzeugt werden. Dadurch erscheint dieses RAM nach au-Ben als FIFO-Speicher. Der Zugriff des Rechners auf den Controller-Datenpuffer erfolgt über das Daten-Register (\$COF3).

Hat der Rechner den Datenpuffer vollgeschrieben, so wird durch die Steuerungslogik (8) ein Signal (BRDY) erzeugt, das den WD1010 über dieses Ereignis informiert. Der WD1010 fängt automatisch an, die Daten aus dem Datenpuffer zu lesen und in entsprechend kodierter Form (MFM, s. Peeker, Heft 3/85, S. 10) auf die Harddisk zu übertragen. Die Umwandlung der im Datenpuffer abgespeicherten Daten in den MFM-Datenstrom sowie CRC- und Daten-Adreßmarkengenerierung findet in dem Chip statt. Während dieses Vorgangs muß der interne Datenbus des Controllers von dem Host-Datenbus isoliert werden. Dazu ist auf der Platine ein Daten-Treiber (4) vorgesehen, der sich in diesem Zeitbereich in einem hochohmigen Zustand befindet. Das durch den WD1010-Chip erzeugte Signal (BCS) informiert die Steuerungslogik darüber, wann der interne Datenbus des Controllers isoliert sein muß.

Solange der Controller mit der Ausführung des Befehls beschäftigt ist, wird das Busy Bit (Bit 7) im Status-Register gesetzt. Nach der Beendigung jedes Befehls wird dieses Bit zurückgesetzt. Die restlichen Bits des Status-Registers informieren den Rechner in diesem Fali über den Zustand des Laufwerks und über den Verlauf der Befehlsausführung. Sollte bei der Befehlsausführung ein Fehler aufgetreten sein, so wird das letzte Bit (Bit 0) des Status-Registers gesetzt. Die Art des Fehlers kann der Rechner durch das Lesen des Fehlerregisters erkennen.

Die von dem WD1010-Chip benötigte externe Logik auf der Laufwerksseite kann man in vier Teile gliedern:

— Treiber und Empfänger für Laufwerks-Steuer-, Status- und Daten-Signale (9, 10,  $11, 12$ ).

- Vorkompensationsschaltung (13)
- Daten-Synchronisationsschaltung (14)
- Data-Recovery-Schaltung (15)

— Die Aufgabe der Treiber und Empfänger ist es, die nötigen Signale zwischen dem Controller und dem Laufwerk aneinander anzupassen (z.B. muß das TTL-Datensignal WD1 durch einen Differential-Treiber (11) in ein Differential-Signal umgewandelt werden).

-— Die Vorkompensationsschaltung wird von dem WD1010-Chip durch die vier Signale RWC, WG, EARLY und LATE gesteuert. Sie verschiebt den von dem WD1010 erzeugten Datenstrom gegenüber der Nominalposition, je nach dem Datenmuster und der Position des Schreib/Lesekopfes. Diese Verschiebung ist besonders auf den inneren Spuren des Laufwerks nötig. Der Benutzer kann jederzeit bei der Harddisk-Initialisierung eingeben, ab welchem Zylinder die Vorkompensation stattfinden soll.

— Die Aufgabe der Daten-Synchronisationsschaltung ist es, einen Lese-Takt (RCLK) für den WD1010 zu erzeugen, der mit den MFM-Rohdatenimpulsen, die bei einer Leseoperation von der Festplatte kommen, synchronisiert ist. Diese Schaltung wird durch ein RG-Signal von dem WD1010 gesteuert.

Die eigentliche Decodierung und Umsetzung der MFM-Daten in parallele Form sowie die Überprüfung der CRC-Bytes findet in dem WD1010 statt. Der Chip erzeugt auch die entsprechenden Signale, die den Datentransfer zwischen dem Datenpuffer und dem Chip ohne jeglichen Eingriff des Rechners ermöglichen.

— Die Data-Recovery-Schaltung informiert den WD1010-Chip über das Auftreten eines Nullmusters im MFM-Datenstrom. Entdeckt diese Schaltung ein Nullmuster, so aktiviert sie das WD1010-Eingangssignal {DRUN).

### 4. Software-Komponenten

Nachdem im vorherigen Abschnitt in erster Linie über den Hardware-Aufbau des Harddisk-Controllers gesprochen wurde, wollen wir nun die für den Einsatz des Controllers notwendige Software erläutern. Bevor man Daten mit dem Harddisk-System verarbeiten kann, muß das Harddisk-Laufwerk für die Datensicherung vorbereitet und die ursprünglichen Betriebssysteme modifiziert, d.h. um einige harddisk-spezifische Programmteile erweitert werden. Die dazu notwendige Software kann man grob gesehen in zwei Pakete teilen:

1. Das Software-Paket, das die Vorbereitung des Harddisk-Laufwerks für die Datensicherung unterstützt.

2. Das Software-Paket, das ständig im EPROM des Controllers vorhanden ist (Firmware).

### 4.1. Vorbereitung der Harddisk

Der Vorbereitungsprozeß sollte grundsätzlich nur bei der allerersten Inbetrieb-

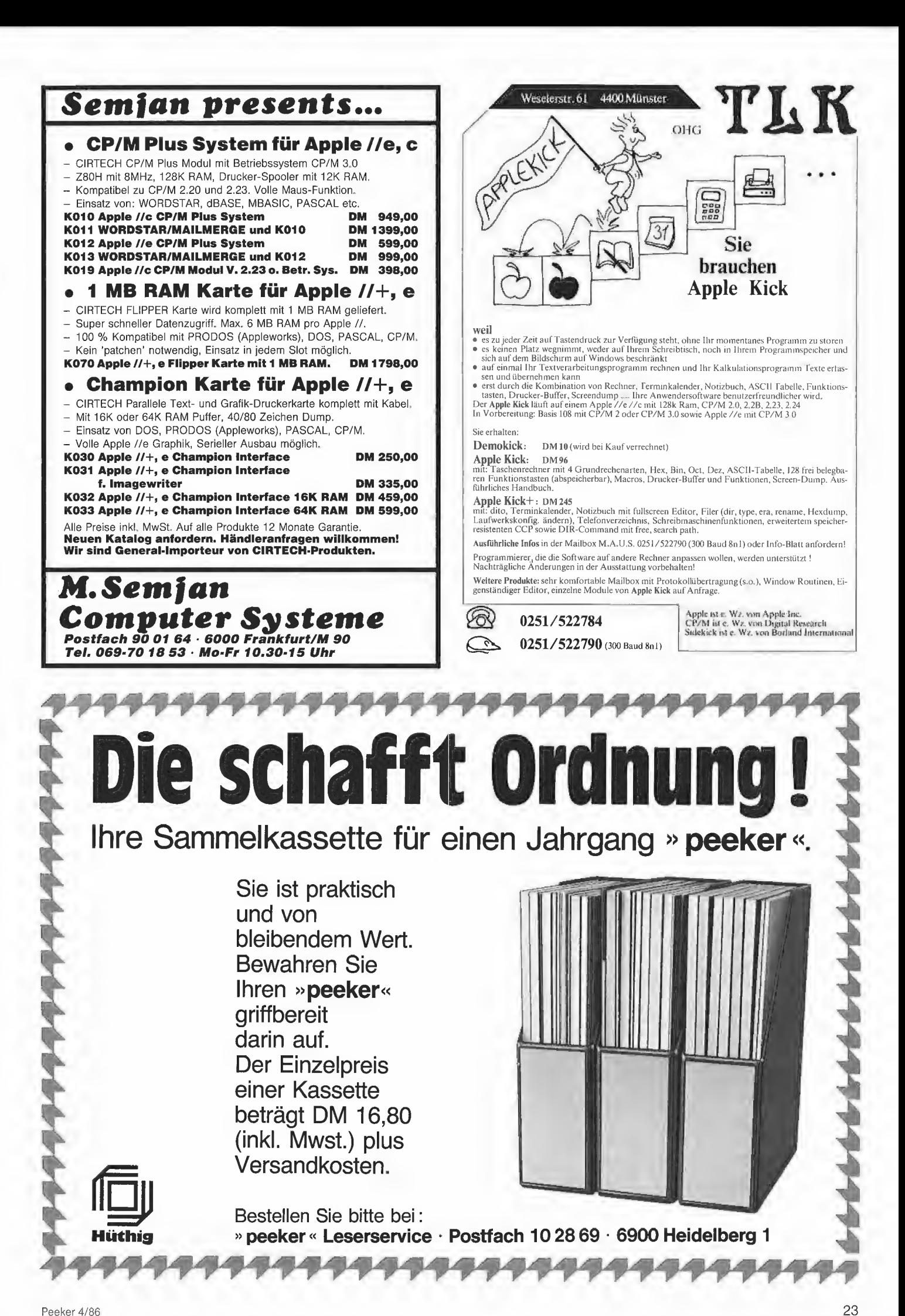

nahme des Harddisk-Systems durchgeführt werden. Dieser Prozeß besteht aus drei Stufen:

- a) Initialisierung der Harddisk;
- b) Konfiguration der Harddisk;

c) Übertragung der Betriebssysteme auf die Harddisk.

Der Initialisierungsvorgang hat folgende Aufgaben:

— Die Parameter des Laufwerks (z.B. Änzahl der Köpfe, Anzahl der Zylinder usw.), die für die spätere Speicherverwaltung benötigt werden, sind zu erfassen. Diese Parameter müssen vom Benutzer eingegeben werden.

—- Alle Spuren der Harddisk müssen formatiert werden. Die Spuren werden dabei in Sektoren aufgeteilt, wobei jeder Sektor aus einem Identifikationsfeld (ID-Feld) und einem 256 Bytes langen Datenfeld besteht.

— Dann wird überprüft, ob die während des Formatierungsvorgangs auf die Harddisk geschriebene Information lesbar ist.

— Für die Spuren, die aus irgendeinem Grund beschädigt und deshalb unlesbar sind, werden Ersatzspuren erstellt. Diese Ersatzspuren befinden sich natürlich an einer anderen (vom System reservierten) Position auf der Platte. Um diese Ersatzspuren bei Bedarf wiederzufinden, wird eine Tabelle (Ersatz-Track-Tabelle) erstellt und auf der Harddisk abgespeichert. Sollte die ganze Platte mehr als 32 defekte Stellen haben, läßt sich das Harddisk-Laufwerk nicht initialisieren.

— Einrichten eines DOS-Volumes auf der Harddisk. Auf diesem Volume werden die

Hilfsprogramme abgespeicheri, die für die weitere Arbeit mit der Harddisk notwendig sind.

Alle Programme, die den Initialisierungsvorgang unterstützen, sowie weitere Hilfsprogramme befinden sich auf einer DOS-Diskette, die zusammen mit dem Controller geliefert wird.

Nach Beendigung des Initialisierungsvorgangs kann man die Harddisk booten und ein Hilfsprogramm starten, das die Konfiguration der Harddisk ermöglicht. Während dieses Vorgangs kann der Benutzer den auf der Harddisk verfügbaren Speicherplatz den vier implementierten Betriebssystemen zuordnen. Außerdem kann festgelegt werden, welches Betriebssystem beim Einschalten des Rechners booten soll. Die vom Benutzer definierte Speicheraufteilung wird durch das Konfigurationsprogramm in einer Tabelle (Organisationstabelle) erfaßt und am Ende der Konfiguration auf der Harddisk abgelegt. Bei dem Aufteilungsprozeß müssen selbstverständlich die spezifischen Eigenschaften des jeweiligen Betriebssystems berücksichtigt werden (s.u.).

Die letzte Stufe des Vorbereitungsprozesses wird auch teilweise durch das Konfigurationsprogramm unterstützt, Hier werden die Betriebssystemdisketten auf die entsprechenden Harddisk-Bereiche kopiert. Die Struktur des Konfigurationsprogramms zeigt Abb. 2.

Eine denkbare Harddisk-Speicherorganisation nach der Konfiguration ist in Abb. 3 dargestellt.

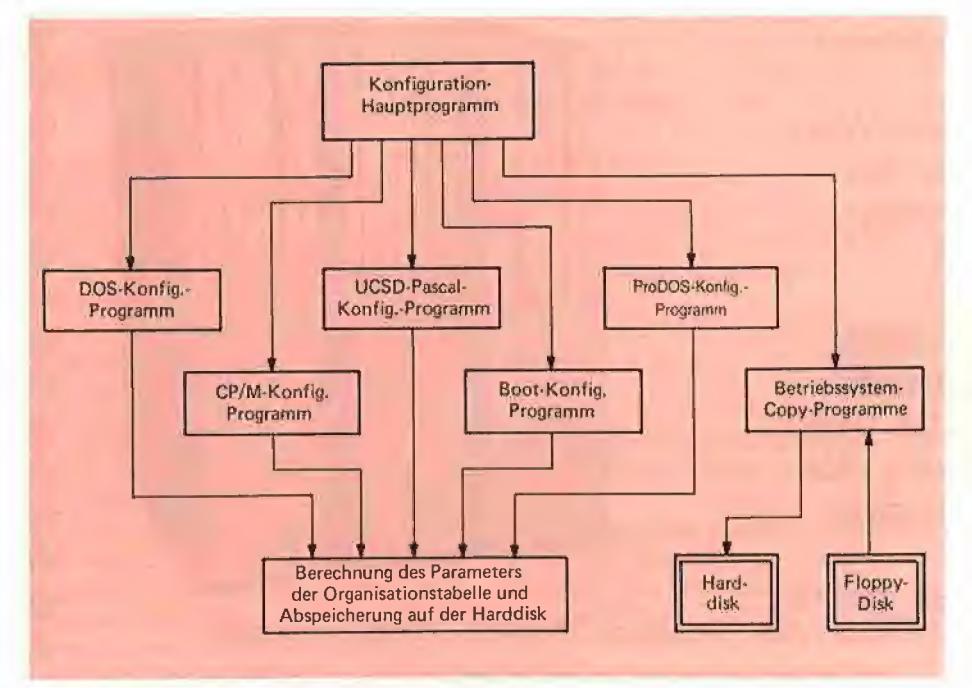

Abb. 2: Struktur des Konfigurationsprogramms

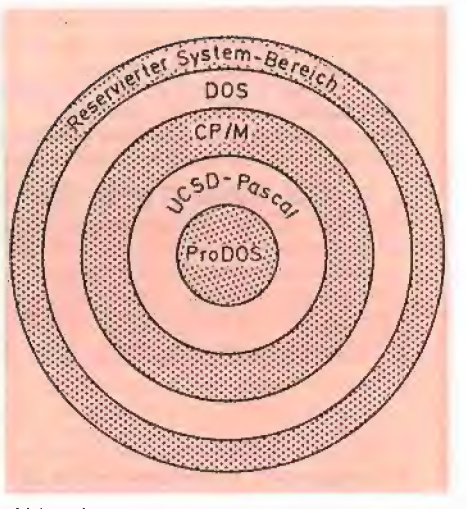

Abb. 3: Mögliche Speicherorganisation der Harddisk

Während des Vorbereitungsprozesses werden auf der Harddisk wichtige Informationen über die Charakteristik und Speicherorganisation der Platte abgespeichert. Für diese Informationen wurden einige Spuren reserviert, die in Zukunft für den Benutzer unzugänglich sind, jedoch später durch die Treiberroutinen des Controllers ständig gebraucht werden.

Nachdem am Ende des Konfigurationsvorgangs die im Grunde genommen "floppyorientierten" Betriebssysteme auf die Harddisk übertragen worden sind, wollen wir jetzt die Software-Teile besprechen, die für die Anpassung der Betriebssysteme an die neue "Harddisk-Umgebung" verantwortlich sind. Diese Routinen sind im EPROM des Controllers abgespeichert und stehen dem Rechner jederzeit zur Verfügung.

### 4.2. Firmware-Routinen

Die Betriebssysteme DOS, CP/M, UCSD-Pascal und ProDOS wurden im Apple unter ganz bestimmten Voraussetzungen bezüglich des Formats der externen Speichermedien implementiert. Aus diesem Grund erfordert jeder Anschluß von externen Datenträgern, die nicht dem Apple-Standard entsprechen, eine Reihe von Änderungen und Ergänzungen der Betriebssysteme. Ein solcher Fall liegt insbesondere beim Anschluß eines Harddisk-Laufwerks vor.

Um die Hard/Software-Schnittstelle des Harddisk-Controllers zu bedienen, müssen für jedes Betriebssystem neue Hardware-Treiberroutinen geschrieben werden. Wegen der größeren Speicherkapazität der Harddisk ist es auch erforderlich, die Dateiverwaltung der Betriebssysteme zu modifizieren, damit von dem erweiterten Speicherangebot Gebrauch gemacht werden kannn. Zusätzlich muß die Tatsache, daß der Speicherplatz auf dem Harddisk-Laufwerk auf vier verschiedene Betriebssysteme verteilt sein kann, beim Umrechnungsalgorithmus der logischen /O-Disk-Parameter (z.B. Block-Nummer bei UCSD-Pascal) in die physikalischen Parameter (z.B. Sektor-, Zylinder- und Kopfi-Nummer), die zur Ansteuerung des Controllers notwendig sind, berücksichtigt werden.

Bei all diesen Eingriffen in das jeweilige Betriebssystem ist unter anderem darauf zu achten, daß der für die Anwenderprogramme nutzbare RAM-Speicherbereich des Rechners durch die neu hinzugefügten Routinen nicht eingeengt wird, Andernfalls wäre die Verträglichkeit mit grö-Beren Anwenderprogrammen gefährdet, die von der Floppy-Diskette auf die Harddisk kopiert wurden. Aus diesem Grund wurden fast alle diese Programmerweiterungen in einem Controller-EPROM abgespeichert. Auch das von diesen Programmen zusätzlich benötigte RAM befindet sich auf der Controller-Platine.

Ein weiteres Problem entsteht beim "Einbinden" der für die Harddisk benötigten Software-Erweiterungen in das Original-Betriebssystem. Beim allgemein üblichen Verfahren wird das Original-Betriebssystem im Speicher des Rechners geändert und in geänderter Form auf die Spuren des Boot-Volumes abgespeichert. Dieses Verfahren ist jedoch in unserem Fall aus mehreren Gründen ungeeignet: Erstens kann die Charakteristik des an den Controller angeschlossenen Harddisk-Laufwerks verschieden sein, und zweitens wird die Speicherkapazität für das jeweilige Betriebssystem erst durch den Benutzer festgelegt. Bei der Vielzahl der möglichen Systemkonfigurationen würde eine Unmenge "neuer" Betriebssystem-Varianten entstehen.

Es ist daher günstiger, ein anderes Verfahren zu verwenden, um das Original-Betriebssystem zu modifizieren (patchen). Bei diesem Verfahren enthalten die Harddisk-Boot-Volumes immer die Originalversion des Betriebssystems. Erst beim Booten (nur von der Harddisk) führt ein spezielles Hilfsprogramm (Autopatch-Boot-Programm) die nötigen Betriebssystem-Modifikationen durch. Dabei wird zuerst die Information über die Konfiguration und Charakteristik des Laufwerks von der Harddisk gelesen und dementsprechend automatisch die nötigen Software-Änderungen des Betriebssystems ausgeführt. Am Ende dieses Boot-Vorgangs befindet sich im Speicher des Rechners eine Betriebssystem-Version, die genau an die Parameter des vorhandenen Speichermediums angepaßt ist. Das Autopatch-Boot-Programm befindet sich auch im EPROM des Controllers.

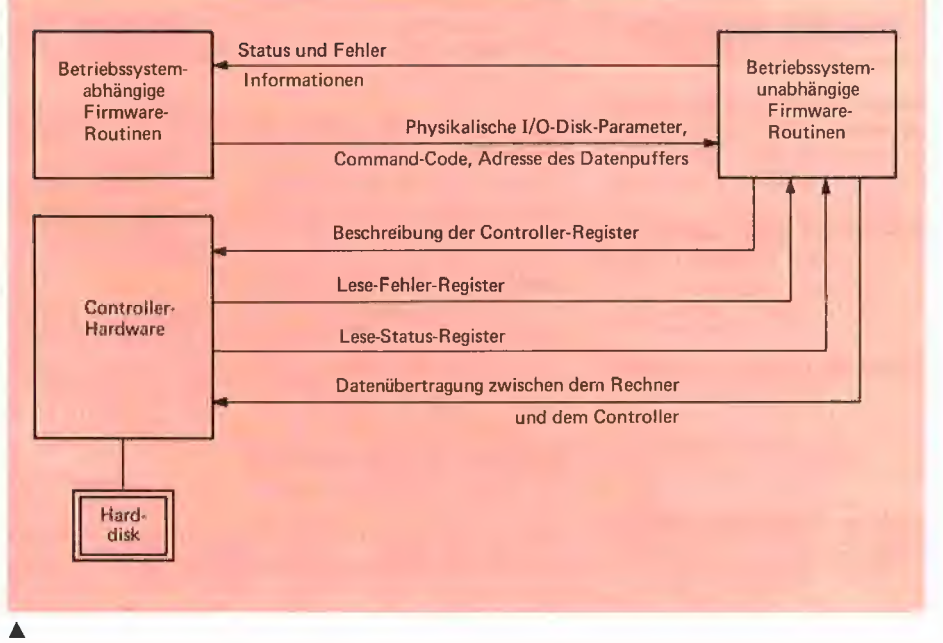

**ATECHNIK** 

Abb. 4: Blockschaltbild der Hardware-Treiberroutinen

Zur Zeit werden die vier Apple-Betriebssysteme DOS 3.3, CP/M 2.2, UCSD-Pascal 1.1 und ProDOS beim Boot-Vorgang automatisch erkannt und modifiziert.

Die Firmware kann man in zwei Gruppen teilen:

1. Programme, die unabhängig vom jeweiligen Betriebssystem arbeiten.

2. Programme, die eine spezifische Form für jedes Betriebssystem haben.

### 4.2.1. Betriebssystem-unabhängige Routinen

Jedes Betriebssystem muß letztendlich Daten auf der Platte abspeichern und von der Platte lesen können. Wie schon bei der Hardware-Beschreibung angedeutet wurde, braucht man dazu entsprechende Programme, die für die Ansteuerung der Controller-Hardware verantwortlich sind. Zu dieser Gruppe gehören die Programme der niedrigsten Ebene, z.B. das Programm, das einen Datensektor auf die Harddisk schreibt. Diese Routinen müssen vor allem die Hardware-Eigenschaften des Controllers berücksichtigen. Die nötigen Eingangsparameter werden durch die betriebssystem-abhängigen Firmware-Routinen geliefert.

Das Blockschaltbild dieser Routinen ist in Abb. 4 dargestellt.

### 4.2.2. Betriebssystem-abhängige Routinen

Zu dieser Gruppe gehören die Autopaich-Boot-Programme sowie die Programme, die ein Software-Interface zwischen dem Abb. 5: Allgemeine Struktur des Autopatch-Boot-Programmes v

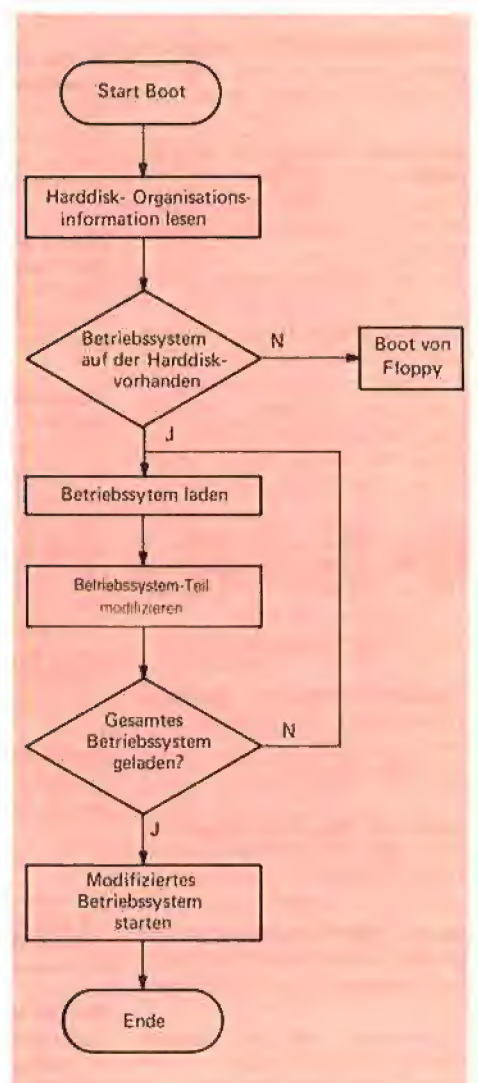

## Verkauf Hardware

Wegen HB-Disk 2 Pr. FD-LW zu verk. FD55FV a) LW 300 + MIT4853 a) DM 250--, Tel. 08231/31625 vorm. 10-12 Uhr

Apple Ilc (12/85), 640K, Z80, Monitor, Maus, Joystick, Hotlin K u. a. Software, DM 4500,-, Tel. 07156/27451 nach 19 Uhr

Apple Ile, Ilc Mac und Apple-Zubehör — Bei uns sind Sie an der richtigen Adresse. Kostenlos Preisliste anfordern! Welz Electronic, Tel. 04192/4628

Plotter, Flachbrett DIN A1 **RS 232** V24/Centr. VHB DM 3500. Seelig, Fahltskamp 75d, 2080 Pinneberg

Apple Ii-Nachbau (COSMO) kompl. mit Laufwerk, Bildsch., Controller u. Handbuch zu verk. DM 1150,- (NP: ca. 1900,-), Tel. 06446/1657, Biebertal

Z80H (AP22) 8MHZ komplett neu zu verkaufen. Preis VHB Tel. 07324/8584 ab 18 Uhr

Verkaufe Ramworks und Z-RAM Speichererweiterung zu Apple lle/c, Preise auf Anfrage. Musicomp, Basler Str. 52, CH-4102 Binnigen, Schweiz, Tel. 061 /47 8934 nachm.

\*\*\*\*\*\* Apple lle/+ \*\*\*\*\*\*\* 512K RAM-DISK für DOS + GP/M + UCSD. !!!!! Rasend schnell !!!!! Lehrplatine + Software 99,- DM Bestückt (ohne Ram's) 199,- DM Norbert Menke, Tel. 05251/25887 Kilianstr. 32, 4790 Paderborn

lie, 9 Mon. alt, 128K, 2 Laufw. J-Stick, viel Software + Literatur VB 3500,— mit Imagewriter, 3 Mon. alt DM 4800,-Tel. 02365/26095 ab 17.00 Uhr

Tintenstrahldrucker Siemens PT88 und PREH-Tastatur preiswert zu verkaufen, Tel. 0208/805808

Apple Ilc, Monitor, Joystick, div. Softw. u. viele Bücher VB DM 1800,—, Tel. 0721/752973

Epson Grafikinterfaceumbau 8132W für AppleWorks ab DM 20,-. Mahr, Waldacker 71, 7300 Esslingen

Macintosh 128 auf 512KB DM 399,-, Fa. Schlösser, Tel. ab 17.00 089/985889

8-Zoll Laufwerke zu verkaufen, 2 Doppelkopf LW mit Controler und Software, L. Schulz, Tel. 07245/4786

P<sub>49</sub> peeker 44

68000 mit 512K (AP20) für CPIM68K, mit Pseudodisk, DM 1090,- CP/M 4, 5x schneller, Z80H (AP22), 64K, Software, DM 550! Tel. 0551/76426

Apple lic (1 Jahr alt) + Maus + Joystick + 15 Disketten mit Org. Software (z.B. Summer Games + Time Zone + Mousepaint + FRZ. Lernprogramm...) für DM 2050,-, Tobias Ladewig, Tel. 0791 /462950

Apple II+ (komp) IBM-Look Prof. Aufbau,  $2 \times 80$  Spur (TEAC), Z80, 80 Zeichen, Druckerinterface, Boss-Tast. Monitor, Bücher, div. extra (FF-Cards, Prommer, etc.) Preis VHB, Tel. 07324/8584 ab 18 Uhr

Apple IIc Paket 2. LW, Maus, Imagewriter, bernst. 12. Monitor, 100 Disk., 5 dtsch. Handbücher. Preis DM 4400,-, Tel. 07 11/607 1288.

Apple lic, Monitor + Monitorstand, 2. Laufw., NZ80llc-Karte, IIc-Lit. von M&T-Verlag, nur kompl., Verk. DM 3200,- evtl. +  $Imagewriter (DM 1000, -),$ Tel. 02651/42627

Apple Superseriel DM 250,— Neucom Parallel DM 100,-, Epson CX-21 DM 400,-, Fischer-Interface DM 180,-, und Computing DM 180,-, Tel. 07171/89898

Apple-lic + Imagewriter + Maus + 2. Laufwerk + Software + Literatur + TAXAN Monitor VB DM 4200,-, Tel. 0721/32583, **Karlsruhe** 

Apple Il (comp.), 64 K, Monitor, FDC4, 80Z, Z80, Uhr, Sprachk,, Joystick, FD-55F, PALK. UHF Mod., Eprommer, Druckerkarte, massig Software u. Literatur DM 2600,- nach 18 Uhr. Tel. 02461/51832

Verkaufe Apple Ile m. Drucker 2 LW Monitor, v. Software, Preis a. Anfrage, Tel. 089/325481

## Ankauf Hardware

Suche MAC  $512 + ext$ . LW  $+$ Software bis DM 5.500,-, Bilger, Altenbergstr. 62, 7000 Stuttgart 1, Tel. 607 1288

## Verkauf Software

Apple Il Public Domain, DFÜ-Prog. Kermit je Volume DM 15,-Lehrerprogramme, Graphiksprache "Minilogo", Gratisinfo: Fa. Waltraud Muhle, Waldwinkel 3, 2105 Seevetal 3

Progr. zur Verwaltung und grafischen Darstellung (Kurven, Trendanalyse) von Börsenkursen. DM 50,-, Info unter Tel. 0380/7520194

 $- -$  Startup 1.0  $- -$ Universelles Begrüßungsprogramm unter ProDOS für Apple Ilc bzw. Ile + 80 Zeichen. Assemblerprogr. mit vielen Features: Online, Prefix setzen, Subdirectory- und Programmaufruf bis zu 128 Z., usw. Bedienung des Leuchtzeiger-Menus mit Tastatur oder Joystick. Disk DM 39,90 incl. Source DM 69 zzgl. DM 4,50 Versandk. Info gegen Freiumschlag: M. Lindemann, Mallinckrodt 162, 4600 Dortmund 1

Verk. ORCA/M (ProDOS) DM 310,—, PRINT SHOP DM 75,-, ASMBL-Kurs DM 35,-, BEAGLE Graph DM 190,-, extra K DM 100, $-$ , GPLE DM 140, $-$  -Orig. $-$ Tel. 04531/85075 ab 20 Uhr

Software Uhr für Apple II+, e, c, Zeitschaltmöglichkeit Diskette + Anleitung DM 25,- Oecking Tel: Do. 02317/391920

P-Code DISASSEMBLER DM 50, System Patch - Info: K. Seiler. Willy-A.-Allee 1, 7500 Karlsruhe

MerlinPro DOS/ProDOS-Ass,, neu, Fullscr.-Ed. für 128K-Apple  $DM$  360, $-M$  (NP 490, $-M$ ). Tel. 0041 61/633585

Apple Il: Verkaufe und erstelle Software. Info gegen 0,80 DM in Briefmarken bei W. Rittmeyer, Wehrbruchweg 30, 4060 Viersen 1

Einkommen-Lohnsteuer 1985 Apple-Disk. DM 45,-, Dipl.-Fin. Wirt. Uwe Olufs, 5216 Niederkassel 2, Bachstr. 70, Tel. 02208/4815 abends

### Für Basis 108!!

DOS Mover, FP Autoboot (kein Pre Boot mehr für BASIC) gg. DM 40,- Real, Dorstener 67, 4660 Gelsenkirchen-Buer

Super-Datenbank DATA-BOSS und andere Änwenderprogr., E. Heinz, Waldgürtel 7, 5060 B-Gld. 1

Pauker: Latein DM 40, VOK. DM 25,— Heinz, Waldgürtel 7, 5060 B-Gld. 1

## **Ankauf Software**

Suche Adventure für Apple **Ile.** Tel. 04654/265

## Verschiedenes

APPLE REPARATUREN (auch compatible M-boards, z.B. Atlas, Arca, CES, Datastar, Dipa, Lasar, Mewa,  $PC-48 + 64$ , Plato, Radix, o. ae.) sowie Zusatzkarten und Disk-Drives führt unser Spezialistenteam mit mehr als 5-jähriger Kunden- und Reparatur-Dienst-Erfahrung, garantiert zuverlässig und besonders kostengünstig aus.

Bitte genaue Fehlerangabe sowie Tel. Nr. für evtl. Rückfragen nicht vergessen.

Auf Wunsch Kostenvoranschlag. aaa-electronic gmbh

Habsburgerstr. 134, 7800 Freiburg, Tel. 0761/276864, Tx. 772642 aaad

Für Apple Ii+: Als CP/M+ Card 699 Oki ML 80 499. Org. Apple 2 SW: ORCA/M 249. Merlin 149. MAB 6502 Debugger 99. Bag of Tricks 49. H. Jung, Masurenstr. 11, 7120 Bietigheim-Bissingen

Suche Kontakt zu lle-User im GR-Hannover! Tel.051 71/53346, ab 19.00 Uhr

11! Da gibt's was umsonst !!!! 4 x im Jahr den neuen Katalog. Bühler Elektronik, Postfach 32, 7570 Baden-Baden

> Anzeigenschluß für Peeker 5/86 ist am 1. 4. 1986

## Für Ihre Unterlagen

Abonnement bestellt

am.

### Vertrauensgarantie:

Ich habe davon Kenntnis genommen, daß ich die Bestellung schriftlich durch Mitteilung an den Dr. Alfred Hüthig Verlag GmbH, Postfach 102869, 6900 Heidelberg innerhalb von 7 Tagen widerrufen kann. Zur Fristwahrung genügt die rechtzeitige Absendung des Widerrufs (Datum des Poststempels).

Peeker **Leserservice** Postfach 102869 6900 Heidelberg

Folgende Bücher bestellt:

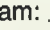

Postfach 102869 6900 Heidelberg 1 Datum Datum 2 Unterschrift — Unterschrift — Unterschrift — Unterschrift — Unterschrift — Unterschrift — Unterschrift — Unterschrift — Unterschrift — Unterschrift — Unterschrift — Unterschrift — Unterschri

## Für Ihre Unterlagen

Folgende Disketten

Postfach 102869 Softwareabteilung<br>Postfach 10 28 69<br>6900 Heidelberg 1 **Exploration Containers Containers Containers Containers Containers Containers Containers Containers Containers Containers Unterschrift** 

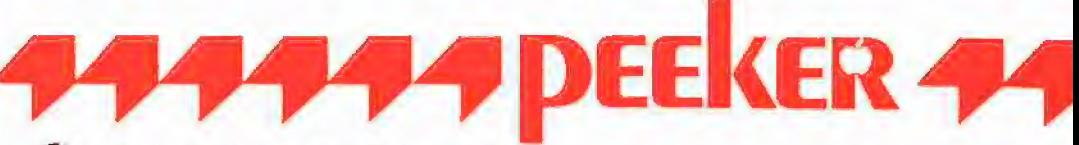

### Ja, ich möchte Peeker abonnieren.

Liefern Sie mir Peeker ab Ausgabe ................... zum Jahresbezugspreis von z. Zt. DM 72,- (Inland) inkl. MwSt. Die Lieferung erfolgt frei Haus. Porto, Verpackung und Zustellgebühren übernimmt der Verlag. Der Jahresbezugspreis für das Ausland beträgt z. Zt. DM 72,- plus DM 18,— Versandspesen.

x Datum 1. Unterschrift

### Bitte lesen!

**Vertrauensgarantie:** Ich habe davon Kenntnis genommen, daß ich die Bestellung schriftlich durch Mitteilung an den<br>Dr. Alfred Hüthig Verlag GmbH, Postfach 102869, 6900 Heidelberg innerhalb von 7 Tagen widerrufen kann. Zur<br>

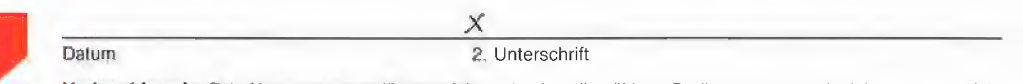

**Verlagshinweis:** Das Abonnement verlängert sich zu den jeweils gültigen Bedingungen um ein Jahr, wenn es nicht<br>2 Monate vor Jahresende schriftlich gekündigt wird.

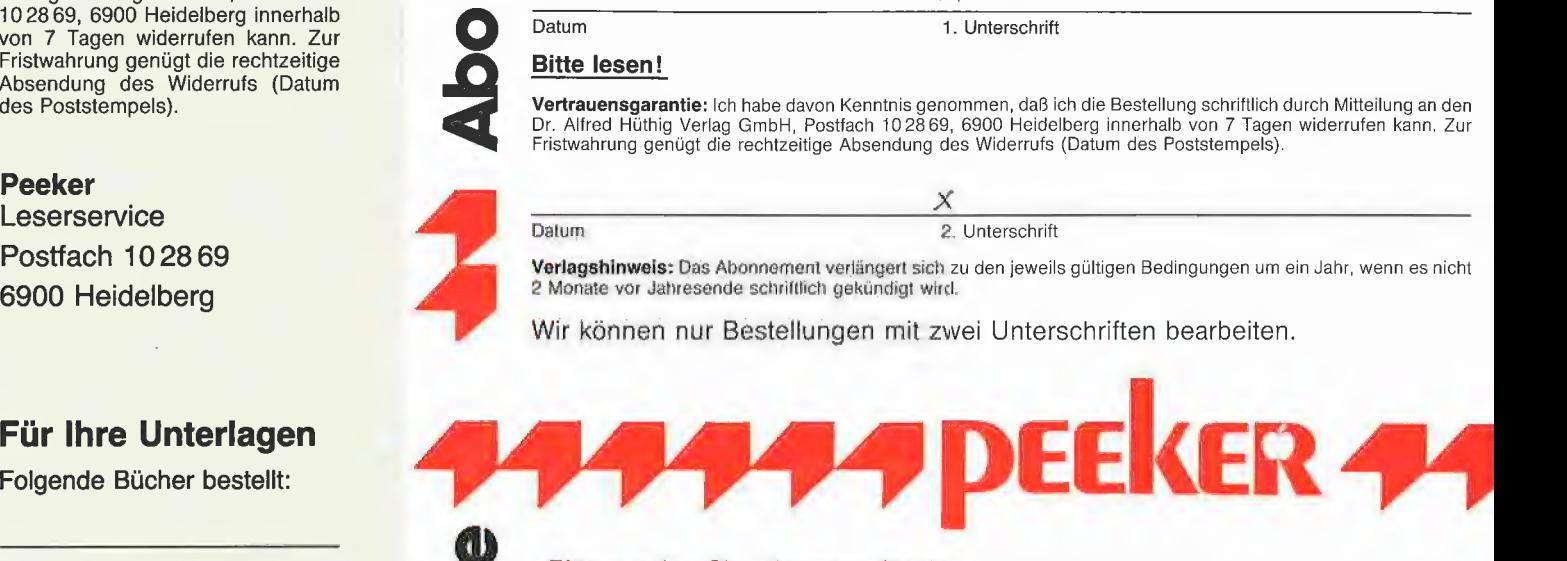

### Bitte senden Sie mir gegen Rechnung folgende Bücher:

- 
- 
- 
- 
- 
- □ Eggerich, dBase II, Bd. 3, Stiehl, Apple DOS 3.3, <br>3-7785-0988-8, ca. DM 40,- 3-7785-1297-8, DM 28,-
- 
- LI Bühler, Applesoft-BASIC, <br>
LI Eggerich, dBase II, Bd. 1,<br>
S-7785-1170-X, ca. DM 38,–<br>
LI Eggerich, dBase II, Bd. 1,<br>
Schäpers, ProDOS Analyse,<br>
LI Eggerich, dBase II, Bd. 2,<br>
S-7785-1134-3, DM 68,–<br>
LI Eggerich, dBase 3-7785-1234-X, DM 35,-<br>
□ Hagemüller, Microsoft-BASIC, Bd. 1, Diethl, Apple ProDOS, Bd. 2,<br>
3-7785-1036-3, DM 30,-<br>
3-7785-1036-3, DM 30,bei: 3-7785-1038-X 3-7785-1036-3, DM 30,-
- □ Juhnke/Redlin, Apple Pascal, Bd. 1,  $□$  Stiehl, Apple Assembler, 3-7785-1246-3, ca. DM 40,- $□$  3-7785-1047-9, DM 34,  $B = \begin{bmatrix} 1 & 0 & 0 \\ 0 & 0 & 0 \\ 0 & 0 & 0 \end{bmatrix}$ <br>  $\begin{bmatrix} 2 & 0 & 0 \\ 0 & 0 & 0 \\ 0 & 0 & 0 \end{bmatrix}$ <br>  $\begin{bmatrix} 3 \cdot 7785 \cdot 1246 \cdot 3 \\ 0 & 0 & 0 \end{bmatrix}$ , ca. DM 40,  $\begin{bmatrix} 0 & 0 & 0 \\ 0 & 0 & 0 \\ 0 & 0 & 0 \end{bmatrix}$ <br>  $\begin{bmatrix} 0 & 0 & 0 \\ 0 & 0 & 0 \end{bmatrix}$ <br>  $\begin{$
- Peeker<br>3-7785-1157-2, DM 38, 3-7785-1151-3, DM 38, 3-7785-1157-2, DM 35, 3-7785-1157-2, DM 35, 3-7785-1157-2, DM 35,
- 
- Schäpers, ProDOS Analyse, Eggerich, dBase II, Bd. 1, <br>3-7785-1147-5, DM 39,80 3-7785-1134-3, DM 68,–
	-
- □ Eggerich, dBase II, Bd. 2, <br>3-7785-0987-X, DM 39,80 <br>3-7785-1150-5, DM 58,-I 3-7785-0987-X, DM 39,80 3-7785-1150-5, DM 58,—
	-
- $\Box$  Gabriel, Applewriter,  $\Box$  Stiehl, Apple ProDOS, Bd. 1, 3-7785-1234-X, DM 35,- $\Box$  3-7785-1098-3, DM 28,am: O 3-7785-1234-X, DM 35,— 3-7785-1098-3, DM 28,—
	-
	-
	- 3-7785-1246-3, ca. DM 40,-<br>3-7785-1047-9, DM 34,-<br>Kehrel, Apple Assembler lernen, Bd. 1, □ Wassermann, Apple IIc Handbuch,<br>3-7785-1151-3, DM 38,-<br>3-7785-1157-2, DM 35,-

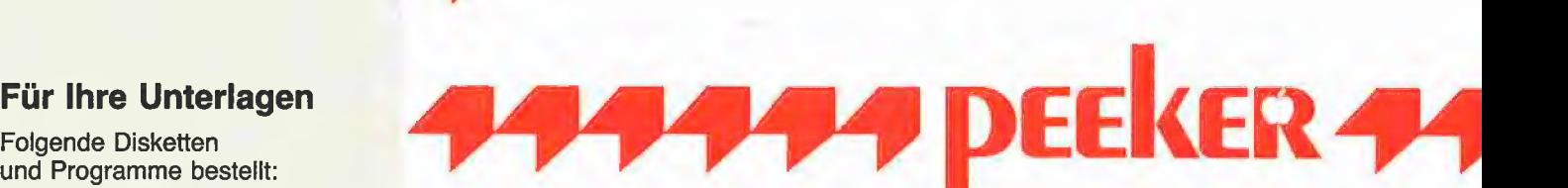

### Bitte senden Sie mir gegen Rechnung folgende Disketten:

- Vullet beeker-Sammeldiskette, einzeln Laben Disk am Chronic Disk am Chronic Disk am Chronic Disk am Chronic Disk am Chronic Disk Disk am Chronic Disk Disk am Chronic Disk Disk am Chronic Disk Disk am Chronic Disk Disk am Disk# \_\_\_\_\_\_\_\_, Disk# \_\_\_\_\_\_\_\_\_\_\_\_\_\_ □ MMU 2.0, Programm, DM 98,-<br>Disk# \_\_\_\_\_\_\_\_, Disk# \_\_\_\_\_\_\_\_\_\_\_ □ INPUT 2.0, Programm, DM 98,
	- Let and Exercise Communications and Communications Communications Communications Communications Communications<br>
	AbDIK Late Communications Communications Communications Communications Communications Communications Communic
- bei: □ Apple DOS 3.3, Begleitdisk., DM 28,- □ Fast-Writer, Programm, DM 98,-
- **2 ProDOS, Band 1, Begleitdisk., DM 28,-**<br> **Peeker OO** ∴ ProDOS, Band 2, Begleitdisk., DM 28,-
	-
- Softwareabteilung **1920** D Apple Assembler, Begleitdisk., DM 28,-
- 
- 
- $\Box$  INPUT 2.0, Programm, DM 98,-
- Peeker je Disk DM 28,- (einzeln)  $□$  Softbreaker 1.0, Programm, DM 48,-
- □ Peeker-Sammeldiskette, **DB-Meister, Programm, DM 290,** 
	-
	-
	- O (Mindestbezug 6 Disketten) I Turtle Graphics, Programm, DM 98,-
- am: <u>Cameras Constitution of the Disk of Disk of Disk 40</u>, Programm, DM 48,-<br>Bu External 2.0, Programm, DM 170,-
	-
	-

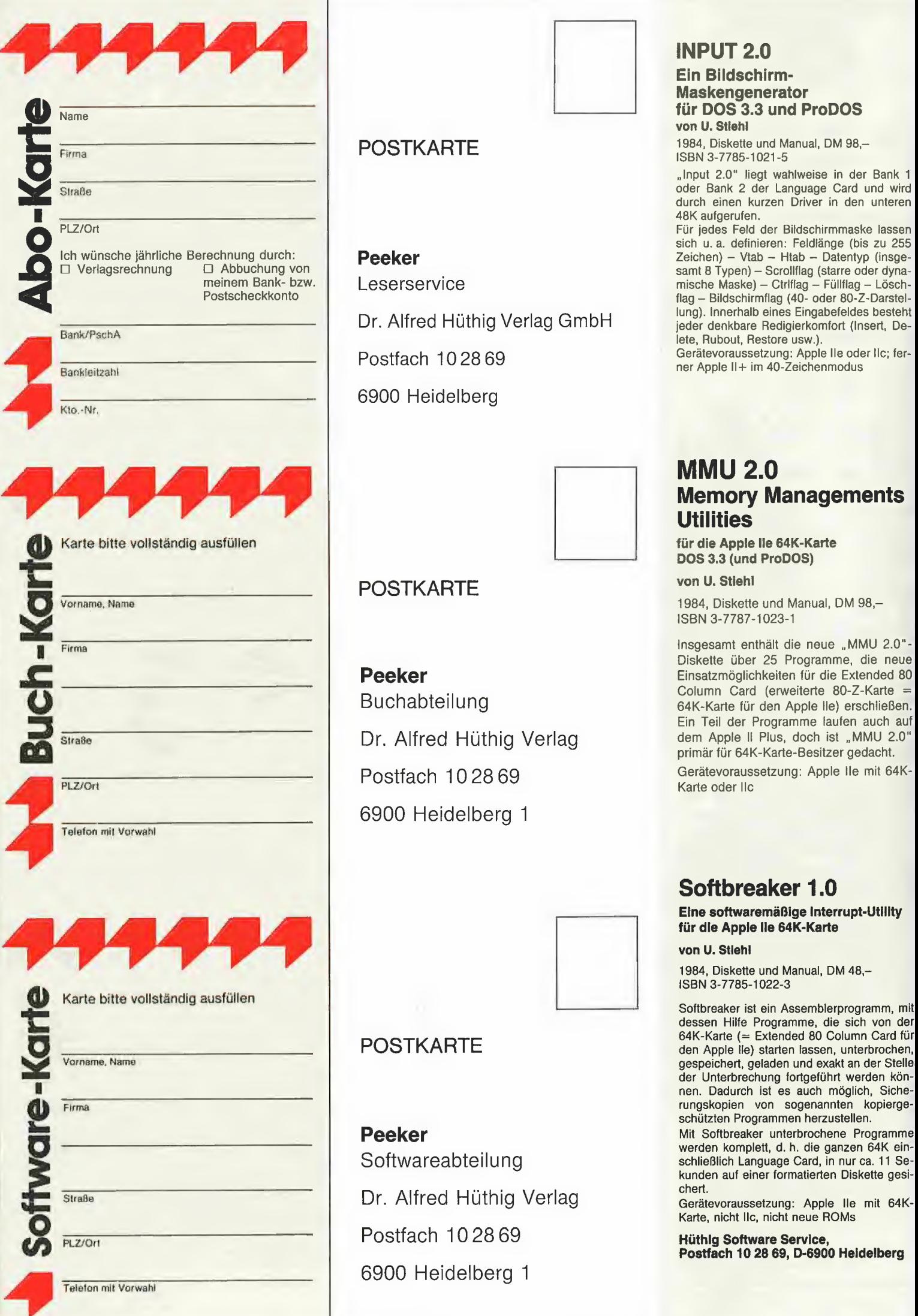

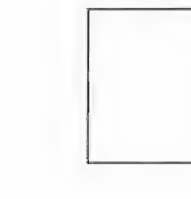

## INPUT 2.0

### Ein Bildschirm-Maskengenerator für DOS 3.3 und ProDOS von U. Stiehl

POSTKARTE 1984, Diskette und Manual, DM 98,-ISBN 3-7785-1021-5

"Input 2.0" liegt wahlweise in der Bank 1 oder Bank 2 der Language Card und wird durch einen kurzen Driver in den unteren A8K aufgerufen.

Für jedes Feld der Bildschirmmaske lassen sich u. a. definieren: Feldiänge (bis zu 255 lung). Innerhalb eines Eingabefeldes besteht<br>jeder denkbare Redigierkomfort (Insert, Delete, Rubout, Restore usw.).

Gerätevoraussetzung: Apple Ile oder Ilc; fer-Bostfach 102869 ner Apple II+ im 40-Zeichenmodus<br>
ner Apple II+ im 40-Zeichenmodus

## MMU 2.0 Memory Managements **Utilities**

für die Apple lle 64K-Karte DOS 3,3 (und ProDOS)

POSTKARTE von U. Stiehl

1984, Diskette und Manual, DM 98,-ISBN 3-7787-1023-1

Insgesamt enthält die neue "MMU 2.0"-<br>Diskette über 25 Programme, die neue **Peeker** Einsatzmöglichkeiten für die Extended 80 | = 2 Column Card (erweiterte 80-Z-Karte = 64K-Karte für den Apple Ile) erschließen. Ein Teil der Programme laufen auch auf Dr. Alfred Hüthig Verlag dem Apple II Plus, doch ist "MMU 2.0" primär für 64K-Karte-Besitzer gedacht.

Postfach 102869 Gerätevoraussetzung: Apple Ile mit 64K-<br>Karte oder Ilc

## Softbreaker 1.0

Eine softwaremäßige Interrupt-Utillty für die Apple lle 64K-Karte

von U. Stiehl

1984, Diskette und Manual, DM 48,-

dessen Hilfe Programme, die sich von der 64K-Karte (= Extended 80 Column Card für POSTKARTE den Apple Ile) starten lassen, unterbrochen, schützten Programmen herzustellen.

Peeker Mit Softbreaker unterbrochene Programme werden komplett, d. h. die ganzen 64K ein-Softwareabteilung schließlich Language Card, in nur ca. 11 Sekunden auf einer formatierten Diskette gesi-

Karte, nicht IIc, nicht neue ROMs

Postfach 10 28 69, D-6900 Heidelberg

Dr. Alfred Hüthig Verlag Gerätevoraussetzung: Apple Ile mit 64K-Postfach 10 28 69 6900 Heidelberg I

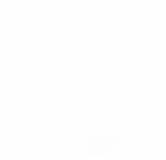

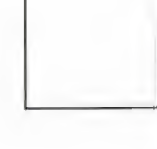

6900 Heidelberg 1

Dr. Alfred Hüthig Verlag GmbH

6900 Heidelberg

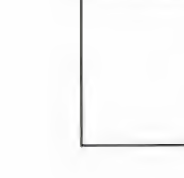

jeweiligen Betriebssystem und den untersten Controller-Treiberroutinen schaffen. Diese Programme müssen die spezifischen Eigenschaften der Betriebssysteme berücksichtigen. Genaue Kenntnisse über die Arbeitsweise, Speicherorganisation und Struktur des Betriebssystems sind bei der Entwicklung dieser Programmen unerläßlich.

Wie schon angedeutet, übernimmt das Autopatch-Boot-Programm die Kontrolle über das Laden des Betriebssystems und führt dabei einige Änderungen aus. Am Ende des Ladevorganges befindet sich im Rechner eine Betriebssystem-Variante, die gleichzeitig mit der Floppy- und Harddisk arbeiten kann.

Grob gesehen setzt das Autopatch-Boot-Programm im Original-Betriebssystem an einigen Stellen Sprungbefehle bzw. Unterprogrammaufrufe ein, die dem Betriebssystem den Zugriff auf die entsprechenden Harddisk-Treiberroutinen ermöglichen.

Die allgemeine Struktur des Autopatch-Boot Programmes ist in Abb. 5 dargestellt. Die nötigen Modifikationen sind vom jeweiligen Betriebssystem abhängig und müssen daher für jedes Betriebssystem getrennt betrachtet werden. Wir wollen uns dabei nur auf die grundsätzlichen Ideen der erforderlichen Betriebssystem-Änderungen und -Ergänzungen beschrän-Ken.

### 5. Die einzelnen Betriebssysteme

### 5.1. DOS 3.3

Die ursprüngliche Version des DOS 3.3 ist für die Verwaltung von Disketten mit einer Speicherkapazität von 143K vorgesehen. (Anm.: Wenn  $1K = 1024$  Bytes, dann exakt 140K; wenn  $1K = 1000$  Bytes, dann ca. 143K.) Durch die einfachen Modifikationen <2> des INIT-DOS-Befehles lassen sich die Verwaltungsmöglichkeiten des DOS-File-Managers bis auf 400K erweitern. Datenträger, die eine größere Speicherkapazität haben, können unter DOS 3.3 nicht mehr in Form einzelner geschlossener "Volumes" organisiert werden. Es taucht somit bei der Verwendung eines Festplattenlaufwerks die erste Frage auf: Ist es überhaupt möglich, eine viel größere Speicherkapazität der Festplatte unter DOS 3.3 vollständig auszunut-.<br>zen? Diese Frage läßt sich mit "ja" beantworten. Man zerlegt den für DOS zugeteilten Speicherplatz auf der Harddisk in kleinere Einheiten. Diese Speichereinheiten können bis zu A00K groß sein und müssen so organisiert werden, daß sie vom DOS-File-Manager als getrennte Floppy-Disketten betrachtet werden können.

Sollten "Harddisk-Speichereinheiten", die größer als 143K sind, verwaltet werden, so sind einige Änderungen im DOS-File-Manager notwendig. Dies kann zu einigen Inkompatibilitäten der vorhandenen DOS-Utility-Programme führen. Darum ist es

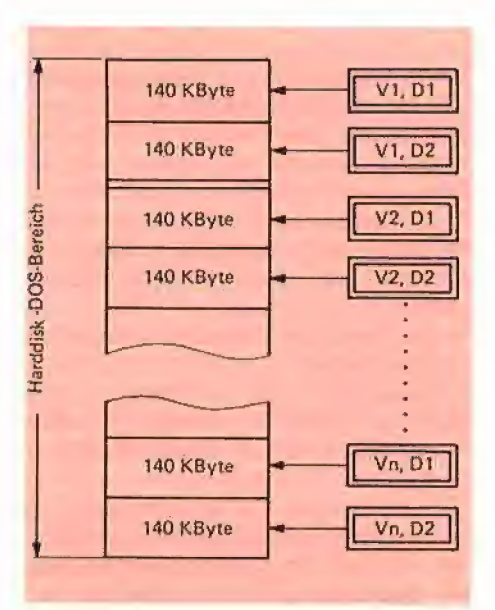

Abb. 6: Aufteilung des DOS-Bereichs auf der Harddisk

von DOS-Speichereinheiten selektieren zu können, müssen diese durch die Verwendung eines weiteren DOS-Befehlsparameters, nämlich der Volume-Nummer, kodiert werden. Diese Kodierung ist in Abb. 6 dargestellt.

**TECHNIK** 

Die Kodierung sowie die Verteilung der Speichereinheiten auf der Harddisk übernimmt die entsprechende Software des Controllers,.

Bei der Berücksichtigung der oben genannten DOS-Organisation lassen sich die für die Harddisk erforderlichen DOS-Patches auf die RWTS-Ebene beschränken. Das Betriebssystem muß nun vor allem um die an den Harddisk-Controller angepaßte RWTS erweitert werden, die sich im EPROM des Controllers befindet (d.h. Original-RWTS für Floppy-Zugriff und EPROM-RWTS für Harddisk-Zugriff).

Um diese Routinen im Original-Betriebssystem zu integrieren, muß das DOS-Autopatch-Boot-Programm einige Verzweigungen im RWTS-Bereich einsetzen, die bei jedem Zugriff auf die Harddisk die entsprechenden EPROM-RWTS-Routinen aufrufen. Beim Zugriff auf das Floppy-Laufwerk müssen die "alten" RWTS-Routinen verwendet werden, die sich im Apple-RAM befinden. Abb. 7 zeigt die gepatchte DOS-Version.

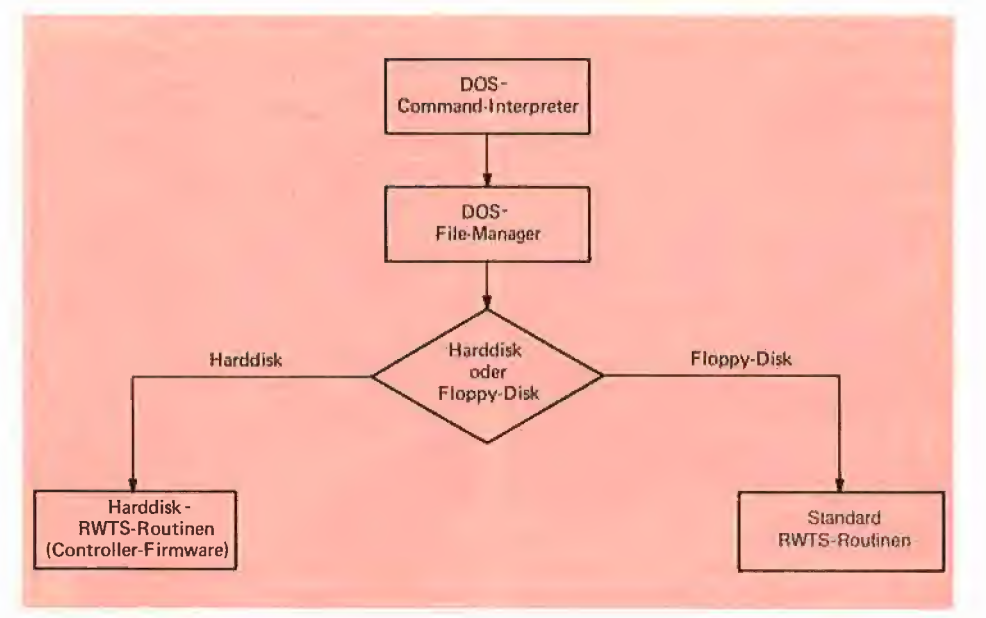

Abb. 7: Allgemeine Struktur der gepatchten DOS-Version

vorteilhafter, die Speichereinheitsgröße bei 143K zu belassen.

Hat man auf der Harddisk mehrere 143K-Einheiten eingerichtet, so muß dafür gesorgt werden, daß diese Einheiten vom Benutzer gezielt angesprochen werden können. Die DOS-Befenlstruktur erlaubt lediglich das Ansprechen von zwei Laufwerken. Um dennoch eine größere Anzahl Die Struktur der Harddisk-RWTS-Routinen wird einerseits durch die Software-Schnittstelle des File-Managers und andererseits durch die Hard/Software-Schnittstelle des Controllers bestimmt. Die Schnittstelle zum File-Manager ist standardisiert und z.B. in <3, 4> ausführlich beschrieben. Die Parameterübergabe erfolgt dabei durch den 17 Bytes langen

Input/Output-Control-Block (IOB). Vor jedem Anruf der RWTS-Routinen setzt der DOS-File-Manager einige Bytes in den IOB ein (z.B. Drive-, Volume-, Sektor-Nummer, Adresse des internen Datenpuffers sowie Command Code). Diese Parameter stellen die Eingabeparameter für die RWTS-Routinen dar. Die RWTS führt den angegebenen Befehl aus und informiert den File-Manager über den Ausführungszustand. Diese Information wird durch die Beschreibung des Fehler-Bytes im IOB an den File-Manager übermittelt. Der grundsätzliche Unterschied zwischen der Harddisk- und Floppy-Disk-RWTS besteht in der Umrechnung der logischen (durch den File-Manager gelieferten) I/O-Disk-Parameter in die physikalischen Werte.

Bei der Berechnung einer physikalischen Harddisk-Track-Nummer müssen z.B. folgende Parameter berücksichtigt werden: — logische Track-Nummer im IOB

— Volume-Nummer im IOB

— Anzahl der Köpfe des Laufwerks

— Anfang-Track für das angesprochene Volume

— Ersatz-Track-Tabelle

Die letzten drei Parameter wurden während des Einrichtungsvorgangs auf der Harddisk gespeichert und stehen dem Berechnungsprogramm jederzeit zur Verfügung.

Die allgemeine Struktur der Harddisk-RWTS-Routinen zeigt Abb. 8

Struktur dieses Betriebssystems erlaubt jedoch, die notwendigen Eingriffe auf die BIOS-Ebene zu beschränken.

Die ursprüngliche Version des GP/M 2.2 ist imstande, bis zu sechs Floppy-Disk-Laufwerke zu verwalten, wobei jedes Laufwerk dieselbe Charakteristik besitzen muß. Daher wurde im BIOS nur ein einziger Disk Parameter Block (DPB) vorgesehen.

Um den für das CP/M-2.2-Betriebssystem auf der Harddisk verfügbaren Speicherplatz optimal (nach dem Wunsch des Benutzers) ausnutzen zu können, müssen folgende Voraussetzungen erfüllt werden: 1. Der Benutzer kann den für CP/M 2.2 vorgesehenen Speicherplatz auf der Harddisk auf bis zu sechs getrennte Volumes teilen.

2. Die Größe des Harddisk-Volumes soll variabel bleiben.

3. Die vom CP/M 2.2 verwalteten Volumes kann der Benutzer beliebig zwischen Harddisk-Volumes und Floppy-Disk-Volumes teilen.

Will der Benutzer z.B. in Zukunft nur mit zwei Floppy-Disk-Laufwerken arbeiten, dann können die restlichen vier Volumes der Harddisk zugeordnet werden.

Ein Beispiel der externen Speicherorganisation für CP/M 2.2 ist in Abb. 9 dargestellt.

Die Verwaltung von Nicht-Standard-Volumes unter CP/M 2.2 ist nur dann möglich,

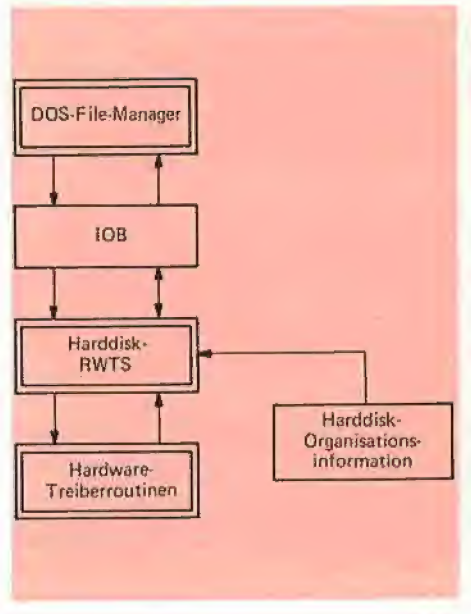

Abb. 8: Allgemeine Struktur der Harddisk-RWTS-Routinen

### 5.2. CP/M 2.2

Um den Betrieb mit der Harddisk zu ermöglichen, sind beim Betriebssystem CP/ M 2.2 eine Reihe von Änderungen und Ergänzungen notwendig. Die modulare

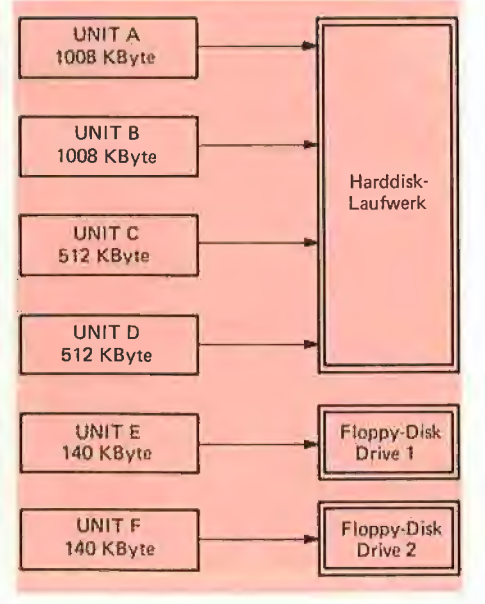

Abb. 9: Beispiel einer externen Speicherorganisation für das CP/M-2.2-Betriebssystem

wenn für jede vorgesehene Volume-Grö-Be ein entsprechender DPB vorgesehen ist. Die Parameter des DPB charakterisieren das Speicher-Volume für das Betriebssystem und müssen an die Größe des Volumes angepaßt werden <5>. Die

DPBs für die verschiedenen Volume-Grö-Ben sind im Harddisk-Controller-EPROM abgespeichert. Der Zugriff des Betriebssystems auf den DPB erfolgt über einen Pointer, der sich in dem Disk Parameter Header (DPH) des entsprechenden Volumes befindet. Es ist die Aufgabe des Autopatch-Boot-Programms, diese Pointer so zu setzen, daß sie auf die Adressen der entsprechenden DPBs im Controller-EPROM zeigen. Bei der Verwaltung von größeren Volumes müssen auch die Pointer in den DPHs, die auf die Allocation-Vektoren (ALV) zeigen, verändert werden. Das Autopatch-Boot-Programm muß auch die BIOS-Jump-Tabelle so "verbiegen", daß bei jedem Zugriff auf die Harddisk deren Treiberroutinen angesprungen werden. In allen diesen Routinen müssen bei der Berechnung der physikalischen Disk-Parameter nicht nur die BIOS-V/O-Disk-Parameter berücksichtigt werden, sondern auch die internen Harddisk-Informationen, die während des Vorbereitungsprozesses auf der Harddisk abgespeichert wurden.

### 5.3. Apple-UCSD-Pascal 1.1

Im Vergleich zu den DOS- und CP/M-Apple-Betriebssystemen ist das Apple-UCSD-Pascal-Betriebssystem viel flexibler, wenn es um die Verwaltung von externen Speichermedien im "Nicht-Apple-Standard" geht. Bei UCSD-Pascal sind die externen Speichermedien in Form von kontinuierlich durchnumerierten 512- Byte-Blöcken organisiert <6>.

Obwohl die gesamte Anzahl der Blöcke, die von UCSD-Pascal auf einem Volume verwaltet werden kann, sehr groß ist (65536), gibt es andere Beschränkungen, die eine optimale Ausnutzung von sehr großen Volumes unmöglich machen (so ist z.B. die maximale Anzahl von Directory-Einträgen für ein Volume auf 77 begrenzt). Darum erweist es sich in vielen Fällen vorteilhaft, den gesamten für UCSD-Pascal auf der Harddisk reservierten Speicherplatz auf mehrere Volumes zu verteilen. Dabei muß man berücksichtigen, daß die maximale Anzahl von Pascal-Volumes auf sechs begrenzt ist. Bei der Anpassung des UCSD-Pascal-Betriebssystems an das Harddisk-System müssen deswegen folgende Voraussetzungen erfüllt werden: — Der Benutzer kann den für den UCSD-

Pascal reservierten Speicherplatz auf bis zu sechs getrennte Volumes verteilen. Die Volumes können verschiedene Speicher-Kapazitäten haben.

— Die Volumes können beliebig zwischen Harddisk- und Fioppy-Disk-Volumes geteilt werden.

Die Größe sowie die physikalische Plazierung der Volumes wird in der Harddisk-Organisationstabelle während des Konfigurationsvorgangs abgespeichert.

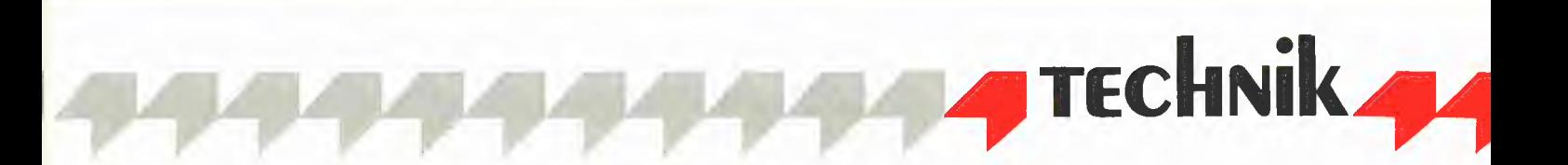

Die tatsächliche Anzahl der Blöcke, die auf einem bestimmten Volume Platz finden, wird beim Schreiben des Volume-Directory abgespeichert (dafür sorgt das Pascal-Konfigurationsprogramm) und kann daher bei Bedarf jederzeit vom Betriebssystem abgerufen werden.

Die nötigen UCSD-Pascal-Erganzungen erstrecken sich im wesentlichen auf die an den Harddisk-Controller angepaßten Pascal-Disk-I/O-Routinen (BIOS). Diese Routinen sind im EPROM des Controllers abgespeichert.

Das Autopatch-Boot-Programm muß dafür sorgen, daß für jedes Harddisk-Volume die Adresse des Harddisk-Treibers in der Treiber-Adreßtabelle vorhanden ist. In dieser Tabelle \$FEB6-\$FEC1 sind für jedes Speicher-Volume zwei Bytes vorgesehen, die die Adresse der (für dieses Volume) zuständigen Treiber-Software enthalten. Vor dem Aufruf der Treiberroutinen werden von Pascal die entsprechenden l/O-Disk-Parameter gesetzt <7>. Die Parameterübergabe findet hier durch den Stack statt. Der Befehlscode selbst wird an die Treiberroutinen durch das X-Register übergeben. Nach dem Return enthält das X-Register den Fehlercode.

### 5.4. ProDOS

Das ProDOS-Betriebssystem, entwickelt von der Firma Apple Computer selbst, wurde bereits für eine Zusammenarbeit mit externen Speichermedien unterschiedlicher Kapazität konzipiert. Darum ist es bei ProDOS im Vergleich mit anderen Apple-Betriebssystemen relativ einfach, die Harddisk-Treiberroutinen in das Betriebssystem zu integrieren. Der Zugriff des ProDOS-File-Managers auf die externen Datenträger erfolgt auf Block-Ebene, wobei ein Block aus 512 Bytes besteht. Unter ProDOS kann ein einzelner Datenträger (Volume) insgesamt 32M und eine einzelne Datei insgesamt 16M umfassen. Berücksichtigt man dabei die hierarchische Struktur des ProDOS-Inhaltsverzeichnisses, die die Behandlung von mehreren Dateien auf einem Volume einfach und übersichtlich macht, kann man ohne Nachteile den ganzen vorgesehenen Platz für ProDOS auf der Harddisk als ein Volume anlegen.

Diese Betriebssystem-Konzeption vereinfacht die Anpassung an das Harddisk-System enorm. Um das ProDOS-Betriebssystem über das Vorhandensein der Harddisk-Treiberroutinen zu informieren, muß die Speicherstelle \$C7FF (Controller-EPROM) einen Wert zwischen \$01 und \$FE enthalten. Die Charakteristik des externen Datenträgers und der Treiberroutinen ist durch das Status-Byte \$C7FE beschrieben <8>. Sind mindestens die zwei letzten Bits in diesem Status-Byte gesetzi (das bedeutet, die Controller-Treiber-Software unterstützt den Daten-Schreib- und -Lesevorgang), so wird sich das ProDOS beim Booten automatisch die Adresse der Harddisk-Treiberroutinen in der "Global Page" merken. Das High-Byte dieser Adresse ist gleich \$C7 und das Low-Byte wird durch den Inhalt der Speicherstelle \$C7FF bestimmt.

Ist die gesamte Anzahl der Blöcke, die auf dem ProDOS-Teil der Harddisk abgespeichert werden können, von Anfang an bekannt, so kann man diesen Wert direkt in der Adresse \$C7FC-\$C7FD abspeichern. In unserem Fall ist jedoch dieses Verfahren nicht zu gebrauchen, weil die Größe des ProDOS-Volumes erst durch den Benutzer bestimmt wird. Das ProDOS bietet hier eine andere nützliche Möglichkeit, das Betriebssystem über die Größe des Volumes zu informieren. Dazu muß der Wert 60000 bei Adresse \$C7FC-\$C7FD abgespeichert werden. Dieser Wert teilt dem Betriebssystem mit, daß die Ermittlung der Blockanzahl durch die Ausführung eines Status-Request-Kommandos möglich ist. Das Status-Request-Kommando muß die Information der Organisationstabelle der Harddisk bei der Berechnung dieser Anzahl benutzen. Diese Anzahl von Blöcken wird vom ProDOS beim Beschreiben der Harddisk-"Volume-Bit-Map" sowie des Directory-Headers berücksichtigt, so daß in Zukunft erkannt wird, wie groß das Speichermedium ist.

Die Schnittstelle zwischen den Treiberroutinen und dem ProDOS-File-Manager ist definiert und z.B. in <8> beschrieben. Die Harddisk-Treiber-Software muß folgende Kommandos unterstützen:

— Status Request

- Read Request
- Write Request

Die Parameterübergabe für die Treiberroutinen erfolgt hier durch die Speicherstellen

\$0042 bis \$0047 folgendermaßen:

\$0042: Comand Code

\$0043: Unit-Nummer

\$50044-\$0045: Zeiger des Datenpuffers \$0046-\$0047: Block-Nummer

Die Harddisk-Treiberroutinen sollen die physikalische Datenübertragung zwischen der Platte und dem ProDOS-Datenpuffer steuern und dem ProDOS-File-Manager die Fehlermeldungen liefern. Das Auftreten eines Fehlers wird durch Setzen des Carry-Flags signalisiert, und der Akkumulator enthält in diesem Fall den Fehlercode. Folgende Fehlercodes sollen implementiert werden:

\$27: /O-Fehler

\$28: Harddisk-System schlossen nicht ange-

### \$2B: Write Protected

Bei der Berechnung der physikalischen Harddisk-Parameter müssen die Treiberroutinen selbstverständlich die Harddisk-Organisations- und Ersatz-Track-Tabelle in Anspruch nehmen.

### 6. Schlußbemerkungen

Der Anschluß und die Integration eines Harddisk-Systems an den Apple-Rechner stellt ein komplexes Problem dar, das in einem Artikel nicht vollständig beschrieben werden kann. Wir mußten uns daher auf die allgemeine Beschreibung der Hard- und Software-Komponenten beschränken. Für diejenigen, die sich für die praktische Anwendung des Controllers interessieren, steht ein ausführliches Handbuch sowie eine Demo-Diskette zur Verfügung  $< \theta >$ .

Obwohl die dargestellten Überlegungen auf den Apple-Rechner bezogen waren, lassen sich die Grundideen auch auf andere Rechner übertragen. Als besonders praktisch und nützlich haben sich die Eigenschaften des Controllers erwiesen, die dem Benutzer eine gleichzeitige Ausnutzung des Harddisk-Speicherplatzes unter den verschiedenen Betriebssystemen erlauben. Die große Speicherkapazität der Harddisk kann dadurch flexibler und optimaler genutzt werden.

Zusammenfassend kann man sagen, daß der vorgestellte Harddisk-Controller dem Benutzer einen einfachen Anschluß eines großen und schnellen externen Datenträgers an seinen Rechner erlaubt.

### Literatur

<1> Datenbläter der Firma Western Digital zu dem WD1010-Chip

<2> Schöpe, W.: Mehr Platz auf Apple-Disketten, mc 1984, Heft 89, S. 23

<3> Luebbert, W.F.: What's Where in the Apple, Micro Inc., 1982

<4> Stiehl, U.: Apple DOS 3.3, 3. Aufl. 1986

<5> CP/M 2.2. Alteration Guide, Digital Research, 1979

<6> Rosing, M., McLauren, K.: Pascal Internals, CALL-A.P.P.L.E In Depth, S. 79 <7> Schröter, M.: RAM-Disk-Driver für Pascal 1.1., Peeker 1985, Heft 6, S. 48

<8> Stiehl, U.: ProDOS für Aufsteiger, Bd. 1, speziell S. 30: Disk-Controller-Erkennungsbytes

<9> Megaboard Bedienungshandbuch, Frank & Britting GmbH

<10> Autopatch Floppy Disk Controller AFDC2 Benutzer-Handbuch, Erphi Electronic GmbH, 1985

# Sonderzeichen auf dem Imagewriter

# Mit BITEDITOR- und ANIMATRIX-Zeichensätzen

von Carl Frieder Mahr

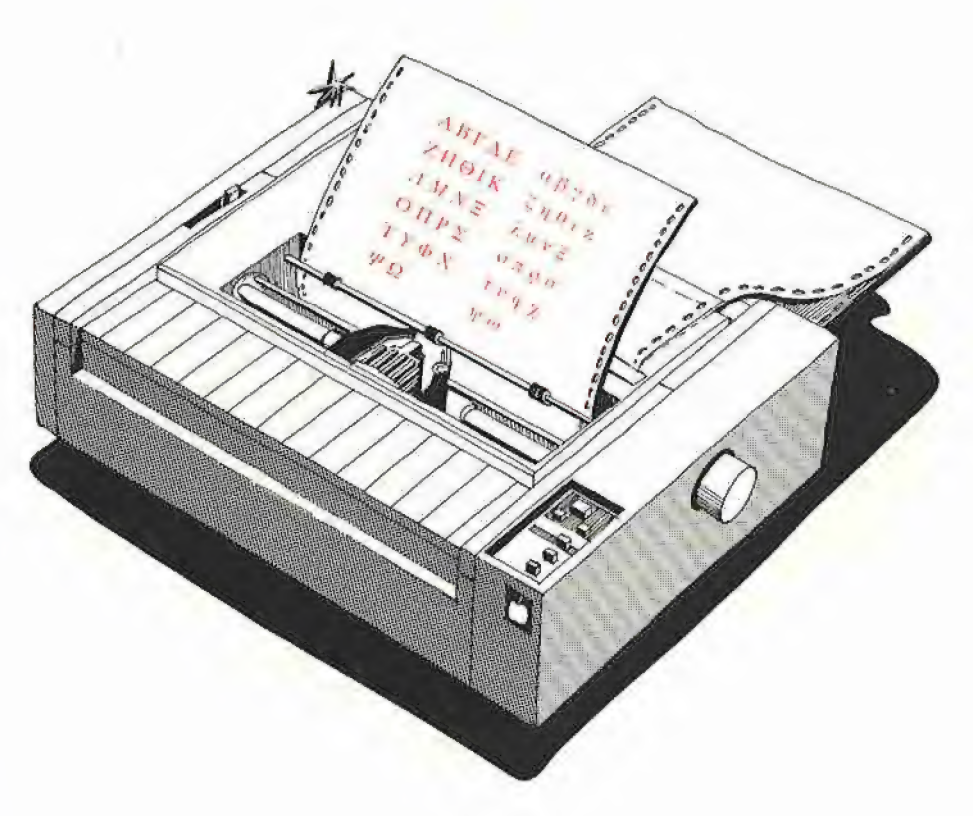

Wollten Sie schon einmal einen Text mit wissenschaftlichen Sonderzeichen oder Grafiksymbolen auf dem Imagewriter ausdrucken? Dann haben Sie sicher erfahren, welche Mühe man mit den Byte-Berechnungen hat, bis das Zeichen endlich auf dem Papier erscheint. Das Programm FONT.LOADER zusammen mit BITEDI-TOR (von J. Klamt, Peeker 7/85, S. 29) oder "ANIMATRIX" (aus DOS-Toolkit-Diskette) hilft Ihnen bei dieser Arbeit, so daß Sie wieder Zeit haben, Dinge zu erledigen, die mehr Spaß machen, als genervt über endlosen Zahlenkolonnen zu sitzen.

## 1. Die Grundidee

Der Apple-Imagewriter kann in seinem Puffer bis zu 175 frei definierbare Zeichen speichern. Um diese Zeichen zu definieren, müssen bestimmte Steuerzeichen zum Drucker gesendet werden, gefolgt von den eigentlichen Daten-Bytes für das neue Zeichen.

Da das manuelle Berechnen der Daten-Bytes eines Zeichens sehr mühsam ist, sollte man diese Aufgabe dem Computer überlassen. Entsprechende Editierprogramme sind sowohl im Peeker wie auch auf der Apple-DOS-Toolkit-Diskette erschienen, die neben einem Assembler (.EDASM") und einer Applesoft-Utitity ("APA") diverse Zeichensätze mit entsprechenden Hilfsprogrammen ("ANIMA-TRIX" u.a.) enthält, die in dem Buch "Bewegte Apple-Grafik" von Arne Schäpers disassembliert und kommentiert worden sind. Mit diesen Programmen lassen sich Zeichensätze einfach erstellen und verändern. Diese Zeichensätze sind wegen Ihres Formates jedoch primär für die 80- Zeichenkarte-EPROMs oder die Hires-Grafik geeignet.

Mit FONT.LOADER lassen sich diese teilweise schon auf Diskette vorhandenen Zeichensätze in das Imagewriter-Format konvertieren und dann in den Drucker laden. Damit ist es nun möglich, Sonderzeichen oder bestimmte Schriften in Texten zu verwenden.

## 2. Das Programm

FONT.LOADER gliedert sich in drei Teile:

### 2.1. Das Steuerprogramm

Dieses Steuerprogramm erlaubt es Ihnen, die gewünschten Zeichensätze in den Drucker zu übertragen. Das Programm ist durch Menüführung sehr einfach zu bedienen und kann so auch von Anwendern

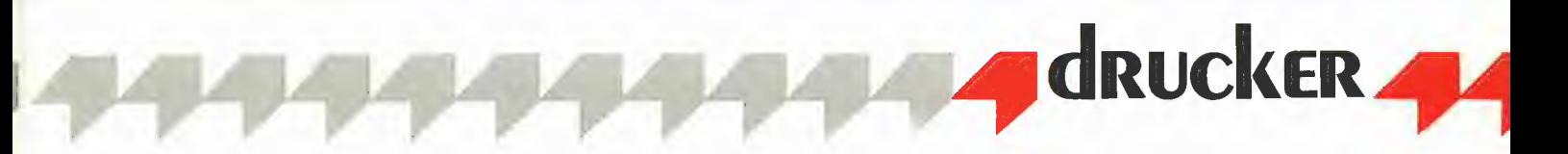

benutzt werden, die Texte mit dem Computer schreiben, sich aber mit dessen internem Ablauf nicht beschäftigen können oder wollen. FONT.LOADER stellt ihnen verschiedene Funktionen zur Verfügung:

### 2.1.1. Zeichensatzformat ändern

Mit dieser Funktion können Sie das Datenformat des Zeichensatzes einstellen, den Sie in den Drucker laden wollen. Keine Angst, Sie müssen sich nicht schon wieder mit den Zeichensatzinterna befassen! FONT.LOADER kann zwei gängige Formate verarbeiten: Zeichensätze des BIFEDITORs und von ANIMATRIX aus dem DOS Toolkit. Wählen Sie diese Option, so wird abwechselnd eines der beiden Formate ausgewählt. Die Vorgabe beim Starten des Programms ist das DOS-Toolkit-Format.

### 2.1.2. Darstellungsart ändern

Sie können beim FONT.LOADER zwischen zwei Darstellungsarten auswählen: normal und invers. Diese entsprechen den beiden Applesoft-Modi "NORMAL" und "INVERSE". Um besonders wichtige Textstellen hervorzuheben, können Sie zum Beispiel inverse Schrift benutzen. Standard-Darstellungsformat beim Starten des Programms ist normale Schrift. Die Funktion "Darstellungsart ändern" wechselt zwischen den beiden Modi.

### 2.1.3. Zeichensatz von Diskette laden

Mit dieser Option können Sie fertige Zeichensätze von der Diskette laden. Beachten Sie bitte hierbei, daß das entsprechende Zeichensatzformat vor dem Einladen eines Zeichensatzes richtig gesetzt ist. Sollten Sie den Namen des Zeichensatzes nicht genau wissen, so können Sie sich durch Eingabe von Return den Disketteninhalt anzeigen lassen. Sollten Sie aus Versehen diese Funktion gewählt haben, so kommen Sie mit Ctrl-E zum Hauptmenü zurück.

### 2.1.4. Zeichensatz zum Drucker übertragen

Durch Wählen dieser Funktion übertragen Sie den eingeladenen Zeichensatz aus dem Computer in den Drucker. Dieses Verfahren wird als "Downloading" bezeichnet und ist im Druckerhandbuch beschrieben. Sollten Sie den Drucker noch nicht eingeschaltet haben, so tun Sie dies nun und beantworten Sie die Frage "Imagewriter bereit?" mit "J". Die in den Drukker geladenen Zeichensätze bleiben bestehen, bis Sie den Drucker abschalten. Es beeinflußt die Zeichensätze nicht, wenn Sie booten oder das Betriebssystem wechseln.

### 2.1.5. Probeausdruck

Diese Funktion erstellt Ihnen einen Probeausdruck des Zeichensatzes, der sich gerade im RAM des Druckers befindet. Es wird der normale Zeichensatz gedruckt und darunter die Zeichen des eingelesenen Zeichensatzes.

### 2.1.6. Zeichensatz abspeichern

Mit dieser Option können Sie den Zeichensatz, der sich gerade im Apple-RAM befindet, auf Diskette abspeichern. Sie haben hierbei zwei Möglichkeiten:

- BRUN-fähige FONT.LOADER-Datei: Wollen Sie eine BRUN-fähige Zeichensatzdatei erstellen, so wählen Sie diese Funktion. FONT.LOADER speichert hierbei den Zeichensatz und das Maschinenprogramm zusammen auf Diskette ab. Diese Datei kann dann mit BRUN gestartet werden und lädt den Zeichensatz automatisch in den Imagewriter. Durch Verwendung einer BRUN-fähigen Zeichensatzdatei sparen Sie sich zum einen alle Eingaben, die Sie normalerweise in FONT.LOA-DER machen müssen, zum anderen können Sie so eine Pre-Boot-Diskette für Ihr Anwendungsprogramm erstellen: Initialisieren Sie eine Diskette, speichern Sie darauf die BRUN-fähige Zeichensatzdatei und schreiben Sie ein kleines Hello-Programm, das diese Datei startet. Sie müssen dann nur Ihre Pre-Boot-Diskette einlegen und den Imagewriter sowie den Apple einschalten. Der Zeichensatz wird automatisch beim Booten dieser Diskette in den Drucker übertragen. Alle FONT.LOA-DER-Einstellungen wie Zeichensatzformat und Darstellungsart werden in die Zeichensatzdatei übernommen.

Beachten Sie bitte: Die Zeichensatzdatei überträgt zwar den Zeichensatz in den Drucker, aktiviert ihn jedoch nicht. Dies müssen Sie selbst in Ihrem Hello- bzw. Änwendungsprogramm tun.

— Zeichensatz allein abspeichern: Mit dieser Option kann der Zeichensatz auf Diskette abgespeichert werden. Im Unterschied zu oben wird jedoch das Maschinenprogramm nicht mit abgespeichert, sondern nur die Bit-Mustertabelle des Zeichensatzes. Sie können diese Funktion dazu benutzen, um Zeichensätze zwischen Disketten zu übertragen oder konvertierte Zeichensätze (siehe 2.1.7.) abzuspeichern und dann weiterzubearbeiten.

### 2.1.7. Zeichensatzkonvertierung

Diese Funktion konvertiert Zeichensätze zwischen den beiden von FONT.LOADER akzeptierten Formaten. FONT.LOADER erkennt automatisch das Format des aktuellen Zeichensatzes und konvertiert es in das jeweils andere. Sie können mit dieser Funktion also Zeichensätze zwischen BIT-EDITOR und DOS Toolkit austauschen, Sollten Sie DOS Toolkit nicht besitzen, so ist diese Funktion dennoch sehr wichtig für Sie, wenn Sie die auf der Sammeldiskette enthaltenen Zeichensätze im DOS-Toolkit-Format mit dem BITEDITOR weiterbearbeiten wollen. Konvertieren Sie hierzu den DOS-Toolkit-Zeichensatz in das BIT-EDITOR-Format und speichern Sie anschließend den Zeichensatz auf Diskette ab. Nach dem Verlassen von FONT.LOA-DER können Sie diese Zeichensatzdatei dann weiterbearbeiten.

### 2.1.8. Informationen

Mit dieser Option erhalten Sie Informationen über FONT.LOADER und darüber, wie Sie die in den Imagewriter geladenen Zeichensätze aktivieren.

### 2.1.9. Ende

Mit dieser Wahl kehren Sie zum Applesoft-BASIC zurück und können nun Ihr Anwendungsprogramm starten.

### 2.2. FONT.LOADER.OBJ

Dieses Programm erledigt die eigentliche Arbeit von FONT.LOADER. Es rechnet die verschiedenen Zeichensatzformate in das Format des Imagewriters um und lädt den Zeichensatz anschließend in den Drucker. Mit "Zeichensatz zum Drucker übertragen" wird dieses Maschinenprogramm von FONT.LOADER aus gestartet.

### 2.3. FONT.CONVERT

Dieses Programm dient der Konvertierung der Zeichensatzformate mit der Funktion "Zeichensatzkonvertierung"".

### 2.4. Die Zeichensätze

FONT.LOADER arbeitet mit Zeichensätzen im DOS-Toolkit- oder BITEDITOR-Format. Die Zeichensatztabellen werden von der Diskette geladen, dann von FONT.LOADER in das Druckerformat konvertiert und in den Drucker geladen. Genaueres über die Zeichensätze finden Sie im Abschnitt 3.1. Auf der Sammeldiskette befinden sich drei Zeichensatzfiles: DEUTSCH.FONT, dieser entspricht dem deutschen Apple-Bildschirm-Zeichensatz und läßt sich mit "ANIMATRIX" modifizieren. Der Zeichensatz ASCIL.FONT entspricht dem amerikanischen Bildschirm-Zeichensatz. SONDERZEICHEN.FONT stellt Ihnen einige Sonderzeichen und die Mousetext-Zeichen zur Verfügung. Welche Zeichen die einzelnen Sätze enthalten, sehen Sie in dem Probeausdruck in Abb. 1.

1u48%87C)#+,-./0123456789: 5; <=>?3ABCDEFGHIJKLMNDO er U = Ki wähle Lt At PORSTUVWXYZÄÖU^\_`abcdefghijklmnopgrstuvwxyzäöüß<br>#\++\_}}##⊆⊐ |♥\_⇔]| aß%

US C)r#+,-./0123456789: ; <=>?8ABCDEFGHI JKLMNO WISSENS EHEZTTRARLEAABAAEHREIEE TTVCH. SCREEN Ki PORSTUVWXYZÄÖU^\_`abcdefghljkimnopgrstuvwxyzäöüß<br>XXX DXXCD D +D

DEUTSCH. FONT

!"#<mark>\$%&^()\*+,-,/0123456789:;<=>?8ABCDEFGHIJKLMNO</mark><br>!"##%%'()\*+,- /0123456789:,<=>?\$ABCDEFGHIJKLNNO !"##%&'()#+,-,/UIZ3456789+;<=>?BABCDEFGHIJKLNN<br>-!"#\$%!'()\*+,- /0123456789+,<=>?BABCDEFGHIJKLNN<br>PORSTUVWXYZÄÖÜ^\_`abcdefghijklmnopqrstuvwxyzäöüß<br>PORSTUVWXYZÄÖÜ^\_`abcdefghijklmnopqrstuvwxyzäöüß

DEUTSCH. FONT (Invers)

Krusnstldhs,-. Te "= rE Eı ir." 11 = a El 5 LEN EST FERN ALLE COMPANY AND THE CONTRACT ON THE ALLE<br>PORSTUVWXYZAOU^\_`abcdefahijklnnopqrstuvwxyzäöüß<br>PORSTUVWYWAOU^\_abcdefahijklnnopqrstuvuxgzabwa

### ASCIT,FONT

IE ae C)%+,-./01234567899: ;<=>?9ABCDEFGHIJKLMNO URL TU dEr. = Z/AL2I455739 1 5 <-> FRAELDEFGHLIELMNG PORSTUVWXYZKOU\*\_'abcdefghijkimnopgrstuvwxyzäöüß<br>PORSTUOUKYZI-J-\_'abcdefghijklmnoparstuvnxyz())\*

ASCII,FONT (invers}

ESELTEE ERINERIZTERENING<br>ESELTEE ERINERIZTERENING ERINERIZTERENING ERINERI PORSTUVWXYZXBU' <sup>3</sup>abcdefghljklmnopgratuvwxyzä6üB<br>DORSTUVBKWYLSPESTROOFFCATELA DRESTIVWORDELD

Abb. 1: Beispielausdruck

### 3. Die Ansteuerung der Sonderzeichen

### 3.1. Ansteuerung von Applesoft aus

Durch die Print-Anweisung PRINT CHR\$ (27); CHR\$ (39) wählen Sie den anwenderspezifischen Zeichensatz aus. Alle danach ausgegebenen Zeichen erscheinen im Muster dieses Zeichensatzes. Wollen Sie wieder normale Zeichen drucken, also den Standardzeichensatz verwenden, so benutzen Sie die folgende Anweisung:

PRINT CHR\$ (27); CHR\$ (36)

Hierdurch wird wieder auf den druckerinternen Zeichensatz zurückgeschaltet.

### 3.2. Ansteuerung von Pascal aus

Hier verwenden Sie die gleichen Steuercodes, die Sie durch entsprechende Write-Anweisungen an den Drucker übertragen.

### 3.3. Konfiguration von Appleworks

Um die Sonderzeichen in Appleworks drucken zu können, müssen Sie einen "Anderen Drucker" definieren. Gehen Sie hierzu in die Hauptauswahl. Tippen Sie nun 5 (Retum), 7 (Return), 2 (Return). Sie: müßten nun im Menü "Drucker hinzufügen" sein. Wählen Sie nun Option 12 "Anderer Drucker" und geben Sie einen Namen dafür ein, zum Beispiel "Imagewriter.SZ". Wählen Sie dann den Steckplatz aus, in dem die Druckerkarte steckt.

Nun beginnt die eigentliche Arbeit. Wählen Sie die Option "Steuerzeichen". Durch Eingabe von 3 (Return) können Sie die Steuerzeichen für Fettdruck, Index oder Exponent so definieren, daß anstatt Fettdruck, Index oder Exponent der umdefinierte Zeichensatz aktiviert wird. Wenn Sie im Menü "Fettdruck..." sind, können Sie die Steuerzeichen entweder auf Fettdruck, Index oder Exponent legen. Wählen Sie z.B. Fettdruck. Drücken Sie nun 1 (Return) für "Fettdruck ein" und tippen Sie die Steuerzeichen für Sonderzeichen ein, nämlich "ESC '" (ESC-Taste und dann ""-Taste). Verlassen Sie "Fettdruck ein" mit Apfel- 1. Wählen Sie dann "Fettdruck aus" und geben Sie die Steuerzeichen "ESC \$" ein. Mit Apfel- 1 verlassen Sie die Eingabe. Kehren Sie durch mehrmaliges Drücken von ESC zur Hauptauswahl zurück. Nun können Sie in der Textverarbeitung durch Eingabe von Ctri-F die Sonderzeichen starten.

Sollten Sie genauere Informationen zum Definieren eines Druckers benötigen, so lesen Sie bitte im Appleworks-Handbuch nach.

### 4. Technische Informationen

Sie können FONT.LOADER ohne besondere Vorkenntnisse benutzen, doch viele Peeker-Leser wollen nicht nur vor einem fertigen Programm stehen, von dem sie zwar wissen, daß es, aber nicht wie es funktioniert. Für diese Leser möchte ich hier einige Grundlagen der zum Verständnis von FONT.LOADER notwendigen Dinge geben.

### 4.1. Zeichensätze

FONT.LOADER kann, wie oben schon erwähnt, zwei Zeichensatzformate verarbeiten:

### 4,1,1.DOS-Toolkit-Zeichensätze

Diese Zeichensätze werden mit dem DOS-Toolkit-Zeicheneditor "ANIMATRIX" erstellt. Pro Zeichen belegt dieser Zeichensatz 8 Bytes. Diese 8-Byte-Gruppen sind so organisiert, daß sie direkt in den Hires-Speicher geladen werden können. Die oberste Zeile belegt also das relative Byte 0, die unterste das relative Byte 7. Da in der etwas kompliziert organisierten Apple-Hires-Grafik die Bytes spiegelverkehrt erscheinen, also Bit O links und Bit 6 rechts, sind auch alle Zeichen beim DOS Toolkit spiegelverkehrt abgelegt. Eine weitere Besonderheit: Das höchstwertige Bit eines jeden Bytes erscheint nicht auf dem Bildschirm. Es ist das Farb-Bit, das dazu dient, Zeilen eines Zeichens um einen halben Punkt nach rechts zu verschieben, um es in einer anderen Farbe erscheinen zu lassen. Dieses Bit darf also nicht an den Drucker übertragen werden. Der DOS-Toolkit-Zeichensatz beginnt mit der Bit-Tabelle für das Leerzeichen und endet mit der für das Delete-Zeichen. Abb. 2 veranschaulicht den Aufbau der Zeichentabelle beim DOS-Toolkit am Beispiel eines "B". Man beachte, daß der Zeichensatz an die Adresse \$8000 geladen wurde.

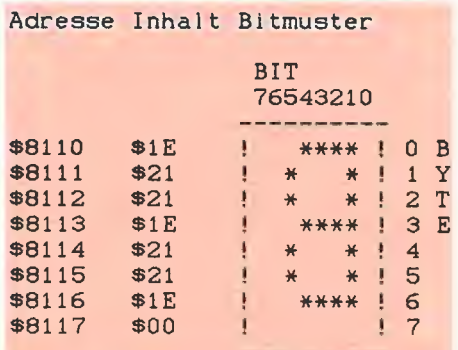

Abb. 2: "B" bei DOS Toolkit

### 4.1.2. BITEDITOR-Zeichensätze

Diese mit dem BITEDITOR erstellten Zeichensätze dienen primär dem Brennen von verbesserten 80-Zeichen-EPROMs. Sie sind so organisiert, daß die Video-Elektronik direkt darauf zugreifen kann. Die Zeichenmatrix beträgt 8 \* 9 Punkte, wobei normale Zeichen die unteren 8 Punkte benutzen, Da der Imagewriter nur eine Zeichenmatrix von 8 \* 8 Punkten hat, muß man auf die oberste Zeile verzichten. Die oberste Zeile für den Drucker beginnt also beim relative Byte 1. Der Speicherplatzverbrauch ist bei diesem Zeichensatzformat doppelt so groß, obwohl die Zeichenmatrix nur eine Zeile grö-Ber ist. Die Zeichenlänge beträgt 16 Bytes, da pro Zeichen jeweils 7 Bytes ungenutzt bleiben. Beim BITEDITOR-Format beginnt der Zeichensatz auch nicht mit dem Leerzeichen, sondern mit dem NUL-Zeichen (Ctrl-8). Um den Zeiger auf das Leerzeichen zu setzen, habe ich mich eines kleinen Tricks bedient: Ich erhöhe das höherwertige Byte der Zeichensatzadresse um 2, was gerade  $32 * 16 = 512$  Bytes entspricht. Ein weiterer kleiner Patch ist notwendig, um immer die zweitobersie Zeile eines Zeichens mit O bezeichnen zu können: Wenn man den niederwertigen Teil der Zeichenadresse um 1 erhöht, so bezeichnet der Byte-Index 0 immer das zweite Byte des Zeichens. Die Zeichen stehen beim BITEDITOR nicht spiegelverkehrt im RAM, so daß man die LSR-Anweisung in der Convert-Routine durch eine ASL-Anweisung ersetzen muß, um eine richtige Zuordnung der Zeichen-Bits zu

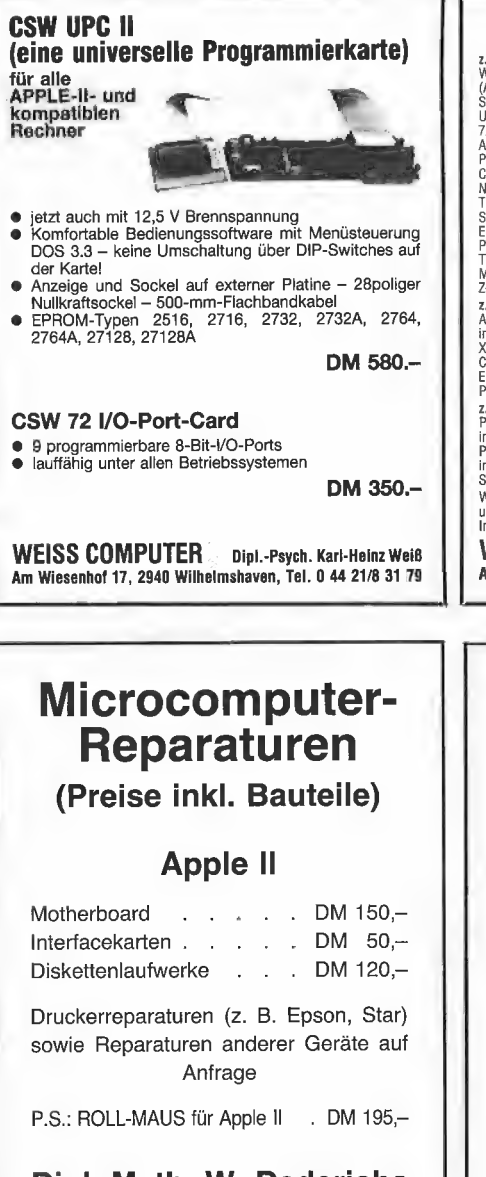

## Dipl.-Math. W. Dederichs Büro für Software- und Hardware-Entwicklung

Hackstückstr. 11, 4320 Hattingen, Telefon 02324/52240

### Zwei Themen-eine Ausstellung

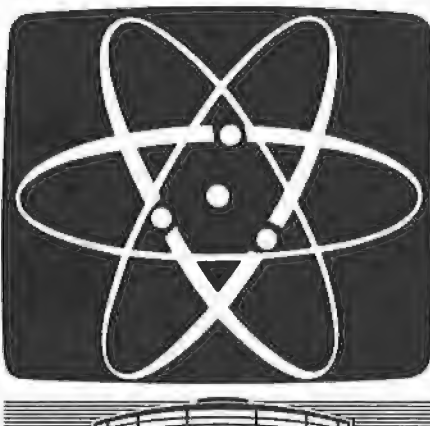

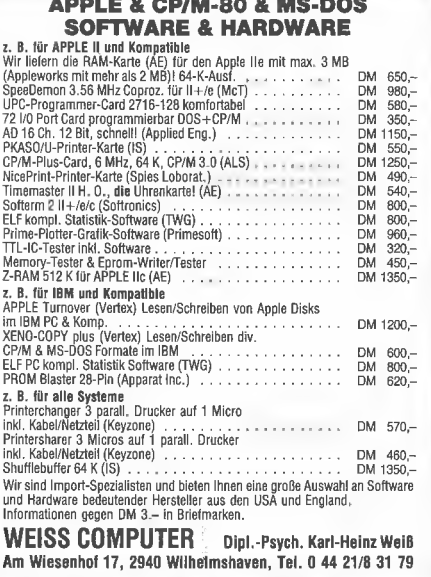

APPLE & CP/M-80 & MS-DOS

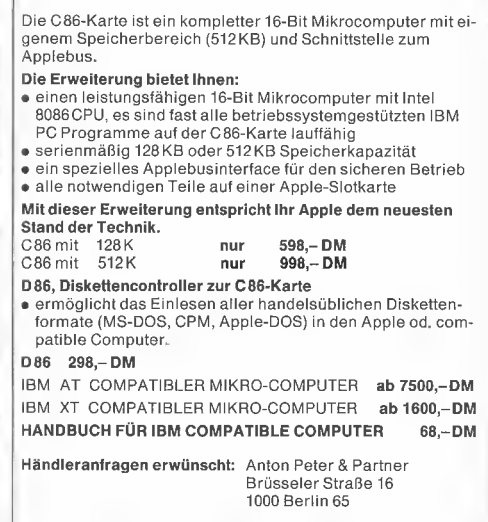

berlin im Apple II+ 394 x 288 Bıldpunkte, VIDEO-100D ITIZER ZUM AFFLE 3 IDEU-IUUU<br>ITIZER ZUM APPLE JE<br>ERCE+ 295,-DM

> .<br>B4×209 Bitdpunkte ung Juaxzuu blimpunk<br>. Recorder und Kamer<br>mezelt 20 mand Kamer<br>nung Auf Hinks-Gelte

Cousterta Software I.B. Slider-mit bis au 500,000<br>Bitdeynaten, Z Graustiken, Boubbie Hires, Kurritia<br>erstellung etc auf Anfrage Boubbie Hires, Kurritia

Tözek Ran-Kante eli Baltasco<br>1968 akku-kan-Kante eli Baltusce .................. Dausalan y a DH oıfer sch, an Pechhan Er re

inte grassu, vermeno pirm. door ovim rachnendieri.<br>Sng.Bürg N.Fricko, - Kaue SCr.13, . 1000 Nerlin 37 Damodisk Stawn, Einerndung von 10 DH oder V-Scheck.<br>Into gratte, Varnand p.HR. auer beim Fachhändier.

Verpassen Sie Ihrem Apple den richtigen BiR mit der C86 Steckkarte

alle Preise incl. 14%MWST, zuzgl. Verpackung u.Porto Apple und IBM sind eingetragene Markenzeichen

280+ Card Die leistungsfähige und vielseitige 280 Karte für Ihren Apple II

- Hardware :<br>
+ ALS CP/M-Card- und (i) SoftCard-kompatibe<br>
+ 8MHz Taktirequenz (ohne Waitzyklen) dadurch<br>
werden Programme bis zu 4x schneller als bis-<br>
her (2MHz Taktirequenz im SoftCard-Modus).<br>
+ Interrupts sind fur die
- 
- 
- Software:<br>
Software :<br>
Software (1972)<br>
Software (1978)<br>
Software 1980 Card im SoftCard Modus nutz<br>
1980 GAK RAM der Z80+ Card im SoftCard CP/M<br>
220 ein CP/M 22 fur den schnellen Taktmodus<br>
der Z80+ Card mit uberrage

 $+$  Der Preis : 696.-- DM  $(= 610.53 \text{ DM} \cdot \text{b} \cdot \text{m} \cdot \text{m} \cdot \text{$ 

Uwe Zimmermann - Microcomputerentwicklungen Schwalbenstraße 30 - 6090 Rüsselsheim Telefon : 06142 / 56 34 56

9. Ausstellung für Funk- und Hobby-Elektronik

 $\begin{array}{c}\n\begin{array}{c}\n\begin{array}{c}\n\begin{array}{c}\n\begin{array}{c}\n\begin{array}{c}\n\end{array}\n\end{array}\n\end{array} & \begin{array}{c}\n\begin{array}{c}\n\begin{array}{c}\n\end{array}\n\end{array} & \begin{array}{c}\n\end{array} & \begin{array}{c}\n\end{array} & \begin{array}{c}\n\end{array} & \begin{array}{c}\n\end{array} & \begin{array}{c}\n\end{array} & \begin{array}{c}\n\end{array} & \begin{array}{c}\n\end{array} & \begin{array}{c}\n\end{array} & \begin{array}{c$ 

2. Ausstellung für Computer, **Software** und Zubehör

23.— 27. April 1986

**Dortmund** 

Hobby-tronic Die umfassende Marktübersicht für Hobby-Elektroniker und Computer-Anwender, klar gegliedert:

DIG INTER<br>SOFTU

In Halle 5 das Angebot für CB- und Amateurfunker, Videospieler, DX-er, Radio-, Tonband-, Video- und TV-Amateure, für Elektro-Akustik-Bastler und Elektroniker. Mit dem Actions-Center und Laborversuchen, Experimenten, Demonstrationen und vielen Tips.

In Halle 4 das Super-Angebot für Computer-Anwender in Hobby, Beruf und Ausbildung. Dazu die "Computer-Straße", als Aktionsbereich, der Wettbewerb "Jugend programmiert" und der Stand des WDR-Computer-Clubs.

Ausstellungsgelände Westfalenhallen Dortmund täglich 9.00-18.00 Uhr

Peeker 4/86:

erhalten. Anders als beim DOS Toolkit darf man hier nicht das höchstwertige Bit ausmaskieren, da es hier einen Zeichenpunkt enthalten kann. Auch hier sei der Aufbau eines "B" in Abb. 3 verdeutlicht. Der Zeichensatz ist wieder ab \$3000 in das Apple-RAM geladen worden.

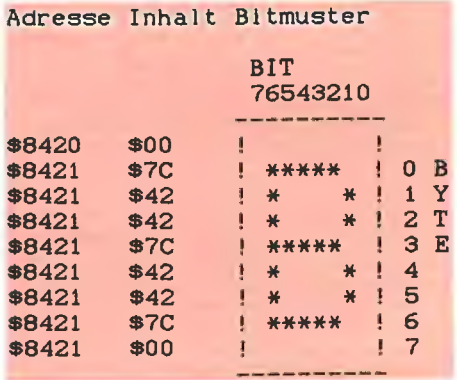

### Abb. 3: "B" bei BITEDITOR

### 4.1.3. Imagewriter-Zeichenformat

Beim Downloading in den Imagewriter werden die Zeichen nicht zeilenweise übertragen, sondern das Bit-Muster wird spaltenweise als ASCII-Zeichen codiert an den Drucker gesendet. Das höchstwertige Bit bezeichnet hier die unterste Drucknadel. Das erste ASCII-Zeichen entspricht der linken Zeichenspalte, das achte der rechten. Das "B" wird also nach dem Muster in Abb. 4 übertragen.

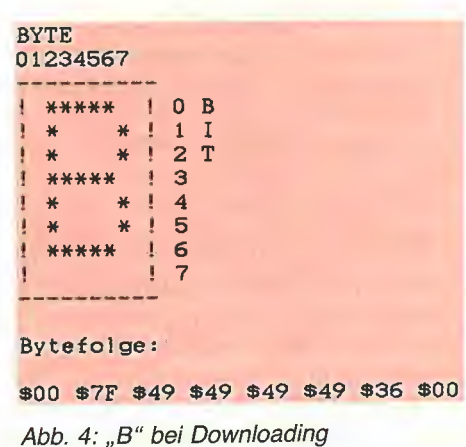

### 4.2. Beschreibung der Programme

4.2.1. Steuerprogramm FONT.LOADER Das Applesoft-Programm dient dazu, dem Benutzer die Bedienung von FONT.LOA-DER durch Menüsteuerung zu erleichtern. Es startet die verschiedenen Maschinenprogramme mit korrekt gesetzten Parametern und stellt darüber hinaus noch weitere Funktionen wie das Abspeichern von Zeichensätzen zu Verfügung. Das Applesoft-Steuerprogramm belegt den normalen Speicherbereich von \$803 bis LOMEM.

### 4.2.2. Maschinenprogramm FONT. LOADER.OBJ

Dieses Programm dient der Übertragung der Zeichensatzdatei an den Imagewriter. Es initialisiert das Downloading und Überträgt dann mit einer speziellen Ausgaberoutine, die im Gegensatz zur BASIC-Ausgaberoutine 8-Bit-Zeichen verarbeiten kann, die Zeichendaten an den Drucker. Vor dem Aufruf von FONT.LOADER.OBJ müssen die Flags INVERS (\$00FA = 250) und TOOLKIT (\$00FB =  $251$ ) ensprechend den Kommentaren im Assemblerlisting korrekt gesetzt werden. Die von FONT.LOADER.OBJ belegten Speicherbereiche sind aus dem kommentierten Assemblerlisting ersichtlich. Durch Neuassemblierung kann FONT.LOADER.OBJ auch an andere Speicherbereiche gelegt werden, jedoch müssen dann alle CALLs im Steuerprogramm und die Startadresse des Zeichensatzes ebenfalls geändert werden.

### 4.2.3. Maschinenprogramm FONT. **CONVERT**

Dieses Programm konvertiert Zeichensätze zwischen den beiden von FONT.LOA-DER akzeptierten Zeichensatzformaten. Der Aufruf erfolgt über die Funktion "Zeichensatzkonvertierung" des Applesoft-Steuerprogramms FONT.LOADER. Bei der Konvertierung wird automatisch das Zeichensatzformat-Flag TOOLKIT angepaßt. Die Speicherbelegung kann man aus dem Assemblerlisting entnehmen.

### 4.2.4. Zeichensätze

Die Zeichensätze werden standardmäßig vom Steuerprogramm nach \$8000 geladen, können aber nach einem kleinen Patch im Maschinenprogramm in der Initialisierungsroutine auch in andere Speicherbereiche geladen werden. DOS-Too| kit-Zeichensätze belegen \$300 Bytes, BIT-EDITOR-Zeichensätze wegen ihrer anderen Organisation \$800 Bytes ohne bzw. \$1000 Bytes mit inversem Zeichensatz. Um FONT.LOADER auszuprobieren, können Sie den SONDERZEICHEN.FONT eingeben. Mit "BSAVE SONDERZEI-CHEN.FONT, A\$8000, L\$0300° speichern Sie ihn auf Diskette ab.

### 4.3. Downloading beim Imagewriter

Von Applesoft aus lassen sich nicht ohne weiteres anwenderspezifische Zeichensätze in den Imagewriter laden, da die BASIC-Ausgaberoutine bei jedem ausgegebenen Zeichen das höchstwertige Bit setzt. Alle ausgegebenen Zeichen haben also ASCII-Codes im Bereich von 128 bis 255, Für das Programmieren von Zeichensätzen hat dies folgende Konsequenzen: Man definiert nicht wie gewünscht Low-ASCII-Zeichen im Bereich von 32 bis 126, sondern High-ASCII-Zeichen mit Codes im Bereich 160 bis 254. Dies wäre nicht weiter tragisch, da man diese Zeichen mit "ESC \*" anwählen kann. Im High-ASCII-Bereich lassen sich jedoch nicht die vollen 96 ASCII-Zeichen speichern. Man müßte also auf einige Buchstaben verzichten. Weiterhin werden von der BASIC-Ausgaberoutine auch die höchstwertigen Bits der Daten-Bytes auf I gesetzt, was zur Folge hat, daß jedes selbst programmierte Zeichen auf dem Drucker unterstrichen erscheint. Beide Probleme — das des Speicherbereichs und das der Unterstreichung - lassen sich mit einem Maschinenprogramm umgehen, das Low-ASCIl sendet und die Daten-Bytes wirklich so ausgibt, wie sie im Apple-Speicher stehen. Mit der Ausgabe-Routine von Dieter Geiß (s. Superdump, Peeker 6/85, S. 22), die ich in FONT.LOADER verwendet habe, läßt sich dies erreichen.

### 5, Schlußbemerkung

Ich hoffe, daß Sie durch FONT.LOADER von den mühsamen Zeichensatzberechnungen entlastet werden. Wenn Sie nicht wissen, was Sie mit den vielen gesparten Stunden anfangen sollen, können Sie ja Ihre freigewordene Zeit dazu nutzen, Macintosh-Zeichensätze auf dem Imagewriter zu implementieren. Vielleicht entwickeln Sie auch ein Programm zur direkten Übertragung von Mac-Zeichen über die seriellen Ports? Viel Spaß auf jeden Fall beim Ausprobieren der neuen Zeichen!

Kurzhinweise 1. Zweck: Hilfsprogramm zum Übertragen von DOS-Toolkit- und BITEDITOR-Zeichensätzen an den Imagewriter. 2. Konfiguration: Apple II, II+, Ile mit Super Serial Card oder IIc Imagewriter | oder || DOS 3.3 oder ProDOS 3. Test RUN FONT.LOADER, dann: mit "4" Zeichensatz an Drucker übertragen, mit "5" Probeausdruck erstellen 4, Sammeldisk FONT.LOADER (Applesoft-Steuerprogramm) T.FONT.LOADER.OBJ T.FONT.CONVERT (Big-Mac-Quelltexte) FONT.LOADER.OBJ FONT.CONVERT (Maschinenprogramme) SONDERZEICHEN.FONT DEUTSCH.FONT ASCII.FONT (Zeichensätze im DOS-Toolkit-Format) Peeker 4/86
#### **FONT.LOADER**

```
1000 REM FONT LOADER
1010 REM Carl Frieder Mahr
1020 REM 1986
1030
1040 REM Initialisierung
1050
1050 :<br>
1060 D$ = CHR$ (4): POKE 768,0<br>
1070 A2C = PEEK ( - 1101) = 6 AND PEEK ( - 1088) = 0<br>
1080 ZS$ = "SONDERZEICHEN, FONT"<br>
1090 ZF$(0) = "BITEDITOR":ZF$(1) = "DOS Toolkit"
1100 PRINT D$"BRUNFONT, LOADER, OBJ"
1110 PRINT D$"BLOAD"ZS$", A$8000"
1120
1130 REM Menü und Statusanzeigen
1140
1150 PRINT CHR$ (21): PRINT D$"PR#0": TEXT : HOME
1160 PRINT "FONT LOADER": PRINT "=
1170 PRINT : PRINT "Zeichensatz-Utility für den Imagewriter"<br>1180 PRINT : PRINT "Zeichensatz - : ";ZS$<br>1190 PRINT : PRINT "Zeichensatzformat: ";ZF$( PEEK (251))
1200 PRINT "Darstellungsart : ";
1200 PRINT "Darstellungsart : ";<br>1210 IF PEEK (250) = 0 THEN PRINT "normal"<br>1220 IF PEEK (250) = 1 THEN PRINT "invers"<br>1230 PRINT : PRINT "1, Zeichensatzformat ändern"<br>1240 PRINT "2, Darstellungsart ändern"<br>1250 PRINT "3, 
1250 PRINT "3, Zeichensatz von Diskette Iaden"<br>1260 PRINT "4, Zeichensatz zum Drucker übertragen"<br>1270 PRINT "5, Probeausdruck"<br>1280 PRINT "6, Zeichensatzkartei abspeichern"<br>1290 PRINT "7, Zeichensatzkonvertierung"<br>1300 PR
1310 0 = 9: GOSUB 2260<br>1320 IF W = 9 THEN HOME : END
1330 ON W GOSUB 1380, 1430, 1470, 1580, 1690, 1870, 2010, 2090
1340 GOTO 1150
1350
1360 REM Zeichensatzformat ändern
1.370
1380 POKE 251, NOT ( PEEK (251))
1390 ZSS = "(kein Zeichensatz)": RETURN
14001410 REM Darstellungsart ändern
 1420
1430 POKE 250, NOT ( PEEK (250)); RETURN
1440
 1450 REM Zeichensatz-File laden
 1460
 1470 HOME : PRINT "Zeichensatz von Diskette laden": PRINT
 1480 PRINT "Catalog durch Eingabe von <Return>"
 1490 PRINT "Zurück zum Menü mit <Ctrl-E>"<br>1500 PRINT : INPUT "Zeichensatzname: ";ZZ$
 1510 IF ZZ$ = CHR$ (5) THEN RETURN<br>1510 IF ZZ$ = CHR$ (5) THEN RETURN<br>1520 IF ZZ$ = "" THEN HOME : PRINT D$"CATALOG": GOTO 1500
 1530 PRINT D$"BLOAD"ZZ$", A$8000"
 1540 ZSS = ZZ$: RETURN
 1550
 1560 REM Zeichensatz in Druckerspeicher laden
 1570
 1580 HOME: PRINT "Zeichensatz zum Drucker übertragen"<br>1590 IF ZS$ < > "(kein Zeichensatz)" THEN 1620<br>1600 PRINT : PRINT "Kein Zeichensatz vorhanden!": PRINT
 1600 PRINT : PRINT "Bitte eine Taste drücken ";: GET A$: RETURN<br>1620 PRINT "Bitte eine Taste drücken ";: GET A$: RETURN<br>1620 PRINT : PRINT "Imagewriter bereit? (j/n) ";: GET W$<br>1630 IF W$ < > "j" AND W$ < > "J" THEN RETURN
 1650 CALL 32538: RETURN
 1660
 1670 REM Probeausdruck
                                                                         77
 1680
 1690 PRINT : PRINT D$"PR#1"
 1890 FRINT : FRINT 15<br>
1700 FRINT SPC(16) CHR$ (27)"X" CHR$ (14)ZS$ CHR$ (15);<br>
1710 IF PEEK (250) THEN PRINT " (invers)";<br>
1720 PRINT CHR$ (27)"Y": PRINT<br>
1730 PRINT SPC(16); GOSUB 1800; PRINT : PRINT SPC(16)<br>
1740 PRINT 
 1750 PRINT
 1760 PRINT SPC(16): GOSUB 1820: PRINT : PRINT SPC(16)<br>1770 PRINT CHR$ (27)"'":: GOSUB 1820: PRINT CHR$ (27)"$"<br>1780 PRINT : PRINT : PRINT D$"PR#0": RETURN
 1790
 1800 FOR I = 32 TO 79: PRINT CHR$ (I);<br>1810 NEXT : RETURN : REM " " bis "0"<br>1820 FOR I = 80 TO 126: PRINT CHR$ (I);
  1830 NEXT : RETURN : REM "P" bis "B"
 1840
 1850 REM Font-Datei erstellen
  1860
  1870 HOME : PRINT "Zeichensatzdatei abspeichern"
  1880 PRINT : PRINT "1, BRUN-fähige Font. Loader-Datei"
```
1890 PRINT "2, nur Zeichensatz abspeichern"<br>1900 0 = 2: GOSUB 2260<br>1910 PRINT : PRINT "Ende mit <Return>": PRINT<br>1920 INPUT "Dateiname: ";ZZ\$: IF ZZ\$ = "" THEN RETURN<br>1930 A = 32512 + 256 \* (W - 1): REM für BSAVE<br>1940 L = 1950 POKE 32513, PEEK (250): POKE 32517, PEEK (251)<br>1960 POKE 32537, 234: PRINT D\$"BSAVE"; ZZ\$;", A"; A;", L"; L 1970 RETURN 1980 1990 REM Zeichensatzkonvertierung  $2000:$ 2000 .<br>
2010 HOME : PRINT "Zeichensatzkonvertierung": PRINT<br>
2020 PRINT "Konvertierung des Zeichensatzes:": PRINT<br>
2030 PRINT ZF\$ (PEEK (251)); " -> ";ZF\$ (NOT (PEEK (251)))<br>
2040 IF PEEK (768) = 165 THEN CALL 768: RETURN 2050 PRINT D\$; "BRUN FONT CONVERT": RETURN 2060 2070 REM Informationen und Hilfe 2080 2090 HOME : PRINT "Informationen": PRINT 2100 PRINT "FONT.LOADER überträgt Zeichensätze aus"<br>2100 PRINT "PONT.LOADER überträgt Zeichensätze aus"<br>2110 PRINT "DOS Toolkit oder dem BITEDITOR von"<br>2120 PRINT "Joachim Klamt aus Peeker 7/85." 2130 PRINT : PRINT "Die Zeichensätze bleiben im Image-" 2140 PRINT "writer, bis Sie ihn ausschalten."<br>2150 PRINT : PRINT "Mit 'PRINT CHR\$(27);CHR(39)' können Sie" 2160 PRINT "diese Zeichensätze anwählen." 2170 PRINT : PRINT "Mit Appleworks oder anderen Programmen" 2180 PRINT "ist es so möglich, Sonderzeichen zu" 2190 PRINT "drucken." 2200 PRINT : PRINT "Abgeschaltet werden die Zeichensätze"<br>2210 PRINT "durch 'PRINT CHR\$(27);CHR\$(36)'.": PRINT<br>2220 PRINT "Weiter mit beliebiger Taste ";: GET A\$: RETURN 2230 2240 REM Tastatureingabe 2250 2250 PRINT : PRINT "Bitte wählen Sie ";<br>2270 GET W\$:W = VAL (W\$): IF W < 1 OR W > 0 THEN 2270<br>2280 PRINT W: RETURN

**A** drucker

#### SONDERZEICHEN.FONT

BSAVE SONDERZEICHEN.FONT, A\$8000, L\$0300

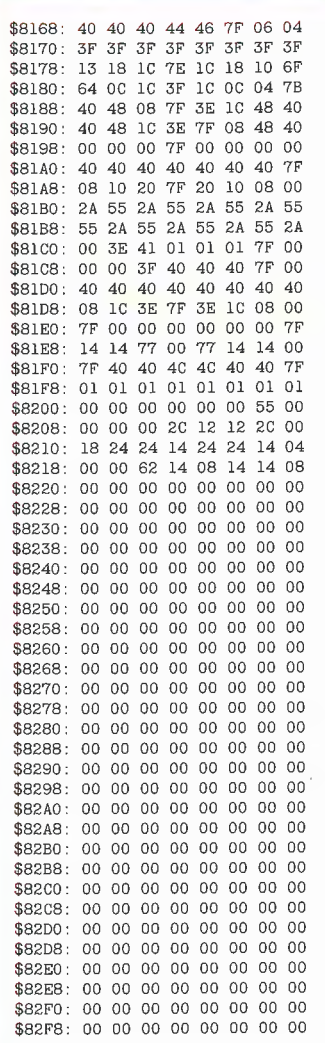

#### **FONT.LOADER**

BSAVE FONT.LOADER, A\$7F00, L\$00FC

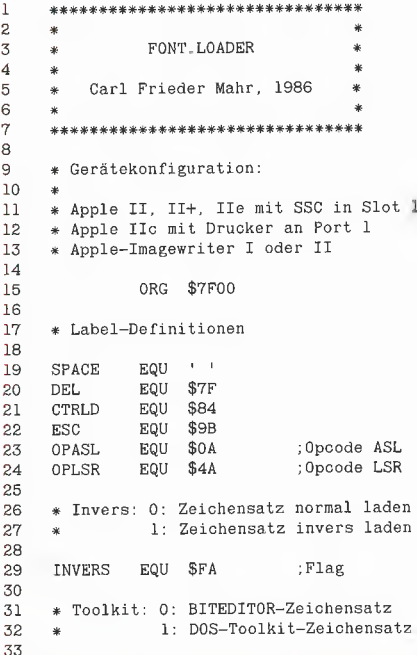

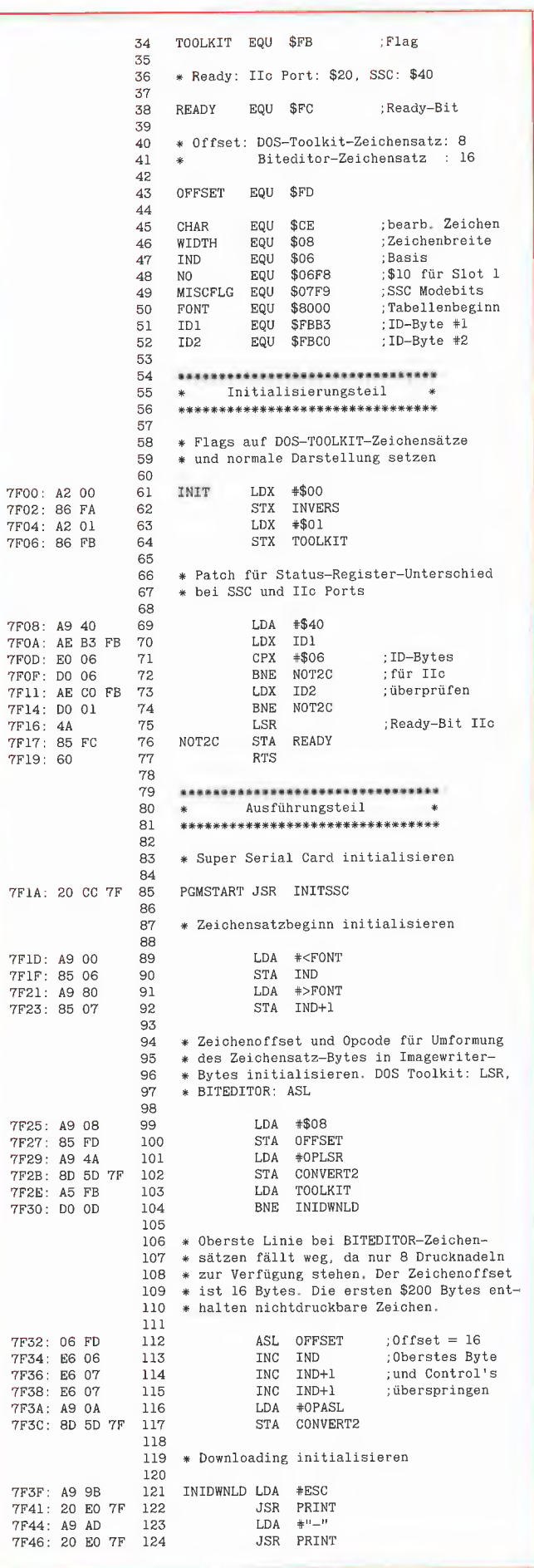

# **TurtleGraphics-Library-Paket**

#### von Dieter Geiß

Turtle-Utilities für Fenstertechnik und Apple-Maus in einfacher und doppelter Hires-Grafik für Pascal 1.1/1.2 auf Apple II+/e/c mit Maus oder Joystick. 2 Disketten mit umfangreichem Manual, DM 98,-

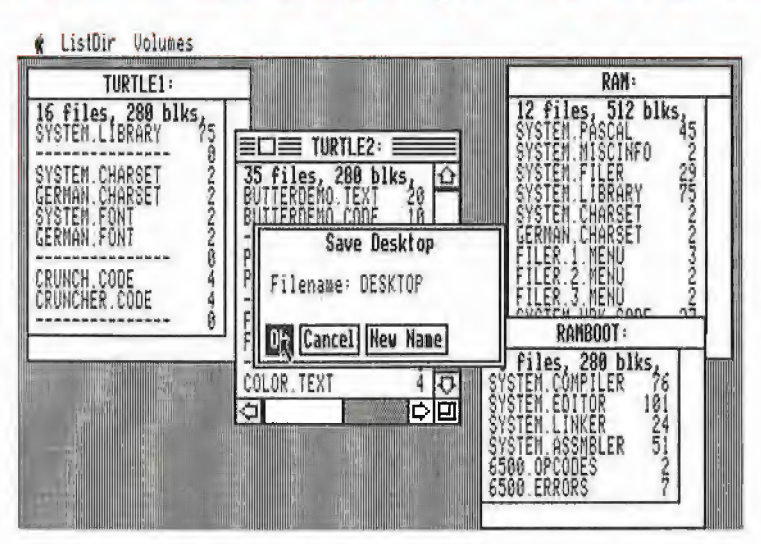

Das Utility-Paket besteht aus vier Modulen, die von Programmierern benutzt werden können, um professionelle grafische Anwendungsprogramme in Pascal zu schreiben.

Benötigt wird ein Apple Pascal Betriebssystem, entweder die Version 1.1 oder die neue Version 1.2. Bestehende Programme laufen ohne Einschränkung mit der neuen "TurtleGraphics", wenn diese nicht zu viel Speicherplatz verbraucht haben, da die neue "TurtleGraphics" umfangreicher als die alte ist. Für Fenstertechnik ist 128K-Pascal + Maus erforderlich.

Im einzelnen bietet das Paket folgende Möglichkeiten:

- volle Kompatibilität mit der alten "TurtleGraphics"
- lauffähig auf Pascal 1.1 und 1.2
- funktionsfähig mit angeschlossener UltraTerm-Karte
- alle zeitkritischen Funktionen in reinem Assembler programmiert
- Benutzung der zweiten Hires-Seite (\$4000–\$5FFF) möglich
- für Apple IIc und Apple IIe mit erweiterter 80-Zeichen-Karte Benutzung der doppelten Hires-Grafik mit 560  $\times$  192 Punkten bzw. 16 neuen Farben möglich
- schnelle Prozeduren zum Zeichnen eines Punktes oder einer Linie
- Linearisierung von Teilen des Hires-Schirms
- Benutzung mehrerer Zeichensätze gleichzeitig
- Laden und Speichern von Hires-Bildern mit Ausdruck über Pascal-SUPERDUMP
- Scrolling des Hires-Schirms oder eines Teils in vier Richtungen
- drei verschiedene Schriftarten: Fett-, Breit- und Proportionalschrift, beliebig mischbar (acht Möglichkeiten)
- spezielle schnelle Ausgabe von Text
- Cursor bei Eingabe frei programmierbar
- Ein-/Ausgabe von INTEGER-, CHAR-, STRING- und REAL-Werten im Grafikmodus
- Menüzeile wie beim Macintosh (Die nachfolgenden Module benötigen Maus/Joystick) und 128K-Pascal
- Pull-down-Menüs
- Laden und Speichern von Fenstern (Windows)
- Öffnen von Fenstern
- Aktivieren und Deaktivieren von Fenstern
- Verschieben und Vergrößern/Verkleinern von Fenstern
- Scrolling von Fensterinhalten in allen vier Richtungen
- Umfangreiche Demos als Quelltexte.

## Hüthig Software Service · Postfach 10 28 69 · 6900 Heidelberg

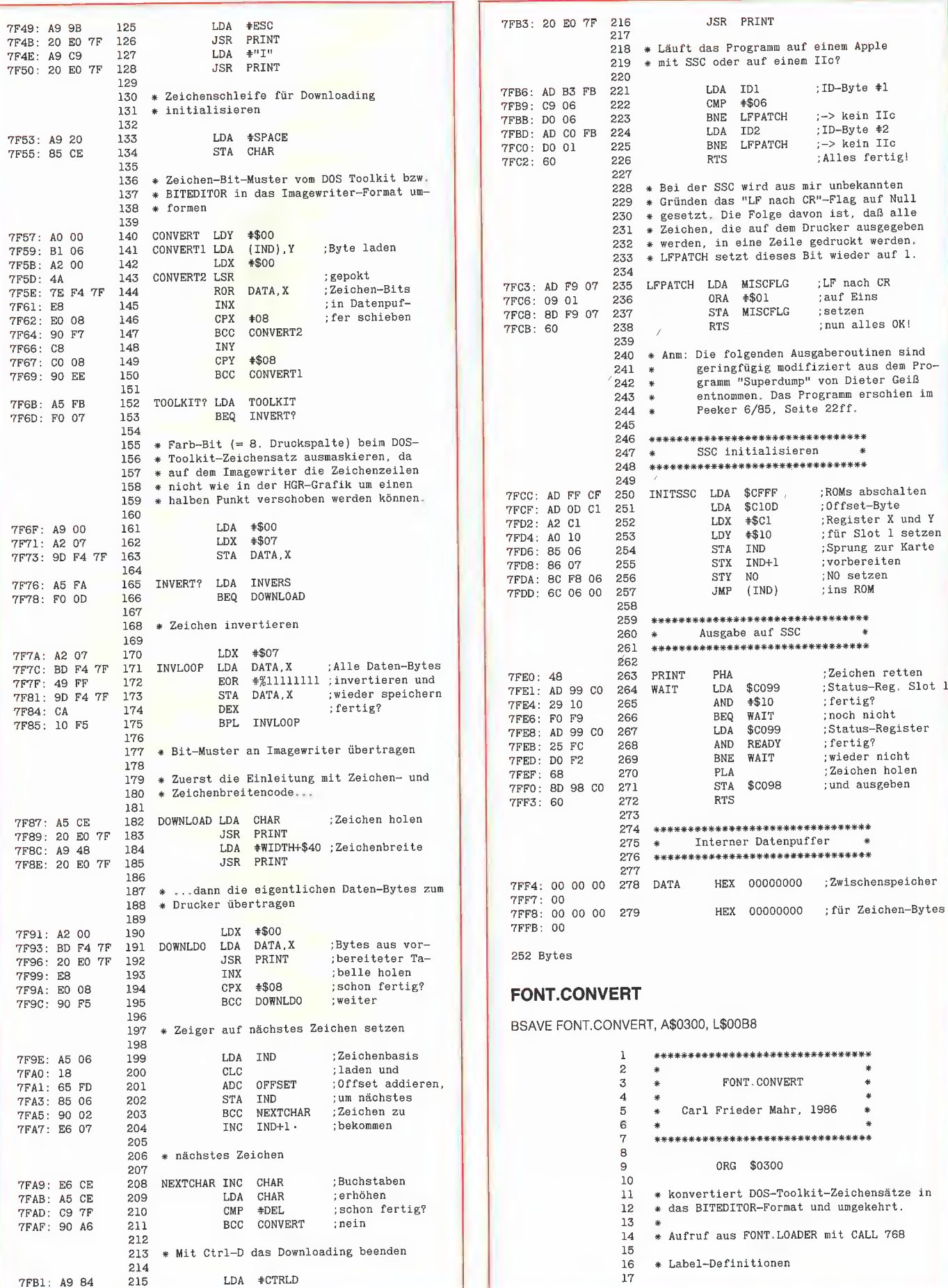

 $\#$ >FONT 0357: A9 80 109 **T.DA TND** EQU \$06 18  $STA$  $IND+1$ 0359: 85 07 110 IND<sub>2</sub> EQU  $$08$ 19 :Trick 035B: 20 60 03  $111$ **JSR** ERAPAGE 20 **TEMP** EQU **SCE** 035E: E6 07 112 TNC  $TND+1$ EQU  $$CF$  $\overline{21}$ CHAR 113 EQU 22 SPACE 114 \* Speicher-Page löschen  $$7F$ 23 DEL. EQU 115  $\overline{24}$ ERAPAGE LDY  $*800$ \* Toolkit: 0: BITEDITOR-Zeichensatz 0360: AO 00 116 25  $0362: A9 00$ 117 LDA #\$00  $26$ 1: DOS-Toolkit-Zeichensatz ERAPAGEO STA 0364: 91 06  $^{\rm 118}$  $(IND)$ . Y  $27$ INY TOOLKIT EQU \$FB ;Flag 0366: 08 119 28 0367: DO FB 120 **BNE ERAPAGEO**  $\overline{Q}$ 0369: 60  $\overline{121}$ **RTS** \* Zeichensatzbeginn und -längen 30 122 31 123 \*\*\*\*\*\*\*\*\*\*\*\*\*\*\*\* 32 **FONT** EQUI \$8000 \* BITEDITOR -> DOS Toolkit \* 124 \$0300 33 **DTLEN** EQU \$0800 125 \*\*\*\*\*\*\*\*\*\*\*\*\*\*\*\*\*\*\*\*\*\*\*\*\*\*\* 34 **BELEN** EQU 126 35 127 \* DOS-Toolkit-Flag setzen \* Zeichsatzformat feststellen 36  $\frac{5}{37}$ 128 CONVERT LDA TOOLKIT BE: TO: DT INC TOOLKIT 036A: E6 FB 129 38  $0300 - 45$  FB BEQ BE: TO: DT 0302: FO 66 39 130 \* Zeichenbasis initialisieren 40 131 132 41 \*\*\*\*\*\*\*\*\*\*\*\*\*\*\*\*\*\*\*\*\*\*\*\*\*\*\*\*\* \* DOS Toolkit -> BITEDITOR \* 133 LDA #<FONT+1 42 036C: A9 01 \*\*\*\*\*\*\*\*\*\*\*\*\*\*\*\*\*\*\*\*\*\*\*\*\*\*\* 43 036E: 85 06 134 STA IND LDA #>FONT+\$0200 135 0370: A9 82 44 \* BITEDITOR-Flag setzen  $0372:8507$  $\operatorname{STA}$  $IND+1$ 136 45  $*$ <FONT 0374: A9 00 137 **LDA** 46 DT:TO:BE DEC TOOLKIT IND<sub>2</sub> **STA** 0304: C6 FB 47 0376: 85 08 138 #>FONT 48 0378: A9 80 139 LDA 037A: 85 09 49 \* Zeichenbasis initialisieren 140 **STA**  $IND2+1$ 50 141 #<FONT+DTLEN-9 \* Zeichenschleife initialisieren LDA 142 0306: A9 F7 51  $52$ **STA** TND 143 0308: 85 06 #>FONT+DTLEN-1 LDA #SPACE LDA  $037C: A920$ 030A: A9 82 53 144 STA CHAR 54 **STA**  $IND+1$ 037E: 85 CF 145 0300: 85 07 55 LDA #<FONT+BELEN-16 146 030E: A9 F0 \* zeichenweise Konvertierung IND<sub>2</sub> 0310: 85 08 56 **STA** 147 #>FONT+BELEN-1 LDA 148  $0.312: A9.87$ 57  $0314: 8509$ **STA**  $IND2+1$ 0380: AO 07 149 CONVBE LDY #\$07 58 CONVBEO LDA (IND), Y 59 0382: B1 06 150 \* Zeichenschleife initialisieren JSR REVERT 0384: 20 AD 03 151 60 61 152 \* Farb-Bit für DOS-Toolkit-Zeichensatz LDA #DEL 0316: A9 7F 62 153 STA CHAR \* auf 0 setzen 154 0318: 85 CF 63 64 155 AND #\$7F \* nicht benutzte Daten-Bytes auf 0 setzen 65  $0387 - 297$ 156  $0389: 9108$ STA (IND2), Y 157 66 \*\$00 DEV CONVDT LDA 038B: 88 158 031A: A9 00 67 BPL CONVBEO 031C: A0 00 68 t.DY  $*800$  $0380 \cdot 10$  F4 159  $(IND2)$ , Y **STA** 031E: 91 08 69 160 \* Zeiger auf nächstes Zeichen 0320: AO OF 70 LDY **\*\$0F** 161  $(IND2)$ ,  $Y$  $0322: 9108$  $71$ CONVDTO **STA**  $162$ LDA IND 038E: A5 06 163 0324: 88 72 DEY CPY #\$09  $0390:18$ 164  $CLC$  $0325:0009$ 73  $74$ BCS CONVDTO 0391: 69 10 165 **ADC**  $#\$10$ 0327: BO F9 IND **STA** 75 0393: 85 06 166 CONVBE1  $76$ \* zeichenweise Konvertierung 0395: 90 02 167 **BCC** 77 0397: E6 07 168 **TNC**  $TND+1$ IND<sub>2</sub> CONVBE1 **LDY**  $*508$ LDA 0329: AO 08 78 0399: A5 08 169 CONVDT1 LDA  $(IND)$ , Y 170  $CLC$ 039B: 18 79 032B: B1 06 REVERT ADC **JSR** 039C: 69 08 171  $*808$ 032D: 20 AD 03 80 IND<sub>2</sub> **STA** 0330: 91 08 81 **STA**  $(IND2)$ . Y 039E: 85.08 172 CONVBE2  $03A0: 90 02$ 173 **BCC** DEY 0332: 88 82 BNE CONVDT1 0333: DO F6 83 03A2: E6 09 174 INC  $TND2+1$ CHAR CONVBE2 84 03A4: E6 CF 175 INC \* Zeiger auf nächstes Zeichen 03A6: A5 CF LDA CHAR 176 85 : fertig? 03A8: C9 80  $177\,$ CMP  $#DEI + 1$ 86 **BCC** CONVBE 87 T.DA **TND** 03AA: 90 D4 178 :weiter 0335: A5 06 179  $03AC:60$ **RTS SEC** 0337: 38 88 **\*\$08** 180 0338: E9 08 89 SBC **STA TND** 181 \* Zeichen-Byte umdrehen 033A: 85 06 90 CONVDT2 033C: BO 02 91 **BCS** 182 :8 Bits  $IND+1$ REVERT LDX #\$08 DEC 03AD: A2 08 183 92 033E: C6 07  $03AF: 0A$ CONVDT2 LDA IND<sub>2</sub> 184 **REVERTO** ASL. :links raus 0340: A5 08 93 TEMP :rechts rein **ROR** 38 03B0: 66 CE 185  $0342:$ 94 SEC +\$10 SBC 03B2: CA 186 DEX 95  $0.343 : E9 10$ STA IND<sub>2</sub> 03B3: DO FA 187 BNE. **REVERTO**  $0345:$ 85 08 96 CONVDT3 LDA TEMP 0347: BO 02 97 **BCS** 03B5: A5 CE 188 DEC  $IND2+1$ 189 **RTS** 03B7: 60  $0.349 - C6$  09 98 CONVDT3  $DEC$ CHAR 034B: C6 CF 99 100 034D: A5 CF LDA. CHAR 184 Bytes **CMP** #SPACE  $:$ fertig? 034F: C9 20 101 0351: BO C7  $_{\rm BCS}$  $CONVDT$ :weiter 102 103 \* Bereich der Ctrl-Zeichen auf 104 105 \* Null setzen 106

deucker 44

 $0.353 - 49.00$ 

0355: 85 06

107

108

LDA #<FONT

STA IND

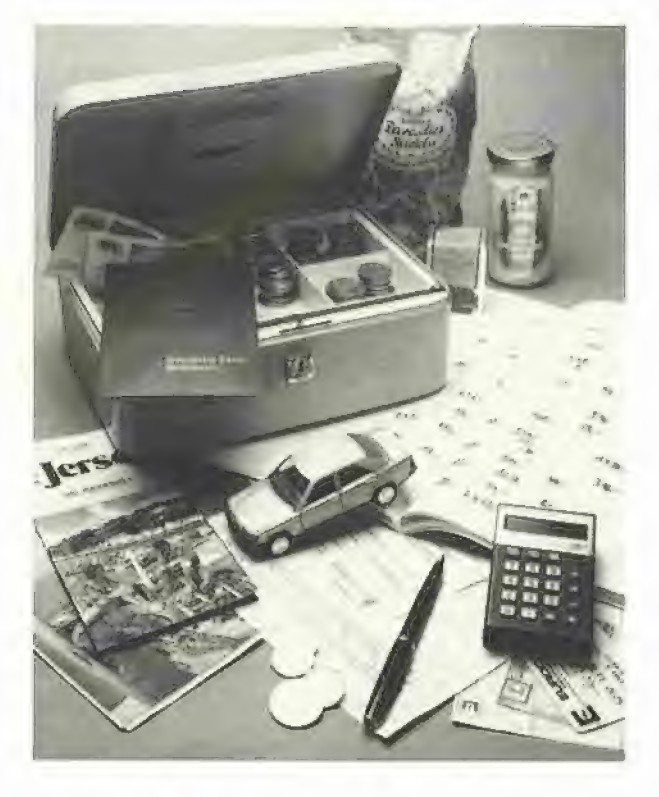

# Haushaltsverwaltung auf dem Apple llc/lie

#### von Thilo Schön

Mein Ziel war es, ein einfaches und Übersichtliches Applesoft-Programm zu schreiben, das mit möglichst großem Komfort und vielen Möglichkeiten helfen sollte, die Verwaltung des Geldes im Haushalt zu übernehmen. Das im folgenden beschriebene Programm erfüllt diese Änforderungen und hat sich in der Praxis bewährt.

#### 1. Die verwalteten Daten

Das wichtigste Problem war zunächst zu entscheiden, welche Daten erfaßt und wie diese verwaltet werden sollten. Ich entschloß mich, die Einnahmen und Ausgaben in verschiedene Sparten aufzuteilen, die einen besseren Überblick und eine leichtere Verwaltung ermöglichen. Die Sparten können vom Anwender frei gewählt werden. Mögliche Namen sind zum Beispiel AUTO, HOBBY, KLEIDUNG, LE-BENSM., SPORT oder EINNAHMEN, Ein vollständiger Datensatz enthält das aktuelle Datum, die Sparte, eine Bemerkung und den genauen Geldbetrag in DM.

#### 2. Die Ausgabe

Ein weiterer wichtiger Punkt ist die Ausgabe der gespeicherten Daten. Hier gibt es drei Möglichkeiten.

— Die erste gibt eine Übersicht aller Einträge. Man kann dabei auch einzelne Sparten auswählen, so daß zum Beispiel nur die Einträge der Sparte AUTO ausgegeben werden.

— Als zweites können die Einträge der einzelnen Sparten summiert werden, wobei auch eine Gesamtbilanz erstellt wird. Auch hier ist es möglich, nur einzelne Sparten oder nur bestimmte Zeiträume zu berechnen.

— Diese Berechnungen können schließlich als Balkendiagramm ausgegeben werden (s. Grafik). Dabei veranschaulicht ein grauer Teilstrich 25 Prozent der Gesamtausgaben.

Die Übersicht und die Berechnungen können auch auf einen Drucker ausgegeben werden. Das Programm wurde mit einem Imagewriter getestet. Da jedoch keinerlei Steuerzeichen verwendet werden, läuft es auch mit beliebigen anderen Druckern.

#### 3. Die Grafik

Für die grafische Darstellung wird die doppelt niedrigauflösende Grafik verwendet, da die hochauflösende im Speicher mit dem Programm kollidieren würde. Beim Ile kann die Double Lores nicht in ähnlich einfacher Weise realisiert werden wie beim Ilc. Daher müssen hier für die einfache Grafik die unter dem Listing angegebenen Zeilen ersetzt werden.

#### 4. Die Programmgliederung

In dem Programm gibt es vier Hauptmenüs, die durch Großschreibung gekennzeichnet sind. Zwischen diesen Hauptmenüs (DISKETTE, NEUEINGABE, ÄNDE-RUNG und AUSGABE) können Sie beliebig hin- und herspringen. Die eigentlichen Programmfunktionen sind durch Kleinschreibung gekennzeichnet. In allen Programmteilen gibt es die Möglichkeit, bei Rückfragen des Programms durch die Eingabe von "<" (anstatt eines Linkspfeils) zum vorhergehenden Hauptmenü zurückzuspringen.

Abschließend ist zu sagen, daß sich das Programm in den drei Monaten, in denen es getestet werden konnte, hervorragend bewährt hat. Wenn man alle Kassenbelege aufhebt und jeden Abend alle Ausgaben und auch die Einnahmen — gewissenhaft einträgt, dann hat man jederzeit einen genauen Überblick über seine Finanzen und kann am Ende des Monats nachprüfen, wieviel Geld man für was ausgegeben hat. Es hat sich übrigens als günstig herausgestellt, für jeden Monat eine Datei zu führen. Dann hat man mit dem geringsten Zeitaufwand den besten Überblick über seine Ein- und Ausgaben.

#### Kurzhinweise

1. Zweck: Programm zur Haushaltsverwaltung 2. Konfiguration: IIc oder Ile; DOS 3,3 oder ProDOS 3. Test: RUN HAUSHALT 4. Sammeldisk: HAUSHALT HAUSHALT.4O DATEI (Applesoft-Programm)

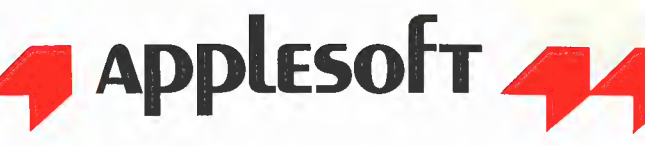

#### **HAUSHALT**

1000 REM \$\$\$\$\$\$\$\$\$\$\$\$\$\$\$\$\$\$\$\$ 1010 REM \$\$ Haushalt 1020 REM \$ von Thilo Schön \$ 1030 REM \$\$ Dezember 1985 \$\$ 1040 REM \$\$\$\$\$\$\$\$\$\$\$\$\$\$\$\$\$\$\$ 1050 D\$ = CHR\$ (4): PRINT D\$"PR#3"<br>1060 DI = 1000 1070 DIM DT\$(DI), DD\$(DI), DG\$(DI), DS(DI), DS\$(15), BS(15), BE(15) 1080 REM \_ Diskette 1090 TEXT : NORMAL : HOME : PRINT 1100 MT\$(1) = "Einladen einer Datei": MT\$(2) = "Speichern einer Datei": $MT\$(3) =$  "Neueröffnung einer Datei": $MT\$(4) =$ "NEUEINGABE": MT\$(5) = "ÄNDERUNG": MT\$(6) =<br>"AUSGABE": MT\$(7) = "ÄNDERUNG": MT\$(6) = 1110 MA = 7:MU\$ = "DISKETTE": GOSUB 2990: IF A < 4 THEN 1130<br>1120 ON A - 3 GOTO 1500,1780,2250,2960 1130 ON A GOSUB 1140, 1250, 1340: GOTO 1080 1140 REM ----Laden-1150 HOME : PRINT : INVERSE : PRINT "Einladen einer Datei": PRINT 1160 NORMAL : PRINT "Geben Sie den Namen der Datei oder SETURN> für den Catalog ein : ": INPUT N\$<br>1170 IF N\$ = "" THEN PRINT D\$"CATALOG": GOTO 1160<br>1180 IF N\$ = "<" THEN RETURN 1190 PRINT DS"OPEN ";NS: PRINT DS"READ ";NS<br>1200 INPUT DDS, DA, DS: FOR LI = 1 TO DS: INPUT DS\$(LI): NEXT LI<br>1210 PRINT : PRINT "Die Datei enthält ";DA;" Einträge und wurde am ";DD\$;" eröffnet." 1220 IF DA =  $\emptyset$  THEN 1240 1230 FOR LI = 1 TO DA: INPUT DD\$(LI), DT\$(LI), DG\$(LI), DS(LI): NEXT LI 1240 PRINT : PRINT D\$"CLOSE "; N\$: PRINT "EINLADEN BEENDET -Bitte drücken Sie eine Taste. ";: GET A\$: RETURN  $1250$  REM  $-$ --Speichern-1260 HOME : PRINT : INVERSE : PRINT "Abspeichern einer Datei": NORMAL 1270 PRINT : PRINT "Geben Sie den Namen der Datei ein (<br>
<RETURN> = ";N\$;" ) :": INPUT NN\$: IF NN\$ = "<" THEN RETURN 1280 IF NN\$ < > "" THEN N\$ = NN\$ 1280 IP NWS < 2 THEN NG P NWS P NG NATILE ";NS<br>1290 PRINT DS"OPEN ";NS: PRINT DS"WRITE ";NS<br>1300 PRINT DDS: PRINT DA: PRINT DS: FOR SI = 1 TO DS: PRINT DS\$(SI): NEXT SI 1310 IF  $DA = 0$  THEN 1330<br>1320 FOR  $SI = 1$  TO  $DA$ : PRINT DD\$(SI): PRINT DT\$(SI): PRINT DG\$(SI): PRINT DS(SI): NEXT SI 1330 PRINT D\$"CLOSE "; N\$: RETURN<br>1340 REM ------ Offnen--------1350 HOME : PRINT : INVERSE : PRINT "Neueröffnen einer Datei": NORMAL : POKE 34,2<br>1360 PRINT : PRINT "Geben Sie den Namen der Datei ein : ": INPUT N\$ 1370 HOME : IF N\$ = "<" THEN RETURN<br>1380 PRINT : INPUT "Wollen Sie die Spartennamen von einer<br>alten Datei übernehmen (J/N)? ";A\$: IF A\$ = "N" OR A\$ =  $\text{m}$  THEN HOME : GOTO 1420 1390 INPUT "Geben Sie den Namen der alten Datei ein : ";NA\$ 1400 PRINT D\$"OPEN "NAS: PRINT D\$"READ "NA\$ 1410 INPUT XX\$, XX, XX: FOR OI = 1 TO XX: INPUT DS\$(OI): VTAB OI<br>+ 5: PRINT OI;: HTAB 5: PRINT "--> ";DS\$(OI): NEXT OI:<br>PRINT D\$"CLOSE "NA\$: GOTO 1470 1420 PRINT "Sie können nun die Namen von bis zu 15 Sparten (maximal 10 Buchstaben) eingeben.<br>Danach geben Sie<RETURN> ein." CRETURN> ein."<br>
1430 PRINT : 11<br>
1440 VTAB OI - 1<br>
1440 VTAB OI - 5: PRINT OI;: HTAB 5: INPUT "--> ";DS\$(OI)<br>
1450 IF LEN (DS\$(OI)) > 10 THEN 1440<br>
1460 IF OI < 15 AND DS\$(OI) < > "" THEN OI = 0I + 1: GOTO 1440<br>
1470 PRIN 1500 REM \_\_\_\_\_Neueingabe\_\_ 1510 TEXT : HOME :  $MTS(1) =$  "Neueingabe von Datensätzen": MT\$(2)<br>
= "DISKETTE": MT\$(3) = "ÄNDERUNG": MT\$(4) =<br>
"AUSGABE": MT\$(5) = "ENDE"<br>
1520 MU\$ = "NEUEINGABE": MA = 5: GOSUB 2990<br>
1530 IF A = 1 THEN GOSUB 1550: GOTO 1 1540 ON A - 1 GOTO 1080,1780,2250,2960 1550 REM  $---Neueingabe--1560 DA = DA + 1$ 1570 HOME : PRINT : INVERSE : VTAB 1: PRINT "Neueingabe von 

1590 PRINT SPC( 17); with a continuous continuous continuous com- $\begin{tabular}{ll} & ... & ... & ... & ... \\ \hline \texttt{PRINT}: & \texttt{PRINT} \texttt{ "GELDBERTRAG}(+/-):": : & \texttt{PRINT} \texttt{SPC}(\texttt{17}): & ... & ... & ... \\ \end{tabular}$ 1600 VTAB 21: FOR EI = 1 TO DS: PRINT EI; "=";DS\$(EI),: NEXT EI<br>1610 VTAB 19: PRINT : FOR EI = 1 TO 79: PRINT "\_";: NEXT EI<br>1620 VTAB 3: HTAB 18: INPUT "";DD\$(DA): IF LEN (DD\$(DA)) > 8 **THEN 1620**  $1630$  IF DD\$(DA) = "<" THEN DA = DA - 1: GOTO 1770 1640 IF DD\$(DA) = "" THEN DD\$(DA) = DD\$(DA - 1): VTAB 3: HTAB 18: PRINT  $DD$(DA-1)$ 1650 VTAB 6: HTAB 18: INPUT ""; DS(DA): IF DS(DA) > DS OR<br>DS(DA) < 1 THEN 1650 1660 VTAB 6: HTAB 18: PRINT DS\$(DS(DA)) 1670 VTAB 9: HTAB 18: INPUT ""; DT\$(DA): IF LEN (DT\$(DA)) > 38 **THEN 1670** 1680 VTAB 12: HTAB 18: INPUT ""; DG: VTAB 17: PRINT SPC( 70) 1690 DC\$(DA) = STR\$ (ABS (DG)): PU = 0: ZL = LEN (DC\$(DA))<br>1700 POR I = 1 TO 10: IF MID\$ (DG\$(DA), I, 1) = "." THEN PU =  $I: I = 10$ 1710 NEXT I: IF PU = 0 THEN DG\$(DA) = DG\$(DA) + ",":PU = LEN (DG\$(DA))<br>1720 DG\$(DA) = DG\$(DA) + MID\$ ("00", 1,2 - (ZL - PU)): IF DG < 1720 DG\$(DA) = DG\$(DA) + MID\$ ("OU", 1,2 - (2L - PO)): IF DG<br>
0 THEN DG\$(DA) = "-" + DG\$(DA)<br>
1730 IF DG > = 0 THEN DG\$(DA)<br>
1740 PRINT : VTAB 16: INPUT "War die Eingabe korrekt (J/N)?<br>
",A\$: IF A\$ = "N" OR A\$ = "n" THEN 1760 INPUT "Wollen Sie noch einen Datensatz eingeben  $(J/N)$ ?<br>";A\$: IF A\$ = "J" OR A\$ = "j" THEN 1550 1770 POKE 34,0: RETURN 1790 TEXT : HOME :  $MT\$  (1) = "Ändern eines Datensatzes": MT\$(2) = "Löschen eines Datensatzes": MT\$(3) = "DISKETTE": MT\$(4) = "NEUEINGABE": MT\$ $(5)$  = "AUSGABE": MT\$ $(6)$  = "ENDE"  $1800 \text{ MUS} + \frac{m \sqrt{10}}{2} = 1200 \text{ MUS} + \frac{m \sqrt{10}}{2} = 6.305082990$ <br>1800 MU\$ = "ANDERUNG":MA = 6: GOSUB 2990 1820 ON A - 2 GOTO 1080, 1500, 2250, 2960 1830 REM ----Löschen-------<br>1840 HOME : PRINT : INVERSE : VTAB 1: PRINT "Löschen eines<br>Datensatzes": NORMAL : PRINT : POKE 34,2 Dates SCOSUB 1960: REM Suchen<br>1850 GOSUB 1960: REM Suchen<br>1860 VTAB 17: PRINT "Löschen des Datensatzes mit <SPACE> ";:<br>GET A\$: PRINT : IF A\$ = "<" THEN 1850<br>1870 IF A\$ < > " " THEN 1860 1870 IF A\$ < > "THEN 1860<br>1880 FOR LI = SF + 1 TO DA: DD\$ (LI - 1) = DD\$ (LI ): DT\$ (LI - 1) = DT\$ (LI ): DT\$ (LI - 1) = DS\$ (LI ): DT\$ (LI - 1) = DS\$ (LI ): NEXT  $LI:DA = DA - 1$ 1890 POKE 34,0: RETURN 1900 REM ----- Andern--1900 NOME: PRINT: INVERSE: VTAB 1: PRINT "Andern eines<br>1910 NOME: PRINT: INVERSE: VTAB 1: PRINT "Andern eines<br>Datensatzes": NORMAL : PRINT : POKE 34,2<br>1920 GOSUB 1960: REM Suchen 1920 GOSUB 1960: REM Suchen<br>1930 VTAB 17: PRINT "Andern des Datensatzes mit <SPACE> "::<br>1930 VTAB 19: PRINT : IF A\$ = "<" THEN 1920<br>1940 IF A\$ < > " " THEN 1930<br>1950 ADA = DA:DA = SF:FL = 1: GOSUB 1600:FL = 0:DA = ADA: RETURN Datensatz gesucht werden ?": PRINT : PRINT "1 - DATUM":<br>PRINT "2 - SPARTE": PRINT "3 - BEMERKUNG": PRINT "4 -GELDBETRAG" 1980 VTAB 10: INPUT "Geben Sie das gewünschte Kriterium (1-4) 1990 SK = VAL (A\$): IF A\$ = "<" THEN POP : GOTO 1780<br>1990 SK = VAL (A\$): IF SK < 1 OR SK > 4 THEN POP : GOTO 1780<br>2000 HOME :SA = 1: ON SK GOTO 2010, 2050, 2110, 2160 2010 REM +++++Datum++++++++++ 2020 INPUT "Geben Sie das Datum ein : "; AA\$: IF AA\$ = "<" THEN 1970 2030 SF = 0: FOR SI = SA TO DA: IF DD\$(SI) = AA\$ THEN SF = SI:SI = DA 2040 NEXT SI: GOTO 2200 2050 REM +++++Sparte++++++++<br>2060 FOR SI = 1 TO DS: PRINT SI;" - ";DS\$(SI): NEXT SI: PRINT 2060 FOR S1 = 1 TO DS: PRINT S1;  $v = v$ ; DSS(S1); NEXT S1; PR.<br>2070 VTAB 23: INPUT "Geben Sie C Nummer der Sparte ein :<br>2070 VTAB : IF AA\$ = "<" THEN 1970<br>2080 AA = VAL (AA\$): IF AA < 1 OR AA > (DS) THEN 2070<br>2090 SF = 0:  $SI : SI = DA$ 2100 NEXT SI: GOTO 2200 2110 REM +++++Bemerkung+++++ 2110 KEM THIT-FORMETTING<br>
2120 VTAB 5: PRINT "Geba Sie die Bemerkung ein :": INPUT<br>
"";AA\$: IF AA\$ = "<" THEN 1970<br>
2130 AA = LEN (AA\$): IF AA > 42 THEN 2120<br>
2140 SF = 0: FOR SI = SA TO DA: IF LEFT\$ (DT\$(SI),AA) = LEFT\$<br> 2150 NEXT SI: GOTO 2200 2160 REM +++++Geldbetrag++++<br>2170 INPUT "Geben Sie den Geldbetrag ein : ";AA\$: IF AA\$ = "<" **THEN 1970** 

```
2180 
2190 
2200 
2210 
R2RO 
2230 IF AS = "J" OR AS = "j" THEN SA = SF + 1: ON SK GOTO
2240 
RETURN 
2250 
2260 
 2270<br>2280
 2290 
ON A - 2 GOTO 1080,1500,1780,2960 
 2500 
2310 
 2320 INPUT "Wieviele Sparten wollen Sie ausgeben (A=Alle)?<br>"A$: IF A$ = "<" THEN RETURN
 2330 
 23540 
2350 
 2360 
2370 
 2380 FOR I = I TO BA: PRINT I;". Sparte: ";: INPUT "";BS(I):
 2390 
INPUT "Soll die Übersicht auf den Drucker ausgegeben 
 2400 
 PRINT " ": GOSUB 2500<br>2410 FOR I = 1 TO DA: IF (I - 1) / 20 = INT ((I - 1) / 20) AND
 2420 IF BA = DS THEN 2450
 2450 
2440 
 2450
 24650 
 2470 
NEXT I 
 2480 
IF DR = 1 THEN PRINT D$"PR#3": RETURN 
 2490 
PRINT : PRINT "Bitte drücken Sie eine Taste ";: GET A$: 
 2500 
PRINT "DATUM SPARTE BEMERKUNG 
 2510 REM -
 2520 
2550 
 2540 
  PRINT : POKE 34,DS + 3<br>2550 VTAB DS + 4: INPUT "Mit wievielen Sparten wollen Sie
 2560 
 2570 
BA = VAL (A$): IF BA < 1 OR BA > DS THEN 2550 
 2580 
HOME : PRINT "Geben Sie nun die zu berechnenden Sparten 
  2590 FOR I = 1 TO BA: PRINT I;", Sparte: ":: INPUT "":BS(I):
  2600 
HOME : INPUT "Wollen Sie alle Daten berechnen (J/N}? 
  2610 
  2620 
PRINT : INPUT "Geben Sie das l1.Datum der Berechnung ein: 
  2630 BO = 0: FOR I = 1 TO DA: IF DD$(I) = BO$ THEN BO = I:I =
  2640 NEXT I:Bl = 0: FOR I = BO TO DA: IF DD$(I) = B1$ THEN B1
  2650 
NEXT I 
  2660 
IF BO =00R BL =0O THEN FPFRINT"Daten nicht g 
  2670 
2680 
2690 
2180 AA = VAL (AA$):SF = 0: FOR SI = SA TO DA: IF VAL(DG$(SI}) = (AA) THEN SF = SI:SI = DA 
NEXT SI: GOTO 2200 
        NEXT SI: GOTO 2200<br>IF SF = 0 THEN PRINT "Nichts gefunden !";<br>FOR \ = 1 TO 1000: NEXT \: GOTO 1970<br>HOME : VTAB 3: PRINT "DATUM:" TAB{ 18)DD$(SF): VTAB 6;<br>PRINT "SPARTE:" TAB{ 18)DS$(DS(SF)): VTAB 9: PRINT
        "BEMERKUNG:" TAB( 18)DT${SF): VTAB 12: PRINT "GELDBETRAG: 
        " TAB( 18) VAL (DG$(SF))<br>VTAB 16: INPUT "Wollen Sie weitersuchen (J/N)? ";A$: IF<br>A$ < > "N" AND A$ < > "n" AND A$ < > "j" AND A$ < > "J"
        THEN 2220 
        2030,2090,2140,2180 
         KETURN<br>TEXT : HOME :MT$(1) = "Übersicht ausgeben":MT$(2) =<br>"Summen berechnen":MT$(3) = "DISKETTE":MT$(4) =<br>"NEUEINGABE":MT$(5) = "ÄNDERUNG":MT$(6) = "ENDE"<br>MA = 6:MU$ = "AUSGABE" + BERECHNUNG": GOSUB 2990<br>IF A < 3 THEN ON 
         REM -----Übersicht-----<br>HOME : PRINT : INVERSE : VTAB 1: PRINT "Übersicht
        ausgeben": NORMAL : PRINT 
         IF A$ = "A" OR A$ = "a" THEN BA = DS: FOR I = 1 TO<br>DS:BS(I) = I: NEXT : GOTO 2390<br>BA = VAL (A$): IF BA < 1 OR BA > DS THEN 2310<br>VTAB 21: FOR EI = 1 TO DS: PRINT EI;"=";DS$(EI),: NEXT EI
         VTAB 19: PRINT : FOR EI = 1 TO 79: PRINT "_";: NEXT EI 
VTAB A: PRINT : PRINT "Geben Sie nun die auszugebenden 
        Sparten ein :" 
        NEXT I 
         werden {J/N)? ";A$:DR = 0: IF A$ = "<!' THEN RETURN 
IF A$ = "J" OR A$ = "j" THEN DR = 1: PRINT D$"PRE1": 
        DR = 0 THEN GOSUB 2490
         PL = 0: FOR II = 1 TO BA: IF BS(II) = DS(I) THENFL=1 
NEXT II: IF FL = O0 THEN 2470 
         PRINT DD$(I); SPC{ 9 - LEN (DD$(I)));DS$(DS{I)); SPC{ 11<br>- LEN (DS$(DS(I))));DT$(I); SPC{ 38 - LEN (DT$(I)));: IF<br>VAL (DG$(I)) < = 0 THEN PRINT SPC{ 11};<br>PRINT RIGHT$ (" " + RIGHT$ (DG$(I), LEN (DG$(I))
         -1),10)
         HOME 
         GUTSCHRIFT 
         —————— p —— ————— , ; RETURN 
                     REM ---—— Berechnung --—— 
         FOR I = 1 TO 15:BE(I) = 0:BS(I) = 0: NEXT I<br>TEXT : HOME : PRINT : INVERSE : VTAB 1: PRINT "Berechnung
          einzelner Summen": NORMAL : PRINT : POKE 34,2<br>FOR BI = 1 TO DS: PRINT " ";BI;" ";DS$(BI): NEXT BI:
          rechnen (A=Alle)? ";A$: IF A$ = "<" THEN RETURN<br>IF A$ = "A" OR A$ = "a" THEN BA = DS: FOR I = 1 TO<br>DS:BS(I) = I: NEXT : GOTO 2600
         ein:"
         NEXT I 
          ";A$: IF A$ = "<" THEN 2550<br>IF A$ = "j" OR A$ = "J" THEN BO$ = DD$(1):B1$ =<br>DD$(DA):BO = 1:B1 = DA: GOTO 2670
          ".BO$: INPUT "Geben Sie das letzte Datum der Berechnung 
          ein: ";Bl$ 
         DA 
           = I 
          efunden !": FOR W = 1 TO 1000: NEXT W: GOTO 2620 
          HOME : PRINT "Die Berechnung erfolgt "; 
FOR S = 1 TO BA: PRINT ".";: FOR I =BO TO Bl 
IF BS{S) = DS(I) THEN BE(S) = BE(S) + VAL (DG$(T))
```
2700 NEXT I, S: PRINT CHR\$ (7): PRINT : INPUT "Soll die Berechnung auf den Drucker ausgegeben werden  $(J/N)$ ? ";A\$:<br>IF A\$ = "J" OR A\$ = "j" THEN PRINT D\$"PR#1"<br>2710 TEXT : HOME : PRINT : INVERSE : PRINT "Berechnung der<br>Summen vom ";BO\$;" bis zum ";B1\$<br>2720 NORMAL : PRINT : FOR I PRINT "Einnahmen : ";: G0T0 2740<br>
2730 PRINT "Ausgaben : ";<br>
2740 BE\$ = STR\$ ( ABS ( INT (BE(I) \* 100 + .5))):<br>
8E\$ = LEFT\$<br>
(BE\$, ABS ( LEN (BE\$) - 2)) + "." + RIGHT\$ (BE\$, 2): PRINT<br>
RIGHT\$ (" + BE\$, 10);" DM": NEXT I:  $+ BE(I)$ 2760 NEXT I: FOR I = 1 TO BA: IF BE(I) > 0 THEN BP = BP +  $BE(I)$ 2770 NEXT I: PRINT "Ausgaben : "; ABS {BE);'" DM" 2780 PRINT "Einnahmen : "; ABS (BP);" DM"<br>2790 PRINT "Bilanz : : "; INT ((BP + BE) \* 100 + .5) / 100;" 2790 PRINT "Bilanz 2800 IF  $A$ = "j" OR A$ = "J" THEN PRINT D$"PR#3"$ 2810 IF BA < > DS THEN PRINT : INPUT "Drücken Sie <RETURN> ":A\$: GOTO 2950 2820 PRINT : INPUT "Wollen Sie die Grafik sehen (J/N)? ";A\$:<br>IF A\$ = "N" OR A\$ = "n" THEN 2950<br>2830 REM ======Grafik==========  $2840 \text{ QQ} = \text{PEEK}$  ( - 16290): GR : HOME :SB = INT (80 / BA):VT = 21: TL = 0<br>2850 COLOR= 10: FOR I = 0 TO 3: HLIN 0,79 AT I \* 10: NEXT I 2860 COLOR= 15: FOR I = 0 TO 8 STEP 2: VLIN 0,4 AT I: NEXT I:<br>
2860 COLOR= 15: FOR I = 0 TO 8 STEP 2: VLIN 0,4 AT I: NEXT I:<br>
FOR I = 2 TO 6 STEP 4: FOR J = 0 TO 4 STEP 4: HLIN I, I<br>
2870 FOR I = 0 TO 4 STEP 4: FOR J = 20 2960 REM Ende 2970 PRINT : INVERSE : PRINT "Wollen Sie das Programm wirklich beenden ?": PRINT "Haben Sie alles abgespeichert ?";: NORMAL : INPUT "";A\$: IF AS < > "IV AND Ab < > "j" THEN HOME : GOTO 1080 2980 TEXT : NORMAL : HOME : END  $2990$  REM  $\longrightarrow$ Menü= 3000 PRINT : INVERSE :ML = (80 - LEN (MU\$)) / 2: VTAB 1: PRINT SPC( ML);MU\$; SPC( ML)  $3010$  FOR MI = 1 TO MA: INVERSE : VTAB MI \* 2 + 2: PRINT MI;:<br>NORMAL : PRINT " "MT\$(MI); NEXT MI 3020 VTAB 20: PRINT "Geben Sie 1 bis ";MA;" ein !: ";: INPUT uu.at 3030 A = VAL (A\$): IF A < 1 OR A > (MA) THEN 3020 35040 RETURN

Der Applesoft-Interpreter des Ile (nicht Enhanced Ile) unterstützt die doppelt niedrigauflösende Grafik nicht. Daher müssen für die einfache Grafik folgende Zeilen in dem Listing geändert werden.

 $2840$  GR : HOME : SB = INT  $(40 / BA)$ : VT = 21:TL = 0<br>2850 COLOR= 10: FOR I = 0 TO 3: HLIN 0,39 AT I \* 10:NEXT I 2930 POKE 1403,  $(I - 1) * SB * 2 + 1$ : VTAB VT: PRINT LEFT\$<br>(DS\${I),SB \* 4 - 1):VT = 43 - VT: NEXT I

#### Telefonische Bestellungen?

Da unsere Peeker-Disketten in offener Rechnung und nicht in dem für Sie teuren Nachnahme-Verfahren ausgeliefert werden, haben Sie bitte Verständnis dafür, daß wir nur noch schriftliche Bestellungen annehmen.

Sie können dazu beispielsweise die in jedem Peeker eingehefteten Bestellkarten verwenden.

Hüthig Software Service

# pEEkeR **Börse**

### Gelegenheitsanzeigen

Sie können unter dieser günstigen Preis Rubrik zu einem besonders

- **O** Ihre Hardware und Software verkaufen
- **O** Ihre Hard- und Software suchen
- @ Kontakte knüpfen und vieles mehr

### Musteranzeige privat

1 Druckzeile a 32 Buchstaben nur DM 5,50 zuzügl. ges. MwSt. Mindestens 2 Druckzeilen Beispiel:

drucker mit Apple-Interface. Preis auf Anfrage. Tel. 007 Verkaufe neuwertigen Typenrad-

nur DM 18,81 inkl. Mwst.

### Musteranzeige gewerblich

1 Druckzeile à 32 Buchges. MwSt. Mindestens 2 Druckzeilen Beispiel: staben nur DM 11,- zuzügl.

Neu im Angebot: Professionelle, separate Tastatur für Apple || plus 16 Funktionstasten und separatem Ziffernblock. Fa. Keyboard & Co.

nur DM 62,70 inkl. MwSt.

 $\sim$ 

nto-Karte

## AUFTRAG FÜR KLEINANZEIGEN

Bitte veröffentlichen Sie in der nächsterreichbaren Ausgabe nachstehenden Text unter folgender Rubrik:

 $\square$  suche Hardware  $\square$  suche Software  $\square$  Verschiedenes

 $\Box$  biete Hardware  $\Box$  biete Software  $\Box$  Chiffre

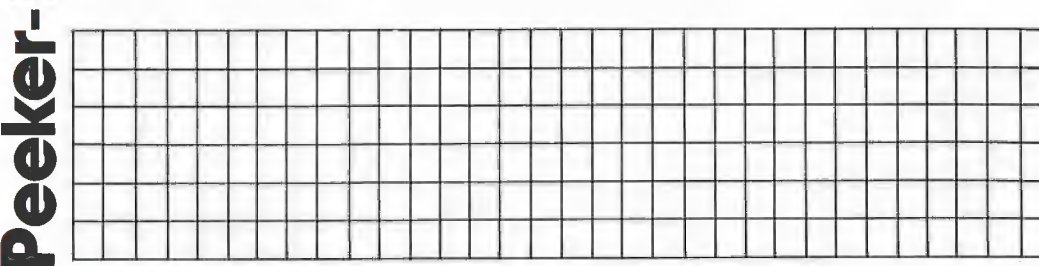

Bitte jeweils 32 Buchstaben pro Zeile-einschließlich Satzzeichen und Wortzwischenräume. Bitte Absender nicht vergessen. Mindestens 2 Zeilen.

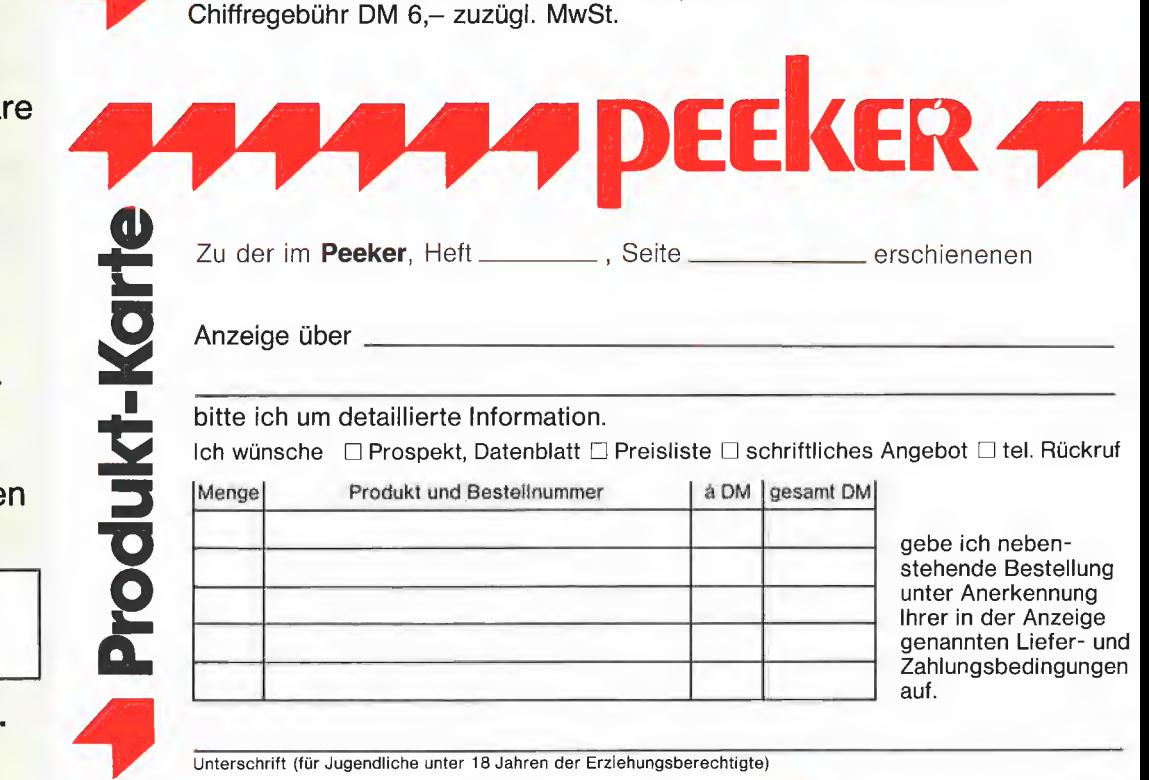

Unterschrift {für Jugendliche unter 18 Jahren der Erziehungsberechtigte)

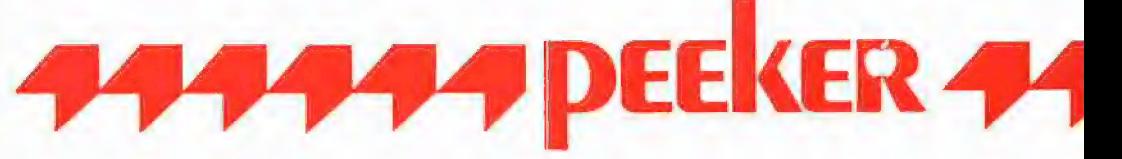

Schreiben Sie uns, wenn Sie technische Fragen zu Aufsätzen im Peeker haben. Beachten Sie jedoch, daß die Redaktion keine Auskünfte über Bezugsquellen erteilt:

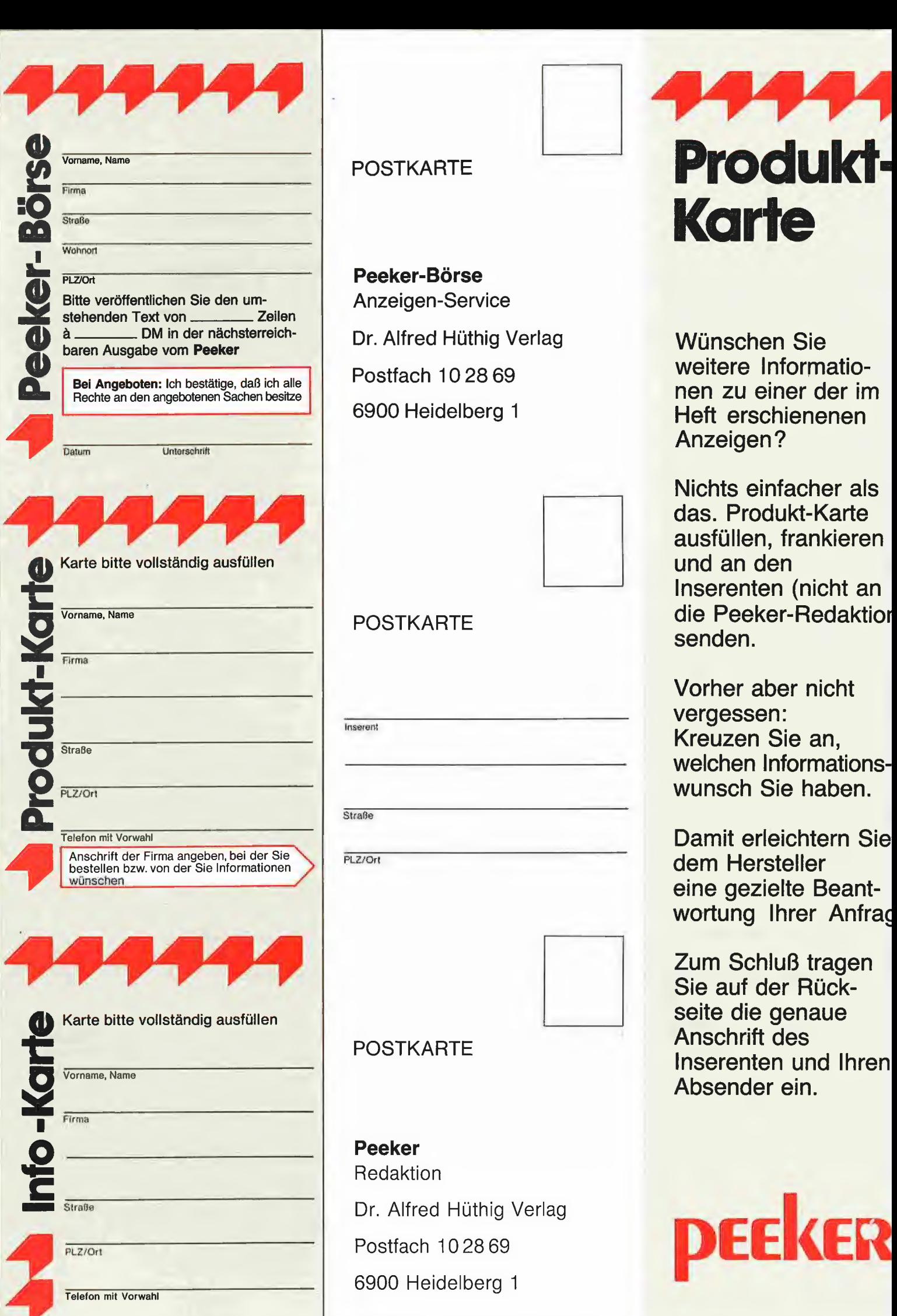

### **POSTKARTE**

Peeker-Börse Anzeigen-Service

Dr. Alfred Hüthig Verlag **Wünschen Sie** 

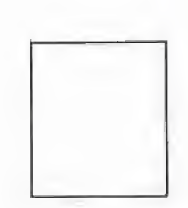

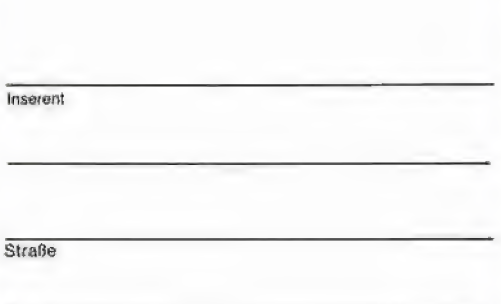

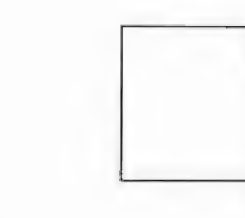

Peeker Redaktion Dr. Alfred Hüthig Verlag Postfach 102869 6900 Heidelberg 1

# Produkt: Karte

Postfach 1028 69 weitere Informatio-<br>
einer der im G900 Heidelberg 1 Heft erschienenen

Nichts einfacher als das. Produkt-Karte ausfüllen, frankieren und an den Inserenten (nicht an POSTKARTE die Peeker-Redaktior senden.

> Vorher aber nicht vergessen: Kreuzen Sie an, welchen Informationswunsch Sie haben.

Damit erleichtern Sie PLZ/Ort **dem Hersteller** eine gezielte Beantwortung Ihrer Anfrac

Zum Schluß tragen Sie auf der Rückseite die genaue **POSTKARTE ERAUGE EINER EINER EINER EINER EINER EINER EINER EINER EINER EINER EINER EINER EINER EINER EINER E**<br> **Inserenten und Ihren** Absender ein.

KER

#### Disk #12

(DOS 3,3; Heft 12/85)

COSMO CRUMBLE T.CC2 — T.CC6 T.CCB8  $CC2 - CCB$ CC.LEVELS

(1} Reaktionsspiel für Tastatur oder Joystick; (2) Heft 12/85, S. 6; (3) II+, He oder lic; wahlweise Joystick; (4) DOS 3.3; (5) RUN COSMO CRUM-BLE

#### IW.DEMO T.IW.IN IW.IN T.IW.OUT IW.OUT ECHO

(1) Initialisierung des Imagewriters durch mit IW.DEMO generierbare, BRUN-fähige Steuer-Sequenz-Programme; (2) Heft 12/85, S, 12; (3) Ile oder IIc {lI+ mit Einschränkungen, wegen der Tastatur); Imagewriter (beim Ile mit Super-Serial-Card); (4) DOS 3.3 oder ProDOS; (5) RUN IW.DEMO

#### ASCII.EDITOR COPY.TEXT.DEMO T.COPY.TEXT COPY.TEXT ASCII.CODES

(1) Erstellung eines eigenen Zeichensatzes; Kopieren des 40-Z/Z-Text-Bildschirms in den HGR-Bereich; (2) Heft 12/85, S. 16; (3) speziell II+, aber auch Ile oder Ilc mit Einschränkungen; (4) DOS 3.3; (5) RUN

#### Disk #14

(DOS 3,3; Heft 1 und 2/86)

#### T.PROTODOS PROTODOS

(1) Programm zur Konvertierung von Pro-DOS- in DOS-3.3-Dateien; (2) Heft 1/86, S 36; (3) Il+, Ile oder IIc; (4) DOS 3,3; (5) BRUN PROTODOS

#### DESIGNER.TEXT

(1) Entwurf und Änderung von Zeichensätzen für die SYSTEM.CHÄRSET-Datei; (2) Heft 1/86, S. 43; (3) II+, Ile oder lic; (4) UCSD-Pascal 1.1 oder 1.2; (5) Efxecute) DESIGNER.TEXT nach dem Ässemblieren (6) Datei mit GETDOS nach UCSD-Pascal übertragen

#### READPAS.PAS

(1) Programm zur Konvertierung von UCSD- in Turbo-Pascal-Textfiles; (2) Heft 1/86, S. 48; (3) II+ oder Ile; (4) GP/M mit Turbo-Pascal 2.0 oder 3.0; (5) nach dem Compilieren mit Option © von GP/M aus als COM-Datei starten; (6) Datei mit APDOS nach CP/M übertragen

#### KOMPLEMENT.DEMO T.KOMPLEMENT KOMPLEMENT

(1) Demo-Programm zur Komplement-Addition; (2) Heft  $2/86$  S. 6; (3) II+, Ile oder IIc; (4) DOS 3,3 oder ProDOS; (5) RUN KOMPLEMENT.DEMO

#### DOSMOVER.START T.DOSMOVER **DOSMOVER**

(1) Verschieben von DOS 3.3 in die LC zur Erweiterung des verfügbaren Speicherplat-zes; (2) Heft 2/86, S. 17; (3) II+ mit LG, Ile oder IIc; (4) DOS 3.3; (5) RUN DOSMO-VER.START

#### ASCILEDITOR; RUN COPY.TEXT- 'DEMO; (6) Nach FLASH werden Großbuchstaben auf dem HGR-Bildschirm als Kleinbuchstaben ausgegeben

#### GETTEXT.DEMO T.GETTEXT **GETTEXT** GETTEXT.PRODOS

(1) Hilfsprogramm zur Erweiterung des Tastatur-INPUT-Befenls durch Editierfunktionen; (2) Heft 12/85, S. 20; (3) Il+, Ile oder IIc (40 und 80 Z/ 2, auch Videx); (4) DOS 3.3 (GET-TEXT) oder ProDOS mit BASIC.SY-STEM 1.0 (GETTEXT.PRODOS); (5) RUN GETTEXT.DEMO; (6) für Videx und ProDOS leichte Anpassung von GETTEXT.DEMO erforderlich, s, Heft

#### RAMDISK.PAS

(1) Installierung einer CP/M-56K-RAM-Disk unter Turbo-Pascal; (2) Heft 12/85, S. 62; (3) lie mit 64K-Karte; (4) CP/M 2,20 56K; Turbo-Pascal 2.0 oder 3.0; (5) RAMDISK (unter CP/M, nach Konvertierung mit APDOS und Compilieren auf Diskette); (6) entspricht der RAM-Disk aus Heft 6/1985, S. 55

#### JAHRESINHALT WORT.SUCHER WORT.SUCHER.OBJ

MATRIX VEKTOR AMPERSOFTI — AMPERSOFT8 LRS1 LRS2

INIT.SERIELL

im Programm anpassen T.CHRGET.SPRUNG CHRGET.SPRUNG

SC.MOVER.DEMO T.SCREEN.MOVER SCREEN.MOVER

POKE 782,2 begrenzen DARSTELLUNG.SD

RUN DARSTELLUNG.3D

1,1 oder 1.2; (5) s. Heft

TIPS5.TEXT

(1} Jahresinhaltsverzeichnis als binäre Textdatei mit Programm zur Suche von Stichwörtern; (2) Heft 12/85, S. 72; (3) II+, Ile oder IIc; 40 und 80 Z/Z (auch Videx); (4) DOS 3.3 und Pro-DOS;: (5) RUN STICHWORT.SU-CHER

(1) Demo-Programme zur Matrizenrechnung; (2} Heft 2/86, S. 29; (3) Il+, Ile oder Ile; (4) DOS 3.3 mit Ampersoft und LRS-System; (5) s. Heft; (6) die Daten-Files sind wegen ihres Umfangs nicht enthalten und müssen selbst erstellt werden

(1) Programm zur Initialisierung einer der seriellen Schnittstellen beim Ilc; (2) Heit 2/ 86, S. 34; (3) Ile; (4) DOS 3.3 oder ProDOS; (5) RUN INIT,SERIELL; (6) PIN-Werte ggf.

(1) Hilfsprogramm zur Applesoft-Befehlserweiterung; (2) Heft 2/86, S. 38; (3) Il+, Ile oder Ic; (4) DOS 33; (5) BRUN CHRGET.SPRUNG, dann SBELL zum Test

(1) Programm zur Pufferung von bis zu 8 Bildschirmseiten in der LC; (2) Heft 2/86, S. 41; (3) II+ mit LC, IIe oder IIc; (4) DOS 3.3<br>oder ProDOS: (5) RUN SC MOVER DEMO: (6) unter ProDOS die Pufferzahl durch

(1) Darstellung dreidimenstionaler Funktio-nen; (2) Heft 2/86, S.43; (3) II+ mit G/K, Ile oder lic; (4) DOS 3,3 oder ProDOS; (5)

(1) Demo-Programme zur Ässembler-Ein/ Ausgabe in UCSD-Pascal; (2) Heft 2/86, S, 47, (3) Il+, Ile oder Iic; (4) UCSD-Pascal

# Peeker-Sammeldisk  $#12$  und  $#13$

(Einzelpreis DM 28,-; Fortsetzungspreis DM 20,-)

Disk #13

(DOS 3.3; Heft 1/86)

#### QUICK.RANDOM QUICK.SPEZIAL QUICK.TASC QUICK.DISK

(1) Demonstration von Quicksort; (2) Heft 1/86, S. 6; (3) II+, Ile oder Ile; 80-Zeichenkarte die INVERS/NOR-MAL erkennt; (4) DOS 3.3 oder Pro-DOS; (5) RUN QUICK.RANDOM, RUN QUICK. SPEZIAL (Demo für aufsteigend vorsortiert, absteigend vorsortiert, gleiche Elemente), RUN QUICK.DISK (für Diskettensortieren); (6) QUICK.TASC eignet sich als Quelltext für den Tasc-Compiler

# QUICKSORT.DEMO

(1) Ampersand-Utility zur Sortierung eines eindimensionalen Arrays nach dem Quicksort-Algorithmus; (2) Heft 1/86, S. 16; (3) II+, Ile oder IIc; (4) DOS 3,3; (5) RUN QUICKSORT.- DEMO

VOK.PACK VOK.BCOPY GWS.INFO GWS.VOK (1) Vokabellernprogramm mit Editor für Vokabeln; (2) Heft 1/86, S. 20; (3) II+, Ile oder IIc; Laufwerk mit ggf, 40 Spuren; (4) DOS 3,3; (5) RUN VOK,-<br>TRAINER; (6) GWS.INFO und TRAINER; (6) GWS.INFO GWS.VOK beinhalten den englischen Grundwortschatz

#### AGE.DEMO

VOK.TRAINER VOK.COPY

#### T.AGE AGE

(1} Ampersand-Erweiterung der Grafik-Befehle in Applesoft; (2) Heft 1/ 86, S. 30; (3) II+, Ile oder Ic; (4) DOS 3.3; (5) RUN AGE.DEMO

#### GRAFIK.DEMOS.2

(1) Demonstration effektvoller Grafiken; (2) Heft 1/86, S. 61; (3) II+, Ile oder Ilc; (4} DOS 3.3 oder ProDOS; (5) RUN GRAFIK.DEMOS.2

## Peeker-Sammeldisk #14 und #15

#### (Einzelpreis DM 28,-; Fortsetzungspreis DM 20,-)

#### Disk #15

(DOS 3.3; Heft 3/86) Achtung: Enthält sowohl DOS-3.3- als auch USCD-Pascal-Directory!

#### REELL.1 REELL.1A

#### REELL.2 — REELL.10

(1) Demos zur internen Darstellung von reellen Zahlen; (2) Heft 3/86, S. 12; (3) Il+, Ile oder Ilc; (4) DOS 3,3 oder ProDOS; (5) RUN REELL.1 usw.

#### T.MAKESUB MAKESUB

(1) Erstellung zusammenhängender Subdirectories unter ProDOS; (2) Heft 3/86, 5, 20; (4) II+ {mit LC), Ile oder Ilc; (4) ProDOS;

MAKESUB muß zuerst mit DOSTOPRO auf Ihre ProDOS-Diskette kopiert werden; (5) BRUN MAKESUB,

DATENDEMOS SUBDEMOS **STRINGDEMOS** FILEDEMOS

(1) Demos zum Kyan-Aufbaukurs sowie String-Include-Datei, enthalten in STRING-DEMOS; (2) Heft 3/86, S. 32; (3) II+ (mit LC) Ile oder Ilc; (4) ProDOS; Dateien müssen zunächst auf ProDOS-Diskette kopiert werden (z.B. mit DOSTOPRO); (5) Unter Kyan-Pascal zu SYS-Files compilieren,

#### FILETEST.TEXT FIBTEST.TEXT

{1} FILETEST erzeugt Demo-Testfiles, die mit FIBTEST analysiert werden; (2) 3/86, S. 48; (3) Il+, Ile oder Ilc; (4) UCSD-Pascal 1.1 und 1.2; die Dateien müssen zunächst mit GETDOS (s.u.) auf Pascal-Diskette konvertiert werden; (5} FILETEST und FIBTEST compilieren und dann FILETEST und FIB-TEST starten (in dieser Reihenfolge)

#### MESSWERT.START MESSWERT MESSWERT.TITEL MW.ZEICHENSATZ

(1) Programm zur Auswertung von Meß-wertkolonnen; (2) Heft 3/86, S, 58; (3) Il+, Ile oder Ilc; ggf. Epson-Drucker FX-80 mit Grafik-Interface, (4) DOS 3,3, ggf. in LC geschoben; (5) RUN MESSWERT.START; (6) das DOS wird gepatcht

#### GETDOS.TEXT GETDOS.CODE AND\_7F.TEXT AND\_7F.CODE

(1) Verbesserte Version von GETDOS aus Heft 1/85, S. 70; Konvertierung von DOS-3.3-Textfiles in USCD-Pascal-TEXT-Files; speziell für Peeker-DOS-Sammeldisketten konzipiert; (3) It+, Ile oder Ilc; 2 Drives; (4) USCD-Pascal 1.1 oder 1.2; (5) Ihre UCSD-Arbeitsdiskette booten, Sammeldisk #15 einlegen, E(xecute GETDOS, wieder Ar-<br>beitsdiskette in Drive 1 und eine der Peeker-Sammeldisketten mit UCSD-Textfiles in Drive 2 einlegen, Return drücken für DOS-Catalog, Nummer des Textfiles eingeben, Rest automatisch

# T.QUICKSORT **QUICKSORT**

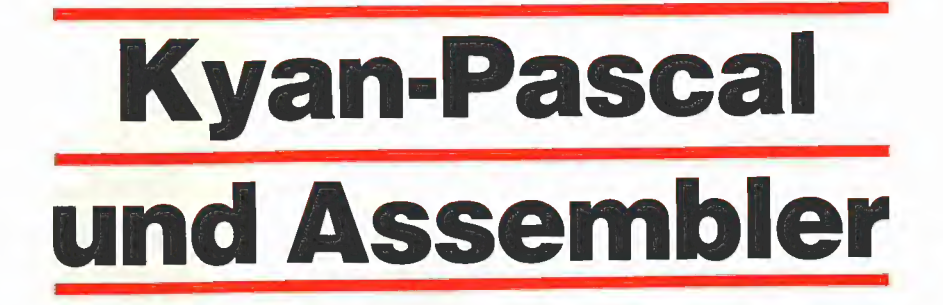

#### von Ulrich Stiehl

In Pascal können mit Hilfe von Prozeduren und Funktionen mit Wert- und Variablenparametern verhältnismäßig leicht Befehlserweiterungen implementiert werden. Doch sind solche simulierten Befehle zumeist alles andere als schnell und kompakt. Deshalb wird man aus Gründen der Geschwindigkeit und effizienten Speicherausnutzung in vielen Fällen Assemblerroutinen vorziehen müssen.

1 UCSD-Pascal (Apple-Pascal 1.1/1.2) bietet hierzu ein vollständiges Instrumentarium an, doch ist das Editieren, Assemblieren, Linken und Austesten von Ässemblerroutinen kompliziert, schwerfällig und damit zeitraubend (vgl. z.B. die Maus-Routinen aus Peeker 4/85, S. 48ff.).

2 In Turbo-Pascal (Apple-CP/M-Version 3.0) kann man keine Assembler-Quelltexte eingeben, und der Inline-Code in Form von hexadezimalen Zahlen ist nur ein schwacher Ersatz (vgl. z.B. den CP/M-RAM-Disk-Driver aus Peeker 12/85, S.  $62f.$ ).

3 Der wesentliche Vorteil von Kyan-Pascal gegenüber Turbo- und UCSD-Pascal besteht darin, daß man problemlos Assemblerroutinen in Kyan-Quelltexte einbauen kann, denn der Kyan-Compiler ist zugleich auch ein 6502-Assembler. Hinzu kommt, daß man unter Kyan-Pascal von ROM-Routinen Gebrauch machen kann, was besonders denjenigen zustatten kommt, die sich bereits mit dem Monitor befaßt haben.

#### Beispiel

Nehmen wir einmal an, ein Pascal-Befehl solle die Ausgabe hexadezimaler Zahlen im Bereich von 0-255 simulieren (= Byte-Ausgabe). Die Kyan-Assemblerroutine würde folgendermaßen aussehen:

PROCEDURE HEXOUT (H: INTEGER); BEGIN

#A STX T  $LDY$   $*3$ LDA (SP),Y JSR \$FDDA LDX T + END; ; PRBYTE

Wenn man nunmehr die gleiche Routine in UCSD- und Turbo-Pascal zu schreiben versucht, so wird die Assembler-Überlegenheit von Kyan-Pascal evident.

Zum besseren Verständnis dieses Beitrages sollten Sie über Pascal-Kenntnisse (S. "Kyan-Pascal Grund- und Aufbaukurs" aus Peeker 2/86 und 3/86) sowie Assembler-Kenntnisse (s. 16seitiger Sonderteil "6502 leicht gemacht" aus Peeker 7/85) verfügen. Es sei jedoch darauf hingewiesen, daß Kyan-Programmierer nicht unbedingt Assembler lernen müssen, um die in den folgenden Peeker-Heften veröffentlichten Assemblerroutinen benutzen zu können, denn für deren Anwendung ist es lediglich erforderlich, daß man in das eigene Programm eine Include-Zeile in der Form

#1 ROUTINEN

einfügt und sich darüber hinaus mit der Syntax der definierten Befehle veriraut macht.

#### 1. #A...#-Befehl

PROGRAM MONETOR; BEGIN WRITELN ('Monitor-Exit'); +A MON EQU \$FF69 JMP MON

Eine Assemblerroutine wird mit dem Befehl  $\pm \Delta$ 

eingeleitet, der in einer eigenen Zeile stehen muß, d.h. Return  $+$  " $+A'' +$  Return. Statt "#A" kann man auch "#a" schreiben. Mögliche Fehler:

 $\square$ #A

Hier steht vor dem "#A" noch eine Leertaste  $(1)$ , was nicht zulässig ist. WRITELN; #A

Hier geht dem "#A" ein Pascal-Befehl in derselben Zeile voran.

+#A LDA \$C000

Hier folgt dem "#A" in derselben Zeile bereits der erste Befehl der Assemblerroutine. Dies führt zwar zu keiner Fehlermeldung, doch würde "LDA \$C000" ignoriert werden.

#### | Kyan-Club

Wenn Sie Kyan-Pascal 2.0 über den Hüthig Software Service zum Sonderpreis von DM 170,- bestellt haben, werden Sie automatisch Mitglied in unserem inoffiziellen Kyan-Club:

1. Als passives oder aktives Mitglied können Sie bei Bedarf Kyan-Utilities (Programmierer-Toolkit. Maus-Paket, Grafikpaket usw.) zu Club-Sonderpreisen, die deutlich unter den normalen Ladenpreisen liegen, erwerben.

2, Als aktives Mitglied erhalten Sie kostenlos eine Liste aller kontaktsuchenden Club-Mitglieder sowie gelegentliche Rundschreiben mit Club-Nachrichten. Wegen des BDSG (Bundesdatenschutzgesetzes) ist hierzu jedoch Ihre schriftliche Zustimmung erforderlich. Es genügt eine Postkarte mit Privatanschrift und Telefonnummer sowie dem Vermerk "Club-Liste ja".

Zur Zeit (1.3.86) gibt es ca. 550 passive sOwie ca. 250 aktive Club-Mitglieder, Tendenz steigend. Die erste, provisorische Mitgliedsliste wird Ende April verschickt.

Hüthig Software Service Postfach 102869 · 6900 Heidelberg

<sup>\*</sup>  END,

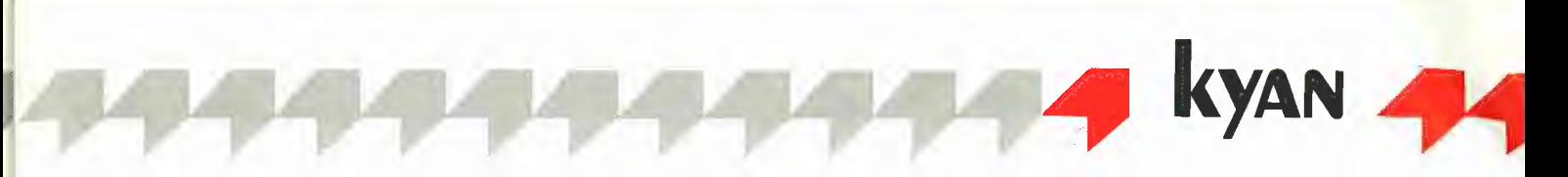

Die mit "#A" eingeleitete Folge von Assemblerinstruktionen wird mit einem nackten  $\pm$ 

abgeschlossen, das ebenfalls auf einer eigenen Zeile stehen muß, da es sonst mit einem "#" von "LDA #\$A0" usw. verwechselt werden würde.

Die Befehle zwischen "#A" und "#" müssen der klassischen MOS-Syntax entsprechen, die gegenüber dem im Peeker benutzten Big Mac bzw. Merlin folgende Besonderheiten aufweist:

1. High/Low: Das High-Byte (HH) einer Adresse wird mit  $* <$ " und das Low-Byte  $(LL)$  mit  $#$   $\geq$  " gekennzeichnet, z.B.

LDA #<\$1000 ;= 10 LDA #<\$1000 ;= 10<br>LDY #>\$1000 ;= 00 'oder LABEL EQU \$1000 LDA #<LABEL 10  $LDY$   $\neq$  > $LABEL$   $\neq$  00

2. Akku-Befehle: Die Akkumulator-Befehle ASL, LSR, ROL und ROR müssen durch "A" ergänzt werden, z.B.

ASL A LSR A ROL A ROR A

3. Labels: Es gibt gewisse vordefinierte Labels, insbesondere "T" und "SP" (s.u.), die man zwar benutzen, aber nicht selbst (um)definieren darf. Darüber hinaus sind alle Labelnamen tabu, die mit "L" anfangen, weil der Kyan-Compiler mit "L" durchnumerierte Labelnamen erzeugt {L1, L2, L3 usw.).

4. Pseudo-Opcodes: Die alte Kyan-Version 1.2 kennt nur die Pseudo-Opcodes ORG (= Origin),  $EQU$  (= Equation),  $DB$  (= Define Byte) und DW (= Define Word). Dieser Beitrag wurde geschrieben, als die Version 2.0 noch nicht vorlag. Über die Erweiterungen des 2.0-Assemblers werden wir zu einem späteren Zeitpunkt berichten.

#### 2. Inline und Include

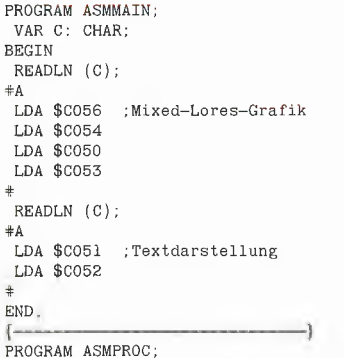

VAR C: CHAR; PROCEDURE SETLORES; {Include-Anfang)} BEGIN =#A LDA \$C056 LDA \$C054 LDA \$C050 LDA \$C053 + END; PROCEDURE SETTEXT; BEGIN  $AA$ LDA \$C051 LDA \$C052 + END; {Include-Ende} BEGIN READLN (C); **SETLORES** READLN (C); SETTEXT END, RND;<br>
PROGEDURE SETTEXT;<br>
BEGIN<br>
HA<br>
LDA \$CO51<br>
LDA \$CO52<br>
END; (Include-Ende)<br>
BEGIN<br>
READLN (C);<br>
SETLORES;<br>
READLN (C);<br>
VAR C: CHAR;<br>
TA ASMFILE<br>
TA ASMFILE END,<br>
READLN (C);<br>
SETLORES;<br>
READLN (C);<br>
SETLORES;<br>
READLN

Wie man aus den drei Demos ersehen kann, gibt es prinzipiell drei Möglichkeiten, um Assembler-Quelltexte in einen Pascal-Quelltext einzubauen;

1. Eingebettete Routinen: Zwar lassen sich Assemblerroutinen an beliebigen Stellen des Hauptprogramms einfügen (s. Listing ASMMAIN), doch sollte man dies nur in Spezialfällen sowie zum Austesten neuer Befehle tun, denn die Mischung von Assembler- und Pascal-Quelltext führt zu einem unübersichtlichen Programmierstil.

2. Gesonderte Routinen: Statt dessen wird empfohlen, alle Assemblerroutinen als Prozeduren oder Funktionen zu definieren, wie dies im Listing ASMPROC demonsiriert wird. Wie ersichtlich, wird eine Assemblerprozedur mit BEGIN eingeleitet und mit END abgeschlossen, wobei das END gleichzeitig das RTS ersetzt. Am Ende einer Assemblerprozedur darf also niemals ein RTS stehen, weil sonst der END-Befehl nicht mehr ausgeführt werden würde und damit bei verschachtelten Prozeduren die internen Zeiger völlig durcheinander gerieten.

Assemblerprozeduren und -funktionen werden dort eingefügt, wo sich auch die "normalen" Prozeduren und Funktionen befinden, also im Anschluß an den CONST-TYPE-VAR-Teil des Hauptprogramms.

3. Include-Routinen: Immer wieder benötigte Assemblerroutinen kann man zu gesonderten Include-Dateien zusammenfassen, die dann beim Compilieren in beliebige andere Quelltexte eingespielt werden können (s. ASMINCLUDE). Eine Include-Datei sollte sich in demselben Volume- oder Subdirectory des ProDOS-Datenträgers befinden, in dem der Quelltext des Hauptprogramms gespeichert ist. Auf "#l" bzw. "#i" folgt der Include-Dateiname in der üblichen ProDOS-Syntax, z.B.

#### #| /VOLUME/SUB/ASMFILE

Der "#I"-Befehl wird im Gegensatz zum "#A"-Befehl nicht durch "#" abgeschlossen.

#### 3. Speicherorganisation

Assemblerroutinen müssen auf die Speicherorganisation unter Kyan-Pascal Rücksicht nehmen (vgl. auch Abb. 1: Speicherorganisation):

Nullseite (\$0000-\$00FF): Die Speicherstellen T bis T+14 (unter Version 1.2 absolut \$0010-\$001E) werden vom compilierten Kyan-Programm als "Scratch-Pad" für temporäre Werte benutzt, doch darf eine Assemblerroutine ebenfalls diese Speicherstellen verwenden. Dies sind immerhin 15 Bytes, was in den meisten Fällen ausreichen dürfte. Das Label "T" (für "temporär") ist vordefiniert. Der übrige Teil der Nullseite sollte nicht verändert werden. Eine Ausnahme stellen diejenigen Zero-Page-Speicherstellen dar, die mit der Standard-Ein/Ausgabe zusam-

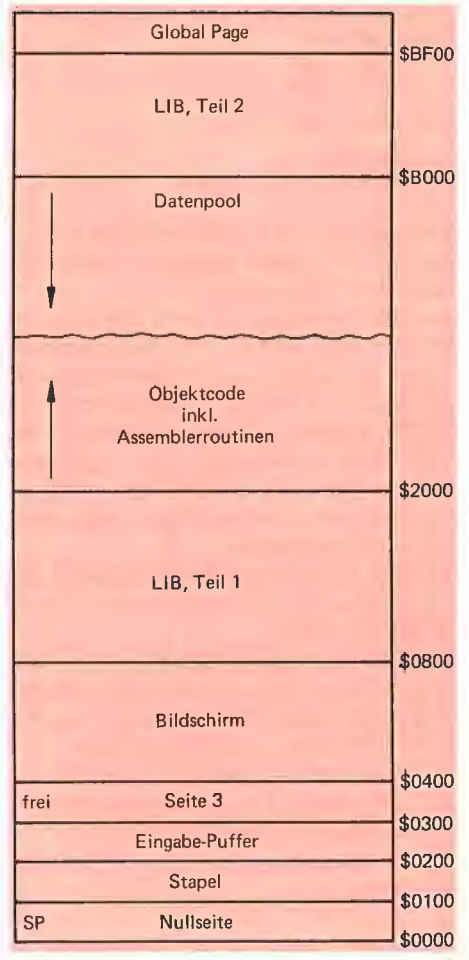

Abb. 1: Speicherorganisation

menhängen, z.B. CSWL, KSWL, BASL usw., da auch das compilierte Kyan-Programm von COUT und RDKEY Gebrauch macht.

Stapel (\$0100-\$01FF): Der Prozessorstapel wird unter Kyan-Pascal wie üblich benutzt und ist für eigene Assemblerroutinen tabu. Notfalls kann man den Bereich \$0100-\$0110 als Scratch-Pad verwenden. Eingabe-Puffer (\$0200-\$02FF): Dieser Bereich wird erstens als Tastatur-Eingabe-Puffer sowie zweitens (ab \$0280) als Zwischenspeicher für ProDOS-Dateinamen benutzt. Eine Assemblerroutine darf deshalb den Eingabe-Puffer in gleicher Weise verwenden.

Page 3 (\$0300-\$03CE): Mit Ausnahme der Vektoren für Reset usw. am Ende der Page 3 ist dieser Bereich frei und kann deshalb z.B. für Drucker-Treiber verwendet werden.

Bildschirm (\$0400-\$07FF): Dies ist der übliche Textbildschirm-Speicher.

LIB Teil 1 (\$0800-\$1FFF): Der erste Teil der Runtime-Library wird in den Bereich ab \$0800 gelegt.

Programm (\$2000-AFFF): Normalerweise beginnt der Objektcode des Kyan-Programms einschließlich der darin enthaltenen Assemblerroutinen ab \$2000. Falls jedoch hochauflösende Grafik benötigt wird, so muß man den entsprechenden Quelltext mit

#### $+A$ ORG \$4000

PROGRAM GRAFIK; usw.

einleiten, so daß der HGR-Bereich \$2000- \$3FFF als Grafik-Speicher ausgespart wird. Wird keine Grafik oder z.B. nur Lores-Grafik benutzt, so steht der gesamie Bereich \$2000-\$AFFF für Programm und Daten zur Verfügung (Programmspeicher ab \$2000 aufwärts, Datenspeicher ab SAFFF abwärts). Übrigens befinden sich die ProDOS-I/O-Puffer für geöffnete Dateien unterhalb des Datenspeichers, also quasi zwischen Programm- und eigentlichem Datenspeicher.

LIB Teil 2 (\$B000-\$BEFF): Der zweite Teil der Runtime-Library wird in den Bereich ab \$BO00 gelegt.

Global-Page (\$BFOO-\$BFFF): Die Pro-DOS-Global-Page wird wie üblich benutzt. PRODOS (\$D000-\$FFFF, LC): Eigentliches PRODOS in der Language-Card. Unter Kyan-Pascal können offenbar alle Pro-DOS-Versionen benutzt werden. Dies ist insbesondere für diejenigen wichtig, die mit Fremdlaufwerken (Erphi-Controller usw.) arbeiten.

ROM (\$D000-\$FFFF, ROM): Eine Assemblerroutine kann — im Gegensatz zu UCSD-Pascal — immer davon ausgehen,

daß das ROM eingeschaltet bzw. lesefähig ist. Das compilierte Kyan-Pascal benutzt selbst fast keine ROM-Routinen, doch kann man in eigenen Assemblerprozeduren von allen ROM-Routinen Gebrauch machen, wenn man danach wieder die Nullseite in den alten Zustand zurückversetzt.

#### 4. Prozessorregister

Eine Assemblerroutine braucht weder den Akkumulator (A) noch das Y-Register (Y) zu retten. Desgleichen kann man auch das Statusregister (P) ignorieren; allerdings darf sich der Prozessor nach dem Verlassen der Assemblerroutine nicht im Dezimalmodus befinden.

Dagegen muß das X-Register stets gerettet werden, weil es von Kyan-Pascal als wichtigster interner Zeiger benutzt wird, Es empfiehlt sich, die Speicherstelle T stets für das X-Register zu reservieren. Beispiel:

‡Α<br>STX T X zwischenspeichern JSR \$FC58 ; HOME-Befehl LDX T : X wiederherstellen  $\pm$ 

#### 5. Parameterübergabe

Die Übergabe von Parametern an Assemblerprozeduren und -funktionen ist nicht

PROCEDUREP (A, B: INTEGER);

HH A LLA

HH B LLB | HH<sub>C</sub> LLC

HHC<br>
LLC<br>
HHD<br>
LLD<br>
HH Local-Top<br>
LL Local-Top<br>
Level

Level

**HH Local-Top** 

 $\overline{r}$ 

VAR C, D: INTEGER;

BEGIN...END;<br>
Local Top

 $10<sup>1</sup>$ 

9

 ${\bf 8}$ 

 $\overline{7}$ 

6

 $\overline{5}$ 

 $\overline{4}$ 

3  $\overline{2}$ 

 $\overline{1}$ 

trivial, denn man muß erstens wissen, In welcher Reihenfolge die Parameter Im Speicher abgelegt werden, und zweitens muß man mit der internen Struktur der Datentypen vertraut sein. Das Programm HEXTYPEN zeigt, in welcher Reihenfolge und in welcher hexadezimalen Form alle vordefinierten Datentypen gespeichert werden. Darüber hinaus demonstriert das Programm KYANASM alle denkbaren Fälle der Parameterübergabe. Sie sollten deshalb beide Programme genau studieren, nachdem Sie sich mit den nachfolgenden Grundbegriffen vertraut gemacht haben.

1. Datenkopf: Wenn eine Prozedur oder Funktion aufgerufen wird, so zeigt der sog. Stack-Pointer auf den Anfang des Datenspeichers des Unterprogramms. SP ist ein vordefiniertes Zero-Page-Label (absolut \$0004-\$0005), das indirekt indiziert verwendet werden kann.

Die ersten 3 Bytes des Datenspeichers, die den Datenkopf bilden, können ignoriert werden.

LDA (SP), Y; wobei  $Y = 0$ 

enthält die Nummer des Levels bzw. Verschachtelungsgrades, z.B. \$01 für Unterprogramme, die vom Hauptprogramm aufgerufen werden.

LDA (SP), Y; wobei  $Y = 1$  (LL) und LDA (SP), Y; wobei  $Y = 2$  (HH) zeigen auf das Ende des Datenspeichers ("Local-Top").

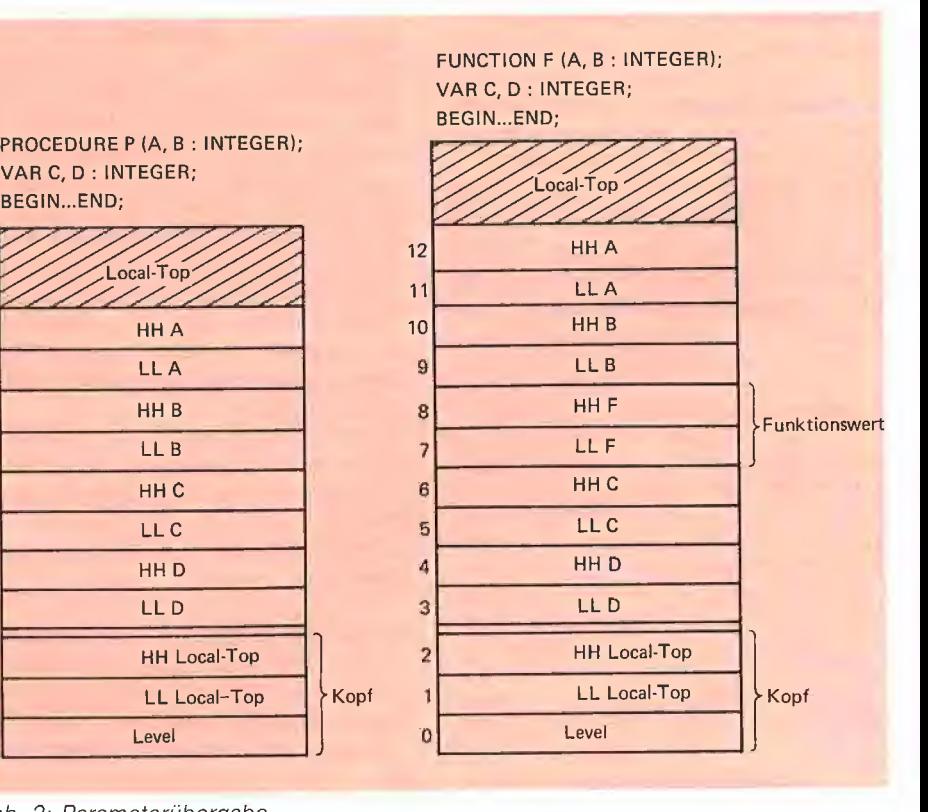

Abb. 2: Parameterübergabe

2. Eigentliche Daten: Ab dem dritten Byte, d.h. ab LDA (SP),  $Y$ ; wobei  $Y = 3$ werden die Daten abgelegt, und zwar bei Wertparametern als Werte und bei Variablenparametern als Zeiger auf die Werte. Aus Gründen der Vereinfachung wollen wir nur Ganzzahlen betrachten, zumal diese bei Assemblerroutinen am häufigsten benutzt werden. Ganzzahlen belegen im Speicher 2 Bytes in der Form Low Byte -High Byte. Beispiele: PROCEDURE P (A: INTEGER); BEGIN  $\ldots$   $+A$   $\ldots$   $\pm$   $\ldots$  END; hat den Datenaufbau LDA (SP),  $Y = 4$ : HH von A LDA (SP),  $Y = 3$ ; LL von A PROCEDURE P (A, B: INTEGER); BEGIN ...  $\#A$  ...  $\#$  ... END; hat den Datenaufbau LDA (SP),  $Y = 6$ : HH von A LDA (SP),  $Y = 5$ : LL von A LDA (SP),  $Y = 4$ : HH von B LDA (SP),  $Y = 3$ : LL von B PROCEDURE P (A, B: INTEGER); VAR C: INTEGER; BEGIN  $\ldots$  #A  $\ldots$  #  $\ldots$  END; hat den Datenaufbau LDA (SP),  $Y = 8$ : HH von A LDA (SP),  $Y = 7$ ; LL von A LDA (SP),  $Y = 6$ : HH von B LDA (SP),  $Y = 5$ : LL von B LDA (SP),  $Y = 4$ : HH von C LDA (SP),  $Y = 3$ : LL von C FUNCTION F (A: INTEGER): INTEGER; BEGIN ... #A ... # ... END; hat den Datenaufbau LDA (SP),  $Y = 6$ : HH von A LDA (SP),  $Y = 5$ : LL von A LDA (SP),  $Y = 4$ : HH von F LDA (SP),  $Y = 3$ : LL von F FUNCTION F (A, B: INTEGER): INTEGER; VAR C, D: INTEGER;  $\texttt{BEGIN}\ \ldots\ \texttt{\#A}\ \ldots\ \texttt{\#}\ \ldots\ \texttt{\#} \ \texttt{END};$ hat den Datenaufbau LDA (SP),  $Y = 12$ : HH von A LDA (SP),  $Y = 11$ : LL von A LDA (SP),  $Y = 10$ : HH von B LDA (SP),  $Y = 09$ : LL von B LDA (SP),  $Y = 08$ : HH von F LDA (SP),  $Y = 07$ : LL von F LDA (SP),  $Y = 06$ : HH von C LDA (SP),  $Y = 05$ : LL von C LDA (SP),  $Y = 04$ : HH von D LDA (SP),  $Y = 03$ : LL von D Aus den Beispielen (vgl. auch Abb. 2: Parameterübergabe) können wir folgen-

#### **HEXTYPEN**

PROGRAM HEXTYPEN;

{Dieses Programm zeigt, in welcher Reihenfolge<br>und in welcher Hex-Form Variablen im Speicher abgelegt werden. U.Stiehl/Dez. 85} VÄR TRENN1: CHAR; INTEGER:  $\overline{1}$ :  $\mathbb{R}$  : REAL:  $\overline{c}$ . CHAR: TRENN2: CHAR: ARRAY [1.3] OF INTEGER;<br>ARRAY [1.3] OF CHAR; TA: CA: TRENN3: CHAR:  $RD:$ RECORD RI: INTEGER: RR: REAL; RS: ARRAY [1..3] OF CHAR END: TRENN4: CHAR ARRAY [1.3] OF RECORD RA: RI: INTEGER; REAL: RR: RS: ARRAY [1..3] OF CHAR END: TRENN5: CHAR BOOLEAN:  $B1$ : B2: **BOOLEAN:** TRENNG: CHAR:  $(NULL, EINS, ZWEI);$ AUFZ: TRENN?: CHAR: SET OF 0. 63: {trotzdem 32 Bytes!} MENGE: TRENN8: CHAR; PROCEDURE ZEIGER (VAR I: INTEGER); VAR A, B, C: CHAR; **BEGIN**  $A := CHR (241);$  $(F1)$  $B := CHR (242);$ <br>C := CHR (243);  $(52)$  $\overline{F3}$  $\pm \mathrm{A}$ JMP \$FF69 ;Monitor-Exit END: **RECTN** TRENN1 := CHR  $(255)$ ;  ${FF}$ (05 00 wird spaeter erneut initialisiert!)  $:= 5:$ R  $:= 1234567890.123$ ; (01 23 45 67 89 01 23 09)<br>C  $:= '1'$ ; (31) TRENN2 := CHR  $(255)$ ;  $(FF)$  $IA[1] := 257;$ <br> $IA[2] := 258;$  $(0101)$  $(02 01)$  $IA[3] := 259;$  ${0.301}$  $:= 'ABC':$  $(41, 42, 43)$ CA TRENN3 :=  $CHR (255)$ ;  ${FF}$ RD.RI := 513; (01 02)<br>RD.RR := 123456789.0; (01 23 45 67 89 00 00 08)  $RD.RS := 'DEF'$ ;  ${44 45 46}$ TRENN4 := CHR  $(255)$ ;  ${FF}$ FOR  $I := I$  TO 3 DO **BEGTN**  $RA[I].RI := I+512;$  ${01\ 02,02\ 02,03\ 02}$ RA[I].RR := 1.0E+88;<br>RA[I].RS := 'abo';  $(01 00 00 00 00 00 00 88)$  ${616263}$ END: TRENN5  $:=$  CHR (255):  $(FF)$  $B1 := TRUE;$ <br> $B2 := FALSE;$  $(01)$  $(00)$ TRENN6 :=  $CHR (255)$ ;  ${FF}$  $AUFZ := ZWEI;$  $(0200)$ TRENN7 := CHR (255); {FF}<br>MENGE :=  $[0, 7, 8, 15, 16, 23, 24, 31, 32, 39, 40, 47, 48, 55, 56, 63]$  $00$  usw.  $\{81, 81, 81, 81, 81, 81, 81, 81, 81,$ TRENN8 := CHR (255);  ${FF}$  $:= 10;$  $[0A 00]$ ZEIGER (I); END.

**KYAN** 

de Regeln ableiten:

## Peeker-Sammeldisk  $#16$

DOS-3.3-Format Einzelpreis DM 28,-; Fortsetzungspreis DM 20,-

Extra für Fortsetzungsbezieher: B 027 APPLESOFT. EDITOR

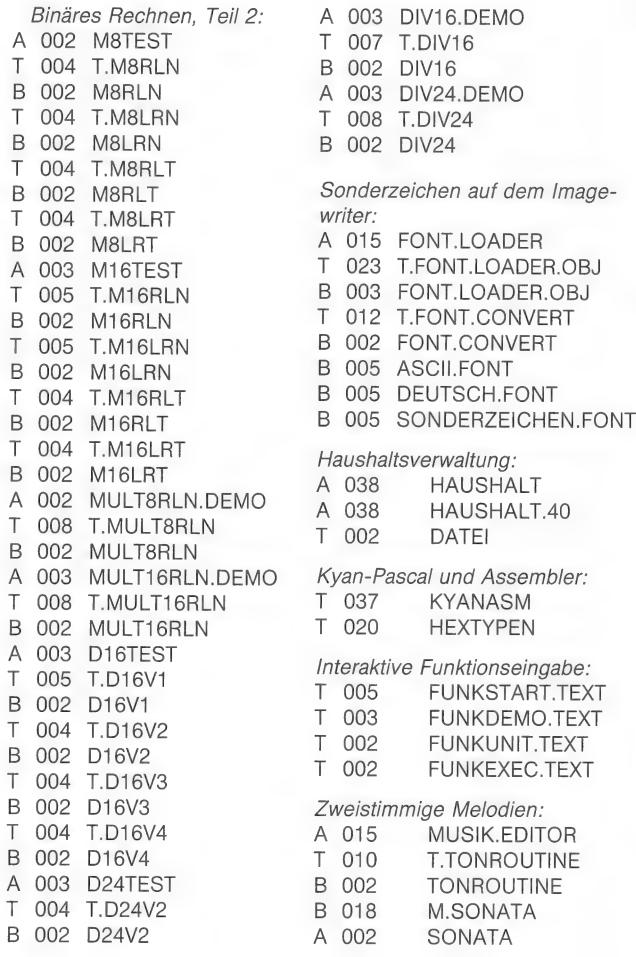

#### Hüthig Software Service Postfach 102869 - 6900 Heidelberg

#### Peeker-Quickie

**DUMP80REL**<br>(vgl. Heft 4/85. S. 33)

Relokativer 80-Z/Z-Screen-Dump für Ile/c. Drucker in Slot 1. Getestet auf Epson- und Imagewriter-Druckern. Aufrufen mit CALL A, wobei Adresse A beliebig festgelegt werden kann.

10 DATA 173,24,192,48,1,96,162,1,181,36 15 DATA 157,250,2,181,40, 157,252,2,181,54 20 DATA 157,254,2,202,16,238,169,1,32,149 25 DATA 254,169,137,32,237,253,169,206,32,237 50 DATA 253,169,0,141,249,2,32,193,251,162 35 DATA 0,138,74,168,144,5,141,84,192,176 40 DATA 3,141,85,192,177,40,9,128,201,160 45 DATA 176,2,105,64,141,84,192,32,237 ,253 50 DATA 232,224,80,144,222,169,141,32,237 ,253 95 DATA 238,249,2,173,249,2,201,24,144,202 60 DATA 162,1,189,250,2,149,36,189,252,2 65 DATA 149,40,189,254,2,149,54,202,16,238,96  $70 A = 768$ : REM A beliebig, hier z.B. 768 75 FOR  $X = A$  TO  $A + 120$ : READ Y: POKE X, Y: NEXT

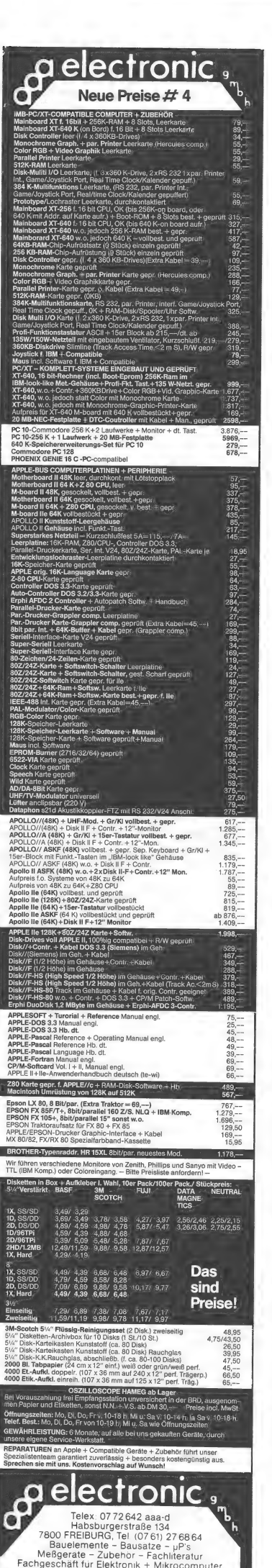

# Leerdisketten

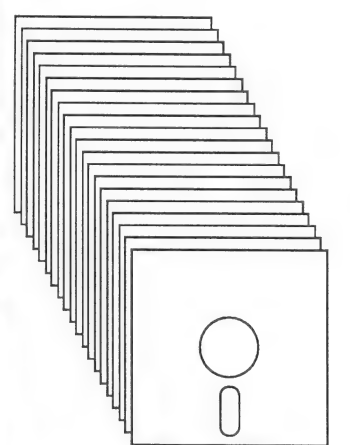

Für die Produktion der Begleitdisketten zu unseren Büchern kaufen wir große Mengen an Leerdisketten im "Bulk" Das sind keine "no name"-Artikel, sondern absolute Qualitätsdisketten eines renommierten Herstellers mit Double-<br>Density Spezifikation und Ver-Density Spezifikation und Ver- stärkungsring. 20 Stück, verpackt im Polybeutel, mit Hüllen, aber ohne Aufkleber. DM 40,--\*

# **Neu!!!**

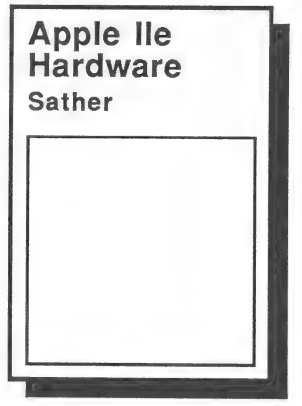

Das Standardwerk über die In terna des Apple Ile. Eine komplette Beschreibung der Schaltungen, RAM, ROM, VO, Video etc, mit vielen Abbildungen, Diagrammen und Schaltplänen. Unverzichtbar für den Hardware-Entwickler oder Service-Techniker - interessant und nützlich für jeden Apple Ile-Besitzer, der sich über den Aufbau und die Funktionsweise seines Computers kompetent informieren will. Ca. 350 Seiten, DIN A4 3-89058-040-8 DM 78,--

\*) Preisänderungen vorbehalten

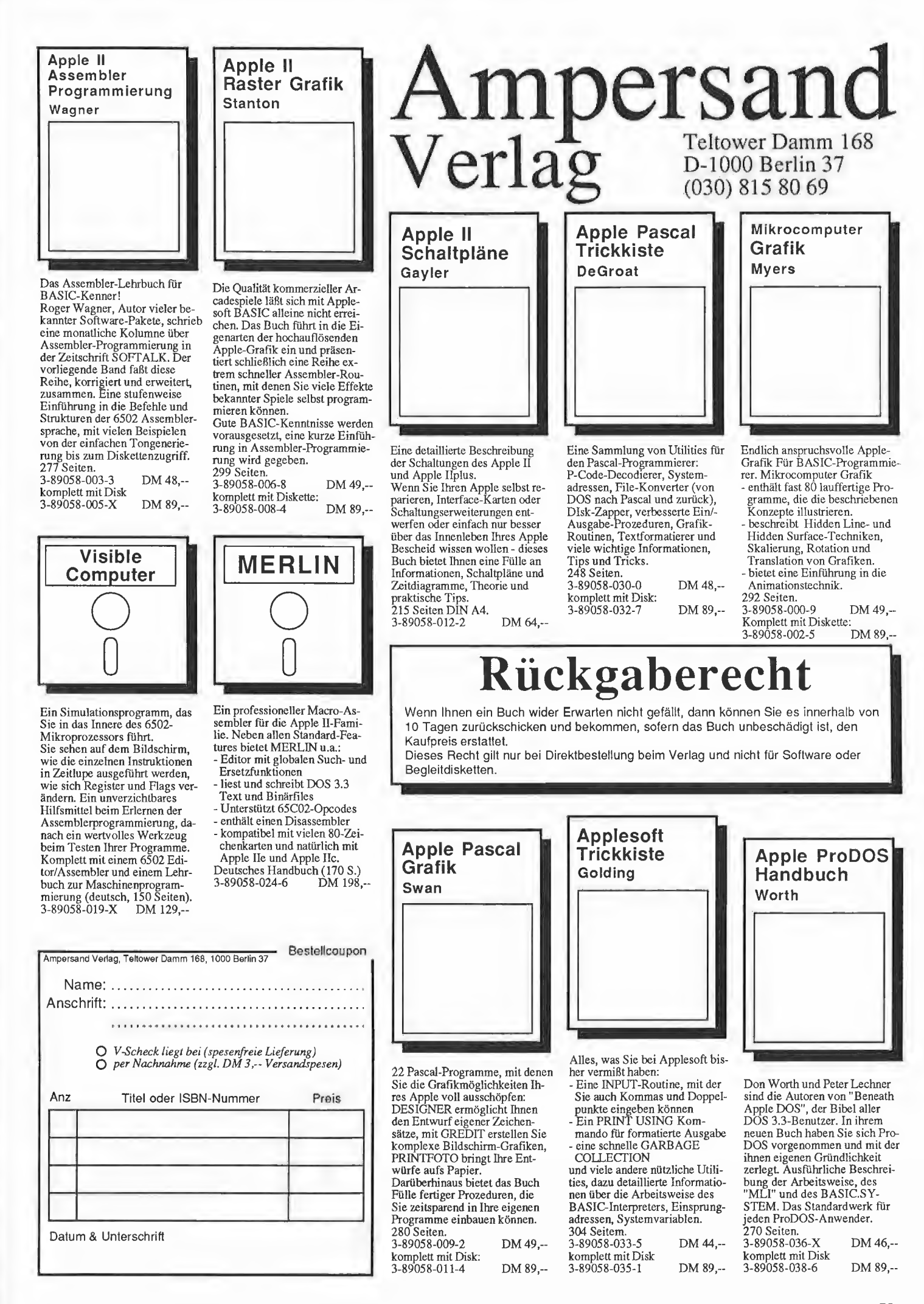

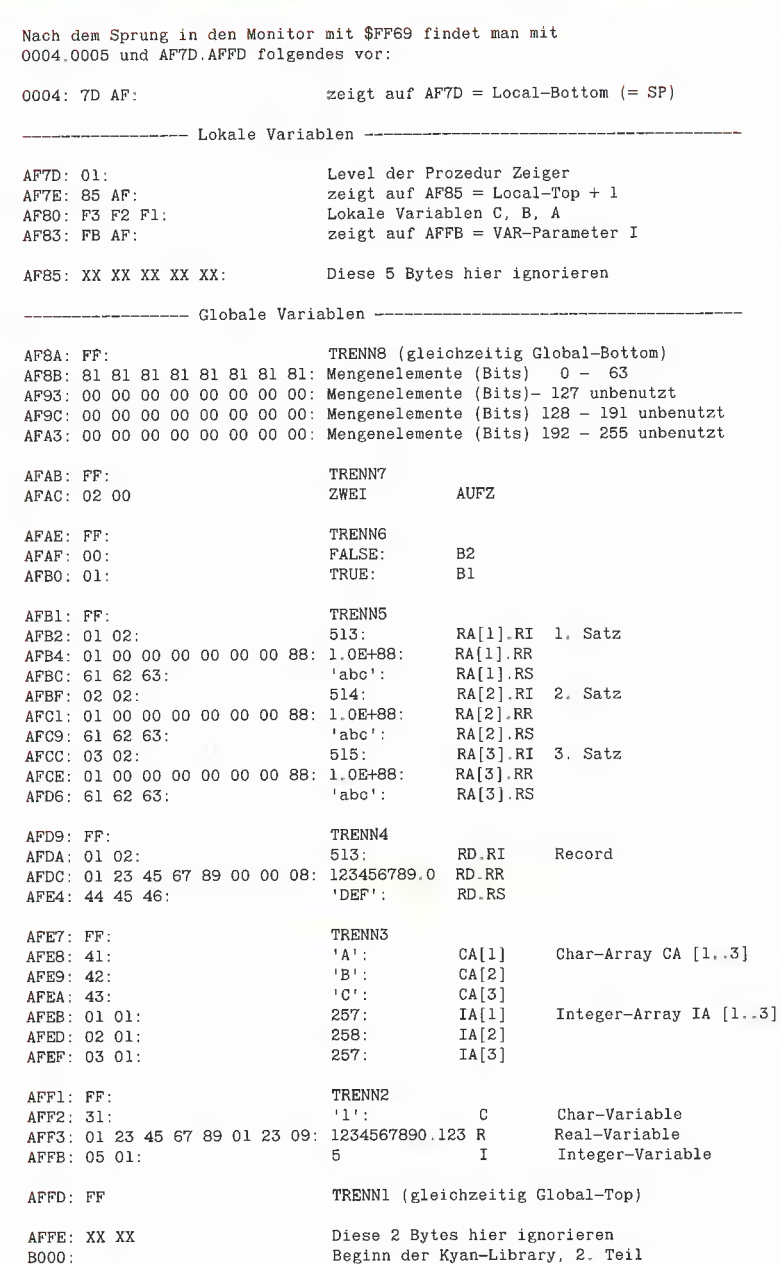

#### **Hinweis zur Version 2.0**

Kurz vor Redaktionsschluß erhielten wir am 28.2.1986 das Vorausexemplar zur Version 2.0. Danach hat sich die Parameterübergabe geändert. Der Parameterkopf umfaßt jetzt 5 Bytes statt bisher 3 Bytes. Außerdem beginnen die reservierten Labels jetzt mit "\_', also \_SP, \_T, \_Lxxx usw. übrigens gibt es jetzt 25 Pseudo-Opcodes sowie diverse andere Neuerungen. Beispielsweise kann man jetzt den bislang nur ausdruckbaren Assemblerquelitext auf Diskette speichern und nach der Optimierung über den neuen AS(embler)-Befehl direkt assemblieren. **US** 

1. Auf den Datenkopf, d.h. ab  $Y = 3$ , folgen zunächst die lokalen Variablen des Unterprogramms in der umgekehrten Reihenfolge, wie sie definiert wurden.

2. Falls eine Funktion (anstelle einer Prozedur) vorliegt, so folgt jetzt der Funktionswert.

3. Zum Schluß folgen die Parameter der Prozedur oder Funktion in der umgekehrten Reihenfolge, wie sie definiert wurden.

#### 6. Übungen

**Übung 1:** Versuchen Sie mit Hilfe der Abb. 2 zu ergründen, welche Zahlen das folgende Programm in welcher Reihenfolge ausgibt.

PROGRAM UEBUNG1; FUNCTION F (A, B: INTEGER): INTEGER;<br>VAR C, D: INTEGER; **BEGIN** F := 255; C := 3; D := 4;<br>WRITELN (A, '', B, '', C, '', D);  $#A$ STX T  $\begin{array}{ll} \text{LDY &\#3} \\ \text{Al} & \text{LDA} & \text{(SP)}, \text{Y} \end{array}$ **JSR \$FDDA** ;Hexzahl ausgeben  $LDA$   $#SAO$ ·Leertaste JSR \$FDED ; ausgeben INY  $CPY$  #13 :insgesamt 5 Hexzahlen BNE Al :ausgeben JSR \$FD8E : Return ausgeben LDX T END: **BEGIN** WRITELN  $(F(1, 2))$ END.

**Übung 2:** Wenn Sie früher bereits in UCSD- oder Turbo-Pascal programmiert haben, so versuchen Sie, den Namen der folgenden Kyan-Funktion zu erraten:

FUNCTION Name???: BOOLEAN; **BEGIN**  $\texttt{+A}$ LDA \$C000 ROL A ROL A AND #\$01  $LDY$   $#3$ STA (SP), Y END;

#### **Kurzhinweise**

1. Zweck: Muster-Assemblerprogramme für Kyan-Pascal. 2. Konfiguration: Apple II+/e/c; ProDOS; Kyan-Pascal 1.2 oder 2.0. 3. Test: Zunächst Dateien KYANASM und HEXTY-PEN von Sammeldisk auf Ihre Kyan-Arbeitsdiskette mit DOSTOPRO konvertieren und danach compilieren. 4. Sammeldisk: **KYANASM HEXTYPEN** (Quelltexte)

#### **KYANASM**

{Diverse Assembler-Muster fuer Kyan-Pascal} {U.Stiehl/Dez. 85}

#### PROGRAM KYANASM:

#### TYPE

 $M$ :

 $AUFZ = (NULL, EINS, ZWEI);$ <br> $STRING = ARRAY [1..3] OF CHAR;$  $MENGE = SET OF 0.77$ 

VAR REAL;  $R$  :  $X, Y$ : INTEGER: INTEGER;  $S.W$  $\overline{c}$ : CHAR; B1.B2: BOOLEAN  $A1, A2: AUFZ;$  $STR:$ STRING;

MENGE:

{Interner Aufbau von Kyan-Datentypen:

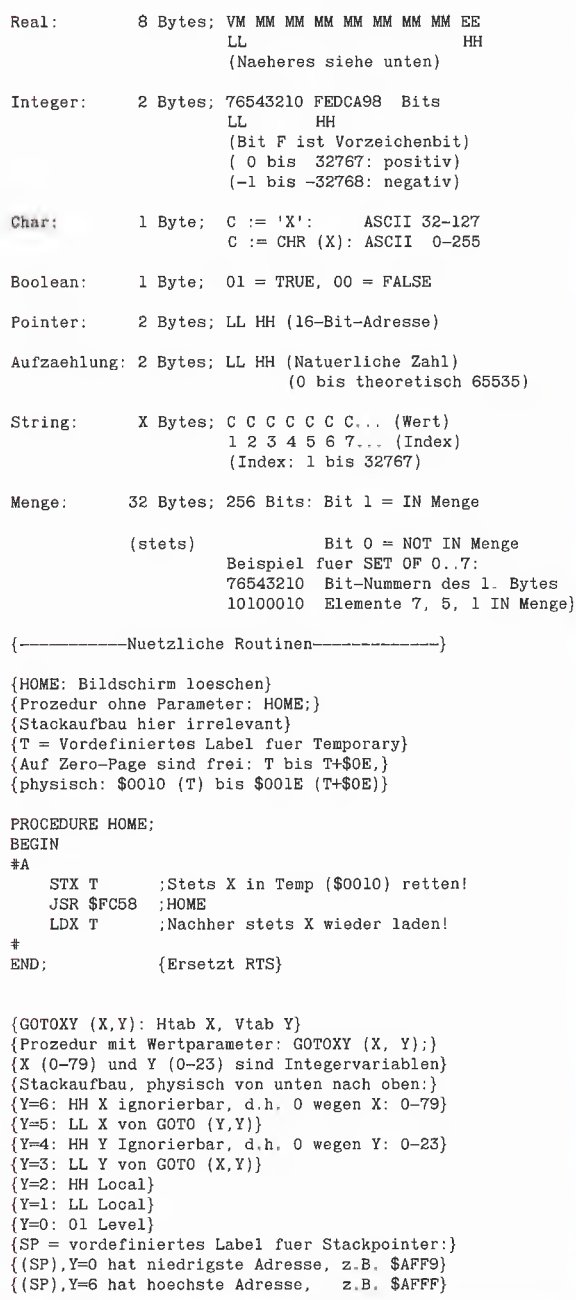

```
PROCEDURE GOTOXY (X.Y: INTEGER);
BEGIN
#ASTX T
                    :X-Register speichern
    LDY #3LDA (SP), Y ; YL: VTAB
    CMP \neq 24BCS Al
                    :groesser als 23!
     JSR $FB5B
                    ; TABV
    LDY #5LDA (SP), Y ; XL: HTAB
     CMP *80groesser als 79!<br>;XL: HTAB 0-79 - 80 Z/Z IIe/c<br>;XL: HTAB 0-23 - 40 Z/Z II+/e/c
    BCS Al
    STA $057B
    STA $0024
Al LDX T
                    ;X-Register laden
\ddot{}END;
                    {Ersetzt RTS}
{KEYBOARD (C): Tastaturabfrage}
(Prozedur mit Variablenparameter: KEYBOARD (C);}<br>{C ist Char-Variable;}<br>{Vorher: Wenn C = 'C', dann Cursor sichtbar}<br>{Worher: Wenn C = 'N', dann Cursor unsichtbar}<br>{
\{Nachher:C = eingegebene \;Taste\}(Stackaufbau:)
{Y=4: HH Zeiger (!) auf VAR-Parameter-Wert C}<br>{Y=3: LL Zeiger (!) auf VAR-Parameter-Wert C}
Y=2: HH Local}
[Y=1: LL Local)[Y=0: 01 Level)PROCEDURE KEYBOARD (VAR C: CHAR);
BEGIN
#ASTX\ T;X-Register speichern
    LDY #3LDA (SP), Y
                     ;C-Zeiger LL in
    STA T+1;Zero-Page T+1
    INY
    LDA (SP), Y; C-Zeiger HH in
    STA T+2;Zero-Page T+2
    LDY *0LDA (T+1), Y
                     ; Wert von C laden (LL)
     CMP # $43; und mit 'C' = Cursor vergleichen
    BNE A2
                     RDKEY, wenn = 'C'<br>;stets, weil Bit 7 stets gesetzt
     JSR $FDOC
     BNE A3
    LDA $C000
A2; Keyboard direkt, wenn <> 'C'
    BPL A2
    BIT $C010
                     ; Keyboard Strobe
                     :Bit 7 auf 0 setzen
A3
    AND #87FLDY * 0STA (T+1), Y
                     ; Wert von C speichern (LL)
                     :X-Register laden
    LDX T
\ddaggerEND;{Ersetzt RTS}{RDKEY: Tastaturabfrage, Cursor~sichtbar} <br>{Funktion, aufrufen mit C := RDKEY; }(Stackaufbau: }
(Y=2: C Funktionswert wird gepokt)<br>
(Y=2: HH Local)<br>
(Y=1: LL Local)
(Y=0: 01 \text{Level})FUNCTION RDKEY: CHAR;
BEGIN
+ASTX T
                    :X-Register speichern
     JSR $FDOC
                    ;RDKEY: Tastaturabfrage
    AND *57F;Bit 7 auf 0
    LDY \neq 3STA (SP), Y
                    ; in Char-Funktionswert poken
    LDX T
                    :X-Register laden
\ddot{}END;
                    {Ersetzt RTS}
(POKE: Poken von Wert W in Speicherstelle S)
{Prozedur, author of mit POKE(S,W);}(Stackaufbau:)
Y=6: HH von S}
Y=5: LL von S}<br>Y=4: HH von W ignorierbar}
Y=3: LL von W}
 Y=2: HH Local)
[Y=1:1.1.1.0c1]Y=0: 01 Level}
```
**KYAN** 

```
PROCEDURE POKE (S, W: INTEGER);
BEGIN 
#A 
     : STX T ist hier ueberfluessig 
     LDY #5 
                      ;Y = 5LDA (SP],Y 
     STA T+l 
                       ;LL von 5 
     INY 
                       ;Y= 6 
     LDA (SP), YSTA T+2;HH von S<br>;Y = 3
     LDY #3 
      LDA (SP},Y 
:LL von W 
     LDY #0
      STA (T+1), Y ; poken
 + 
END; 
                       {Ersetzt RTS} 
 {PEEK: Peeken von Wert W aus Speicherstelle 5} 
{Funktion; aufrufen mit W 
:= PEEK (S);} 
 {Stackaufbau:} 
 {Y=6: HH von S} 
 {Y=5: LL von S} 
 {Y=4: HH von Funktionswert ignorierbar} 
 {Y=3: LL von Funktionswert (spaeter #W)} 
 {Y=2: HH Local} 
 \lambdaY=1: LL Local)
 {Y=0: 01 \text{ Level}}FUNCTION PEEK (S:INTEGER): INTEGER;
BEGIN 
FA 
5 STX T ist hier ueberfluessig
                        er uebe<br>;Y = 5
       LDY #5<br>BTA (SP),Y<br>STA T+1<br>INY<br>INY #0<br>LDA (T+l),Y<br>LDA (T+l),Y<br>LDA #0<br>LDY #3<br>STA (SP),Y<br>STA (SP),Y
                       :LL von 5 
                        : Y = 6'HH von 5 
      LDA (T+1), Y ; peeken
                        :Y = 3STA (SP), Y ; LL von Funktionswert
                        ; Y = 4STA (SP), Y ; HH von Funktionswert loeschen
                       {Ersetzt RTS} 
END:
                  Demo-Routinen----—-—-—----- ——} 
 \{\cdot{Darstellung des internen Formats der 8 Bytes) 
 {umfassenden BCD-Real-Variablen als Demo}<br>{V = Vorzeichen M/E ( 1 Stelle: 0-3)}<br>{M = Mantisse (13 Stellen: 0-9)}
 E = Exponent
                            ( 2 Stellen: 0-9)}<br>Y3 Y4 Y5 Y6 Y7 Y8 Y9
 {Stackpointer 
                                                          YA}<br>EE} 00}<br>00} 01}<br>01} 05}<br>05}<br>05}
 (Zahlenformat VM 
MM 
MM 
MM 
MM 
MM 
MM 
 \overline{+1.234567890123}01 
21 
23 
23 
45 
45 
67 
Wi 
Ol 
01 
28 
23 
 {-1.234567890123<br>{+0.12345
                             11 
23 
45 
00 
00 
00 
 (-0.12345<br>(-1E+05)31 23 45 00 00 00 00<br>01 00 00 00 00 00 00
                             21 
00 
00 
00 
00 
00 
  {+1E-05 
                             1l 
31 
00 
00 
00 
00 
00 
00 
00 
00 
00 
00 
 (-1E-05)PROCEDURE SHOWREAL {R: REAL); 
 BEGIN 
 +ASIA T 
                         ;X-Register speichern 
       LDY #3 
                         ;Level und Local ignorieren 
 A4 LDA(SP), Y
       JSR $FDDA 
                         ;PRBYTE: Hexzahl ausgeben 
       INY 
                         ;insgesamt 8 Bytes anzeigen 
       CPY #$0B 
       BNE A4 
       JSR $FDSE 
                          ;CROUT: Return ausgeben 
                          ;X-Register laden 
       LDX T 
  + 
 END; 
                          (Ersetzt RTS!} 
 PROCEDURE SHOWBOOLEAN (Bl, B2: BOOLEAN)}; 
 BEGIN
  {Stackaufbau verkuerzt} {v-4: Bl} {Y=3: B2}
```

```
#A 
    STX T 
    LDY #4 
    LDA (SP), Y ;Bl
    JSR $FDDA 
    LDA #$AC : Komma
    JSR $FDED 
    LDY #3 
LDA (SP),Y ;B2 
    JSR $FDDA 
    EDX T 
# 
END: 
PROCEDURE SHOWAUFZAEHLUNG (Al, AZ: AUFZ); 
BEGIN 
{Stackaufbau verkuerzt} 
{Y=6:HH A1}\{Y=5: LL \quad A1\}\lambdaY=4: HH A2
{Y=3: LL A2}+ASTX T 
    LDY #5 LDA (SP), Y ; Al
    JSR $FDDA 
    INY LDA (SP),Y 
    JSR $FDDA 
     LDA #$AC ; Komma
     JSR $FDED 
     LDY #3LDA (SP), Y ; A2
     JSR $FDDA 
     INY LDA (SP),Y 
     JSR $FDDA 
    LDX T 
+ 
END; 
PROCEDURE SHOWSTRING (STR: STRING; C: CHAR); 
BEGIN 
(Stackaufbau verkuerzt} {Y=6: STR[3]}{Y=5: STR[2]}{Y=4: STR[1]}{Y=3: C}#A 
     STX T 
     LDY #4 
A5 LDA (SP),Y STR 
     ORA #$80 
     JSR $FDED 
     INY 
     CPY #7 
     BNE A5 
     LDA #$AC ;Komma
     JSR $FDED 
     LDY #3LDA (SP), Y ; C
     ORA #$80 
     JSR $FDED 
     LDX T 
# 
END; 
PROCEDURE SHOWMENGE (M: MENGE); 
BEGIN 
 {Stackaufbau verkuerzt} 
{Y=5: 3. von 32 Bytes: Elemente 
{Y=4: 2. von 32 Bytes: Elenente 
16..23 usw.} 
8,.15} 
 {y=3:1. von 32 Bytes: Elemente 0..7}
 +ASTX T
     LDY #3 
 A6 LDA {SP),Y ;Mengenbytes 
     JSR $FDDA 
     INY 
     CPY #55 
     BNE A6& 
     LDX T 
 *+ 
 END;
```
#### ------Hauptprogramm--------

BEGIN {HOME-Demo} HOME; WRITELN ('HOME'):

{GOTOXY-Demo}  $GOTOXY$  (10,10); WRITE ('GOTOXY {10,10} '};

{KEYBOARD-Denmo} GOTOXY (10,12); WRITE ('KEYBOARD mit Cursor: ');  $:= 'C';$  KEYBOARD (C); WRITELN (C); GOTOXY (10,14); WRITE ("KEYBOARD ohne Cursor: ');  $C := 'N'$ ; KEYBOARD (C); WRITELN (C);

{RDKEY-Demo} GOTOXY (10,16); WRITE ('RDKEY: ');  $C := RDKEY$ ; WRITELN  $(C)$ ;

I POKE-FEEK-Deno} WRITELN; C := RDKEY; HOME; GOTOXY (0,2);<br>WRITELN ('In Bildschirm "A" poken...');  $S := 1024; W := 193;$ 

POKE [S, W];<br>WRITELN ('Aus Bildschirm peeken...');  $W := PEEK (S);$ <br>  $WRTTELN (W, ' = ', CHR(W));$ <br>  $C := RDKEY; HOME;$ 

[ -———----Typen-Demos------————---—— }

REPEAT BEGIN END; HOME; UNTIL  $R = 0$ : {SHOWREAL-Demo} WRITELN; WRITE ('Realzahl eingeben (O=Ende}: "]: READLN (R); WRITELN (R:19); SHOWREAL (R)

**KYAN** 

{SHOWBOOLEAN-Demo} WRITELN; WRITELN ('Boolesche Werte');<br>Bl := TRUE; B2 := FALSE;<br>SHOWBOOLEAN (Bl, B2);  $W$ RITELN;  $W$ RITELN  $(V$ TRUE, FALSE');

{SHOWAUFZAEHLUNG-Demo} WRITELN; WRITELN ('Aufzaehlung');<br>Al := EINS; A2 := ZWEI;<br>SHOWAUFZAEHLUNG (A1, A2); WRITELN; WRITELN ( "EINS, ZWEI'};

STR {SHOWSTRING-Demo}<br>WRITELN; WRITELN ("String + Char");<br>STR := 'ABC'; C := 'D';<br>SHOWSTRING (STR, C);<br>WRITELN; WRITELN (STR, ',', C); = 'p!:

{ SHOWMENGE-Demo} WRITELN:; WRITELN ('Menge [7,3,1]'); M := [7,3,1];<br>WRITELN ('Intern:'); {%10001010 = \$8A} SHOWMENGE {M}); WRITELN;

END,

# DISK40

## Disketten-Organisationsprogramm für Apple  $II+$ , lle oder llc

von Hermann Seibold und Dipl.-Ing. Udo Marin, 1986, Programmdiskette mit Anleitung,

### DM 48,-

DISK40 entstand aus der Analyse bestehender Kopierprogramme und vereint in sich eine Vielzahl von Möglichkeiten, die sich als nützlich erwiesen haben. Durch eine einfach zu bedienende Menüführung können DOS-3.3-Disketten umfangreich bearbeitet oder kopiert werden.

Zu den vielfältigen Möglichkeiten des Programms zählen u.a.:

- Tabellarische Ausgabe der Disketten-Ändern des Boot-Programms belegung
- Ordnen des Catalogs
- "Undelete"n von versehentlich gelöschten Dateien
- Vergleichen von Disketten, Dateien oder der DOS-Spuren
- Kopieren von Disketten, Dateien oder DOS-Spuren
- Formatieren von Daten-Disketten
- Erweitern auf 40 Spuren bei bestehenden 35-Spur-Disketten
- 
- File-Editor zum Editieren von Disketten-Dateien

Bereits lieferbar

- Komfortabler Sektor-Editor für Hex- und ASCII-Darstellung
- VTOC-Editor, z.B. zur Freigabe der DOS-Spuren

Schon nach wenigen Minuten können, dank der ausfühlichen Beschreibung, Disketten nach eigenen Wünschen modifiziert oder Daten nach einem Disk-Crash wieder gerettet werden.

#### Hüthig Software Service - Postfach 10 28 69 - Heidelberg 1

# Interaktive Funktionseingabe

#### von Gerhard Röhner

Zur Untersuchung von Funktionen ist es zweckmäßig, bei einem entsprechenden Programm einen Funktionsterm während des Programmlaufs eingeben zu können. Bei interpretierenden Systemen Ist dies mit selbstmodifizierenden Programmen relativ leicht machbar. Im UCSD-Pascal-System, bei dem zunächst das Programm in den P-Code kompiliert werden muß, läßt sich die Eingabe eines Funktionsterms, wenn auch etwas umständlicher, ebenfalls realisieren.

Der Grundgedanke besteht darin, die Funktion in einer UNIT zu definieren, diese dann automatisch zu kompilieren und in ein Funktionsuntersuchungsprogramm einzubinden. Dazu wird eine Exec-Datei benutzt, wie sie vom Pascal-System zur Verfügung gestellt wird.

Die erste Teilaufgabe besteht darin, die Unit zu erstellen, welche den Funktionsterm enthält. Dies geschieht mit dem Programm FUNKSTART. Die Dateivariable D kennzeichnet eine Textdatei, welche durch

REWRITE(D,'#4:FUNKUNIT.TEXT') zum Schreiben eröffnet wird. In diese Textdatei wird die gesamte Unit FUNK-TION (s. FUNKUNIT) geschrieben. Der Interface-Teil beinhaltet die Schnittstelle zwischen aufrufendem Programm und der Unit. Die Funktion F erwartet einen Real-Parameter, der Funktionswert ist ebenfalls eine Real-Zahl. Hier sind Erweiterungen auf mehrere Parameter ohne weiteres möglich. Im Implementation-Tei! wird die Funktion F definiert. Der Funktionsterm wird über die Tastatur eingegeben und dann in die Unit geschrieben. Nach CEOSE(BLOCK)

ist die Unit FUNKTION als Text-Datei verfügbar.

Zum automatischen Kompilieren und Einbinden in ein Funktionsuntersuchungsprogramm wird als nächstes eine Exec-Datei erzeugt. Sie wird als FUNKEXEC ebenfalls auf Volume 4: geschrieben. Der Inhalt der Datei ist in FUNKUNIT zu sehen.

Als erstes Zeichen erhält die Exec-Datel einen Terminator. Im Beispiel ist es das Prozentzeichen. Das folgende F steht für den Aufruf des Filers. Mit N(ew wird die aktuelle SYSTEM.WRK-Datei gelöscht. Falls diese noch nicht mit dem Filer-Befehl S(ave gespeichert wurde, wird mit Y(es die Frage "Throw away current workfile?' beantwortet. Der Befehl G(et mit anschlie-Bendem FUNKUNIT kennzeichnet diese Datei als neue Arbeitsdatei. Das nächste Zeichen der Exec-Datei ist Q zum Verlassen des Filers. © steht für den Aufruf des Compilers. Nach Erzeugung der Code-Datei von FUNKUNIT wird durch L der Linker aufgerufen. Als sog. Hostfile wird FUNKDEMO angegeben. Die nächste Frage des Linkers nach dem Libfile wird mit SYSTEM.WRK beantwortet. Die beiden WRITELN(D)-Anweisungen erzeugen zwei Wagenrücklauf-Zeichen als Reaktion auf die Fragen "Lib file?" und "Map file?" des Linkers. Abschließend wird mit FUNK-FERTIG der Dateiname des Outputfiles angegeben.

Nachdem der Linker die Unit FUNKTION in das FUNKDEMO-Programm eingebunden hat, liegt mit FUNKFERTIG ein lauffahiges Programm vor. Mit dem Befehl eXecute FUNKFERTIG wird es zur Ausführung gebracht. Nach Beendigung des Programmlaufs befinden sich noch die 4 Terminatoren %%%% in der EXEC-Datei. Sie zeigen an, daß die EXEC-Datei nun vollständig abgearbeitet ist. Das System geht danach auf die Hauptkommandoebene zurück.

Damit sind alle Bestandteile der Exec-Datei erläutert. Gestartet wird sie vom FUNKSTART-Programm, welches dazu die Unit CHAINSTUFF benutzt. Mit SETCHAIN('EXEC/#4:FUNKEXEC') wird die Abarbeitung der Exec-Datei aufgerufen.

Um das Programm FUNKDEMO in Betrieb nehmen zu können, läßt man zunächst FUNKSTART laufen, um die Unit und die EXEC-Datei zu erhalten. Nach dessen Ab-

lauf befindet man sich im Filer! Dies rührt daher, daß ursprünglich keine Code-Version des Programms FUNKDEMO vorliegt und der Linker seine Aufgabe nicht wahrnehmen kann. Der erste Programmlauf hat aber bewirkt, daß die UNIT erstellt und kompiliert wurde. Man muß sie nun noch als solche mit dem Befehl Save sichern und kann dann sein eigenes Programm FUNKDEMO erfolgreich kompilieren und sichern. Diese etwas umständliche Prozedur ist nur beim erstenmal nötig, da FUNK-DEMO nur bei vorhandener Unit FUNK-TION erfolgreich kompiliert werden kann. Ist all dies geschehen, reicht der Aufruf von FUNKSTART aus. Man gibt seinen Funktionsterm ein und schaut zu, wie alles automatisch erledigt wird.

#### Kurzhinweise

1. Zweck: Eingabe von Funktionen im laufenden Pascal-Programm

2. Konfiguration:

Apple II+/e/c, 2 Laufwerke, Apple-Pascal  $1.1/1.2$ 

3. Test:

(a) Dateien FUNKSTART.TEXT und FUNKDEMO.TEXT mit GETDOS-Programm (Disk #15) von DOS-Sammeldisk auf Pascal-Diskette konvertieren; (b) FUNKSTART.TEXT zu FUNKSTART.CO-DE kompilieren; (c) eXecute FUNK-START; endet zunächst im Filer; danach S(ave) von FUNKUNIT; nun FUNKDEMO kompilieren; (e) später nur noch jeweils eXecute FUNKSTART; dann Formel eingeben.

4, sammeldisk: FUNKSTART.TEXT FUNKDEMO.TEXT ferner: FUNKUNIT,TEXT FUNKEXEC.TEXT

#### **FUNKSTART**

PROGRAM FUNKSTART: {von G. Roehner, 15.8.85}

USES CHAINSTUFF:

VAR  $D: TEXT;$ TERM: STRING;

BEGIN<br>
REWRITE(D.'#4:FUNKUNIT.TEXT');<br>
REWRITELN(D.'(\$5+)');<br>
WRITELN(D.'UNIT FUNKTION;');<br>
WRITELN(D.'UNIT FUNKTION;');<br>
WRITELN(D.'USES TRANSCEND;');<br>
WRITELN(D.'USES TRANSCEND;');<br>
WRITELN(D.'TMPLEMENTATION');<br>
WRITELN( **BEGIN** PAGE(OUTPUT); WRITELN('Geben Sie die', ' Funktionsgleichung ein'); WRITELN:  $\texttt{WRTTELM}$ ('Beispiel: y=sin(x)+2\*x'); WRITELN: WRITE ('  $y{=}\prime$  ) ; READLN (  $\texttt{TERM}$  ) ; <br>  $F: {=}\prime$  ,  $\texttt{TERM}$  ) ; WRITELM(D, 'F<br>WRITELM(D, 'END<br>WRITELM(D, 'END. ');  $END; '$ ); CLOSE(D.LOCK)) EEWRITE(D, '\*4; FUNKEXEC.TEXT');<br>WEITELN(D, '\*4; FUNKEXEC.TEXT');<br>WRITELN(D, 'QCLFUNKDEMO'); WRITELN(D, 'SYSTEM. WRK'): WRITELN(D): WRITELN(D): WRITELN(D, FUNKFERTIG');<br>WRITELN(D, 'XFUNKFERTIG');<br>WRITELN(D, 'XXXXS'); CLOSE(D.LOCK); SETCHAIN('EXEC/\*4: FUNKEXEC') **RMD** 

#### **FUNKUNIT**

 $($  $$S+$  $)$ UNIT FUNKTION; **INTERFACE** USES TRANSCEND FUNCTION F(X:REAL):REAL; IMPLEMENTATION FUNCTION F: **BEGIN**  $F:=sin(x)+2*x$  $END:$  $EMD$ 

#### **FUNKEXEC**

**ZFNYGFUNKUNIT** QCLFUNKDEMO SYSTEM. WRK

FUNKFERTIG XFUNKFERTIG 2227

#### **FUNKDEMO**

PROGRAM FUNKDEMO;

USES TRANSCEND. {\$U #4: FUNKUNIT. CODE} FUNKTION;

ucsd

VAR X. VON. BIS. DELTA: REAL:

**BEGTN** PAGE(OUTPUT): REPEAT WRITELN('Funktionsintervall'); WRITE('von: ');READLN(VON);<br>WRITE('bis: ');READLN(VON);<br>WRITE('bis: ');READLN(BIS); WRITELN;<br>UNTIL VON < BIS; WRITE('Schrittweite: '); READLN(DELTA); WRITELN:  $X := VON$ ; REPEAT WRITELN('x=', X,' f(x)=', F(X));  $X := X + DELTA$ UNTIL  $X > BIS$ END.

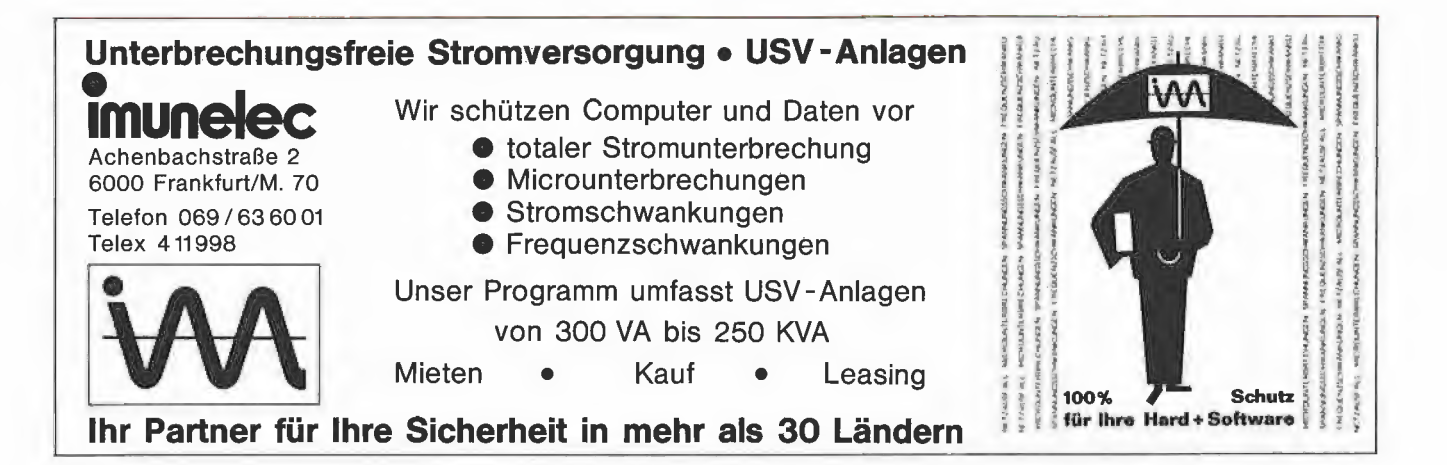

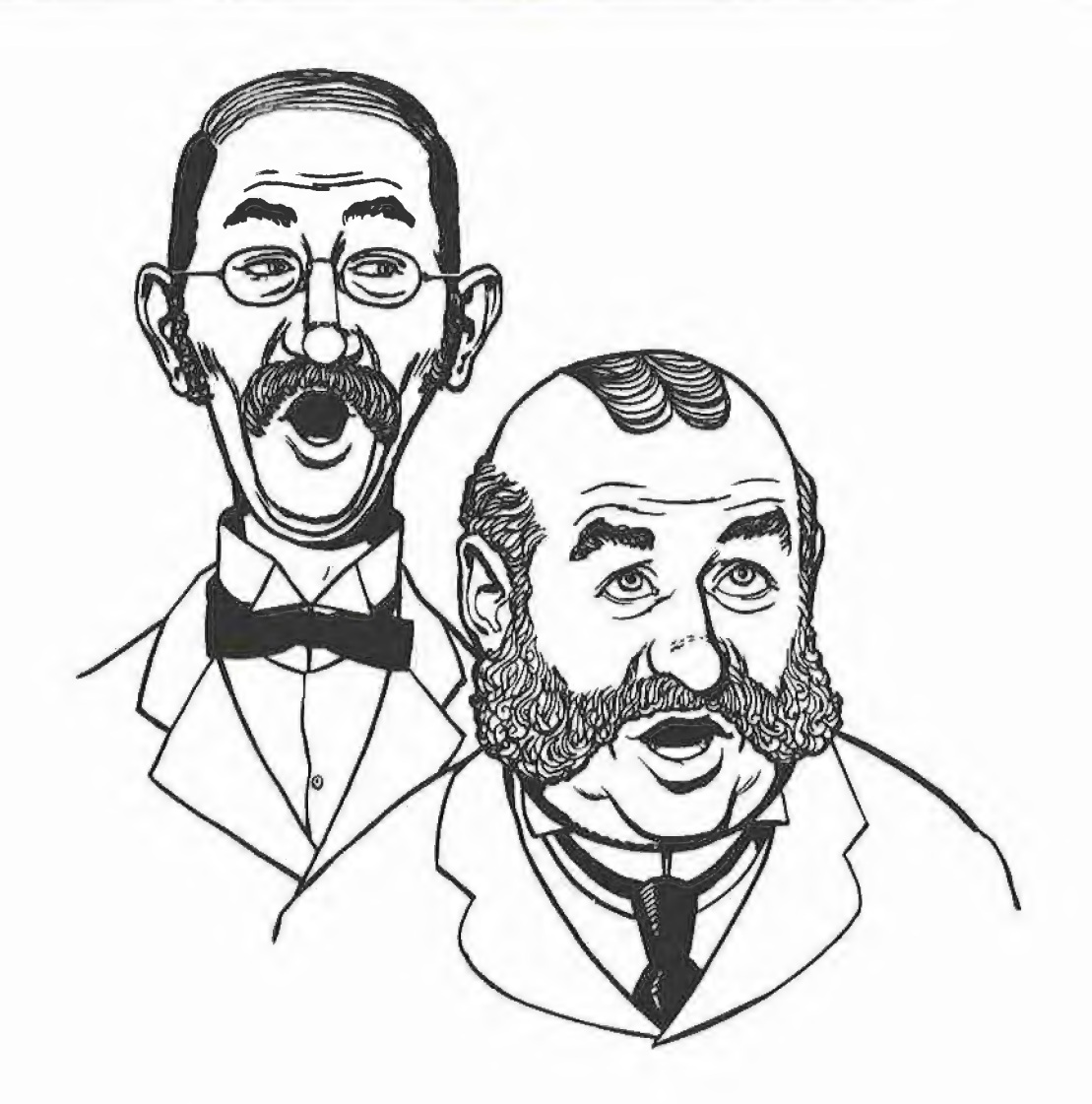

# Zweistimmige Melodien

## Ein intelligentes Tonprogramm für den Apple Il

#### von Jörg Schmidt

Der Apple Il besitzt im Gegensatz zu vielen anderen (neueren) Computern keinen Sound-Generator. Statt dessen muß die Membran des eingebauten Lautsprechers durch gezieltes Ansprechen der Speicherstelle \$C030 zum Schwingen gebracht werden. Gemessen am heutigen Standard (siehe Mockingboard) eine vorsintflutliche Methode, doch immerhin lassen sich so einfache Töne (z.B. zur Untermalung von Spielen) und primitive Melodien realisieren — vorausgesetzt man benutzt Maschinensprache. Schwieriger ist es dann schon, unter den ärmlichen Hardware-Voraussetzungen zweistimmige Musik erklingen zu lassen — aber es geht!

#### 1. Das Prinzip

#### 1.1. Einstimmige Töne

Adressiert man die Speicherstelle SPKR (Speaker = \$C030), so wird der Zustand der Lautsprechermembran umgekehrt: Ist sie in der Ruhelage, so wird sie herausgedrückt (ein "Knack" entsteht). Nochmaliges Ädressieren bewirkt, daß die Membran wieder in die Ruhelage zurückkehrt. Zusammenhängende Töne werden durch periodisches Ansprechen von \$C030 erzeugt (z.B. innerhalb einer Programmschleife). Integriert man in diese Schleife eine durch einen Zahlenwert einstellbare Wartezeit, so lassen sich verschiedene Frequenzen erzeugen: Ist die Wartezeit (im folgenden als "Frequenz-Wert" bezeichnet) groß, entstehen tiefe Töne; ist sie klein, entstehen hohe Töne. Leider hat dieser Algorithmus einen Nachteil: Bei gleicher Anzahl der Schleifendurchläufe (Dauer des Tones) hält ein tiefer Ton länger an als ein hoher.

Ein anderes Funktionsprinzip ist also notwendig:

Die Dauer des Tones ist von der Anzahl der Schleifendurchläufe abhängig. Nun ist aber die Frequenz der Schleifendurchläufe konstant hoch.

Bei jedem Schleifendurchlauf wird deshalb ein Zähler erniedrigt, der zuvor mit dem Frequenz-Wert initialisiert wurde. Ist der Zähler bei Null angelangt, so wird er wiederum mit dem Frequenz-Wert belegt und \$C030 adressiert. Ist der Frequenz-Wert hoch (tiefer Ton), so wird er innerhalb der Schleife seltener auf Null herabgezählt werden können, d.h. ein dunkler Ton entsteht. Ist der Frequenz-Wert klein (hoher Ton), so wird der damit belegte Zähler häufiger Null erreichen; es entsteht eine höhere Frequenz.

#### 1.2. Zweistimmige Töne

Soll der Ton zweistimmig sein, werden in der Schleife zwei Programmteile zum Abzählen und Knacken hintereinander angeordnet, jeweils für Frequenz 1 und Frequenz 2. Nun hört sich das Ergebnis noch sehr verzerrt an, da sich beide Frequenzen gegenseitig beeinflussen. Deshalb ergreift man zwei Maßnahmen:

— Zusätzlich zu Frequenz 1 und Frequenz 2 werden Frequenz 1 und 2 durch 16 berechnet. Ist die Membran herausgedrückt worden, so wird nach einem 16tel der Durchlaufzeit für den nächsten Knack die Membran wieder hineingezogen. Die Schwingungen werden somit kontrolliert abgeschlossen.

- Es wird ein "Membran-Flag" eingerichtet (hier Akkumulator), das ständig darüber Auskunft gibt, ob sich die Membran in der Ruhelage oder im herausgedrückten Zustand befindet. So kann verhindert werden, daß eine Amplitude direkt wieder durch einen weiteren Versuch, die Membran herauszudrücken, unterbunden wird.

#### 2. Handhabung

Die Tonroutine für zwei Stimmen liegt ab \$0300 im Speicher und ist somit vor Applesoft-Programmen geschützt. Die Musik-Files, die die Notenwerte für ganze Musikstücke enthalten, können in jeden beliebigen Speicherbereich geladen werden. Die Anfangsadresse des Musikstücks wird im Low/High-Format in den Speicherstellen 6 und 7 abgelegt. Der Aufruf erfolgt mit CALL 768 (\$0300). Das Stück wird abgespielt, bis man eine Taste drückt oder es zu Ende ist.

#### 3. Der Musik-Editor

Der Musik-Editor ist ein Applesoft-Hilfsprogramm zum Komporieren von eigenen Musikstücken, um Partituren einzugeben usw. Die Stücke können eingetippt, geladen, abgespeichert, editiert und gespielt werden.

#### 3.1 Befehlssatz

Der Musik-Editor arbeitet nicht menügesteuert, sondern durch Eingabe von "Ein-Buchstabe-Kommandos". Das Programm zeigt als Prompt das Größer-Zeichen  $(2)$ ") und erwartet nun folgende Befehle, auf die gegebenenfalls noch weitere Eingaben folgen können:

— Ctrl-D: DOS-Befehle ausführen (CATA-LOG etc.).

— Ctrl-L: Musikstück laden (Filename eingeben).

- Ctrl-S: Musikstück abspeichern (Filename eingeben).

--Ctrl-A: Musikstück an das im Speicher befindliche anhängen (Filename eingeben). - S: Musikstück im Speicher abspielen (Start-Zeilennummer angeben).

— L: Musikstück listen (Zeilenbereich eingeben). Während das Listing abläuft, kann es mit der Leertaste angehalten und mit dem Schrägstrich  $($ " $/$ ") abgebrochen werden.

- A: Zeilen ans Ende des Musikstücks anfügen.

-E: Zeilen editieren: Geben Sie zunächst den Zeilenbereich an, den Sie editieren wollen. Ist dies getan, gibt das Programm die erste Zeile des Bereichs aus und erwartet eine Zeile tiefer die neue Eingabe dieser Zeile. Dies wiederholt sich bis zur letzten Zeile des Bereichs.

— N: Neues Musikstück beginnen. Das vorhandene Stück wird gelöscht und die Eingabe beginnt bei Zeile 0.

— T: Trace-Modus ein- bzw. ausschalten. Ist Trace aktiv, wird bei der Ein- und Ausgabe jede Zeile, die ausgedruckt wird, "mitgespielt".

- ?: Gibt in Kurzform Informationen über die einzelnen Befehle aus.

**Esc:** Beendet das Programm (zieht den Verlust des Musikstückes im Speicher nach sich).

#### 3.2 Ausgabeformat der Musikstücke

Die Stücke sind zeilenweise aufgebaut. Ganz links steht die Zeilennummer, daneben die Dauer (ein Zahlenwert), dann der Notenwert der 1. Stimme und ganz rechts der Notenwert der 2. Stimme.

Der Notenwert selber besteht aus einer Ziffer für die Oktave (1-5), daran anschlie-Bend die Note selber (A-G). Ist die Note um einen Halbtonschritt erhöht, so schließt sich noch ein Doppelkreuz ("#") an. Soll eine Stimme gar nicht ertönen, werden anstelle ihres Notenwertes drei Striche ("---") eingegeben. Eine Pause ergibt sich, wenn bei einem gewünschten Längenwert beide Stimmen stumm sind. Als Besonderheit ist zu beachten, daß die

Note "H" entsprechend der amerikanischen Schreibweise als "B" einzugeben ist. Außerdem beginnt eine Oktave immer bei A und endet mit G (normalerweise C bis H).

#### 3.3 Eingabe von Zeilen

Links steht wiederum die Zeilennummer. Geben Sie nun die Dauer, den Notenwert der 1. Stimme und den Notenwert der 2.

Stimme, jeweils durch Kommas getrennt, ein und schließen Sie mit Return ab. Das Format der Dauer- und Notenwerte ist dasselbe wie bei der Ausgabe.

**Hobby,** 

Nach Eingabe einer Zeile dauert es einige Sekunden, bis das Ergebnis auf dem Bildschirm bestätigt wird und das Programm zur Eingabe der nächsten Zeile bereit ist. Möchten Sie keine weiteren Zeilen eingeben, tippen Sie nur zwei Kommas (,,,,"), gefolgt von Return. Das Musikstück endet dann an dieser Stelle.

#### 3.4 Awendungsbeispiele

Beim Dauer-Wert haben sich Vielfache von drei als günstig erwiesen. Eine Achtelnote wäre dann z.B. 6, eine Viertelnote 12, eine halbe Note 24 usw. Wer es etwas langsamer liebt, sollte entsprechende Vielfache von 4 wählen.

Hier einige konkrete Beispiele:

..12,3A,--- ": Eine Viertelnote, erste Stimme A in der 3. Oktave und zweite Stimme stumm.

"3,2C#,3F": Eine Sechzehntelnote, erste Stimme Cis in der 2. Oktave und zweite Stimme F in der 3. Oktave.

.24,---,---": Eine Pause von einer halben Note.

Weitere Beispiele können dem Listing eines Musikstückes entnommen werden, das die ersten Takte einer Sonate wiedergibt, die sich auf der sammeldisk befindet.

#### Kurzhinweise

1.Zweck: Programm zur Ein- und Wiedergabe von zweistimmigen Musikstücken 2. Konfiguration: II+ (mit G/K), Ile oder IIc; DOS 3.3 oder ProDOS (nicht bei MUSIK-EDITOR): 3. Test: RUN MUSIK.EDITOR RUN SONATA {nur auf Sammeldisk) 4. Sammeldisk: MUSIK.EDITOR (Applesoft-Musik-Editor) T.TONROUTINE (Big-Mac-Quelltext) TONROUTINE (Maschinenprogramm zur zweistimmigen Tonerzeugung) SONATA (Applesoft-Startprogramm) M.SONATA (Editiertes Musikstück als Binär-File)

#### Listing eines Musikstückes

(die ersten Takte der Sonate auf der Sammeldisk)

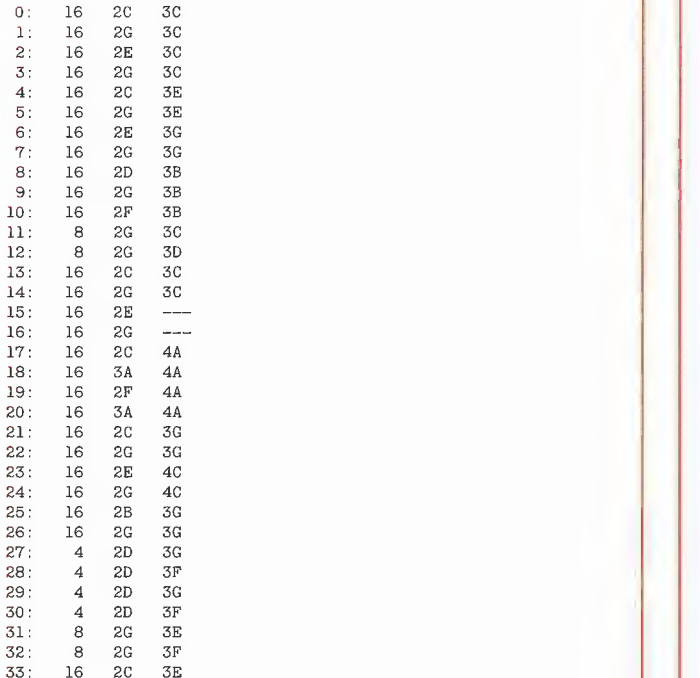

#### MUSIK.EDITOR

1000 REM -------------------

1010 REM 1020 REM von Jörg Schmidt 1030 REM 1040 REM -1050 1060 1070 TEXT : HOME : SPEED= 255 HIMEM: 16384: CLEAR  $1080$   $D$ = CHR$ (4): MA = 16384$ 1090<br>1100<br>1110 1120 DIM FR\$(255) 1130 FOR  $I = 0$  TO 255:FR\$(I) = "???": NEXT<br>1140 RESTORE : FOR  $I = 1$  TO 5  $1150$   $I$ = STR$ (I)$ 1160 1170 1180 1190 1200 1210 DATA 255,240, 228,216,204,192,180,172,160,152,144,136 1220 DATA 128,120,114,108,102,96,90,86,80,76,72,68<br>1230 DATA 64,60,57,54,51,48,45,43,40,38,36,34 1240 DATA 32.30.28.27.25.24.22.21.20.19.18.17  $1250$  DATA  $16, 15, 14, 13, 12, 12, 11, 10, 10, 9, 9, 8$ <br> $1260$  FR\$(0) = "---" 1270 POKE MA,O:LN = 1 1280 1290 1300 1310 1320 1330 1340 1350 1360 1370 1380 1390 PRINT "<Ctrl-S>...Musik-File speichern" 1400 PRINT "<Ctrl-A>...Musik-File anhängen"<br>1410 PRINT "<S>........Musikstück spielen"<br>1420 PRINT "<L>........Musikstück listen" 1420 PRINT "<L>........Musikstück listen" 1430 PRINT "<A>,,,,,,,Zeile(n) anfügen"<br>1440 PRINT "<E>,,,,,,,Zeile(n) editieren" Musik-Editor **REM Februar 1986<br>REM -----------------**PRINT D\$"BLOAD TONROUTINE"<br>D = 0:Fl = 1:F2 = 2:ML = 6:MH = ML + 1<br>PL = 768:TN = PL + 40:BL = 43616 FOR J = 65 TO 71:A\$ = CHR\$ (J)<br>READ A:FR\$(A) = I\$ + A\$<br>IF A\$ = "B" OR A\$ = "E" THEN 1200<br>READ A:FR\$(A) = I\$ + A\$ + "#"<br>NEXT J.I HOME HTAB HTAB HTAB HTAB HTAB HTAB 9:<br>PRINT :<br>PRINT "<br>PRINT " : INVERS<mark>E</mark><br>9: PRINT SPC( 22): PRINT<br>9: PRINT " MUSIK-EDITOR " PRINT SPC( 22): PRINT<br>PRINT " VON: JOERG SCHMIDT "<br>PRINT " FEBRUAR 1986 " : PRINT SPC( 22): NORMAL<br>: PRINT<br>"Befehle:": PRINT<br>"<Ctrl-D>...DOS-Operationen"<br>"<Ctrl-L>...Musik-File laden"  $9:$ 

1450 1460 1470 1480 1490 1500 1510 1520 1530<br>1540<br>1550<br>1560<br>1570 1580 1590 1500 1610 IF A\$ = "?" THEN 1360 1620 IE A\$ < > CHR\$ (27) THEN PRINT CHR\$ (7):;: GOTO 1500 1630 1640 HOME : END REM ---DOS-Operationen-—- 1650 1660 1670 1680 PRINT D\$A\$ 1690 1700 POKE 216,0: GOTO 1490 REM -—-Musik-File laden-—. 1710<br>1720<br>1730<br>1740<br>1750 1720 1780 1790 1800 POKE 216,0: GOTO 1490 1810 1820 REM ---File anhängen-—— ONERR GOTO 1870 1830 1840 1850 1860 1870 REM ---DOS-Fehler---<br>1880 POKE 216.0: PRINT 1890 PRINT "DOS-Fehler Nr, ' PEEK (222) CHR\$ (7) 1900 GOTO 1490 1910 REM —-Stück spielen-—— 1920 1930 1940 1950 POKE ML,L: POKE MH,H: CALL PL 1960 PRINT "Stop in Zeile ";<br>1970 PRINT (( PEEK (ML) + 256 \* PEEK (MH)) - MA) / 3 1980 GOTO 1490 1990 2000 2010 2020 2030 2040 2050 2060 WAIT — 16384,128 NEXT GOTO 1490 2070 REM ---Zeilen anfügen<mark>---</mark><br>2080 ZN = LN - 1: PRINT "Zeile(n) anfügen:" 2090 GOSUB 2380 2100 IF NOT PEEK (AD) THEN 1490 2110 LN = LN + 1:ZN = ZN + 1: GOTO 2090<br>2120 REM ---Zeilen editieren---2130 INPUT "Editieren (Start,Ende): ":S,E 2140 2150 IFS>EORS >= LN - 1 THEN 1490 IFE>=LN-1I1THENE=-LN-2 2160 FOR ZN = S TO E: GOSUB 2290 2170 2180 2130 2200 2210 PRINT "Neues Musikstück beginnen: " POKE MA,0:ZN = 0:LN = 1: GOTO 2090 2220<br>2230<br>2240<br>2250<br>2260<br>2270 2280 RETURN 2290<br>2300<br>2310<br>2320<br>2330 PRINT "<N>,.......Neues Stück beginnen"<br>PRINT "<T>,.......Trace ein/aus"<br>PRINT "<?>,..........Diese Informationen"<br>PRINT "<Eso>.......Ende des Programms"<br>PRINT : PRINT ">"; POKE - 16368,0: GET A\$<br>IF A\$ = CHR\$ (4) THEN 1640<br>IF A\$ = CHR\$ (12) THEN 1700 IF<br>IF<br>IF<br>IF<br>IF IF IE IF  $A$ =$ <br>  $A$ =$ <br>  $A$ =$ <br>  $A$ =$ <br>  $A$ =$  $\begin{array}{rcl} A\$ & = \\ A\$ & = \\ A\$ & = \end{array}$ CHR\$ (19) THEN 1760<br>CHR\$ (1) THEN 1810<br>"S" THEN 1910<br>"L" THEN 1990<br>"A" THEN 2070 n<br>Ne I<br>Intern THEN THEN THEN THEN THEN THEN THEN 1810<br>1910<br>1990<br>2070 2120 2190 2220 ONERR GOTO 1870 INPUT "DOS-Befehl:";A\$ IF A\$ = "" THEN 1490 ONERR GOTO 1870<br>
INPUT "Laden: ";F\$: IF F\$ = "" THEN 1490<br>
PRINT D\$"BLOAD"F\$",A"MA<br>
LN = ( PEEK (BL) + 256 \* PEEK (BL + 1)) / 3<br>
POKE 216,0: GOTO 1490<br>
REM ---Musik-File speichern----ONERR GOTO 1870<br>INPUT "Speichern: ";F\$: IF F\$ = "" THEN 1490<br>PRINT D\$"BSAVE"F\$",A"MA",L"LN \* 3 INPUT "Anhängen: ";F\$: IF F\$ = "" THEN 1490<br>PRINT D\$"BLOAD"F\$",A"MA + LN \* 3 - 3<br>LN = LN + ( PEEK (BL) + 256 \* PEEK (BL + 1)) / 3 - 1<br>POKE 216,0: GOTO 1490 INPUT "Spielen ab Zeile: ";ZN IF ZN >= \_LN - 1 THEN 1490 N=MA + ZN \* 3: GOSUB 2260 R<mark>EM ---Stück listen---</mark><br>INPUT "Listen (Start,Ende): ";S,E<br>IF S > E OR S > = LN - 1 THEN 1490 IF E > = LN - I THEN 1490<br>IF E > = LN - 1 THEN E = LN - 2<br>FOR ZN = S TO E: GOSUB 2290<br>IF PEEK ( - 16384) = 175 THEN 1490<br>IF (T) OR PEEK ( - 16384) = 160 THEN POKE - 16368,0; GOSUB 2380: IF NOT PEEK (AD) THEN LN = ZN + 1: GOTO 1490 NEXT : GOTO 1490 REM -—-Neues Stück-——- REM ---Trace ein/aus---<br>
T = 1 - T: PRINT "Trace ";<br>
IF T THEN PRINT "ein": GOTO 1490<br>
PRINT "aus": GOTO 1490<br>
REM --Lo/Hi-Teilung---<br>
H = INT (N / 256):L = N - 256 \* H REM ---Zeile ausgeben---<br>AD = MA + 3 \* ZN<br>PRINT TAB( 5 - LEN ( STR\$ (ZN)))ZN":";<br>PRINT TAB( 10) PEEK (AD);<br>PRINT TAB( 20)FR\$( PEEK (AD + 1));

2340 PRINT TAB( 32) FR\$ ( PEEK (AD + 2)) 2350 IF NOT T THEN RETURN<br>
2360 POKE D, PEEK (AD): POKE F1, PEEK (AD + 1):<br>
POKE F2, PEEK (AD + 2) 2370 CALL TN: RETURN 2380 REM ---Zeile eingeben---<br>2390 PRINT TAB( 5 - LEN ( STR\$ (ZN)))ZN":"; 2400 INPUT ""; Z\$, F1\$, F2\$: AD = MA + ZN \* 3 2410 POKE AD, VAL  $(25)$ : IF NOT VAL  $(25)$  THEN RETURN<br>2420 FOR I = 0 T0 255: IF F1\$ = FR\$(I) THEN W1 = I 2430 IF  $F2\$ = FR$(1)$  THEN  $W2 = I$ 2440 NEXT : POKE AD + 1, W1: POKE AD + 2, W2 2450 VTAB PEEK (37): GOTO 2290

#### **SONATA**

(Beispiel für den Aufruf eines editierten Musikstückes. M.SONATA befindet sich nur auf der Sammeldisk)

10 HOME : PRINT "Es wird gespielt ..."<br>20 PRINT CHR\$ (4) "BLOAD TONROUTINE" 30 PRINT CHR\$ (4) "BLOAD M. SONATA, A\$2000" 40 POKE 6,0: POKE 7,32 40 FORE 6,0: FORE 7,32<br>50 PRINT : PRINT "... SONATA": CALL 768<br>60 GET A\$: REM löscht Tastatur

#### **TONROUTINE**

BSAVE TONROUTINE, A\$0300, \$00A6

\*\*\*\*\*\*\*\*\*\*\*\*\*\*\*\*\*\*\*\*\*\*\*\*\*\*\*\*\*\*\*\*\*\*  $\overline{c}$ \* Routine für zweistimmige Töne \*  $\overline{3}$  $\overline{4}$ \* von Jörg Schmidt, Februar 86 \*  $\overline{5}$ \*\*\*\*\*\*\*\*\*\*\*\*\*\*\*\*\*\*\*\*\*\*\*\*\*\*\*\*\*\*\*\*\*\* 6 ORG \$300 8 9 \* Aufruf:  $10$ \* In MUSL/MUSH die Startadresse des  $\mathbf{11}$ Musik-Files ablegen (POKE 6, Low  $12$ \* POKE 7, High). Dann CALL 768 13 \* zum Abspielen  $\frac{1}{4}$  $15\,$ \* Achtung, keine NOPs weglassen! 16  $\frac{17}{17}$ DAUER EQU \$00 Einzelton-Dauer  $\frac{18}{1}$ FREQU1 EQU  $$01$ ; Frequenz 1 19 FREQU2 **EOU**  $$02$ Frequenz<sub>2</sub>  $\overline{20}$  $$03$  $_{\rm CTR}$ EQU ;Zähler 21 FR1D16 EQU \$04 Frequenz 1 /16 22 FR2D16 EOU.  $$05$ Frequenz 2 /16  $\frac{28}{23}$ MUSL \$06 EQU :Musikstück Low 24 **MUSH** EQU  $$07$ .<br>High 25  $26$ KBD EQU  $$000$ :Tastatur 27 SPKR  ${\rm EQU}$ \$C030 ;Lautsprecher 28 29 \* Musikstück abspielen: 30  $0300: A0.00$ 31 PLAY LDY  $\pm \cap$ 0302: B1 06 32  $(MUSL)$ . Y LDA :Dauer 0304: 33 F0 21 **BEQ** PLAYEND  $: 0 =$ Ende  $0306:$ 85 00 34  $STA$ DAUER 0308: C8 35 INY 0309: B1 06 36 LDA  $(MUSL)$ , Y :Frequenz 1 030B: 85 01 37  $STA$ FREQUI 030D: C8 38 INY B1 06 030E: 39 LDA  $(MUSL)$ , Y :Frequenz 2 0310: 85 02 40 **STA** FREQU2 0312: 20 28 03 41  $JSR$ TON ; Ton spielen 0315: AD 00 CO 42 LDA KBD :Taste gedrückt 0318: 30 OD 43 BMI PLAYEND  $\Rightarrow$  Ende 031A: A5 06 44 LDA MUSI. ; nächste Noten 031C: 18 45 CLC 031D: 69 03 46 ADC  $#3$ 031F: 85 06 47 **STA** MUSL. 0321: 90 DD 48 PLAY **BCC**  $0323:$ E6 07 INC 49 MUSH 0325: BO D9 50 **BCS** PLAY 0327: 60 PLAYEND 51 **RTS** : Ende 52 53 \* Zweistimmigen Einzelton spielen: 54 \* (Ist ein Frequenzwert 0, wird 55 \* die jew. Stimme nicht gespielt) 56

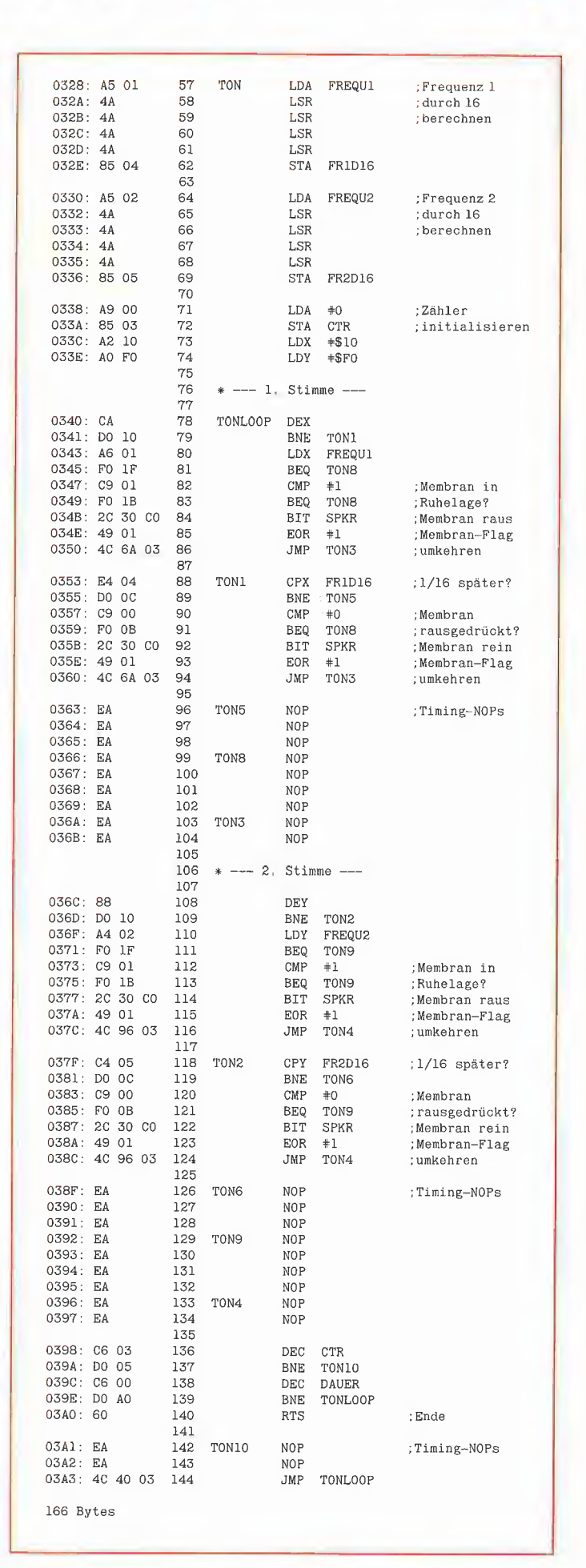

 $Hobby \tightharpoonup$ 

Peeker 4/86

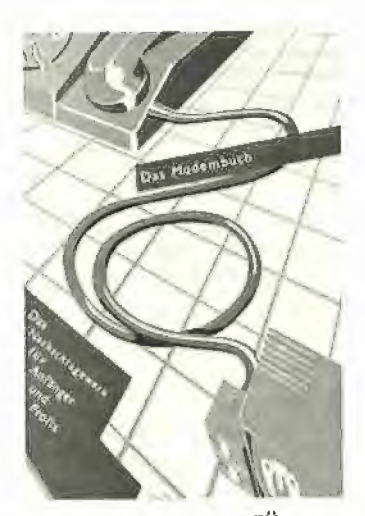

#### Das Modembuch zur DFÜ

Datenfern-Übertragung für Anfänger und Profis

von Manfred und Bruno Hurth 2. Auflage 1985, 314 S., kart., DM

29,80 Selbstverlag Bruno Hurth, Essen

Gliederung

Derzeitige Möglichkeiten der DFU im Bereich der DBP (Übersicht) -Datenübertragung im Öffentlichen Fernsprechnetz - BTX - Mailboxen - DATEX-L - DATEX-P - Öffentliches Direktrufnetz — Internationale Mietleitungen - Anhang - Lexikon Bemerkungen

Sehr nützliches Vademekum für alle Modem-Fans, insbesondere wegen des umfangreichen Informationsanbieterverzeichnisses.

![](_page_63_Picture_8.jpeg)

#### Basic: Mathematik per Computer

Eine Software-Sammlung in Basic von Rudolf Busch

'1984, 108 S., 32 Abb., kart., DM 19,80

Franzis-Verlag, München

Gliederung Auftakt -— Das Potenzieren — Das Wurzelziehen — Die Reihenfolge von Rechenoperationen — Ein erstes Computerprogramm — Das Rechnen mit Exponenten — Neue Typen von Variablen — Das Vor-Definieren von Variablen-Typen — Die mathematischen Funktionen Ihres Computers - Die Ganzzahl-Funktion – Die "Verwandten" von INT — Der Zufallsgenerator Ihres Computers — Winkelfunktionen — Logarithmus und Exponent — Zusammenfassung - Liste der Operatoren — Übungsaufgaben

Bemerkungen

Gute und unkomplizierte Einführung in die Programmierung mathematischer Aufgaben. Für den Schulgebrauch geeignet. Leider wird das heute veraltete TRS-80- BASIC verwendet.

#### Basic: Zahlen-Umwandiungen

Eine Software-Sammlung in Basic Von der Dezimal-Binär-Wandlung zur Spezial-Rechenmaschine von Rudolf Busch

1984, 67 S., 9 Abb., kart, DM 16,80

Franzis-Verlag, München

Gliederung

Zahlensysteme — Zahlenumwandlungen — Universalprogramme — Sonderprobleme — Anwendungen — Anhang

Bemerkungen

Leichtverständliche Einführung in die Zahlensysteme mit Beispielprogrammen in TRS-80-BASIC. Applesoft-Programmierer müssen deshalb die Programme umschreiben.

![](_page_63_Picture_24.jpeg)

Basic: Alles über Peek und Poke Eine Software-Sammlung in Basic von Heiko Requardt

1984, 70 S., 9 Abb., kart., DM 19,80

Franzis-Verlag, München Gliederung

Der Peek-Befehl und seine Anwendung — Die Tastatur und der Tastaturspeicher — Der Poke-Befehl und seine Anwendung — Empfehlungen und Ausblick

Bemerkungen

Ein allgemeines Buch über Peeks und Pokes ist völlig nutzlos, da diese Befehle genaue Kenntnisse der Speicherorganisation des jeweiligen Rechners voraussetzen. Vom Kauf muß daher abgeraten werden.

![](_page_63_Picture_31.jpeg)

#### Programmierung des 68000 von ©. Vieillefond

1985, 453 S., kart. DM 64,- Sybex-Verlag, Düsseldorf Gliederung Grundlagen — Allgemeine Organi-

sation von Datenübertragungen — Ausnahmezustände — Die Speicherverwaltung — Der Befenlssatz des 68000 - Anwenderprogramme —- Die anderen Prozessoren der 68000-Familie

Bemerkungen

Wie wir dies inzwischen vom Sybex-Verlag gewöhnt sind, ist auch dieses Buch typographisch aufwendig und damit ansprechend produziert worden. Leider ist auch hier wie bei dem "Basic Handbuch" der Titel nicht ganz zutreffend gewählt, denn das 68000- Buch stellt mehr eine Beschreibung der Befehle denn eine Einführung für Programmierer dar. Man muß schon lange blättern, bis man ab Seite 365 einige wenige Miniprogramme vorfindet.

#### Basic: Die perfekte Behandlung von Zeichenketten

Eine Software-Sammlung in Basic von Rudolf Busch

1984, 90 S., 13 Abb., kart., DM 19,80

Franzis-Verlag, München Gliederung

Was ist eine Zeichenkette? — Die Deklaration von Zeichen(ketten) — Wie lang darf ein String sein? — Die Bedeutung von CLEAR - Die Bedeutung von DIM — Die Konkatenation von Strings — Der ASCII-Code — String-Funktionen — Der Graphikzeichensatz Ihres Computers — Control-Codes und Steuerzeichen — Exotisches — Übungsprogramme

Bemerkungen

Enthält TRS-80-Programme zur String-Verarbeitung, die Apple-MBASIC-Programmierer zum gro-Ben Teil übernehmen können.

![](_page_63_Picture_45.jpeg)

**Schweiz** Orkeinen Processe Priceamme

**Osterreich** 

**Address Contractor** 

2 1984

 $2 =$ 

ISIS Personal Computer Report Unternehmen, Produkte, Programme

Nomina-Verlag, München Bemerkungen

Dieses regelmäßig erscheinende Nachschlagewerk — zur Besprechung lag die Ausgabe von Juli-Dezember 1984 vor — bietet auf über 1000 Seiten im DIN-A4-Format detaillierte Informationen über EDV-Firmen und deren Produkte im PC-Bereich. Die Firma Apple wird beispielsweise mit zwei vollen Seiten gewürdigt.

![](_page_63_Picture_52.jpeg)

Basic: Programme für Kaufleute Eine Software-Sammlung in Basic von Rudolf Busch 1985, 109 S., kart., DM 19,80 Franzis-Verlag Gliederung Soll und Haben — Sie werden Unternehmer — Investieren und Abschreiben - Sie betreiben Datenverarbeitung — Sie analysieren Ihre Aktivitäten — Die Dokumentation Bemerkungen

Ein nützliches Buch für kaufmännisch interessierte MBÄASIC-Programmierer, die hier zu vielen betriebswirtschaftlichen Anwendungen wie Zinseszinsrechnung, Break-even-Analyse usw. leichtverständliche Programme vorfin-

![](_page_63_Picture_56.jpeg)

#### Softwareführer 1986

für Personal-Computer 1985, 736 S., kart., DM 23, - Rossipaul-Verlag, München Bemerkungen

Ein sehr umfangreiches Nachschlagewerk, insbesondere für Anwender-Software. Man beachte jedoch, daß die Programm-Charakteristiken von den Software-Häusern selbst erstellt werden. Es handelt sich also nicht um objektive Darstellungen, geschweige denn um Testberichte.

![](_page_63_Picture_60.jpeg)

#### Grundkenntnisse Pascal

Zeichen, Erklärungen, Beispiele von Wolfgang J. Weber und Michael Mrowka

1984, 78 S., kart., DM 5,95 Giradet-Verlag, Essen Bemerkungen

Dieses interessante Büchlein im Format einer Zigarettenschachtel (King Size!) paßt in das Jackett eines jeden Pascal-Programmierers. Eine wirklich gute und preiswerte Idee, in dieser kompakten Form alle Befehle von Standardund UCSD-Pascal verfügbar zu Form alle Befehle von Standard-<br>und UCSD-Pascal verfügbar zu<br>machen.

![](_page_63_Picture_65.jpeg)

Apple Il Basic Handbuch

von D. Hergert 1984, 299 S., kart., DM 32, - Sybex-Verlag, Düsseldorf

Bemerkungen

Der Titel ist unglücklich gewählt, denn es handelt sich nicht um ein (systematisches) Handbuch, sondern um ein {alphabetisches) Lexikon. Wer nähere Informationen zu einem bestimmten Applesoft-Befehl sucht, wird in diesem sauber gesetzten Nachschlagewerk rasch fündig werden. Mitübersetzer dieses amerikanischen Buches ist übrigens der ehemalige Vorsitzende W. Dederichs des deutschen Apple-Clubs AUGE.

![](_page_64_Picture_0.jpeg)

#### DOS 3.3 - das Diskettenbetriebssystem des Apple-ll von Bernd Ruhland

1985, 256 S., geb., DM 48,- Franzis-Verlag, München

Wenn Sie jemals Fragen zum inneren Ablauf von DÖS 3.3 haben, hier ist das Buch, um Ihnen auf die Sprünge zu helfen, In seiner ganzen Länge disassembliert und kommentiert liegt das Diskettenbetriebssystern vor Ihnen. Sogar das Boot-Programm im EPROM der Controller-Karte wurde bearbeitet. Bis in das letzte Byte auseinandergenommen, in Tabellen verschiedenster Art (Einsprungadressen, Ablaufpläne usw.) gefaßt und mit kleinen erläuternden Texten versehen, läßt sich DOS 3,3 hinter seine Karten schauen. Ruhland geht weiter als Worth/Lechner in "Beneath Apple DOS" oder alle anderen Veröffentlichungen. Aus einer Hochschularbeit heraus ist hier ein Buch entstanden, das allen eine Hilfe bietet, die Änderungen am DOS machen, DOS-Routinen für eigene (Maschinen-)Programme nutzen oder einfach nur verstehen wollen, was dort abläuft. Um vollen Nutzen daraus ziehen zu können, sollten Sie Assemblerkenntnisse besitzen. "Nur-BASIC"-Programmierer werden die Informationen nicht entschlüsseln können.

Vorschläge, welche Teile des DOS Sie wie verändern können, macht Ruhland nicht. Er beschränkt sich auf die minutiöse Beschreibung des Vorhandenen. Hier ist Ihre eigene Phantasie gefordert. DOS 3.3 ist ein Arbeitsbuch und keine Gutenacht-Lektüre.

![](_page_64_Picture_5.jpeg)

#### Betriebssystem CP/M von Jürgen Plate

1984, 351 S., geb., DM 56.- Franzis-Verlag, München CP/M gilt immernoch als eines der weitestverbreiteten Betriebssysteme für Microcomputer. Das Buch wendet sich an alle, die sich ausführlich über das Betriebssystem CP/M der Version 2.2, welches auch für die Apple-Computer verfügbar ist, informieren wollen.

Zunächst werden alle Kommandos der Version 2.2, sowie ihre genaue Syntax beschrieben, und durch Beispiele ergänzt. Weiterhin wird eine Beschreibung der Syntax und des Befehlsvorates der auf der CP/ M-System-Diskette vorhandenen Dienstprogramme ED (Editor), ASM (8080-Assembler) und DDT (Dynamic Debugging Tool) gegeben. Bis zu diesem Punkt unterscheidet sich das Buch auch nicht wesentlich von einer Vielzahl auf dem Büchermarkt vorhandener Bücher über das Betriebssystem CP/M.

Wer sich jedoch über die interne Struktur und den Aufbau des CP/ M-Betriebssystems informieren möchte, wird nur wenige geeignete Darstellungen finden.

Jürgen Plate ist hier eine ausführliche und übersichtliche Darstellung der internen Struktur des OP/M-Betriebssystems gelungen.

Die Funktion des BDOS, des BIOS, sowie der allgemeine Aufbau des Diskettenbetriebssystems werden ausführlich erklärt und durch Beispiele ergänzt, so daß der Leser in der Lage ist, auf elementarer Ebene zu programmieren. Das Buch enthält ebenfalls ein komplettes Monitor-Programm für Z80-Computer, das eine Programmierung auf Maschinenebene ermöglicht, wenn noch kein OP/M geladen wurde, sowie Beispielprogramme für Urlader, GETSYS, PUTSYS und SYSGEN.

Die Beispielprogramme beziehen sich oft auf den MC-CP/M-Computer und lassen sich deshalb nicht immer direkt auf das Apple-CP/M-System übertragen, liefern aber dennoch wertvolle Anregungen elwa zum Anpassen des CP/M-Systems an eigene Bedürfnisse, Die Assembler-Listings sind größtenteils mit dem Assembler Macro-80 oder mit dem CP/M-Assembler erstellt. Unverständlich ist es, daß verwendete Labels oftmals nur in den Befehlen des Quellcodes enthalten sind, aber sonst nirgendwo im Listing auftauchen, was nicht gerade zum Verständnis des abgedruckten Programmes und dessen einfache Implementierung auf einem anderen Rechner beiträgt. Ein

#### Beispiel: F6E8 18 FA JR LOOP

Das verwendete Label LOOP taucht sonst nirgends im Quelltext auf, so daß Ihnen nichts anderes übrig bleibt, als anhand des Bytes F4 das Sprungziel selbst auszurechnen, um die Position des Labels im Quelltext zu bestimmen, falls Sie sich die Mühe machen wollen, diesen mit Ihrem eigenen Assembler zu verarbeiten.

Am Ende des Buches findet sich noch eine Kurzbeschreibung des Multitasking-/Multiuser-Betriebssystems MP/M, wo auch Begriffe wie Warteschlangen, Bankswitching und virtueller Speicher erläutert werden. Der Anhang des Buches enthält eine Kommandokurzübersicht über alle Directiven, die unter CP/M 2.2 zur Verfügung stehen, sowie eine Liste der GP/M-Fehlermeldungen.

Das Buch ist alles in allem didaktisch gut aufgebaut und geht sehr ins Detail, so daß man es fast als CP/M-Handbuch

könnte. Empfehlenswert für alle, die sich mit CP/M beschäftigen, sei es als Anwender oder als aktiver Systemprogrammierer.

![](_page_64_Picture_19.jpeg)

#### Anwenderprogramme

für Apple Ilc und Apple Ile Grafikprogramme, Dateiverwaltungen, Datenstrukturen, Geschäftsprogramme

von E, Floegel

1984, 138 S., kart., DM 19,80 Hofacker-Verlag, Holzkirchen Gliederung

Aufteilen von Zeichenketten - Verkettete Listen — Hashing — Registrierkasse — Notizbuch — Stichwort-Kartei – AVL-Bäume – Zeich nen eines Balkendiagramms

Zeichnen eines Tortendiagramms - Darstellung ebener Funktionen -Darstellung räumlicher Funktionen — Computer-Grafiken — Artikelverwaltung - ADREKART Bemerkungen

Das Buch enthält eine vermischte sammlung von Programmen für kaufmännische Anwendungen. Den Titelzusatz "für IIc und IIe" hätte man weglassen können, denn die Programme laufen auch auf dem alten Apple II+ bzw. auf Nachbauten.

![](_page_64_Picture_27.jpeg)

## "Design your own chip" PAL-PROGRAMMER für APPLE II (e)

Vollständiges Paket für den Entwurf und die Programmierung von PAL ICs:

- e Apple Slotkarte mit Zero-Force Fassung
- programmiert 20- und 24 pol. PALs
- e Schutz vor Kopie und Nachbau durch Brennen der Security-Fuse

Menügesteuertes Autostart-Softwarepaket: Eingabe, Editierung und Speicherung

- Ihres PAL-Entwurfes
- e PAL-Assembler übersetzt die gewünschten Logikfunktionen in das entsprechende Fuse-Pattern (Programmiermuster)
- e Brennen, Lesen, Kopieren auf Knopfdruck e Screen-Editor für Fuse Pattern
- eurschliche Dokumentation
- DM 1103.52/1 Jahr Garantie<br>
NUCLEAR IN<br>
Datentechnik

 $\ddot{\mathbf{v}}$ 

NUCLEAR INTERFACE

Datentechnik für Strahlungsmeßgeräte GmbH Goldstraße 64, 4400 Münster, Telefon: 02 51-27 35 85

#### Ein Apple macht sich fein

#### Staubschutz-Abdeckungen

#### getestet von Thomas Bühner

Wenn wichtiger Besuch kommt, wirft man sich in Schale. Damit auch der Computer dazu paßt, gibt es für Apple Ile und Macintosh jetzt einen Anzug mit Fliege für festliche Gelegenheiten,

#### Ausführungen

Diese ausgefallene Bekleidung ist Teil eines kompletten Textil-Programms, das dafür sorgen soll, daß die gesamte Mikrocomputer-Anlage staubfrei bleibt. Ob Laufwerk, Drucker oder der Computer selbst — für alle Komponenten steht eine passende Hülle zur Verfügung. Auch an sparsame Gemüter wurde gedacht: Wer nur die Tastatur vor Staub schützen will, kann das tun und muß entsprechend weniger tief in die Tasche greifen. Insgesamt sind augenblicklich über drei-Big verschieden geschnittene Abdeckungen erhältlich.

![](_page_65_Picture_6.jpeg)

#### **Design**

Außer dem eleganten Anzug steht für weniger formelle Anlässe ein zurückhaltenderes Design zur Verfügung. Der Stoff ist hier uni in den Farben Beige, Blau oder Rot. Von vorn nach hinten verlaufen in der Mitte der Abdeckung drei breite Streifen in unterschiedlichen Tönen der Hauptfarbe.

#### Verarbeitung

Für alle Teile wurde Baumwolle verwendet, so daß keine Probleme mit statischer Elektrizität auftreten, Mit Ausnahme des Anzugs mit Fliege, der innen gefüttert ist, besteht jede Schutzhülle aus einer Lage Baumwolle. Der Stoff ist sauber verarbeitet worden; am Rand ist er jedoch nur abgesteppt. Das verhindert ein Äusfransen zwar auch zuverlässig, sieht aber nicht so schön aus wie ein umgeschla gener Saum. Beim Waschen Spray imprägniert wird.

(Temperatur 30 Grad) traten bei dem Uni-Design keine Schwierig-Keiten auf; für den Anzug mit Fliege empfiehlt sich aber die chemische Reinigung, da hier die Gefahr besteht, daß die schwarzen auf die weißen Teile abfärben.

Wenn der Computer regelmäßig nach Gebrauch abgedeckt wird, kann man ihn auch vor Kaffee und Cola schützen, indem die Schutzhülle mit einem handelsüblichen

![](_page_65_Picture_664.jpeg)

..ueua......009989989898098098909899899890890999996 & Ein-Blick s

#### Bildschirm-Dump auf Tastendruck

#### Fingerprint Plus

#### getestet von Thomas Bühner

Mittlerweile sind der Imagewriter-Drucker und das Super-Serial-Card-Interface fast zum Standard der Apple-Welt geworden. Hersteller anderer Interfaces können sich nur durch Dumping-Preise oder zusätzliche Extra-Funktionen Marktanteile sichern. Mit "Fingerprint Plus" liegt ein Interface vor, das den zweiten Weg beschreitet.

#### Funktion

Fingerprint Plus ist ein Interface mit eigenem RAM- und ROM-Speicher, das vor allem für die Zusammenarbeit mit Mairix-Druckern entwickelt wurde. Es besitzt einen seriellen und einen parallelen Ausgang. Die serielle Schnittstelle ist auch zum Anschluß von Modems, Grafik-Tabletts und ähnlichen Geräten geeignet. Beide Ausgänge können gleichzeitig oder unabhängig voneinander benutzt werden. Anschließbar sind Imagewriter, C.ltoh, Epson und etwa zwanzig weitere Drucker, darunter auch Farbdrucker. Laufende Programme kann man jederzeit unterbrechen, um den Inhalt des Bildschirms zu Papier zu bringen.

#### Lieferumfang

Im Preis inbegriffen sind: das Interface selbst, ein druckempfindliches Sensorplättchen mit Anschlußkabel, ein Kabel für den Drucker, eine Diskette mit Testprogrammen und ein Handbuch. Da für den Test eine knappe Vorab-Version des Handbuchs zur Verfügung stand, kann es nur mit Vorbehalt beurteilt werden.

#### Installation

Als erstes muß man auf dem Interface kleine DIP-Schalter einstellen. die der Karte anzeigen, welcher Computer (Apple Il+ oder Ile) und weicher Drucker angeschlossen werden sollen. Die Anleitung des Handbuchs dafür ist einfach zu befolgen. Anschließend wird das Kabel für den Drucker angebracht.

Bevor das Interface schließlich in einen der Steckplätze geschoben wird, muß man noch das flache, hauchdünne, aber stabile Kabel für das 25x 25 mm große Sensorplättchen anbringen. Zum Schluß wird eine Folie von der Unterseite des Plättchens entfernt, damit es gut erreichbar in der Nähe der Tastatur auf das Apple-Gehäuse geklebt werden kann. Das flache Kabel hindert nicht beim Schließen der Gehäusehaube.

Wenn die Installation abgeschlossen ist, überprüft man mit Hilfe der Programme auf der Testdiskette, ob der ROM- und RÄM-Speicher des Interfaces in Ordnung sind und ob die Einstellung der DIP-Schalter stimmt.

#### Kompatibilität

Soll Fingerprint Plus mit einem handelsüblichen Programm zusammenarbeiten, so hat man meist Erfolg, wenn bei der Auswahl im Programm angegeben wird, es werde das Grappler+ oder ein anderes Interface der Firma Orange Micro verwendet. Im allgemeinen klappt es bei Software mit großer Interface-Auswahl - wie etwa "The Print Shop" — immer, wenn man alle angegebenen Typen durchprobiert. Mouse Paint arbeitet durch Fingerprint Plus mit fast allen gängigen Matrixdruckern, nicht nur — wie vom Hersteller Apple vorgesehen - mit dem Imagewriter.

#### Sensorplättchen

Eine Besonderheit dieses Interfaces ist es, daß jedes laufende Programm mit einem Druck auf das Sensorplättchen unterbrochen werden kann. Es erscheint dann ein Bildschirm-Menü mit den zur Verfügung stehenden Optionen. Jetzt kann der Drucker in Aktion gesetzt werden. Ist alles Nötige getan, so tippt man auf die ESC-Taste, und das Programm fährt an der gleichen Stelle fort, an der es unterbrochen wurde. Nach beliebig vielen Unterbrechungen konnte nie festgestellt werden, daß ein Funktionsfehler des laufenden Programms auftrat. Es kam lediglich hin und wieder zu Störungen, wenn man in einem Augenblick unterbrach, in dem das Disketten-Laufwerk in Betrieb war.

#### Bildschirm-Menü

Nach einem Fingerdruck auf das sensorblättchen erscheint ein Bildschirm-Menü. Betätigt man jetzt nur die Return-Taste, so wird das Bild, das vor der Unterbrechung des Programms zu sehen war, ausgedruckt. Ob es sich dabei um Text mit 40 oder 80 Zeichen Breite, um niedrig- oder hochauflösende Grafik, um volle Grafik oder solche mit 4 Zeilen Text handelte, ist unerheblich. Was im Augenblick

der Aktivierung des Interface zu sehen war, wird gedruckt, Danach fährt man mit dem Programm durch ein Tippen auf ESC fort.

Statt sofort etwas auszudrucken, kann man sich auch zunächst ansehen, was auf den beim Äpple zur Verfügung stehenden Schirmen zu sehen ist. Das sind: 2 x Text (TEXT1 und TEXT2), 1 x niedrigauflösende Grafik ohne und mit vier Zeilen Text (LORES1) und 2 x hochauflösende Grafik ohne und mit vier Zeilen Text (HIRESI und HIRES2). Der niedrigauflösende Grafikschirm LORES2 ist vom Menü aus nicht sichtbar zu machen. Mit Hilfe dieser Option läßt sich z.B. feststellen, ob ein Hires-Programm beide Grafikschirme benutzt oder nur einen.

Will man einen der angezeigten Schirme auf Papier festhalten, so kann man sofort den Drucker starten. Wohlgemerkt, es ist gleichgültiQ, ob dieser Schirm im Augenblick des Programm-Stopps tatsächlich zu sehen war.

Statt die Schirme anzusehen oder sie zu drucken, kann man einen beliebigen Text an den Drucker oder das Interface schicken. Dieser Text kann Steuercodes für den Drucker oder das Interface enthalten.

Für außergewöhnliche Anwendungen wird auch die Möglichkeit geboten, mit dem gestoppten Programm nicht mehr fortzufahren, sondern statt dessen in das Äpple-Monitor-Programm oder in das Fingerprint-Plus-RAM zu springen. So kann man auch Programme inspizieren, bei denen das normalerweise nicht möglich ist oder eine grafische Darstellung eines solchen Programms auf Kassette abspeichern. (Was übrigens auch für Computer-Neulinge nicht schwierig ist.) Die Abspeicherung auf Diskette ist ohne zusätzliche Insider-Tricks nicht möglich, da das Disketten-Betriebssystem nach der Ankunft im Monitor nicht mehr arbeitet.

Als weitere Option bietet sich an, die Druck-Parameter zu verändern, die auf dem Bildschirm-Menü angezeigt werden. Das geschieht durch die abwechselnde Betätigung der Pfeiltasten und der Return-Taste. Nachdem die nötigen Parameter verändert sind, kann gedruckt werden, oder das unterbrochene Programm wird fortgesetzt mit ESC.

#### Druck-Optionen

Fast alle folgenden Optionen können direkt im Bildschirm-Menü geändert werden. Nur bei wenigen ist es nötig, eine Folge von Befehlen wie oben beschrieben an das Interface zu schicken. Fast alle Optionen sind auch von selbstgeschriebenen Programmen aus aufrufbar, z.B. bewirkt die Anweisung

1020 PRINT DRUCK\$; "R"

in einem BASIC-Programm, daß zukünftig das Bild um 90 Grad gedreht wird, wenn man Grafik ausdrucken läßt ("R" steht für "Rotieren"). Die Variable DRUCK\$ ist ein besonderes Zeichen, das dem Interface sagt: "Hier kommt ein Befehl!". Welches Zeichen (Buchstabe, Ziffer, Sonderzeichen, meist jedoch ein Ctrl-Zeichen) das sein soll, kann mit dem Interface frei vereinbart werden. Im folgenden sind alle zur Verfügung stehenden Optionen aufgeführt.

#### Optionen

#### Grafik- und Textauswahl:

— Schwarze Flächen für den Druck mit einer Farbe füllen (für Farbdrucker)

— Weiße Flächen für den Druck mit einer Farbe füllen (für Farbdrucker) - Farbiges Drucken wählen (für Farbdrucker)

— Inverses Drucken (Schwarz und Weiß vertauscht) wählen

— Beliebigen Ausschnitt aus der hochauflösenden Grafik wählen

— Grafik in doppelter Größe wählen -— Grafik um 90 Grad gedreht wählen

— Grafikschirme 1 und 2 nebeneinander wählen

— Grafikschirm 1 wählen

— Grafikschirm 2 wählen

— Doppelt hochauflösende Grafik wählen

— Niedrig- oder hochauflösende Grafik wählen

— Grafik ohne oder mit vier Zeilen Text wählen

- —- Angezeigte Grafik drucken
- Textschirm drucken

— Videx-80-Zeichen-Text drucken (für Apple II+ mit Videx-80-Zeichenkarte)

#### Seiten-Layout:

- Seiten numerieren
- Seitennummer für Start festlegen
- Seitenüberschrift festlegen
- Linken Rand einstellen
- Buchstaben pro Zeile einstellen
- —- Druckzeilen pro Seite einstellen

#### Drucker-Steuerung:!

— Line Feed nach Carriage Return einstellen

— Bit 7 einstellen

— Druckertreiber des Benutzers aktivieren

Serielle Schnittstelle auf 300..9600 Baud einstellen

— Befehlszeichen für Interface ändern (Ausgangswert: CHR\$(9))

— Alle Interface-Funktionen ausschalten, Zeichen direkt an Drukker weitergeben

- Serielles Interface an/aus
- Paralleles Interface an/aus

— DIP-Schalterstellung für Drukkertyp ändern

Alle Interface-Parameter auf Ausgangswerte seizen

— Status aller Parameter einfrieren, Software-Änderungen der Parameter ignorieren

#### Fehler und Schwächen

In Anbetracht der langen Liste der Fähigkeiten von Fingerprint Plus finden sich erstaunlich wenig

Schwachpunkte. Die doppelt niedrigauflösende Grafik kann nicht ausgedruckt werden. Das Interface stellt nicht automatisch fest, ob einfach oder doppelt hochauflösende Grafik auf dem Bildschirm angezeigt wird; dieser Punkt muß vor dem Ausdruck per Menü oder programmgesteuert geklärt werden.

Schließlich treten manchmal Probleme auf, wenn Änweisungen direkt eingegeben wurden, die eine Zahl beinhalten: Z.B. kann es vorkommen, daß eine Menü-Steuerung des Seiten-Layouts nicht mehr möglich ist, nachdem das Layout — wie oben beschieben direkt als Befehl an das Interface gegeben wurde. In einem solchen Fall muß die "Notbremse" gezogen werden, indem man alle Parameter auf ihre Ausgangswerte zurücksetzen läßt.

#### ..........................

#### Ein-Blick

........

 $\bullet$ 

 $\bullet$ 

![](_page_66_Picture_780.jpeg)

(Die beste Bewertung entspricht 5 Sternen)

...................

#### Die bessere Maus

Maus für Apple-II-Rechner

#### getestet von Thomas Bühner

Wer sich eine Apple-Maus angeschafft hat, um die Bedienung vieler Programme einfacher zu gestalten, kennt die Probleme, die bei ihrer Benutzung auftreten: Man braucht eine freie ebene Fläche direkt neben dem Computer mit einer Größe zwischen DIN A5 und DIN A4, um mit der Maus darauf hin- und herfahren zu können. Der Untergrund darf weder zu rauh noch zu glatt sein, damit die Kunststoff-Kugel, die an der Unterseite der Maus angebracht ist, gut rollen kann. Bewegt man sie auf dem blanken Schreibtisch oder einem Blatt Papier, wie es meist geschieht, verrutscht sie — und damit der Cursor — oft ein wenig, wenn sie losgelassen wird. Auch wenn

man sie hochhebt, um mit der Bewegung an einer anderen Stelle des Untergrunds weiterzufahren, verrutscht der Cursor auf dem Bildschirm meist beim Anheben und Aufsetzen, weil die Kugel sich dabei leicht verschiebt.

#### Arbeitsweise

Diese Probleme treten weniger stark auf bei der Benutzung der "A+ Mouse", die nach einem optischen Prinzip arbeitet. Statt die Bewegung einer rollenden Kugel zu verfolgen, nimmt eine Leuchtdiode wahr, um welchen Betrag die Maus auf einem definierten Untergrund verschoben wird.

Als Arbeitsfläche dient eine 19x 23 cm große Metallplatte, auf der sich

# **PROdukte**

vertikal blaue und horizontal graue Linien im Abstand von einem Milllimeter befinden. ihre Oberfläche ist mit einem unempfindlichen Kunststoff versiegelt, der in der Haftung etwa einer gewachsten Schreibtischplatte entspricht. An der Unterseite der Maus sind zwei Filzstreifen angebracht, die für eine gute Beweglichkeit sorgen.

#### Kompatibilität

Die A+ Mouse ist 100% hardwareund software-kompatibel zur Apple-Maus.

#### Platzersparnis

Die Reibung zwischen dem Filz und der Kunststoff-Oberfläche der Arbeitsplatte ist recht groß, so daß die Maus erst bei einer Neigung des Untergrunds von 20 Grad zu rutschen beginnt. Somit braucht für den Betrieb auf dem Schreibtisch kein Platz mehr freigehalten zu werden, Wenn die Maus gebraucht wird, zieht man einfach unter den Arbeitsunterlagen die Me-

![](_page_67_Picture_5.jpeg)

tallplatte hervor und legt sie einigermaßen eben auf die Papierstapel,

#### Genauigkeit

Wegen der hohen Reibung verrutscht die A+ Mouse nicht, wenn man sie losläßt, um mit der Tastatur weiterzuarbeiten. Die kleinste Strecke, die man mit der optischen Maus fahren kann, beträgt etwa 1/3 mm, was somit erheblich unter der Auflösungsstärke des Strichabstandes von 1 mm liegt. Das hat zur Folge, daß eine sehr exakte und sensible Führung möglich ist,

#### Joystick einfacher anschließen

Game-Socket-Extender

#### getestet von Thomas Bühner

Zwei Probleme können bei dem Anschluß von Joysticks an einen Mikrocomputer der Apple-Il-Serie auftreten. Zum einen hat der gekaufte Joystick vielleicht einen "falschen" Anschlußstecker. Beim Apple II+ kann nur auf der Hauptplatine rechts hinten ein 16-Pin-DIL-Stecker angeschlossen werden. Man kann hier also keinen Joystick mit einem der mittlerweile beim Apple Ile und Ilc üblichen kompakteren 9-Pin-Stecker (trapezförmig) verwenden.

Doch selbst wenn ein Joystick einen 16-Pin-DIL-Stecker hat, besteht immer noch das Problem, daß der Anschluß dafür sowohl beim Apple II+ als auch beim Ile auf der Hauptplatine des Computers sitzt, Das bedeutet, daß jedesmal, wenn der Joystick gegen Paddies, Koala Pad oder ein anderes Gerät ausgetauscht wird, die Gehäusehaube abgenommen werden muß, weil der Anschluß von außen nicht zugänglich ist.

#### Funktionsweise

Diese Sorgen ist man los, wenn man über einen der "Happ Game Port Extender" verfügt, eine Anschlußstelle für Joysticks, die au-Ben am Computer sitzt. Das Prinzip ist simpel: Eine Buchse für 9- Pin- oder 16-Pin-Stecker wird an der Seite des Apple angebracht und über ein Verlängerungskabel mit der Hauptplaiine verbunden. Nun braucht die Gehäusehaube nicht mehr abgenommen zu werden, wenn man Joysticks und Paddles tauscht.

#### Montage

Befestigt wird der Extender entweder mit zwei Schrauben an den Ventilation-Schlitzen des Apple oder man zieht ein Stück Folie ab und klebt ihn auf eine beliebige Stelle des Gehäuses. Entscheidet man sich für die Ventilation-Schlitze, muß beim Apple Ile das Gehäuse abgeschraubt werden, um die Montage zu ermöglichen, da sich sein Gehäuse etwas von dem des Apple II+ unterscheidet.

#### Ausführungen

Für die Buchse des Extenders stehen verschiedene Möglichkeiten zur Wahl. Begnügt man sich mit einem Anschluß, so sind eine 9- Pin- und eine 16-Pin-Version verfügbar, die auf dem 45 x 45 mm großen Extender untergebracht sind. Möchte man aber gleichzeitig Paddles und Joystick am Compuwas jeder zu schätzen weiß, der mit Grafik-Programmen arbeitet. Auch beim Anheben und Absetzen resultieren geringere Cursor-Bewegungen als bei der gewohnten mechanischen Apple-Maus.

#### Kein Interface

 $\bullet$ 

0<br>0<br>0

ŏ

Der große Nachteil der A+ Mouse ist jedoch, daß kein Interface mit-

geliefert wird. Da sie vor allem für enttäuschte Apple-Maus-Besitzer gedacht ist, gehen die Hersteller wohl davon aus, daß jeder Käufer bereits das originale Maus-Interface sein eigen nennt. Für Apple-Ilc-Besitzer stellt das kein Problem dar: In ihrem Computer ist es ohnehin schon serienmäßig eingebaut.

#### 0000000000000000000000

![](_page_67_Picture_682.jpeg)

,,,,,,,,,,,,,,,,,,,,,,,,

ter anschließen, braucht man zwei Buchsen. Hier kann man sich nun aussuchen, ob man auf einer Fläche von 65 x 75 mm lieber zwei 16-Pin-Anschlüsse oder eine 9- Pin- und eine 16-Pin-Buchse haben will. Auch für den Apple Ilc gibt es zwei spezielle Versionen, die eine bzw. zwei 9-Pin-Buchsen haben.

Bei der Version mit zwei Buchsen Kann mit einem Schalter zwischen den angeschlossenen Geräten hin- und hergeschaltet werden. Für die wenigen Action-Spiele, die den Betrieb von zwei Joysticks — und somit zwei Spielern — gleichzeitig erlauben, ist auch eine entsprechende Schalterstellung vorhanden.

#### Sicherheit

Beim 16-Pin-Anschluß besteht

**ARRAARARAR** 

nicht wie sonst die Gefahr, daß sich ein Beinchen des Steckers verbiegt oder sogar abbricht: Der Stecker muß nicht in die Fassung gedrückt werden, sondern man legt ihn dort nur locker ein. Festgehalten wird er erst, wenn man einen kleinen Hebel kippt.

#### Aussehen

Leider sind diese Extender nicht sehr angenehm zu betrachten. Ihr verhältnismäßig rohes, technisches Aussehen paßt nicht zum eher weichen Design des Apple-Gehäuses. Die einzige Möglichkeit, den Extender außer Sicht unterzubringen, besteht darin, ihn auf die Rückseite des Apple zu kleben, wobei dann beim Apple Ile allerdings zwei bis drei Kabel-Öffnungen unbrauchbar werden.

**AAAAAAAAAAA** 

![](_page_67_Picture_683.jpeg)

![](_page_68_Picture_0.jpeg)

## CP/M-Karte für Apple IIc

#### getestet von Harald Grumser

Ein Grund für den Erfolg des Apple I1+ und Ile liegt in der Möglichkeit, gleichzeitig sowohl 6502- als auch Z80-Programme benutzen zu können, wodurch sich das riesige Angebot der CP/M-Software erschließt. Der IIc erlaubt normalerweise keine Aufrüstung mit Zusatzkarten. Die englische Firma Cirtech bietet für dieses Gerät eine Huckepack-Platine an, die nach dem Einbau (s. Peeker 2/86, S. 63) die Benutzung von CP/M 3.0 (CP/M Plus) und CP/M 2.23 gestattet. Die Karte wird in Deutschland exklusiv von der Firma Semjan in Frankfurt vertrieben.

#### 1. Software

#### 1.1. CP/M 3.0 beim Ilc

Unter CP/M 3.0, das auf Wunsch mitgeliefert wird, werden 128K RAM verwaltet, und ein im Lieferumfang enthaltenes Patch-Programm für MBASIC erlaubt auch hier den Zugriff auf die höhere Speicherkapazität. Zu den Besonderheiten dieser Ilc-Implementierung gehört u.a. die Unterstützung der Maus in allen CP/M-Programmen (S.U.).

Die Einrichtung von Zusatzmenüs, die über eine Apfeltastenkombination zugänglich werden, bietet einen fast mac-ähnlichen Komfort. So können zu jeder Zeit — also auch während der Ausführung eines Anwenderprogramms — Disketten formatiert und kopiert oder ein Dump des Bildschirms auf den Drucker ausgegeben werden.

Durch eine raffinierte Interrupt-Steuerung (auch die Maus wird vom Z80 verwaltet) wurden verschiedene Puffer realisiert, die eine reibungslose Ein/Ausgabe gewährleisten. Selbst der Drucker ist mit 12.000 Zeichen gepuffert, wodurch z.B. ein Bildschirm-Dump ausgegeben werden kann, während man die normale Arbeit fortseizt.

#### 1.2. Erweitertes BIOS

Der wesentliche Teil der Vorzüge des CP/M 3.0 beim Ilc liegt in dem erweiterten BIOS. Die Bildschirmund Tastatur-Ein/Ausgabe erfolgt über den Z80-Prozessor, wodurch sich eine bedeutend größere Verarbeitungsgeschwindigkeit ergibt. Nur für den Diskettenzugriff wird auf den 65C02 zurückgeschaltet. In das BIOS aufgenommen wurden auch Routinen zur Maussteuerung. Wie bereits oben erwähnt, wird die Maus durch den Z80 bedient und kann durch ein Assembler-Programm über BIOS-Aufrufe abgefragt werden.

Auch sind BIOS-Aufrufe implementiert worden, die z.B. ein Fenster in den Bildschirm einblenden und den ursprünglichen Bildschirminhalt retten. Zur Programmierung dieser zusätzlichen Funktionen kann ein Programmierpaket für ca. DM 500 erworben werden, das neben Assembler und Debugger von Digital Research drei umfangreiche Manuals bietet, die im Detail auf die Besonderheiten von CP/M 3.0 eingehen.

#### 2. Hardware

Der Einbau der Karte dauert länger als eine halbe Stunde und sollte nicht nur wegen der Garantie-Ansprüche — die diesbezügliche Angabe im Peeker 2/86, S. 63 war falsch — von einem Apple-Händler vorgenommen werden. Es kann nämlich nicht verschwiegen werden, daß die Karte nicht auf jedem IIc läuft. So konnte auf dem Ilc in der Peeker-Redaktion weder die ursprünglich zugesandte Karte, noch die Zweitkarte, die Herr Semjan persönlich vorbeibrachte, zufriedenstellend zum Laufen gebracht werden, weshalb sich auch der Testbericht verzögert hatte. Offenbar versetzt die Karte den Ilc beim Einschalten nicht immer in den normalen Kaltstart-Zustand.

Beispiel: Wenn man den Strom einschaltet, läßt sich das Programm "Superquick", das aufgrund des uns vorliegenden Quellcodes nur legale Softswitches betätigt, nicht korrekt starten, obwohl es die Z80-Karte gar nicht benutzt. Drückt man bei unserem bereits eingeschalteten IIc jedoch mehrmals Otrl-Apfel-Reset, so funktioniert das Programm "meistens"; ohne die Karte funktioniert es auf unserem |ic immer. Leider bietet das mitgelieferte Handbuch keine detaillierten technischen Informationen, und auch Herr Semjan konnte sich nicht erklären, warum ausgerechnet bei unserem Ilc die Karte nicht funktioniert.

Die Cirtech-Karte verfügt nicht über einen eigenen Quarz. Nach Angabe von Herrn Semjan wird die Frequenz durch einen freischwingenden Oszillator abgeleitet. Es dürfte daher nicht möglich sein, extrem zeitkritische Routinen, wie z.B. Disk-l/O, in Z80 zu realisieren. Diese Frequenz liegt laut Herstellerangaben zwischen 4 und 5,7 MHz, obwohl der verwendete Z80 noch mit 8 MHz arbeiten könnte.

#### Fazit

Wer mit seinem Ilc auch in die Welt der CP/M-Programme (Wordstar, Turbo-Pascal...) einsteigen möchte, findet mit dieser Karte zu einem recht günstigen Preis von unter DM 1000,- (inkl. Betriebssystem) eine unkomplizierte Möglichkeit. Die umfangreiche Anpas-

#### PAL-Programmer für Apple

sung des Betriebssystems an die Hardware-Gegebenheiten des Apple bieten einen zusätzlichen Komfort, der anderen CP/M-Benutzern vorenthalten bleiben muß.

Die Anwendungsmöglichkeiten des Ilc werden durch diese Karte in jedem Fall vervielfacht.

![](_page_68_Picture_22.jpeg)

Ein vollständiges Paket für die Programmierung von PAL-ICS (Programmable Array Logic) bietet die Firma nuclear interface in Münster (Tel. 0251/273585) an. Es besteht aus einer Steckkarte für den Slot des Apple Il oder Apple Ile und einer umfangreichen Software. Der PAL-Programmer ermöglicht das Auslesen, Kopieren und Brennen von 20-poligen und 24 poligen PALs sowie das Brennen der Security-Fuse (das PAL kann dann nicht mehr ausgelesen oder

#### Roll-Maus

Als Low-cost-Version für den Apple || bietet sich die Roll-Maus der Firma W. Dederichs an. Sie hat eine Lauffläche von  $10 \times 10$  cm und ar-'beitet auf mechanischer Basis. Die Maus verfügt über zwei Push-Buttons und ist daher für viele Programme einsetzbar, die normalerweise mit zwei Paddles arbeiten. Angeschlossen wird die Maus an den Game-I/O. Unterschiedliche Konfektionierungen für Apple Il, Apple II+ bzw. Apple Ile sowie Apple Ilc sind erhältlich.

Wirft man einen neugierigen Blick ins Innere der Maus, so wird man feststellen, daß die Übertragung

kopiert werden: Schutz vor Nachbaul). Der im Softwarepaket enthaltene PAL-Assembler (PALASM von MMI) ermöglicht die Übersetzung von Logikfunktionen in die entsprechenden Fuse-Paitern (Programmiermusier). Ein Screen-Editor für Fuse-Pattern, mit dem die gesamte Fuse-Matrix auf dem Bildschirm oder dem Drucker ausgegeben werden kann, steht zusätzlich zur Verfügung. Das gesamte Paket kostet etwas über  $1.100 - DM.$ 

der Rollbewegungen der Kugel durch eine Übersetzungsschnecke auf die Potis erfolgt. Hierdurch liefert die Maus sehr präzise und konstante Werte zwischen 0 und 255.

Mit der Maus wird eine Softwareanpassung geliefert, um das Programm Mouse-Paint auch mit dem Game-l/O betreiben zu können. Weitere Programme, wie z.B. KoalaPad-Software lassen sich ebenfalls gut mit dieser Maus anwenden.

Bei einem Preis von DM 195,00 für diese Maus inkl. Software-Anpassung für Mouse-Paint dürfte dies eine interessante Lösung für grafikbegeisterte Computeranwender sein.

#### USV: Unterbrechungsfreie **Stromversorgung**

Microstal ist eine USV-Anlage, speziell entwickelt zum Schutz von Mikrocomputern vor Netzstörungen wie

- totalem Stromausfall,
- Mikrounterbrechungen,
- Stromschwankungen,
- Frequenzschwankungen.

Bei Microstal wird der Netzstrom gleichgerichtet, in der eingebauten gasdichten wartungsfreien Batterie

"gelagert" und über den Wechselrichter wieder neu erzeugt, unabhängig vom Stromnetz. Somit ist gewährleistet, daß nach einem Netzausfall die für den Computer so tückische Frequenzverschiebung ausgeschlossen ist. Eingang vom Netz und Ausgang der USV-Anlage sind absolut unabhängig voneinander. Microstal ist in Verbindung mit Apple II und III verwendbar.

![](_page_69_Picture_8.jpeg)

#### Z80+ Card

Mit dieser Z80-Karte erhält man zwei Z80-Karten in einer, da sie softcard-kompatibel (2.046 MHz) und ALS-CP/M-kompatibel (8 MHz ohne Waitzyklen) betrieben werden kann. Die mitgelieferte Software ermöglicht es, aus einem vorhandenen Softcard-CP/M 2.20 eine CP/M-2.2-Version zu erzeugen, die im 8-MHz-Modus dieser Karte läuft. Dieses OP/M bietet u.a.

schnelleren Disk-l/O, Ehring- und Erphi-Kompatibilität (bis 640K), integrierte RAM-Disk und Unterstützung anderer gängiger RAM-Karten. Natürlich ist auf der Z80+ Card auch CP/M 3.0 einsetzbar, da die Z80H-CPU insgesamt 120K RAM ansprechen kann. Preis DM 696,- für Z80+ Card, Diskette und Aöseitiges Manual.

#### Inserentenverzeichnis Peeker 4/86

![](_page_69_Picture_400.jpeg)

### Apple und IBM kompatible Computer

![](_page_69_Picture_401.jpeg)

Telefon 0214/93781 od. 95060

# Redakteur

Für unsere Zeitschrift Peeker suchen wir einen Redakteur, der dudenfest und verständlich schreiben kann.

Verlagshaus. Solide Programmierkenntnisse sind unbedingt erforderlich. Es erwartet Sie eine abwechslungsvolle Tätigkeit in einem großen

Ihre Bewerbung mit den üblichen Unterlagen richten Sie bitte an:

Verlagsgruppe Dr. Alfred Hüthig Personalabteilung Postfach 102869 6900 Heidelberg

# Computerbücher die gehen, für Computer die kommen.

**Barn for complete the complete** 

**Apple-Assembler** lernen

Band 1: Einführung in die<br>Assembler-Programmierung

![](_page_70_Picture_4.jpeg)

Jürgen Kehrel **Assembler lernen** Band 1: Einführung in die Assembler-Programmierung des 6502

1985, 235 S., kart., DM 38,-ISBN 3-7785-1151-3

![](_page_70_Picture_7.jpeg)

Ulrich Stiehl ProDOS für Aufsteiger Band 2 1985, 207 S., kart., DM 30.-ISBN 3-7785-1036-3

Ame Schapers **ProDOS-Analyse** 

Versionen 1.0.1, 1.0.2, 1.1.1

![](_page_70_Picture_11.jpeg)

Arne Schäpers ProDOS-Analyse Versionen 1.0.1, 1.0.2, 1.1.1 1985, 470 S., kart., DM 68,-ISBN 3-7785-1134-3

![](_page_70_Picture_13.jpeg)

Arne Schapers

![](_page_70_Picture_14.jpeg)

Arne Schäpers **Bewegte Apple-Grafik** 1985, 305 S., 6 Abb., kart., DM 58,-ISBN 3-7785-1150-5

Mit ausführlichen

Ulrich Stiehl

Programmbeispielen

![](_page_70_Picture_16.jpeg)

**Ulrich Stiehl** ProDOS für Aufsteiger Band 1 2., geänderte Auflage 1985, 208 S., kart., DM 28 -ISBN 3-7785-1098-3

![](_page_70_Picture_18.jpeg)

Ulrich Stiehl **Apple Assembler** 1984, 200 S., 3 Abb., kart., DM 34 -ISBN 3-7785-1047-9

Ulrich Stiehl Apple DOS 3.3 **Tips und Tricks** 3., völlig überarb. Aufl. 1986 X, 203 S., kart., DM 28 .-ISBN 3-7785-1298-6

Hüthig

Tips

und

**Tricks** 2. Auflage

Frank Bühler **Applesoft BASIC** 

Tips und

Tricks

**C**j Hüthig

Frank Rühler

DM 38.-

**Applesoft Basic** 

**Tips und Tricks** 

1985, 241 S., 40 Abb., kart.,

Weitere Titel und Informationen finden Sie in unserem Computerbuch-Katalog: Dr. Alfred Hüthig Verlag, Postfach 10 28 69, 6900 Heidelberg 1

![](_page_70_Picture_24.jpeg)

# MEGA-CORE läßt keine Wünsche offen:

- 10 Megabytes in Ihrem Apple
- 4 Betriebssysteme im Zugriff
- · Superstarkes Netzteil mit Kühlung

### **MEGA-CORE macht durch Einbau eines 10 MB** Festplattenlaufwerks Ihren Apple //e zu einem XT.

**MEGA-CORE besteht aus:** 

- 3 1/2" Festplatte mit 10 MB
- 
- 
- Harddiskontroller auf einer Slotkarte<br>- 70 W Netzteil (12 W f. Platte / 58 W f. Apple)<br>- Lüfter zur Kühlung des Rechners<br>- Software zur Anpassung von vier Betriebs-<br>systemen, DOS, CP /M, PASCAL u. ProDOS
- Ausführliches deutsches Handbuch

**MEGA-CORE macht Ihren Apple** zum Profisystem:

- Jedes Betriebssystem bootet von der Platte Alle Betriebssysteme gleichzeitig auf der<br>Platte bei extrem schnellem Zugriff
- Die ganzen 10 MB sind frei konfigurierbar

**MEGA-CORE ist ein Produkt von:** 

### **FRANK & BRITTING**

Elektronik Entwicklungs GmbH<br>Langestr 4, Postfach 1129, 7529 Först<br>Telefon: 07251/103068-69. Telex: 7822452 fub d

Die Harddiskcontroller-Spezialisten

Seit 1. Januar 1986 können Sie MEGA-CORE auch mit 20 MB haben. Fragen Sie den Fachhandel oder uns nach Preisen und Bezugsquellen, oder holen Sie sich gegen Voreinsendung von DM 5,- eine Demo-Diskette.